# کتاب آموزش برنامه نویسی Python

مولف:مهندس افشين رفوآ www.tahlildadeh.com

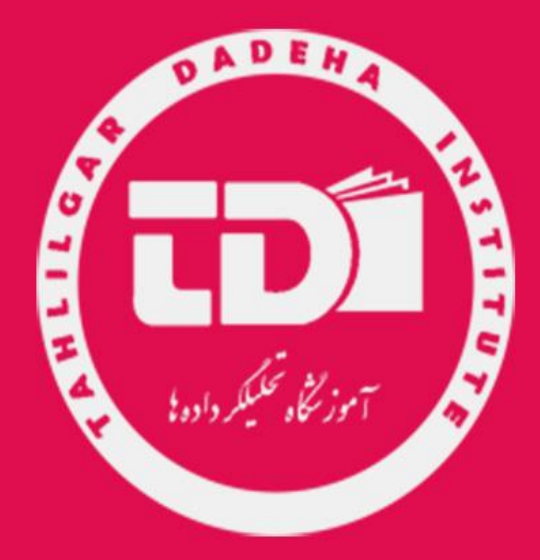

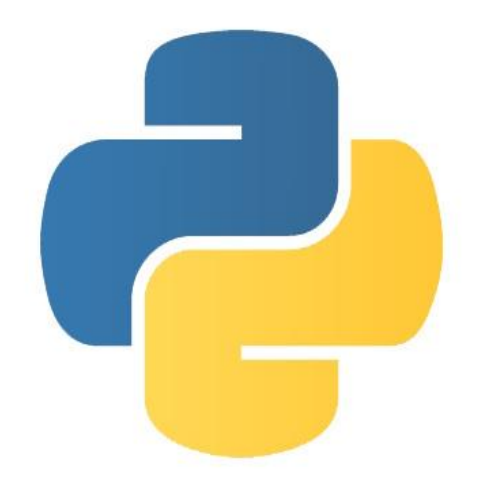

م بس الله الرحمن حم الرحمن الرحم ر  $\int$ ا

ب

## **تخصصی ترین مرکز برنامه نویسی و دیتا بیس در**  S **ایران کتاب آموزشی برنامه نویسی اندروید در Android Studio آموزشگاه تحلیل داده**

**نویسنده : مهندس افشین رفوآ**

وزنجاه فحلبلكر داده يل

آدرس آموزشگاه : تهران - خيابان شريعتی - باال تر از خيابان ملک - جنب بانک صادرات - پالک 651 طبقه دوم - واحد7

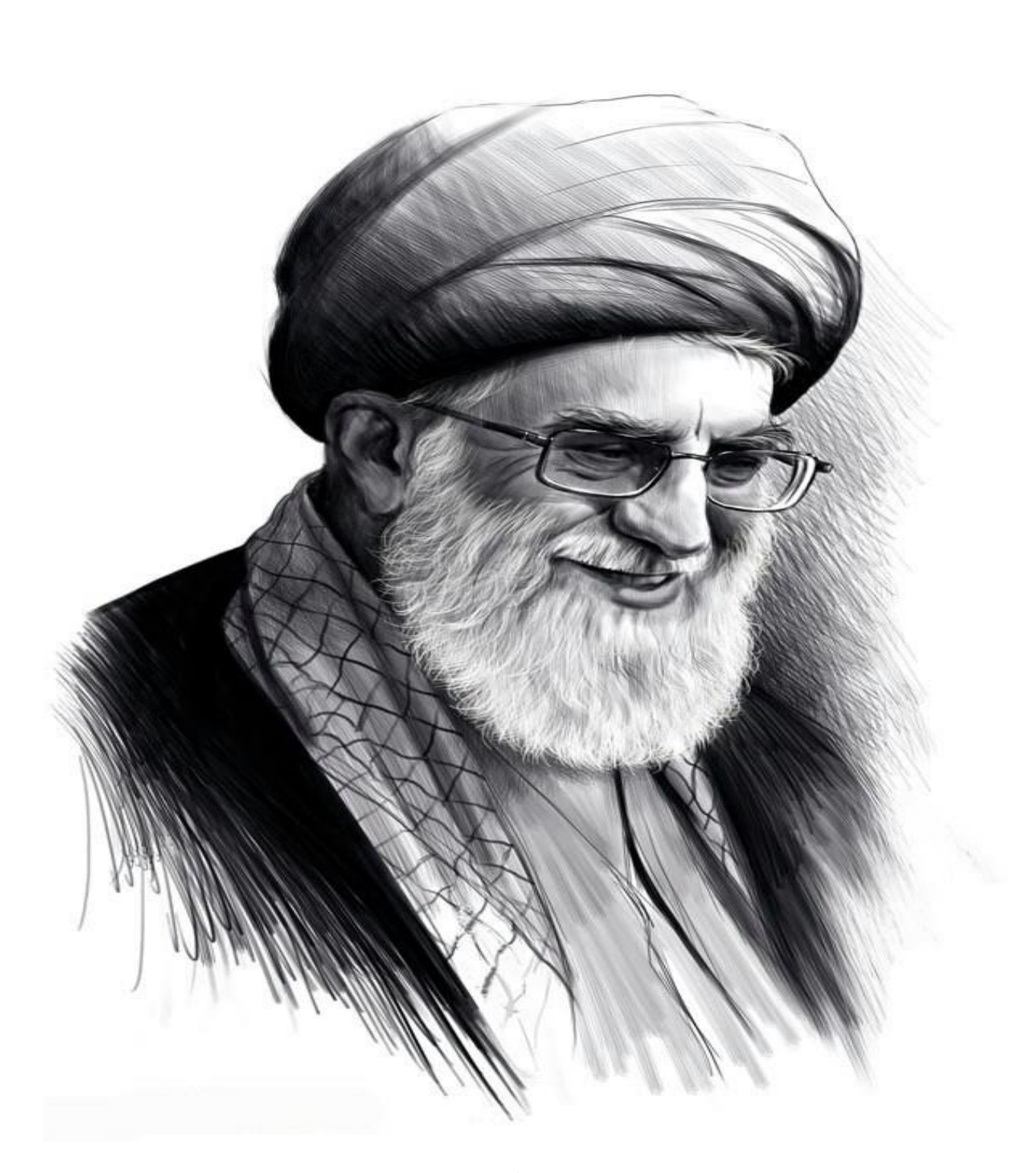

.<br>تقدیم به نأب امام عصر،حضرت آیت ا<sub>نع</sub>د حامنه ای که عصا زدنش ضرب آینک حدری دارد

آدرس آموزشگاه : تهران - خيابان شريعتی - باال تر از خيابان ملک - جنب بانک صادرات - پالک 651 طبقه دوم - واحد7 88146323 - 88446780 - 88146330

7 ..<br>تقدیم به بمهء جونندگان علم که توان و امکان شرکت در ی م و کلاس **ن**ی ماراندارند ا ر<br>رستاه تحکیلگر دا

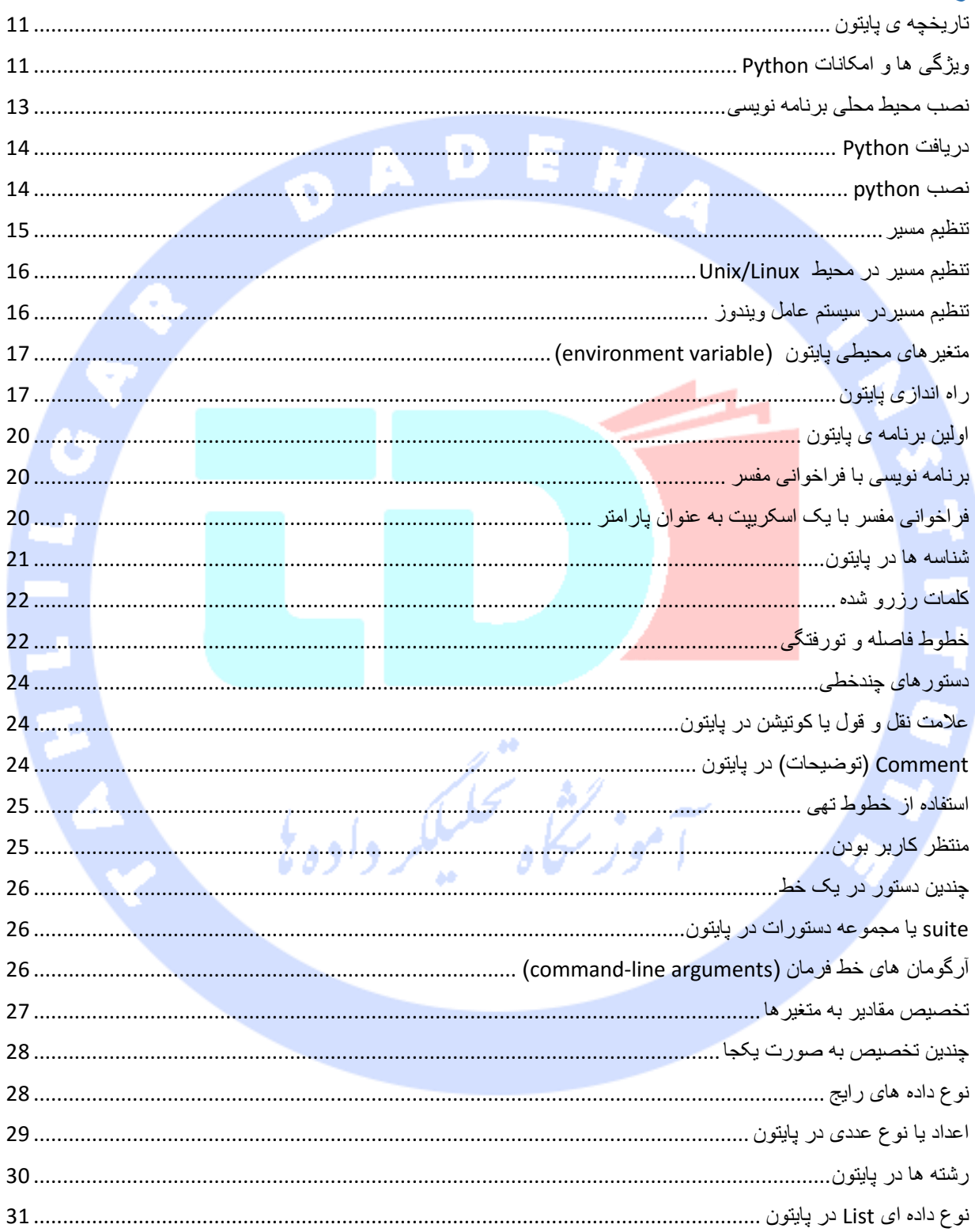

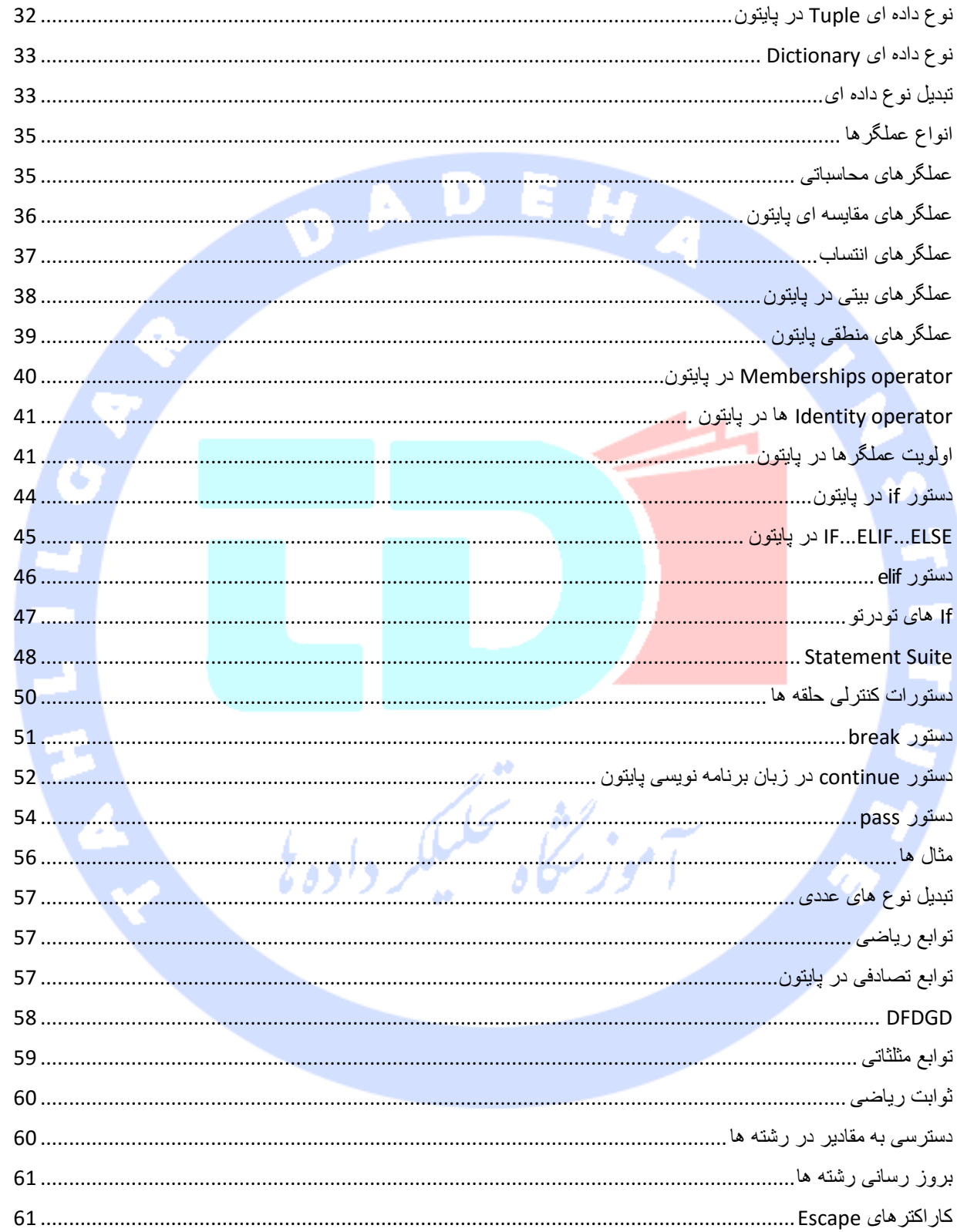

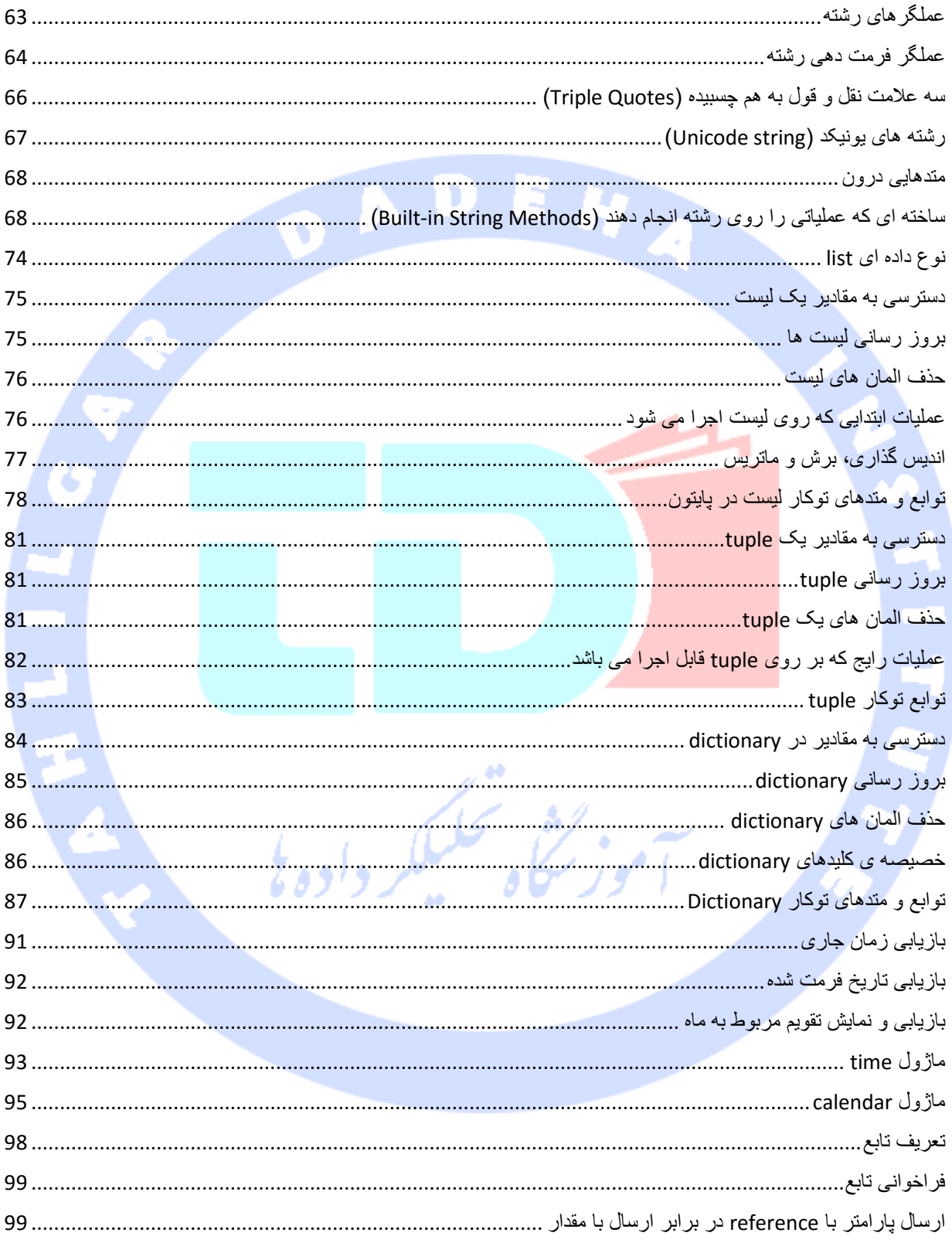

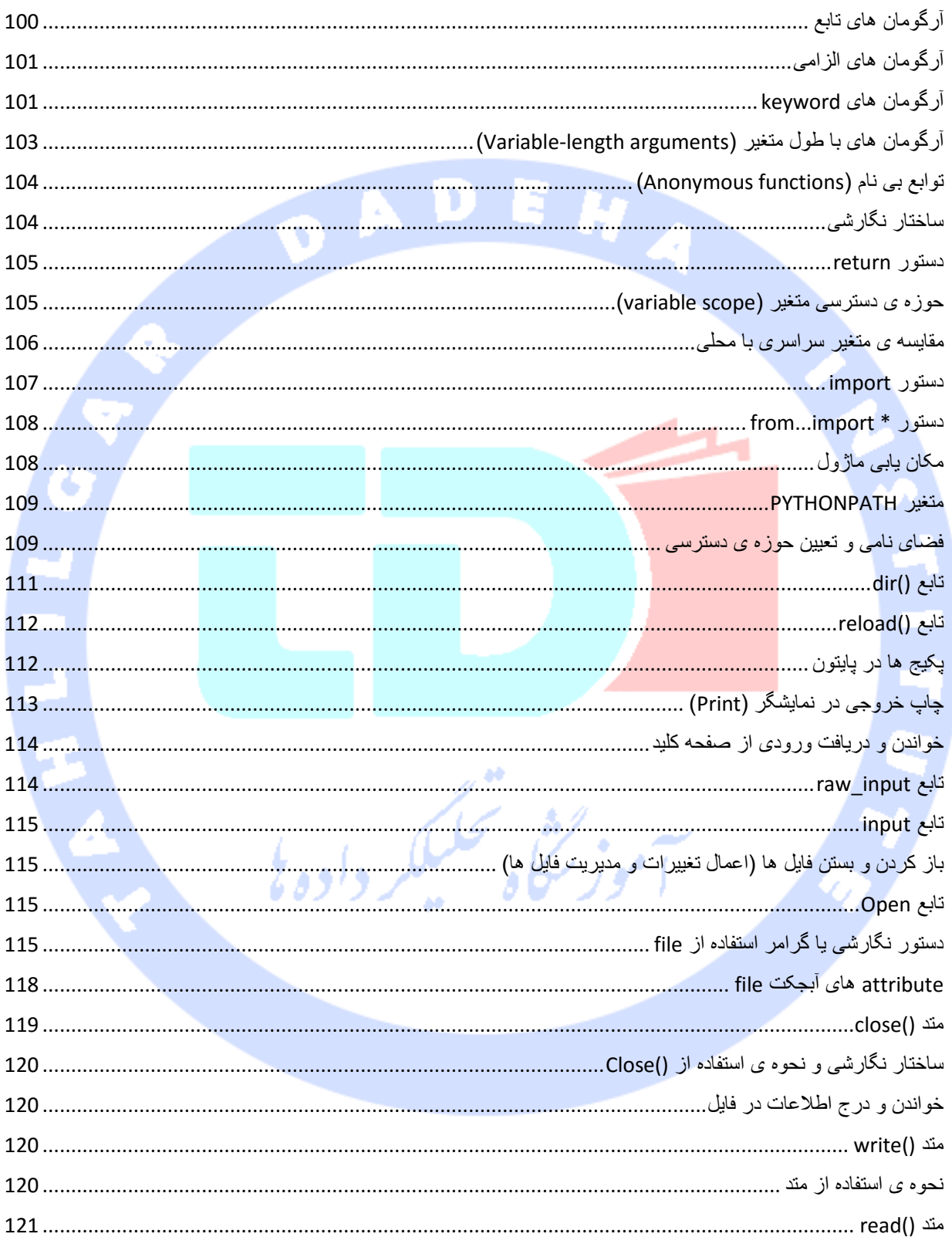

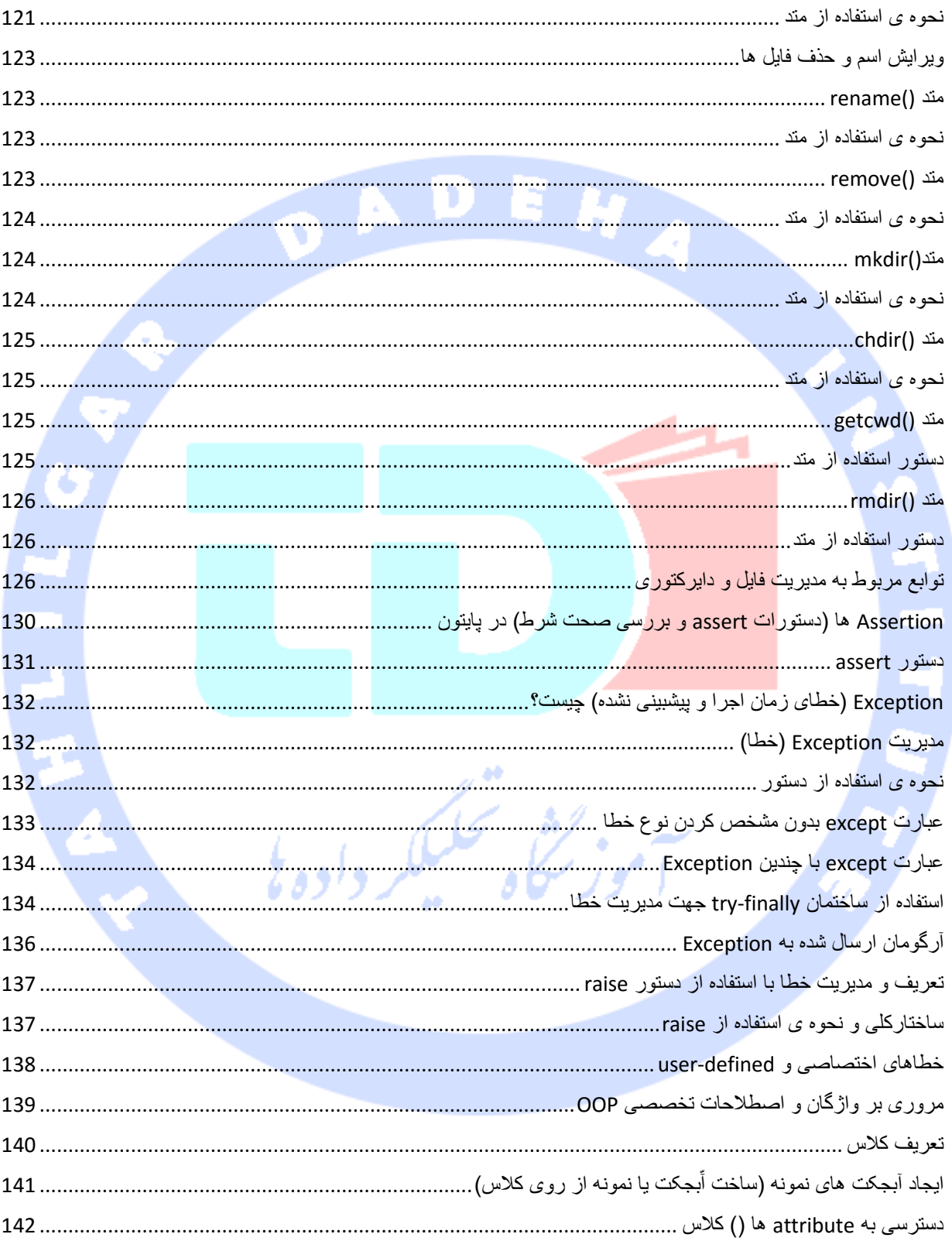

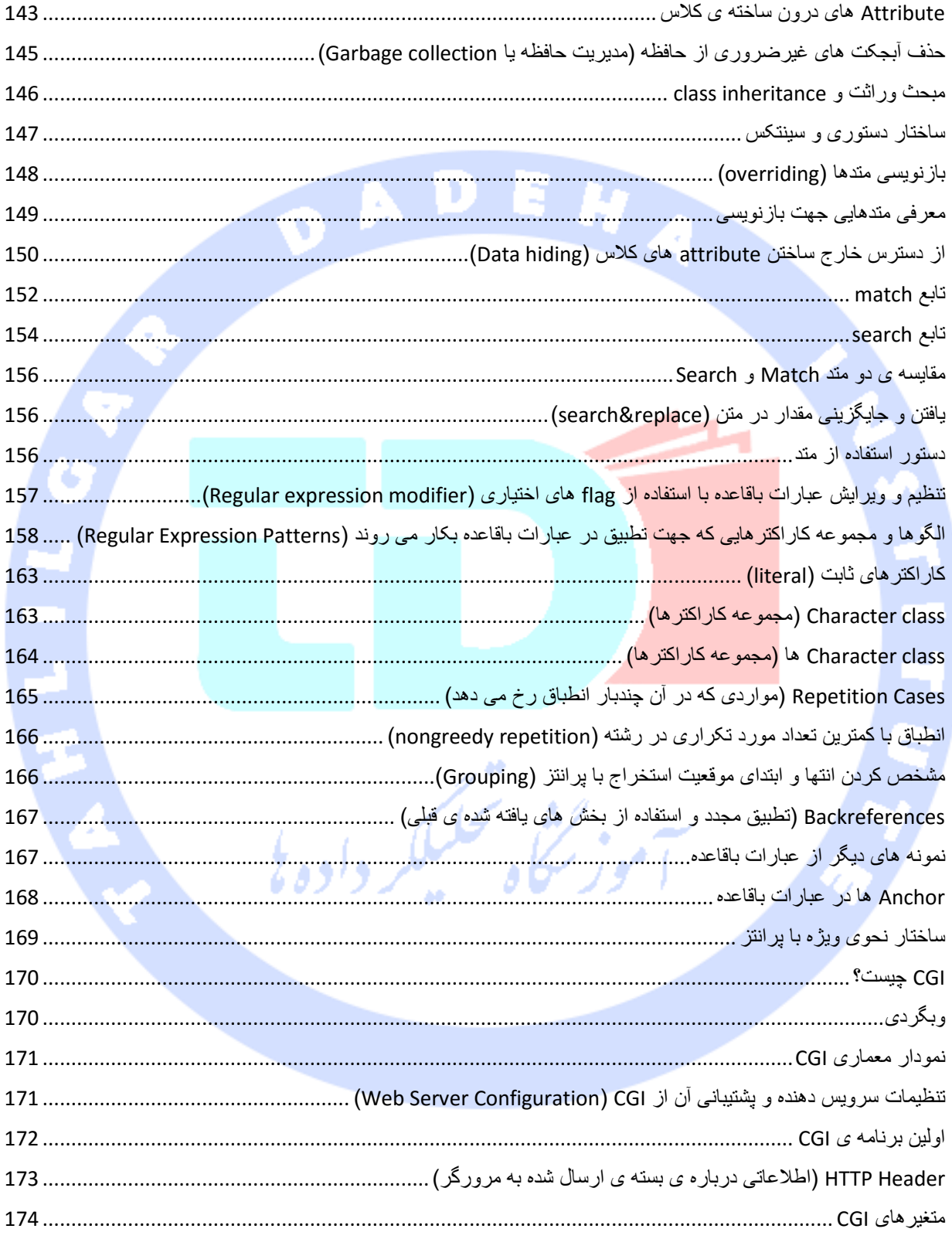

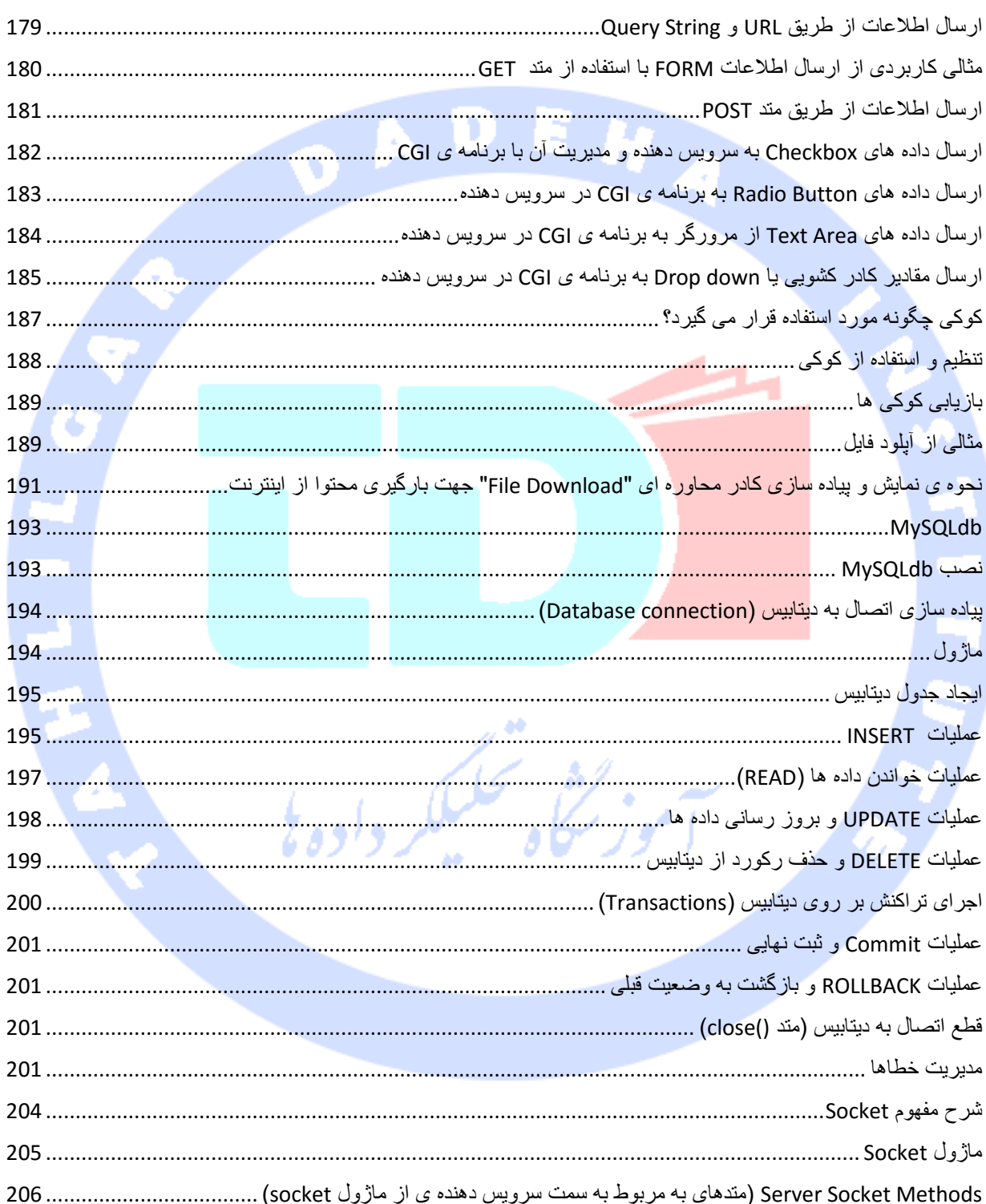

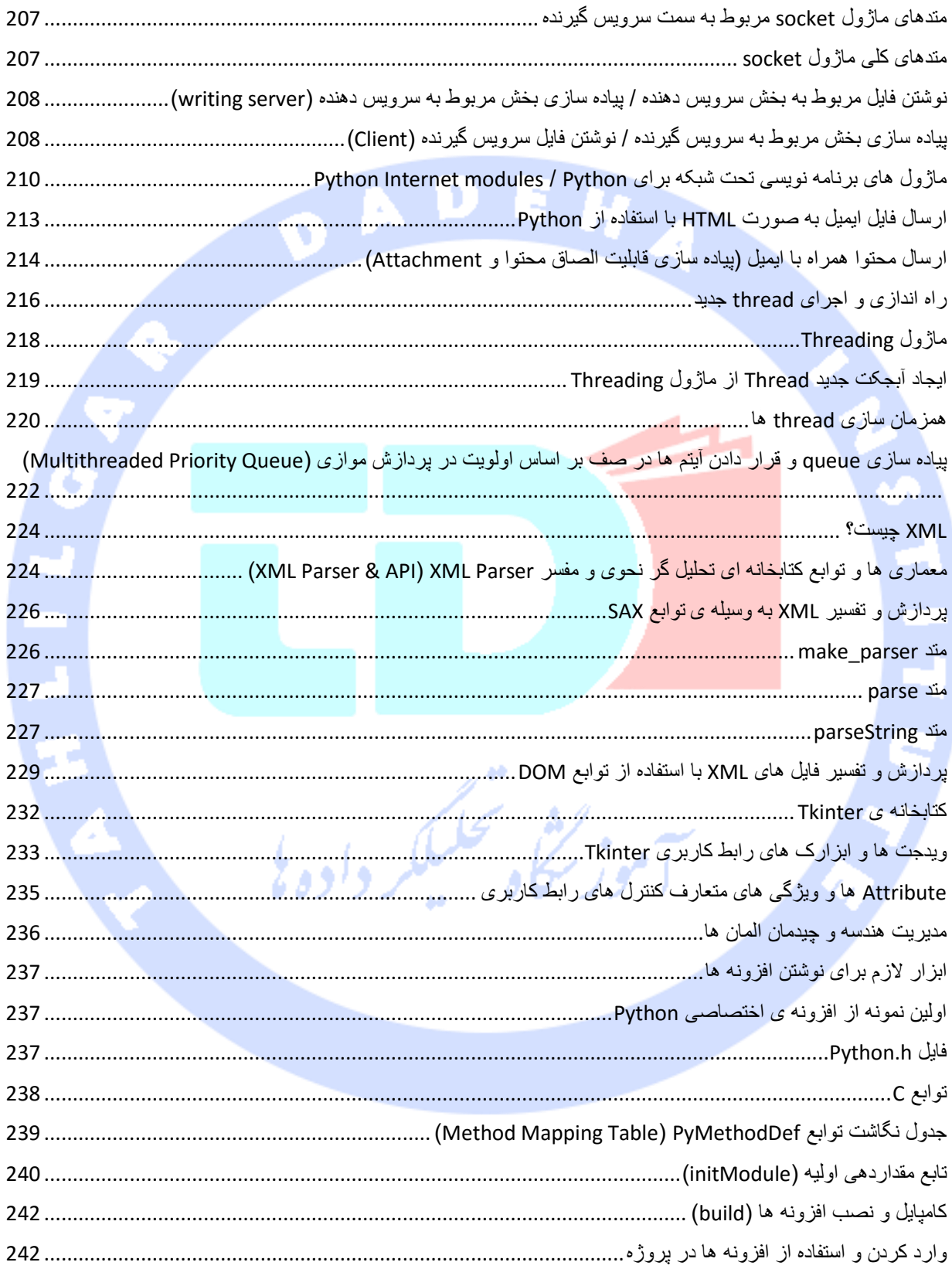

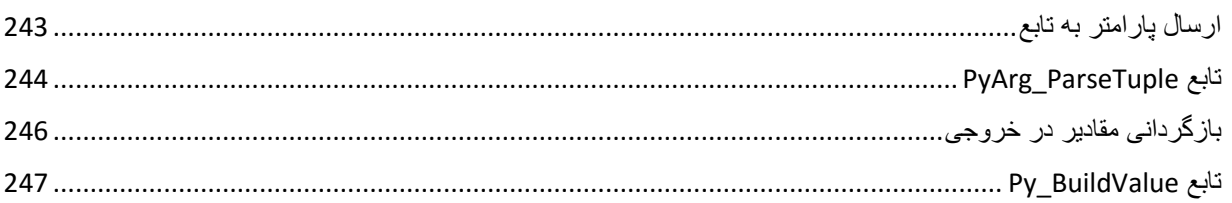

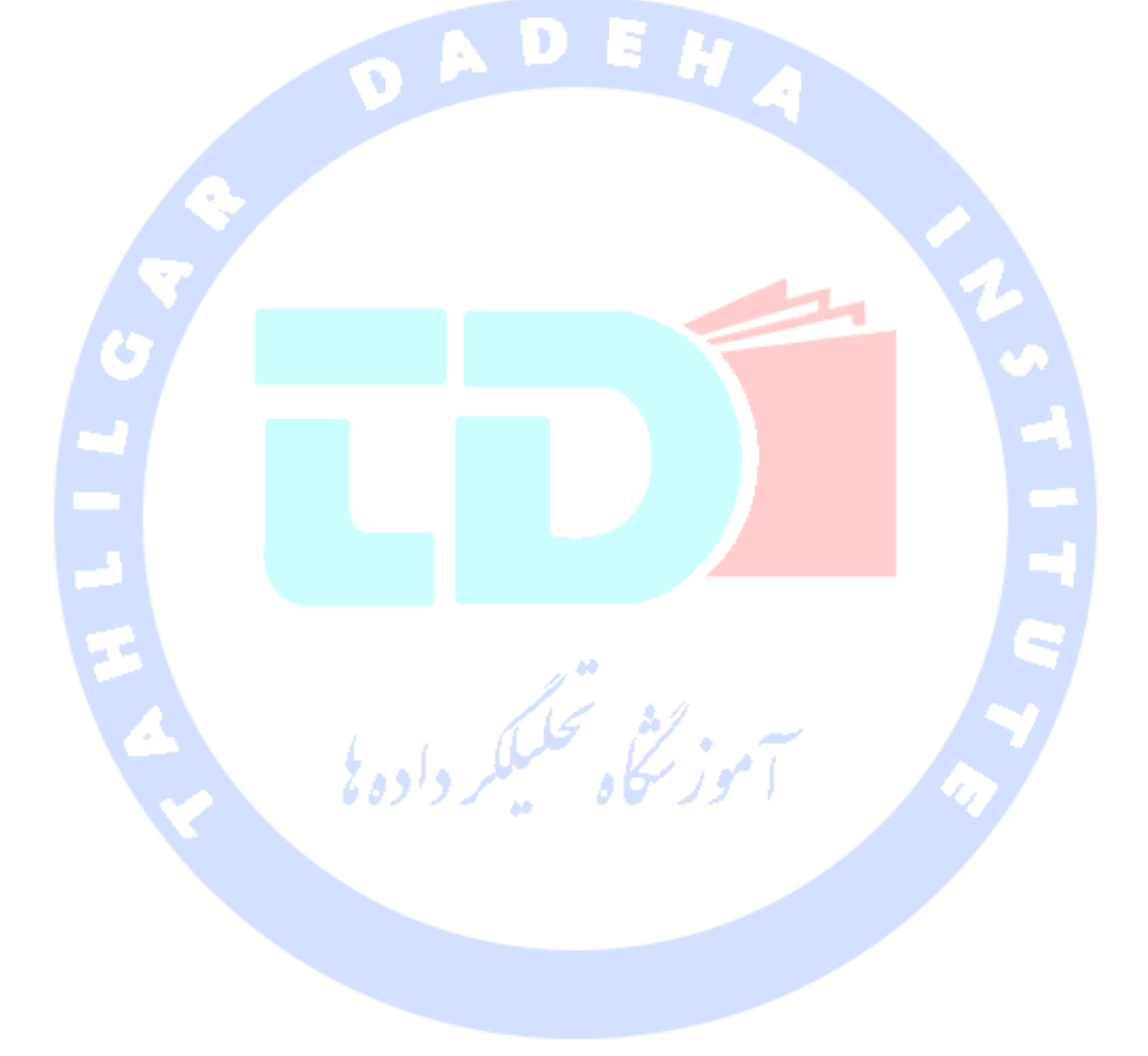

## **زبان برنامه نویسی Python**

**پایتون به انگلیسی Python یک زبان برنامهنویسی همه منظوره، سطح بالا )level-high)، شی گرا )oriented-object )و مفسر )interpreter )است که توسط خودو فان روسوم در سال ۱۹۹۱ در کشور هلند پا به عرصه ی وجود گذاشت.** 

**فلسفه ایجاد آن تاکید بر دو هدف اصلی خوانایی بالای برنامههای نوشته شده و کوتاهی و کارایی نسبتا بالای آن است. کلیدواژه های اصلی این زبان به صورت حداقلی تهیه شدهاند و در مقابل کتابخانههایی که در اختیار کاربر است بسیار وسیع هستند.**

**بر خلاف برخی از زبانهای برنامهنویسی متادول دیگر که قطعه های کد در {} تعریف میشوند )بهویژه زبانهایی که از دستور نگارشی زبان C پیروی میکنند( در زبان پایتون از کاراکتر فاصله و جلوبردن متن برنامه برای مشخص کردن قطعه های کد استفاده میشود، بدین معنی که تعدادی یکسان از کاراکتر فاصله در ابتدای سطرهای هر بلاک قرار میگیرند، و این تعداد در بلاکهای کد درونیتر افزایش مییابد. بدین ترتیب قطعه های کد به صورت پیش فرض ظاهری مرتب خواهند داشت.**

**پایتون تکنیک های مختلف برنامه نویسی همچون شی گرا و برنامه نویسی دستوری و تابع محور را پشتیبانی میکند و برای مشخص کردن نوع متغییرها از یک سیستم داینامیک بهره می گیرد. این زبان از زبانهای برنامه نویسی مفسر بوده و به صورت کامل یک زبان شیگرا است که در ویژگیها با زبان های تفسیری Perl، Ruby تشابهاتی دارد و از قابلیت مدیریت خودکار حافظه استفاده میکند.**

**پایتون پروژهای آزاد و متنباز )source-open )توسعهیافتهاست و توسط بنیاد نرمافزار پایتون اداره و رهبری می شود.**

## **بررسی اجمالی زبان برنامه نویسی Python**

**پایتون یک زبان script نویسی سطح بالا، مفسر، تعاملی و شی گرا است. پایتون با هدف خوانایی بالا تعبیه شد. این زبان به طور مکرر از کلمات کلیدی انگلیسی بهره می گیرد )در حالی که زبان های** 

آدرس آموزشگاه : تهران - خيابان شريعتی - باال تر از خيابان ملک - جنب بانک صادرات - پالک 651 طبقه دوم - واحد7

**دیگر اغلب از علائم نگارشی بهره می گیرند( و همچنین ساختار نگارشی که می بایست نوشت نسبت به سایر زبان ها کمتر است )در مقایسه با زبان های دیگر کوتاه است(.** 

**.1 پایتون تفسیر می شود: این زبان در زمان اجرا توسط مفسر پردازش می شود. بنابراین نیازی نیست شما برنامه را پیش از اجرای آن کامپایل یا ترجمه کنید، مشابه دو زبان PERL و PHP.** 

**.2 پایتون تعاملی می باشد: می توانید پای پنجره ی prompt نشسته و مستقیم با مفسر )interpreter )تعامل برقرار کنید و برنامه های خود را بنویسید.** 

**.3 پایتون شی گراست: این زبان از مدل برنامه نویسی شی گرا/روش برنامه نوسی که در آن کدها درون اشایی کپسوله سازی می شوند.** 

**.4 پایتون نقطه ی شروع مناسبی برای تازه واردان به عرصه ی برنامه نویسی می باشد: پایتون یک زبان بسیار سودمند و کارآمد برای طیف وسعیی از برنامه های کاربردی است که شامل برنامه های پردازش و مدیریت متن و مرورگرها و حتی بازی های رایانه ای نیز می شود.**

#### <span id="page-14-0"></span>**تاریخچه ی پایتون**

**همان طور که قبلا ذکر شد، این زبان توسط خودو فان روسوم در اواخر دهه ی 80 و اوایل 1990 در موسسه ی ملی تحقیقات علوم ریاضی و کامپیوتر در هلند توسعه یافت.** 

 **دیگر و Unix shell ،SmallTalk ،Algol-68 ،C++ ،C ،Modula-3 ،ABC همچون هایی زبان از پایتون زبان های اسکریپت نویسی مشتق شده است.**  لرواوم

**کد منبع این زبان مانند زبان Perl تحت لیسانس GNU در اختیار عموم قرار می گیرد.** 

**پایتون هم اکنون توسط تیم برنامه نویسی در موسسه ی مزبور پشتیبانی و مدیریت می شود، اما مخترع آن هنوز نقش اساسی در هدایت پیشرفت آن ایفا می کند.** 

### <span id="page-14-1"></span>**ویژگی ها و امکانات Python**

**.1 یادگیری آسان آن: محدود بودن تعداد کلیدواژه ها، همچنین ساختار و دستور نگارشی ساده ی آن نقش اساسی در یادگیری سریع این زبان باز ی می کند.** 

آدرس آموزشگاه : تهران - خيابان شريعتی - باال تر از خيابان ملک - جنب بانک صادرات - پالک 651 طبقه دوم - واحد7

- **.2 خوانایی بالا: کد پایتون فوق العاده صریح تعریف شده و خواندن آن سهل می باشد.**
- **.3 نگهداشت آن بسیار آسان می باشد: نگهداشت کد منبع این زبان بسیار آسان می باشد.**
- **.4 دارای کتابخانه ی بسیار گسترده می باشد: کتابخانه ی پایتون portable( دارای نصب آسان( بوده و قابلیت استفاده )سازگاری( در محیط های مختلف همچون UNIX، Windows و Macintosh را دارد.**
- **.5 پشتیبانی از قابلیت تعامل با برنامه نویس )mode interactive): پایتون از interactive mode پشتیبانی می کند: به این معنی که به برنامه نویس اجازه می دهد تکه های کد را به صورت تعاملی مورد آزمایش قرار داده و اشکال زدایی کند.**
- **.6 قابلیت نصب آسان )portable): پایتون می تواند بر روی طیف وسیعی از محیط های سخت افزاری )platform hardware )اجرا شود و دارای یک رابط می باشد که برای تمامی محیط ها یکسان است.** 
	- **.7 توسعه پذیری )Extendable): می توان ماژول های سطح پایین به مفسر پایتون اضافه نمود. ماژول های مزبور به برنامه نویس این امکان را می دهند که به ابزارهای در دست افزوده یا آن ها را طبق نیاز خود سفارشی تنظیم کنند تا بازدهی و کارایی بیشتری دریافت کند.**
	- **.8 پایگاه داده: پایتون رابط هایی )interface )را برای تمامی پایگاه داده های تجاری پرطرفدار ارائه می دهد.**
- **.9 برنامه نویسی GUI( رابط گرافیکی کاربری(: با زبان پایتون می توان رابط کاربری طراحی کرد )برنامه های GUI نوشت( و به call system ها، کتابخانه ها و system windows های ٔه نرمافزاری و متعددی نظیرMFC Windows ، Macintosh و سیستم پنجر ه X( یک سامان پروتکل تحت شبکه است که اساس قابلیتهای رابطهای گرافیکی کاربری )GUI )و دستگاههای ورودی پیشرفته را برای رایانههای تحت شبکه فراهم میکند( انتقال داد.**
- **.10 مقیاس پذیر )scalable): پایتون پشتیبانی و ساختار بهتری را برای برنامه های با مقیاس بزرگ در مقایسه با script shell( یک برنامه رایانه ای که برای اجرا با مفسر خط فرمان shell Unix ) ارائه می دهد.**

**علاوه بر ویژگی های نام برده، پایتون قابلیت ها و امکانات بیشتری را ارائه می دهد که در زیر تعدادی از آن ها فهرست شده:** 

- **.1 جدا از مدل برنامه نویسی شی گرا، از روش های تابع محور و دستوری ) & functional structured )برنامه نویسی نیز پشتیبانی می کند.**
- **.2 می توان آن را به صورت یک زبان اسکریپت نویسی مورد استفاده قرار داد یا آن را برای برنامه های حجیم به code-byte ترجمه کرد.**
- **.3 نوع داده های پویا سطح بالا ارائه کرده و از قابلیت بررسی پویا نوع پشتیبانی می کند.** 
	- **.4 از قابلیت collection garbage خودکار پشتیبانی می کند.**
	- **.5 می توان آن را به آسانی با C، ++C، COM، ActiveX، COBRA و Java ترکیب کرد.**

## **نصب و راه اندازی محیط برنامه نویسی Python**

**پایتون را می توان بر روی طیف وسیعی از محیط ها همچون Linux، X OS Mac اجرا کرد. ابتدا بایستی به نحوه ی نصب محیط برنامه نویسی این زبان بپردازیم.** 

<span id="page-16-0"></span>**نصب محیط محلی برنامه نویسی برای اینکه پی ببریم آیا محیط پایتون نصب شده و اگر نصب شده کدام ویرایش آن قابل استفاده می باشد، window terminal باز کرده و واژه ی "python "را وارد کنید:**

**Unix (Solaris, Linux, FreeBSD, AIX, HP/UX, SunOS, IRIX, etc.) Win 9x/NT/2000 Macintosh (Intel, PPC, 68K) OS/2 DOS (multiple versions) PalmOS Nokia mobile phones**

Ъ

آدرس آموزشگاه : تهران - خيابان شريعتی - باال تر از خيابان ملک - جنب بانک صادرات - پالک 651 طبقه دوم - واحد7

**Windows CE**

**Acorn/RISC OS**

**BeOS**

**Amiga**

**VMS/OpenVMS**

**QNX**

**VxWorks**

**Psion**

**پایتون همچنین به ماشین های مجازی Java و NET. منتقل شده است.**

#### <span id="page-17-0"></span>**دریافت Python**

**جهت دسترسی به بروز ترین کد منبع پایتون، کدهای binary ، مستندسازی، اخبار آن می توانید به وب سایت رسمی به آدرس /org.python.www://http مراجعه نمایید.** 

**می توانید مستندسازی پایتون را از سایت زیر دریافت کنید. مستند سازی آن در تمامی فرمت های موجود، اعم از HTML، PDF و PostScript قابل دسترسی می باشد.** 

#### <span id="page-17-1"></span>**نصب python**

**پایتون ویژه ی طیف گسترده ای از محیط ها )platform )ارائه و توزیع شده. کافی است کد باینری سازگار با محیط خود را بارگیری کرده و آن را نصب کنید.** 

**در صورت فراهم نبودن کد باینری پایتون قابل اجرا بر روی محیط خود، لازم است با استفاده از کامپایلر C، کد منبع را خود به صورت دستی ترجمه و به زبان ماشین برگردانید. ترجمه ی کد منبع در خصوص انتخاب امکانات مورد نیاز در برنامه ی کاربردی، انعطاف پذیری بیشتری را ارائه می دهد.** 

**در زیر به نحوه ی نصب پایتون بر روی محیط های گوناگون خواهیم پرداخت:**

**جهت نصب پایتون بر روی ماشینی که سیستم عامل آن Unix/Linux است، می بایست گام های زیر را دنبال کنید:** 

آدرس آموزشگاه : تهران - خيابان شريعتی - باال تر از خيابان ملک - جنب بانک صادرات - پالک 651 طبقه دوم - واحد7

- **.1 مرورگر دلخواه را راه اندازی کرده و به آدرس /download/org.python.www://http مراجعه نمایید.**
- **.2 لینکی که کد منبع برای Unix/Linux را به صورت zip شده ارائه می دهد، دنبال کنید.**
	- **.3 فایل های مربوطه را بارگیری کرده، سپس از حالت فشرده استخراج نمایید.**
	- **.4 برای تنظیم سفارشی برخی از گزینه ها، فایل Setup/Modules را ویرایش کنید.**
		- **.5 اسکریپت configure./ را اجرا کنید.**
			- **.6 حال نصب را انجام دهید.**

**در پایان، پایتون در مسیر پیش فرض bin/local/usr/ نصب شده و کتابخانه های آن نیز در صورتی که نسخه ی مورد استفاده ی پایتون XX باشد، در مسیر pythonXX/lib/local/usr/ جای می گیرد.** 

**جهت نصب پایتون بر روی سیستم عامل ویندوز، مراحل زیر را دنبال کنید:**

- **.1 مرورگر را باز کرده و به آدرس /download/org.python.www://http پیمایش کنید.**
- **.2 لینکی که فایل نصبی پایتون سازگار با ویندوز پایتون را ارائه می دهد )فایل Windows msi.XYZ-python installer )را دنبال کنید. نسخه ای که بایستی نصب کنید XYZ می باشد.**
	- **.3 برای اینکه ویندوز بتواند از این فایل استفاده کند، می بایست 2.0 Installer Microsoft بر روی آن نصب شده و پشتیبانی شود. کافی است فایل installer را بر روی ماشین نصب کرده و آن را اجرا کنید تا مطمئن شوید رایانه ی شما از MSI پشتیبانی می کند.**
- **.4 فایل دانلود شده را اجرا کنید. راهنمای نصب )wizard install )پایتون نمایش داده می شود. کافی است تنظیمات پیش فرض را پذیرفته و صبر کنید تا فرایند نصب به پایان برسد.**

#### <span id="page-18-0"></span>**تنظیم مسیر**

**برنامه ها و دیگر فایل اجرایی می توانند در پوشه های مختلفی قرار داشته باشند. سیستم عامل جهت سهولت در دسترسی به این فایل ها یک مسیر جستجو ارائه نموده که فهرست پوشه های حاوی فایل های اجرایی پایتون را نمایش می دهد.** 

**مسیر در یک متغیر محیطی )variable Environmentمجموعهای از مقادیر نامگذاری شده هستند که می توانند نحوه رفتار کردن فرایند های در حال اجرا را تغییر داده و بر روی آنها اثر بگذارند.( ذخیره می شود. این متغیر محیطی** 

آدرس آموزشگاه : تهران - خيابان شريعتی - باال تر از خيابان ملک - جنب بانک صادرات - پالک 651 طبقه دوم - واحد7

**یک رشته ی نام گذاری شده است که توسط سیستم عامل نگهداری می شود. متغیر نام برده دربردارنده ی اطلاعاتی است که در دسترس shell command( یک برنامه ی مجزا و مستقل که ارتباط مستقیم بین کاربر و**  سیستم عامل را فراهم می نماید) و سایر برنامه ها می باشد.

16

**متغیر path در سیستم عامل Unix ، PATH و در ویندوز Pathنام گذاری می شود)Unix حساس به کوچک و بزرگی حروف است و ویندوز نیست(.**

**در سیستم عامل Mac تمامی جزئیات مربوط به مسیر قرار گیری فایل ها توسط installerمدیریت می شود. به منظور فراخوانی مفسر )interpreter )پایتون از هر پوشه ای، می بایست پوشه ی Python را به مسیر خود اضافه کنید.** 

#### <span id="page-19-0"></span>**تنظیم مسیر در محیط Linux/Unix**

**به منظور افزودن پوشه ی پایتون به مسیر مورد نظر برای یک session در Unix، گام های زیر را دنبال می کنیم:** 

- **فشار Enter کلید و کرده وارد را setenv PATH "\$PATH:/usr/local/bin/python" عبارت :csh shell در .1 دهید.**
- **Enter و نموده وارد را export PATH="\$PATH:/usr/local/bin/python" عبارت :bash shell (Linux) در .2 را فشار دهید.**
- **.بزنید را Enter سپس ،کرده وارد راPATH="\$PATH:/usr/local/bin/python" عبارت : ksh shell یا sh در .3**

**نکته: python/bin/local/usr/ در واقع مسیر قرار گیری پوشه ی پایتون می باشد.**

#### <span id="page-19-1"></span>**تنظیم مسیردر سیستم عامل ویندوز**

**جهت افزودن پوشه ی پایتون به مسیر مورد نظر برای یک session در محیط ویندوز، مراحل زیر را دنبال کنید:** 

**.1 در خط فرمان )prompt command): عبارت Python\:C;%path% pathر ا تایپ کرده و Enter را فشار دهید.**

**نکته: Python\:Cمسیر قرارگیری پوشه ی پایتون می باشد.**

آدرس آموزشگاه : تهران - خيابان شريعتی - باال تر از خيابان ملک - جنب بانک صادرات - پالک 651 طبقه دوم - واحد7

## <span id="page-20-0"></span>**متغیرهای محیطی پایتون )variable environment)**

**متغیرهای محیطی که توسط پایتون شناخته و پشتیبانی می شود، به شرح زیر می باشد:**

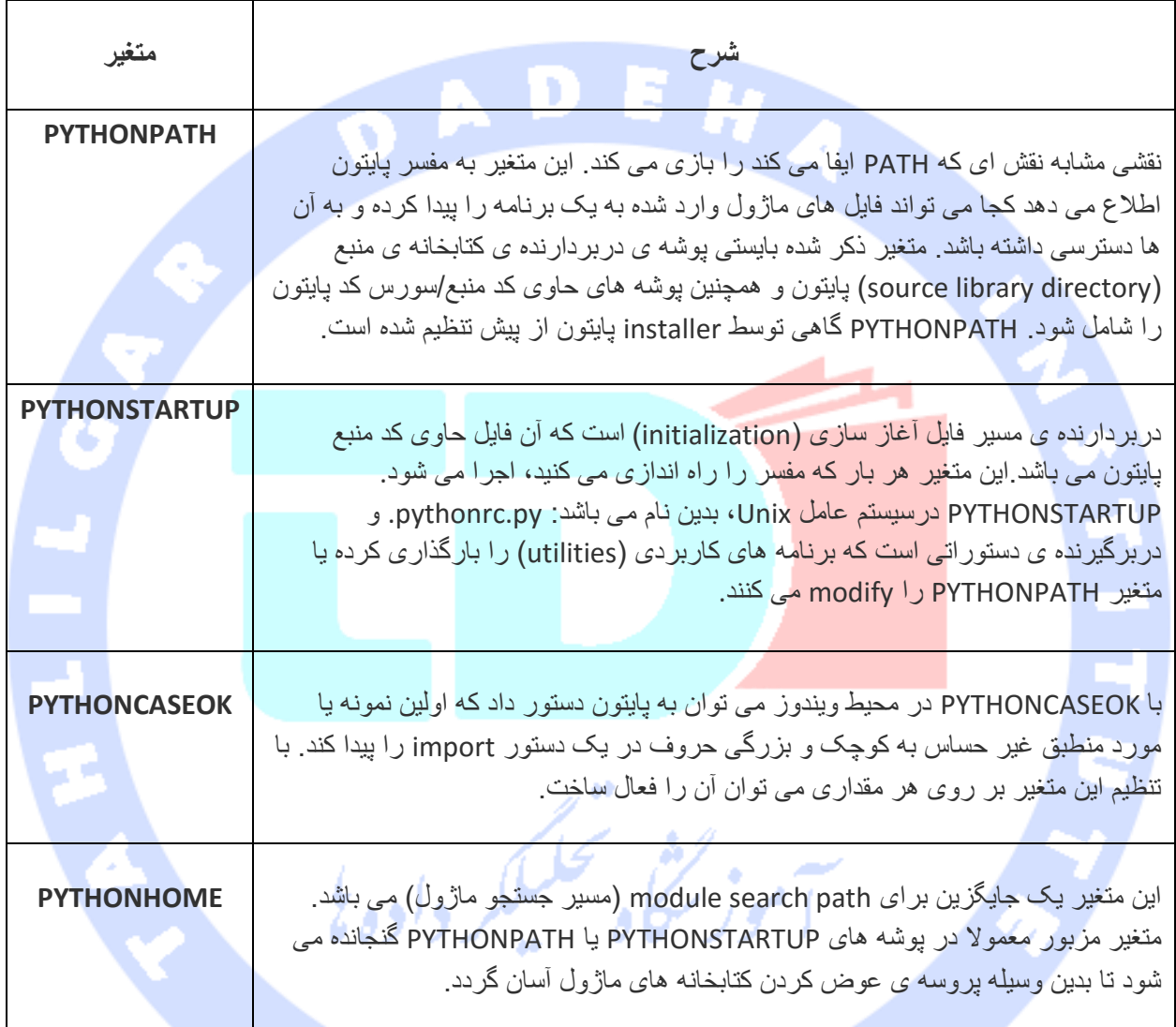

## <span id="page-20-1"></span>**راه اندازی پایتون**

**پایتون را می توان به سه روش زیر راه اندازی کرد:** 

آدرس آموزشگاه : تهران - خيابان شريعتی - باال تر از خيابان ملک - جنب بانک صادرات - پالک 651 طبقه دوم - واحد7

17

**.1 مفسر تعاملی )Interpreter Interactive): پایتون را می توان از طریق Unix، Dos یا هر سیستم دیگری که مفسر خط فرمان )interprator line-command )یا window shell فراهم می نماید، اجرا و راه اندازی کرد.** 

18

**واژه ی پایتون را در خط فرمان وارد کنید.** 

**حال می توانید در مفسر تعاملی شروع به کدنویسی کنید.** 

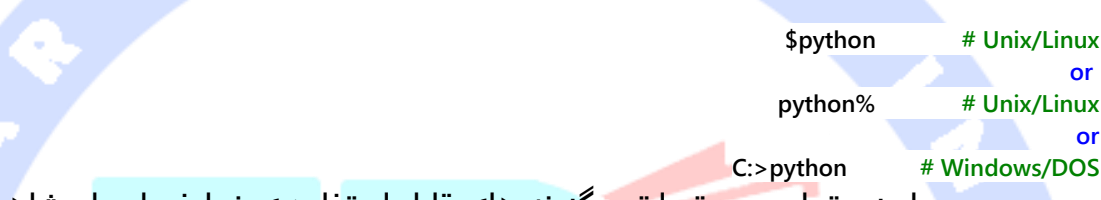

**در جدول زیر تمامی دستورات و گزینه های قابل استفاده ی خط فرمان را مشاهده می کنید:**

 $\bullet$   $\bullet$ 

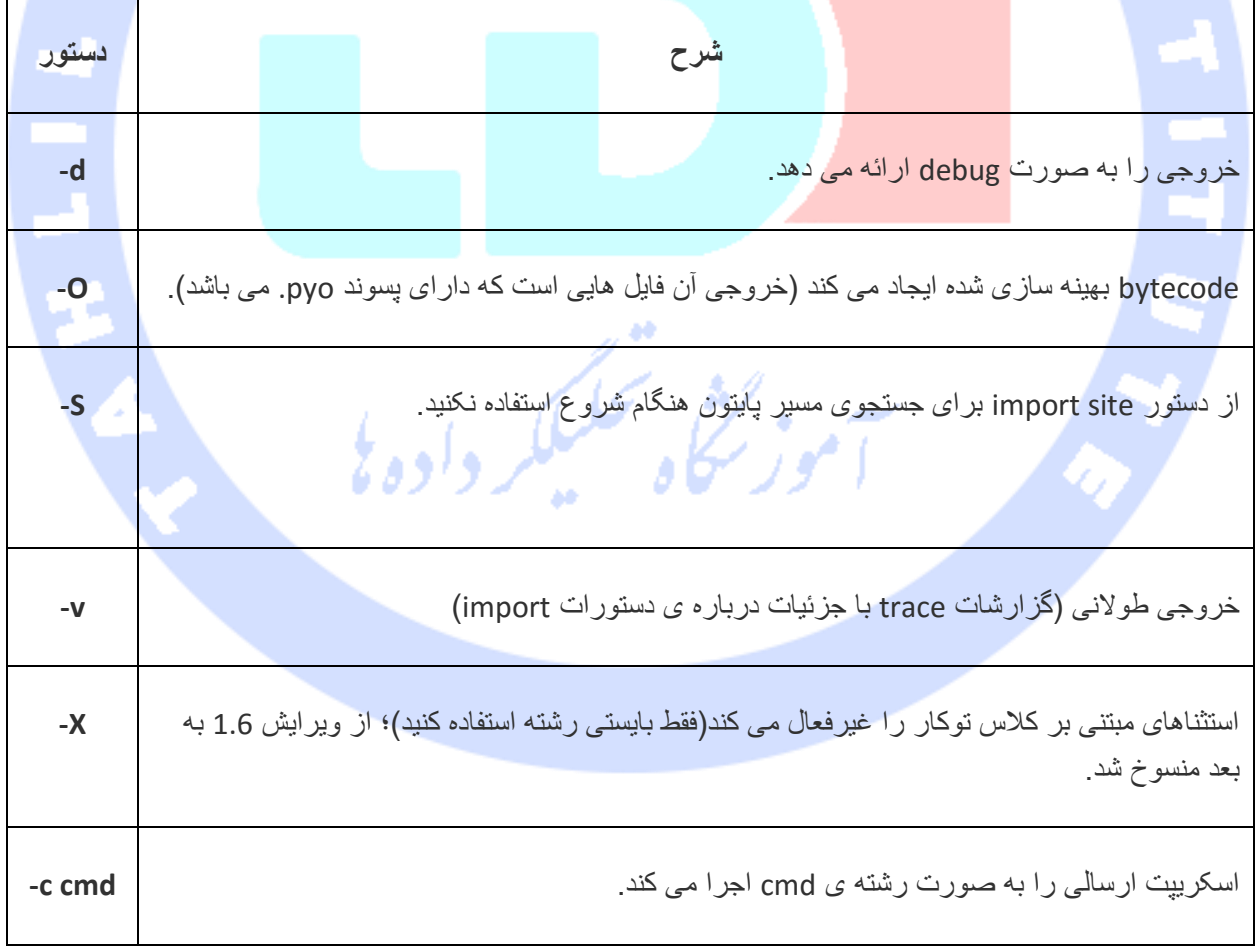

آدرس آموزشگاه : تهران - خيابان شريعتی - باال تر از خيابان ملک - جنب بانک صادرات - پالک 651 طبقه دوم - واحد7

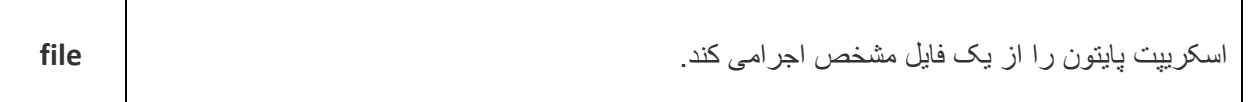

**.2 اجرای اسکریپت پایتون از خط فرمان )line-command): یک اسکریپت پایتون را می توان در خط فرمان با فراخوانی مفسر برای برنامه ی خود اجرا کرد:** 

**\$python script.py # Unix/Linux or python% script.py # Unix/Linux or C:>python script.py # Windows/DOS نکته: مطمئن شوید mode permission فایل به شما اجازه ی اجرای فایل را می دهد.** 

**.3 با بهره گیری از محیط برنامه نویسی یکپارچه )IDE): می توانید پایتون را در یک محیط رابط گرافیکی کاربری )GUI )نیز اجرا کنید، البته اگر یک برنامه ی GUI بر روی رایانه ی خود نصب دارید که از پایتون پشتیبانی می کند.** 

**Unix: IDLE اولین IDE یا محیط یکپارچه ی برنامه نویسی است که برای پایتون عرض شده است. Windows: PythonWin نیز اولین interface یا رابط ای است که ویژه ی پایتون برای محیط ویندوز ارائه شده که علاوه بر محیط توسعه، یک رابط گر افیکی کاربری نیز محسوب می شود.** 

**Macintosh: پایتون ارائه شده ویژه ی محیط Mac را می توانید به همراه محیط برنامه نویسی IDLE از وب سایت رسمی آن به صورت فایل های MacBinary یا BinHex دریافت کنید.** 

**اگر موفق نشدید محیط را به درستی تنظیم و راه اندازی کنید، می توانید از admin system کمک بگیرید. بایستی محیط را به درستی راه اندازی کرده و عملکرد صحیح آن اطمینان حاصل نمایید.**

## **ساختار نگارشی پایه پایتون )syntax basic)**

**زبان پایتون شباهت های زیادی به زبان های Perl، C و Java دارد. با این حال، تفاوت های اساسی هم بین این زبان ها وجود دارد.** 

آدرس آموزشگاه : تهران - خيابان شريعتی - باال تر از خيابان ملک - جنب بانک صادرات - پالک 651 طبقه دوم - واحد7 88146323 - 88446780 - 88146330

#### <span id="page-23-0"></span>**اولین برنامه ی پایتون**

**برنامه نویسی خود را از روش های زیر انجام می دهیم.** 

<span id="page-23-1"></span>**برنامه نویسی با فراخوانی مفسر**

**اگر مفسر را بدون ارسال یک فایل اسکریپت به آن به عنوان پارامتر، صدا بزنید با prompt( کادری** 

**حاوی دستورات( زیر مواجه خواهید شد:**

**\$ python Python 2.4.3 (#1, Nov 11 2010, 13:34:43) [GCC 4.1.2 20080704 (Red Hat 4.1.2-48)] on linux2 Type "help", "copyright", "credits" or "license" for more information. >>>**

**دستور زیر را وارد کنید و کلید Enter را فشار دهید:**

**print "Hello, Python!"**

**در صورت استفاده از نسخه ی جدید پایتون، می بایست همراه با دستور Print از )( استفاده کنید، بدین صورت: ;("!Python ,Hello ("print. در ویرایش 2.4.3 این زبان، نتیجه ی زیر حاصل می شود: "Hello, Python!"**

<span id="page-23-2"></span>**فراخوانی مفسر با یک اسکریپت به عنوان پارامتر فراخوانی مفسر )interpreter )با یک اسکریپت به عنوان پارامتر، با اجرای آن اسکریپت آغاز شده و تا زمانی که اسکریپت به پایان نرسیده ادامه می یابد. هنگامی که اسکریپت به پایان می رسد، مفسر**  فسيستنسر وأدهاة **غیرفعال می شود.** 

**در این بخش یک برنامه ی ساده ی پایتون در یک اسکریپت می نویسیم. فایل های پایتون دارای پسوند py. می باشد.** 

**کد زیر را در یک فایل به نام py.test تایپ کنید:** 

**print "Hello, Python!"**

**برای این منظور لازم است مفسر پایتون را در متغیر PATH تنظیم کرده باشید. اکنون برنامه را بدین ترتیب اجرا کنید:** 

آدرس آموزشگاه : تهران - خيابان شريعتی - باال تر از خيابان ملک - جنب بانک صادرات - پالک 651 طبقه دوم - واحد7

\$ python test**.**py

**Hello, Python!**

**نتیجه ی زیر بدست می آید:** 

**حال اسکریپت پایتون را از روش دیگری اجرا می کنیم.** 

**#!/usr/bin/python print "Hello, Python!"**

**پیش از کامپایل، می بایست مفسر پایتون را در پوشه ی bin/usr/ آماده داشته باشید. اکنون برنامه** 

**را بدین صورت اجرا می کنیم:**

**\$ chmod +x test.py # This is to make file executable \$./test.py**

**نتیجه ی زیر حاصل می گردد:**

**Hello, Python!**

#### <span id="page-24-0"></span>**شناسه ها در پایتون**

**شناسه یا identifier یک اسم است که به منظور شناسایی متغیر، تابع، کلاس، ماژول یا دیگر اشیا به آن ها تخصیص داده می شود. شناسه با یک حرف از A تا Z( یا a تا z )یا زیرخط )\_( آغاز شده و به دنبال آن یک یا چند صفر، حرف، زیرخط و عدد قرار می گیرد.** 

**استفاده از علائم نگارشی همچون @، \$ و % در شناسه مجاز نمی باشد. پایتون یک زبان حساس به کوچک و بزرگی حروف است. از این رو، دو واژه ی Manpower و manpower دو شناسه ی کاملا متفاوت از یکدیگر هستند.** 

**قوانین نام گذاری توابع، متغیرها و اشیا در زیر فهرست شده:**

- **.1 اسم کلاس ها با حرف بزرگ آغاز می شود. دیگر شناسه ها با حرف کوچک شروع می شود.** 
	- **.2 آغاز کردن یک شناسه با زیرخط )\_(، بیانگر این است که آن شناسه private می باشد.**
	- **.3 آغاز کردن یک شناسه با دو زیرخط نشانگر private strongly بودن آن شناسه است.**
- **.4 اگر شناسه ای با دو زیرخط پشت سرهم پایان یابد، در آن صورت شناسه ی مورد نظر اسم خاص defined language می باشد.**

آدرس آموزشگاه : تهران - خيابان شريعتی - باال تر از خيابان ملک - جنب بانک صادرات - پالک 651 طبقه دوم - واحد7

#### <span id="page-25-0"></span>**کلمات رزرو شده**

**لیست زیر کلمات رزرو شده ی زبان پایتون را نمایش می دهد. این کلمات را نمی توان به عنوان اسم متغیر، ثابت )constant )یا هر چیز دیگر استفاده کرد. لازم به ذکر است که تمامی کلیدواژه های پایتون تماما با حروف کوچک نوشته می شوند.**

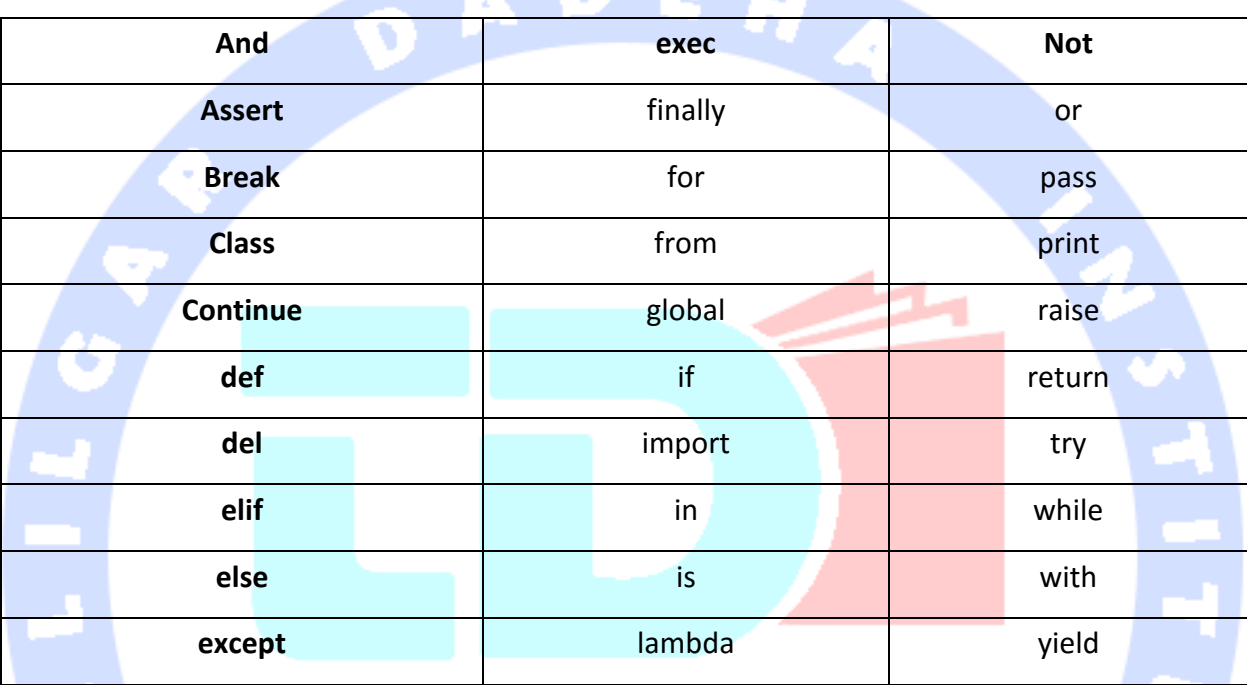

## <span id="page-25-1"></span>**خطوط فاصله و تورفتگی**

**پایتون از }{ برای مشخص کردن قطعه کدهای تعریف کلاس، تابع یا جریان کنترل داده ) flow control در ارتباطات دادهای، کنترل جریان یک فرایند مدیریت نرخ انتقال بین دو گره برای جلوگیری از ارسال از طرف فرستنده سر یع به دریافت کننده کند است. کنترل جریان مکانیزمی را برای دریافت کننده جهت کنترل سرعت انتقال فراهم میکند.( استفاده نمی کند. قطعه کدها با استفاده از تورفتگی مشخص می شوند. از این رو در استفاده از آن بایستی بسیار دقیق بود.** 

**مقدار فضای خالی در تورفتگی ها متغیر است، اما تمامی دستورات درون قطعه کد بایستی به یک اندازه توگذاشته شوند. مثال:** 

آدرس آموزشگاه : تهران - خيابان شريعتی - باال تر از خيابان ملک - جنب بانک صادرات - پالک 651 طبقه دوم - واحد7

**if True: print "True" else:**

 **print "False"**

**اما قطعه کد زیر خطا می دهد:** 

**if True: print "Answer" print "True" else: print "Answer"**

 **print "False"**

**بنابراین، در زبان پایتون تمامی خطاهای متوالی که به یک اندازه توگذاشته شده اند، در کل یک قطعه کد را تشکیل می دهند. اگر با دقت به مثال زیر دقت کنید، می بینید که چندین قطعه کد در** 

DAD

**آن وجود دارد:** 

**#!/usr/bin/python import sys try: # open file stream file = open(file\_name, "w") except IOError: print "There was an error writing to", file\_name sys.exit() print "Enter '", file\_finish, print "' When finished" while file\_text != file\_finish: file\_text = raw\_input("Enter text: ") if file\_text == file\_finish: # close the file file.close break file.write(file\_text) file.write("\n") file.close() file\_name = raw\_input("Enter filename: ") if len(file\_name) == 0: print "Next time please enter something" sys.exit() try: file = open(file\_name, "r") except IOError: print "There was an error reading file"**

آدرس آموزشگاه : تهران - خيابان شريعتی - باال تر از خيابان ملک - جنب بانک صادرات - پالک 651 طبقه دوم - واحد7

 **sys.exit() file\_text = file.read() file.close() print file\_text**

<span id="page-27-0"></span>**دستورهای چندخطی**

**دستورات پایتون معمولا به خط جدید ختم می شوند )یک خط تمام شده و خط دیگری شروع می شود(. کاراکتر )\( در انتهای خط نشانگر ادامه ی دستور مورد نظر در خط دیگر است. مثال:**

 $\text{total} = \text{item} \text{ one } + \setminus$  **item** two  $+ \sqrt{}$  **item\_three دستوراتی که داخل }{، [] یا )( قرار می گیرند نیازی به کاراکتر )\( برای نشان دادن اینکه ادامه دستور** 

**در خط بعدی قرار گرفته، ندارد.** 

**days = ['Monday', 'Tuesday', 'Wednesday', 'Thursday', 'Friday']**

<span id="page-27-1"></span>**علامت نقل و قول یا کوتیشن در پایتون می توان در پایتون از تک کوتیشن )'(، دابل کوتیشن )"( و سه کوتیشن با هم )''' یا " " "( استفاده کرد. مقداری که درون این علامت ها قرار می گیرد، یک رشته ی نوشتاری )literal string )را تشکیل می دهد. بایستی دقت داشت که یک رشته با یک نوع کوتیشن آغاز شده و با همان نوع نیز پایان می یابد.**

**از ''' یا " " " برای محصور کردن یک رشته که در چندین خط ادامه دارد استفاده می شود. تمامی نمونه های زیر مجاز و صحیح هستند:** 

> **word = 'word' sentence = "This is a sentence." paragraph = """This is a paragraph. It is made up of multiple lines and sentences."""**

<span id="page-27-2"></span>**Comment( توضیحات( در پایتون**

**علامت # اگر داخل کوتیشن محصور نباشد، نشانگر شروع comment خواهد بود. تمام کاراکترهایی که پس از # قرار می گیرند تا پایان آن خط بخشی از توضیح محسوب می شوند و مفسر پایتون آن ها را نادیده گرفته و اجرا نمی کند.** 

آدرس آموزشگاه : تهران - خيابان شريعتی - باال تر از خيابان ملک - جنب بانک صادرات - پالک 651 طبقه دوم - واحد7

**#!/usr/bin/python # First comment print "Hello, Python!" # second comment**

**Hello, Python!**

**می توانید یک comment را درست بعد از یک دستور یا عبارت شروع کرد، بدین نحو:** 

**name = "Madisetti" # This is again comment می توانید چند خط را به صورت comment دربیاورید، بدین شکل:**

> **# This is a comment. # This is a comment, too. # This is a comment, too. # I said that already.**

<span id="page-28-0"></span>**استفاده از خطوط تهی**

**خطی که چیزی به جز فضای خالی در آن بکار نرفته و احیانا دارای یک comment می باشد، درواقع یک خط تهی )space blank )محسوب می شود و مفسر پایتون آن را کاملا نادیده می گیرد.** 

**در یک session که برنامه نویس مستقیما با مفسر تعامل دارد، می بایست بین این دستور و دستور بعدی یک خط خالی فاصله بیاندازید.**

<span id="page-28-1"></span>**منتظر کاربر بودن خط زیر یک پنجره ی prompt حاوی دستور "exit to key enter the Press "نمایش می دهد و** 

**منتظر کاربر می ماند تا اقدامات لازم را انجام دهد:** 

**#!/usr/bin/python raw\_input("\n\nPress the enter key to exit.") در اینجا، دستور "n\n "\دو خط جدید ایجاد کرده، سپس خود خط را نمایش می دهد.** 

**پس از اینکه کاربر کلید Enter را فشار می دهد، برنامه پایان می یابد. با این روش می توان پنجره ی console را تا زمانی که کاربر کارش با برنامه تمام نشده، باز نگه داشت.** 

آدرس آموزشگاه : تهران - خيابان شريعتی - باال تر از خيابان ملک - جنب بانک صادرات - پالک 651 طبقه دوم - واحد7

88146323 - 88446780 - 88146330

**خروجی کد بالا:**

#### <span id="page-29-0"></span>**چندین دستور در یک خط**

**با استفاده از نقطه ویرگول );( می توان چندین دستور را در یک خط واحد جای داد، لازم به ذکر است هیچ یک از دستورات مزبور یک قطعه کد مجزا را تشکیل نمی دهد. در زیر یک تکه کدی را مشاهده می کنید که از نقطه ویرگول در آن استفاده شده است:** 

**import sys; x = 'foo'; sys.stdout.write(x + '\n')**

<span id="page-29-1"></span>**suite یا مجموعه دستورات در پایتون یک گروه از دستورات منفرد، که در مجموع یک قطعه کد مجزا را تشکیل می دهند در زبان پایتون به اصطلاح suite اطلاق می گردند. دستورات مرکب نظیر if، while، def و class نیازمند یک خط سرآیند )line header )و یک suite هستند.**

**خطوط سرآیند )header )با یک دستور )یک کلیدواژه( آغاز می شود و با یک دونقطه ):( به پایان می رسد، همچنین به دنبال آن یک یا چندین خط قرار می گیرد که suite( مجموعه دستور( را تشکیل می** 

**دهد. نمونه:** 

**if expression : suite elif expression : suite else : suite**

## <span id="page-29-2"></span>**آرگومان های خط فرمان )arguments line-command)**

**بسیاری از دستورات را می توان اجرا کرد تا اطلاعات ابتدایی دررابطه با نحوه ی اجرای برنامه در اختیار شما قرار دهد. پایتون با فراهم نمودن دستور h–، این امکان را به شما می دهد:** 

**\$ python -h**

**usage: python [option] ... [-c cmd | -m mod | file | -] [arg] ... Options and arguments (and corresponding environment variables): -c cmd : program passed in as string (terminates option list) -d : debug output from parser (also PYTHONDEBUG=x) -E : ignore environment variables (such as PYTHONPATH)**

**-h : print this help message and exit**

آدرس آموزشگاه : تهران - خيابان شريعتی - باال تر از خيابان ملک - جنب بانک صادرات - پالک 651 طبقه دوم - واحد7

## **انواع متغیر )type variable )در پایتون**

**متغیر صرفا فضاهای رزرو شده در حافظه هستند که مقادیری را در آن ها ذخیره می کنیم، بدین معنا که در زمان ایجاد یک متغیر، بخشی از حافظه اشغال شده و به آن متغیر تخصیص داده می شود.** 

**بسته به نوع داده ای متغیر، مفسر بخشی از حافظه را رزرو کرده و تصمیم می گیرد چه مقداری در حافظه ی تخصیص داده شده، ذخیره گردد. بنابراین، با تخصیص نوع داده های مختلف به متغیرها، می توانید اعداد صحیح )integer)، اعداد اعشاری )decimal )یا character در این متغیرها ذخیره کنید.** 

#### <span id="page-30-0"></span>**تخصیص مقادیر به متغیرها**

**برای تخصیص حافظه، در پایتون نیازی به اعلان صریح متغیر نیست. زمانی که مقداری را به متغیر انتساب می دهد، اعلان به صورت خودکار رخ می دهد. مانند زبان های برنامه نویسی دیگر، انتساب مقدار به متغیر توسط علامت مساوی " = " صورت می پذیرد.** 

**عملوندی )operand )که در سمت چپ عملگر )operator " = " )قرار می گیرد، اسم متغیر و عملوندی که در سمت راست عملگر " = " قرار می گیرد، مقداری است که در متغیر ذخیره می شود. مثال:** 

> **#!/usr/bin/python counter = 100 # An integer assignment miles = 1000.0 # A floating point name = "John" # A string print counter print miles print name**

آدرس آموزشگاه : تهران - خيابان شريعتی - باال تر از خيابان ملک - جنب بانک صادرات - پالک 651 طبقه دوم - واحد7

**در اینجا، ،100 1000.0و "John "همگی مقادیر تخصیص داده شده به ترتیب به متغیرهای counter، miles و name هستند. کد بالا نتیجه ی زیر را بدست می دهد:** 

> **100 1000.0 John**

<span id="page-31-0"></span>**چندین تخصیص به صورت یکجا**

**پایتون به شما امکان می دهد یک مقدار را همزمان به چندین متغیر تخصیص دهید. مثال:**

**a = b = c = 1 در اینجا، یک شی integer ایجاد شده سپس مقدار 1 در آن ذخیره گردیده. همان طور که مشاهده می کنید هر سه متغیر به یک مکان واحد در حافظه تخصیص داده شده اند. همچنین می توان چندین شی همزمان به چندین متغیر انتساب داد. مثال:** 

**a, b, c = 1, 2, "john"**

**در این مثال، سه مقادیر دو عدد صحیح و یک رشته به ترتیب به متغیرهای a، b و c تخصیص داده شده اند.** 

<span id="page-31-1"></span>**نوع داده های رایج داده های ذخیره شده در حافظه می توانند از هر نوعی باشند. به عنوان مثال، سن یک شخص به صورت یک مقدار عددی ذخیره شده و آدرس وی در قالب حروف الفبا )numeric-alpha )داخل حافظه ذخیره می شود. پایتون دارای نوع داده های متعددی است که عملیات ممکن بر روی آن ها و روش های ذخیره ویژه ی هر یک را تعریف می کند.** 

**در کل زبان پایتون از نوع داده های زیر پشتیبانی می کند:** 

**.1 نوع عددی**

**.2 نوع رشته ای**

**.3 لیست** 

**.4 tuple(نوع داده ی چندتایی(**

آدرس آموزشگاه : تهران - خيابان شريعتی - باال تر از خيابان ملک - جنب بانک صادرات - پالک 651 طبقه دوم - واحد7 88146323 - 88446780 - 88146330

#### **Dictionary .5**

#### <span id="page-32-0"></span>**اعداد یا نوع عددی در پایتون**

**نوع داده های عددی قادرند مقادیر عددی در خود نگه دارند. اشیا number زمانی ایجاد می شوند** 

**که مقداری را به آن تخصیص دهید. برای مثال:**

**var1 = 1 var2 = 10 می توانید ارجاع )reference )به یک شی عددی را با استفاده از دستور del پاک کنید. نحوه ی** 

**نگارش این دستور به شکل زیر است:** 

**del var1[,var2[,var3[....,varN]]]] می توانید با استفاده از دستور del یک یا چند شی را حذف کنید. مثال:** 

> **del var del var\_a, var\_b**

**پایتون نوع های عددی زیر را پشتیبانی می کند:** 

- **.1 int( اعداد صحیح علامت دار(**
- **.2 long( اعداد صحیح بسیار بزرگ یا integers long، آن ها را می توان به صورت شانزده** 
	- **شانزدهی و هشت هشتی نمایش داد(**
		- **.3 float( مقادیر حقیقی میمز شناور(**
			- **.4 complex( اعداد مختلط(**

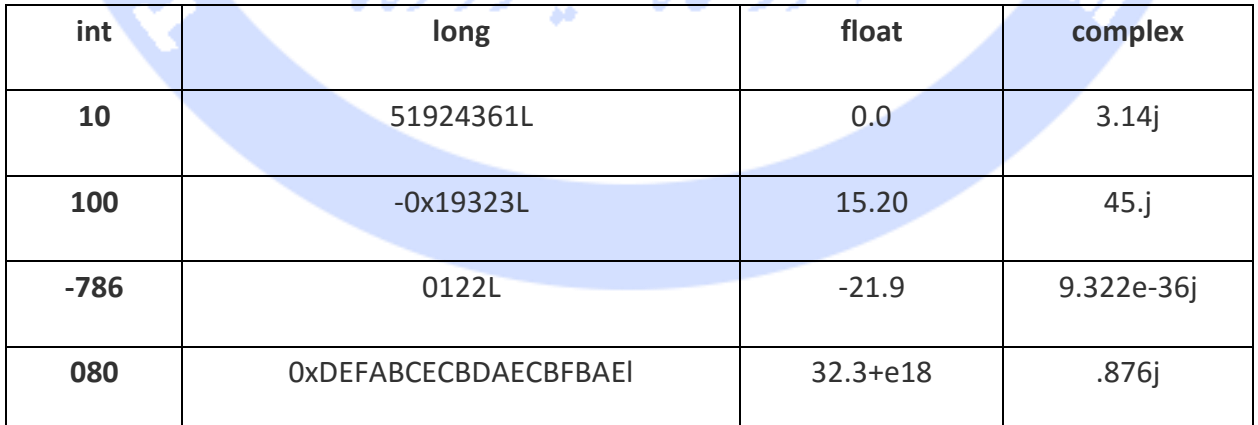

**مثال:** 

آدرس آموزشگاه : تهران - خيابان شريعتی - باال تر از خيابان ملک - جنب بانک صادرات - پالک 651 طبقه دوم - واحد7

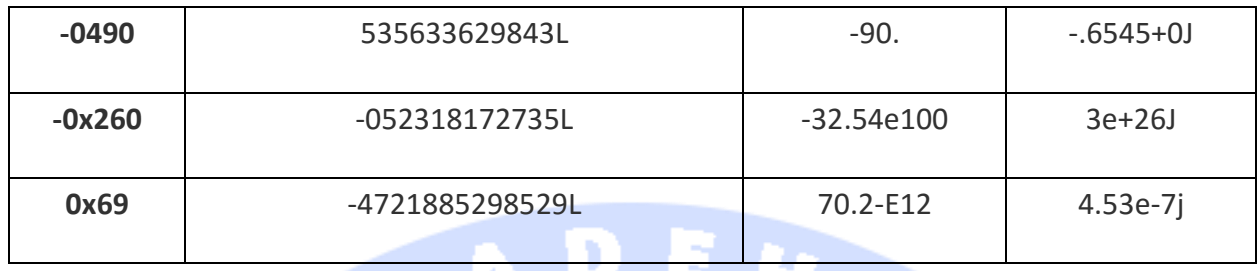

- **.1 پایتون به شما اجازه می دهد برای مشخص کردن نوع عددی Long از l کوچک استفاده کنید، اما برای اینکه آن l با عدد 1 اشتباه گرفته نشود، توصیه می کنیم از L بزرگ استفاده کنید. بنابراین پایتون اعداد صحیح بسیار بزرگ را با L بزرگ نمایش می دهد.**
- **.2 یک عدد مختلط متشکل است از دو عدد ممیز شناور حقیقی و یک بخش که یکه ی موهومی نام دارد. برای مثال در yj + x، x و y اعداد حقیقی هستند و j نشانگر واحد یا یکه ی موهومی )imaginary )می باشد.**

**رشته ها در پایتون عبارت است از مجموعه کاراکترهای همجوار که در علامت نقل و قول نمایش داده می شوند. پایتون از هر دو شکل تک کوتیشن و دابل کوتیشن پشتیبانی می کند. می توان با بهره گیری از عملگر برش یا operator slice] ) : ([ ] [که اندیس آن در آغاز رشته با اندیس 0 شروع شده و تا -1 در انتها ادامه می یابد، بخش هایی از یک رشته را استخراج کرد. علامت )+( یک عملگر اتصال است که دو رشته را به هم پیوند می دهد. علامت \* درواقع یک operator repetition است که دستوری را تکرار می کند )برای مثال یک رشته را دوبار چاپ می نمایند(.** 

> **#!/usr/bin/python str = 'Hello World!' print str # Prints complete string print str[0]** # Prints first character of the string **print str[2:5] # Prints characters starting from 3rd to 5th print str[2:] # Prints string starting from 3rd character print str \* 2 # Prints string two times print str + "TEST" # Prints concatenated string**

**نتیجه ی زیر حاصل می گردد:** 

<span id="page-33-0"></span>**رشته ها در پایتون**

#### **Hello World!**

آدرس آموزشگاه : تهران - خيابان شريعتی - باال تر از خيابان ملک - جنب بانک صادرات - پالک 651 طبقه دوم - واحد7

**H llo llo World! Hello World!Hello World! Hello World!TEST**

#### <span id="page-34-0"></span>**نوع داده ای List در پایتون**

**کد فوق، نتیجه ی زیر را بدست می دهد:** 

**از میان نوع های داده ای پایتون، List ها تطبیق پذیرترین نوع داده ای هستند، بدین معنا که برای منظورهای مختلف می توان از آن ها بهره گرفت. یک لیست شامل مجموعه ای از آیتم ها است که توسط ویرگول از هم جدا شده و داخل [] محصور می شوند. تا حدی می توان گفت که List شبیه به نوع داده ای آرایه در زبان C است. یک تفاوت اساسی بین آرایه و لیست این است که آیتم های موجود در لیست می توانند از نوع داده های مختلف باشند )از نظر نوع با هم متفاوت باشند(.** 

**مقادیر ذخیره شده در یک لیست را می توان با استفاده از عملگر برش ([:] [ ]) از طریق اندیس که از در ابتدای لیست ار صفر آغاز شده و تا -1 در انتهای لیست ادامه می یابد، مورد دسترسی قرار داد. علامت + به عنوان یک عملگر اتصال نقش ایفا کرده و عملگر \* نیز صرفا یک دستور را تکرار** 

**می کند. مثال :**

**#!/usr/bin/python list = [ 'abcd', 786 , 2.23, 'john', 70.2 ] tinylist = [123, 'john'] print list** # Prints complete list **print list[0] # Prints first element of the list print list[1:3] # Prints elements starting from 2nd till 3rd print list[2:] # Prints elements starting from 3rd element print tinylist \* 2 # Prints list two times print list + tinylist # Prints concatenated lists**

**['abcd', 786, 2.23, 'john', 70.200000000000003] abcd [786, 2.23] [2.23, 'john', 70.200000000000003] [123, 'john', 123, 'john'] ['abcd', 786, 2.23, 'john', 70.200000000000003, 123, 'john']**

آدرس آموزشگاه : تهران - خيابان شريعتی - باال تر از خيابان ملک - جنب بانک صادرات - پالک 651 طبقه دوم - واحد7

#### <span id="page-35-0"></span>**نوع داده ای Tuple در پایتون**

**Tuple نیز یک نوع داده ای متشکل از رشته یا مجموعه ای از آیتم هاست که مشابه نوع داده ای List می باشد. یک Tuple تعدادی مقادیر را در خوش دارد که این مقادیر توسط ویرگول از هم جدا می شوند. اما برخلاف List، نوع داده ای Tuple داخل پرانتز محصور می شود.** 

**بین نوع داده ای مذکور تفاوت هایی وجود دارد: در List مقادیر درون [] جای می گیرند، در حالی که این مقادر در tuple داخل پرانتز محصور می شوند. تفاوت دیگر این است که المان های List و اندازه ی آن را می توان اصلاح نمود ولی این امکان برای tuple وجود ندارد. می توان به tuple به چشم list های فقط خواندنی )only-read )نیز نگریست. مثال :**

> **#!/usr/bin/python tuple = ( 'abcd', 786 , 2.23, 'john', 70.2 ) tinytuple = (123, 'john') print tuple # Prints complete list print tuple[0] # Prints first element of the list print tuple[1:3] # Prints elements starting from 2nd till 3rd print tuple[2:] # Prints elements starting from 3rd element print tinytuple \* 2 # Prints list two times print tuple + tinytuple # Prints concatenated lists**

> > **نتیجه ی زیر حاصل می گردد:**

**('abcd', 786, 2.23, 'john', 70.200000000000003) abcd (786, 2.23) (2.23, 'john', 70.200000000000003) (123, 'john', 123, 'john') ('abcd', 786, 2.23, 'john', 70.200000000000003, 123, 'john')**

**کد زیر از آنجایی که سعی می کند المان های tuple را بروز رسانی کند، مجاز و معتبر نیست. اما** 

**همین عملیات را می توان بر روی List پیاده کرد:** 

**#!/usr/bin/python tuple = ( 'abcd', 786 , 2.23, 'john', 70.2 ) list = [ 'abcd', 786 , 2.23, 'john', 70.2 ] tuple[2] = 1000 # Invalid syntax with tuple list[2] = 1000 # Valid syntax with list**

آدرس آموزشگاه : تهران - خيابان شريعتی - باال تر از خيابان ملک - جنب بانک صادرات - پالک 651 طبقه دوم - واحد7
#### **نوع داده ای Dictionary**

**Dictionary در پایتون تا حدی شبیه به جداول hash( type table hash )هستند. این نوع داده ای علمکردی مشابه آرایه های شرکت پذیر -array associative - یا hash ها در Perl دارند و از جفت های کلید مقدار )pairs value-key )تشکیل می شوند. کلید می تواند از هر نوعی باشد، با این وجود اغلب از نوع اعداد و رشته ها هستند. اما مقادیر، می توانند از هر شی دلبخواه و اختیاری در پایتون باشند.** 

33

**آیتم های Dictionary داخل }{ محصور می شوند. جهت دسترسی و استخراج مقادیری از dictionary می بایست از ][ استفاده کرد. مثال :**

> **#!/usr/bin/python dict = {} dict['one'] = "This is one" dict[2] = "This is two" tinydict = {'name': 'john','code':6734, 'dept': 'sales'} print dict['one'] # Prints value for 'one' key print dict[2]** # Prints value for 2 key **print tinydict** # Prints complete dictionary **print tinydict.keys() # Prints all the keys print tinydict.values() # Prints all the values**

**نتیجه ی زیر را ارائه می دهد:** 

**This is one This is two {'dept': 'sales', 'code': 6734, 'name': 'john'} ['dept', 'code', 'name'] ['sales', 6734, 'john'] در Dictionary، المان ها دارای ترتیب یا order مشخصی نیستند.** 

**تبدیل نوع داده ای گاهی لازم است بین نوع داده های درون ساخته یا توکار پایتون، عملیات تبدیل انجام داد و نوعی را به نوع دیگر تبدیل نمود. کافی است اسم نوع را به عنوان تابع بکار ببرید.** 

**توابع توکار متعددی در پایتون وجود دارد که عملیات تبدیل از نوعی به نوع دیگر را انجام می دهد. این توابع شی جدیدی باز می گرداند که نشانگر مقدار تبدیل شده می باشد.** 

آدرس آموزشگاه : تهران - خيابان شريعتی - باال تر از خيابان ملک - جنب بانک صادرات - پالک 651 طبقه دوم - واحد7

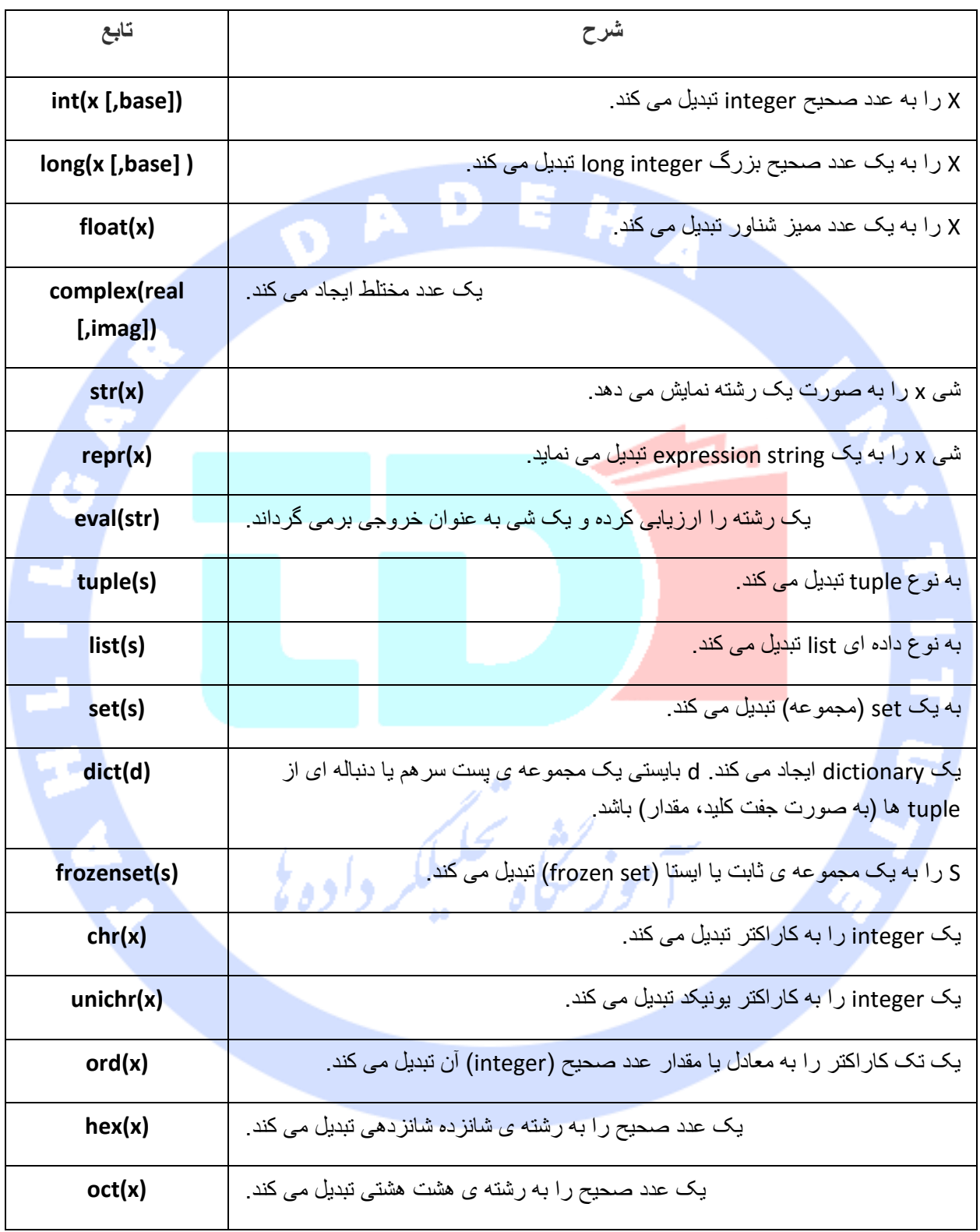

آدرس آموزشگاه : تهران - خيابان شريعتی - باال تر از خيابان ملک - جنب بانک صادرات - پالک 651 طبقه دوم - واحد7

# **عملگرهای اصلی پایتون )operator Python)**

**عملگرها سازه هایی هستند که توسط آن ها می توان مقدار عملوندها را دستکاری کرد.** 

**به این عبارت دقت کنید: 9 = 5 + .4 در این عبارت، اعداد 4 و 5 عملوند )operand )خوانده شده و علامت جمع، عملگر )operator )نامیده می شود.** 

**انواع عملگرها**

**زبان پایتون از عملگرهای زیر پشتیبانی می کند.** 

- **.1 عملگرهای محاسباتی )operators arithmetic)**
- **.2 عملگرهای مقایسه ای )operators comparison)**
	- **.3 عملگرهای انتساب )operator assignment)**
		- **.4 عملگرهای منطقی )operator logical)**
			- **.5 عملگرهای بیتی )operators bitwise)**
				- **Membership operators .6**
					- **Identity operators .7**

**در زیر به شرح تک تک این عملگرها خواهیم پرداخت.** 

**عملگرهای محاسباتی**

**فرض کنید متغیر به نام a مقدار 10 و متغیر به نام b مقدار 20 را نگه می دارد:** 

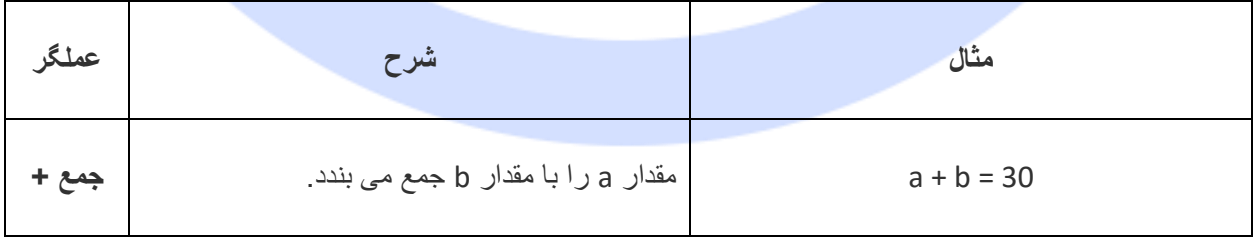

آدرس آموزشگاه : تهران - خيابان شريعتی - باال تر از خيابان ملک - جنب بانک صادرات - پالک 651 طبقه دوم - واحد7

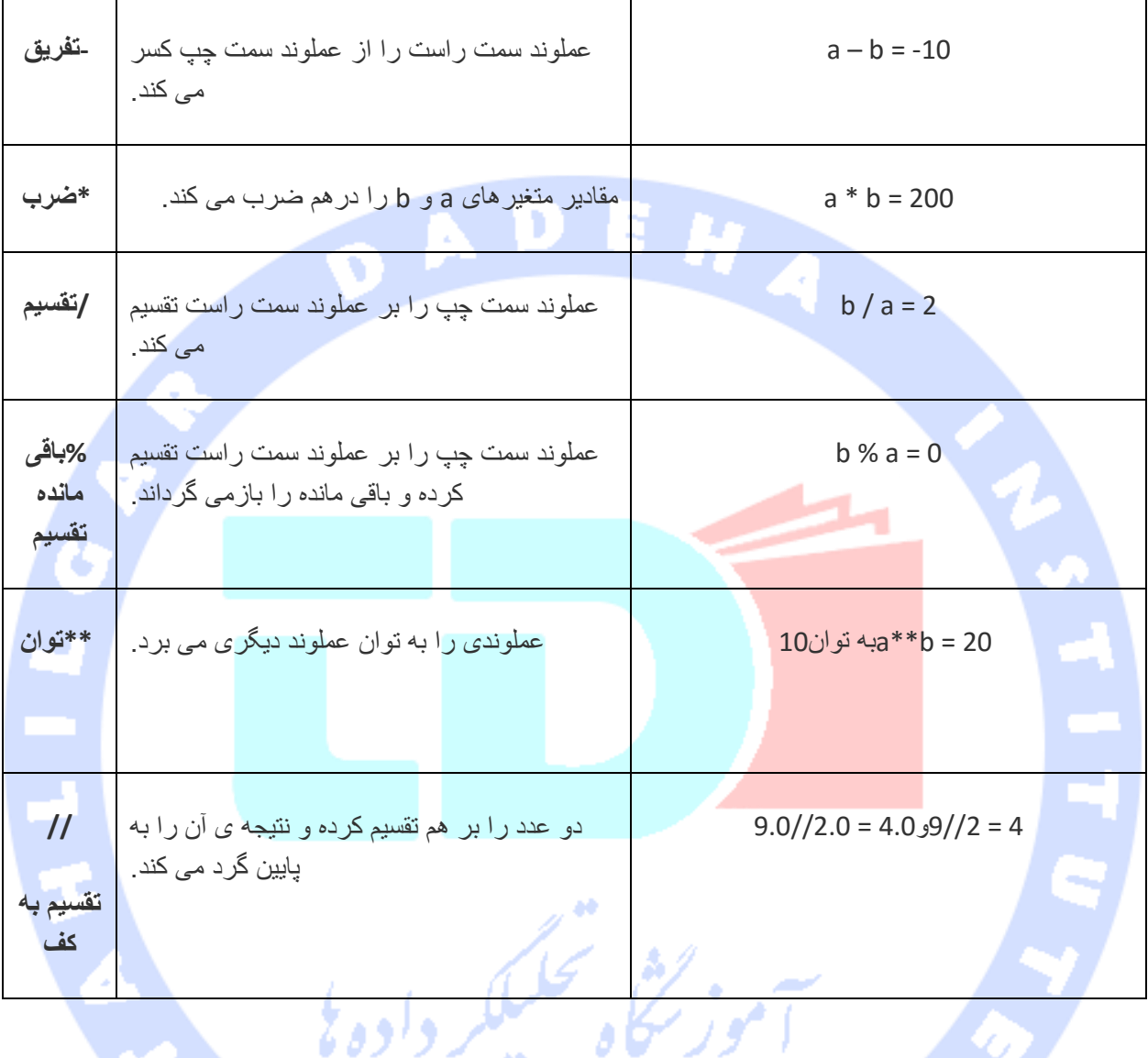

## **عملگرهای مقایسه ای پایتون**

**این عملگرها مقادیر در دو طرف عملگر را با هم مقایسه کرده و رابطه ی بین آن ها را ارزیابی می کند. این عملگرها تحت عنوان operators relational نیز شناخته می شوند.** 

**متغیر a مقدار 10 و متغیر b مقدار 20 را در خود ذخیره دارد:**

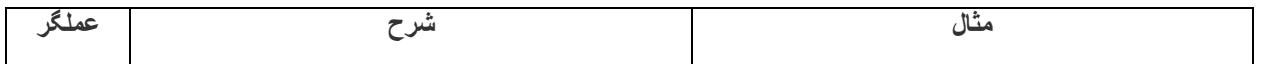

آدرس آموزشگاه : تهران - خيابان شريعتی - باال تر از خيابان ملک - جنب بانک صادرات - پالک 651 طبقه دوم - واحد7

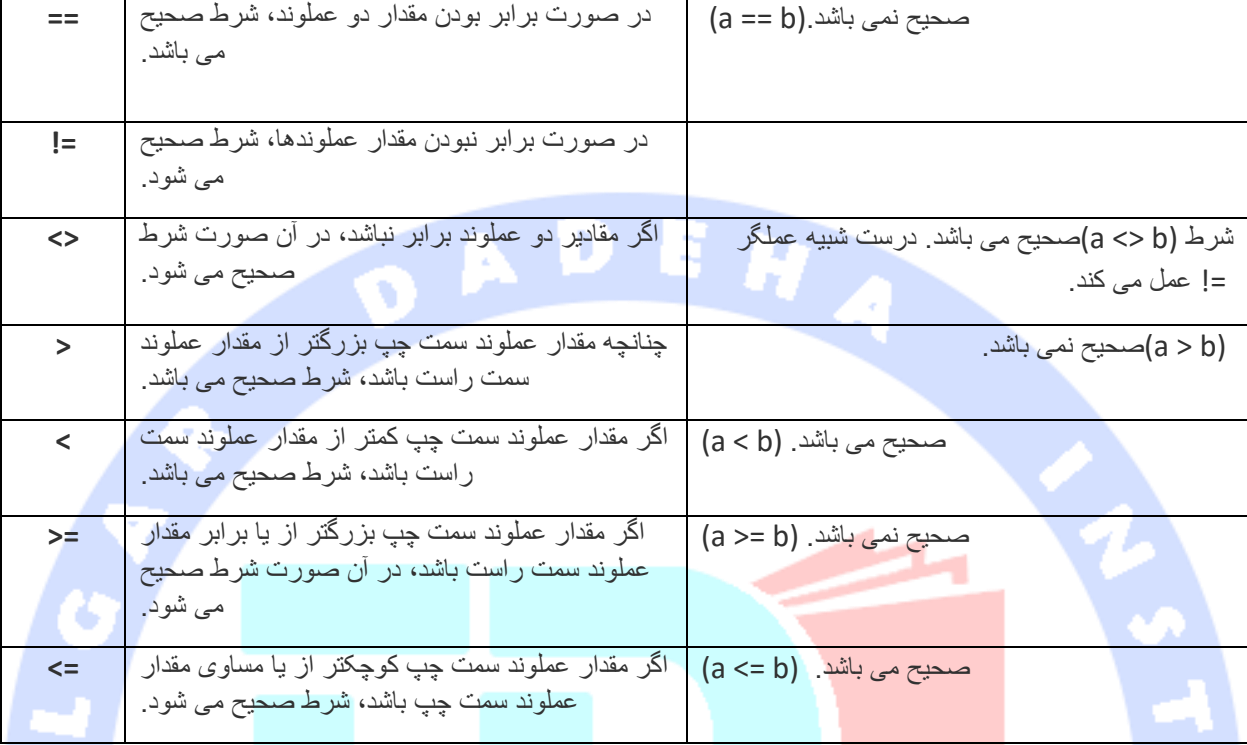

# **عملگرهای انتساب**

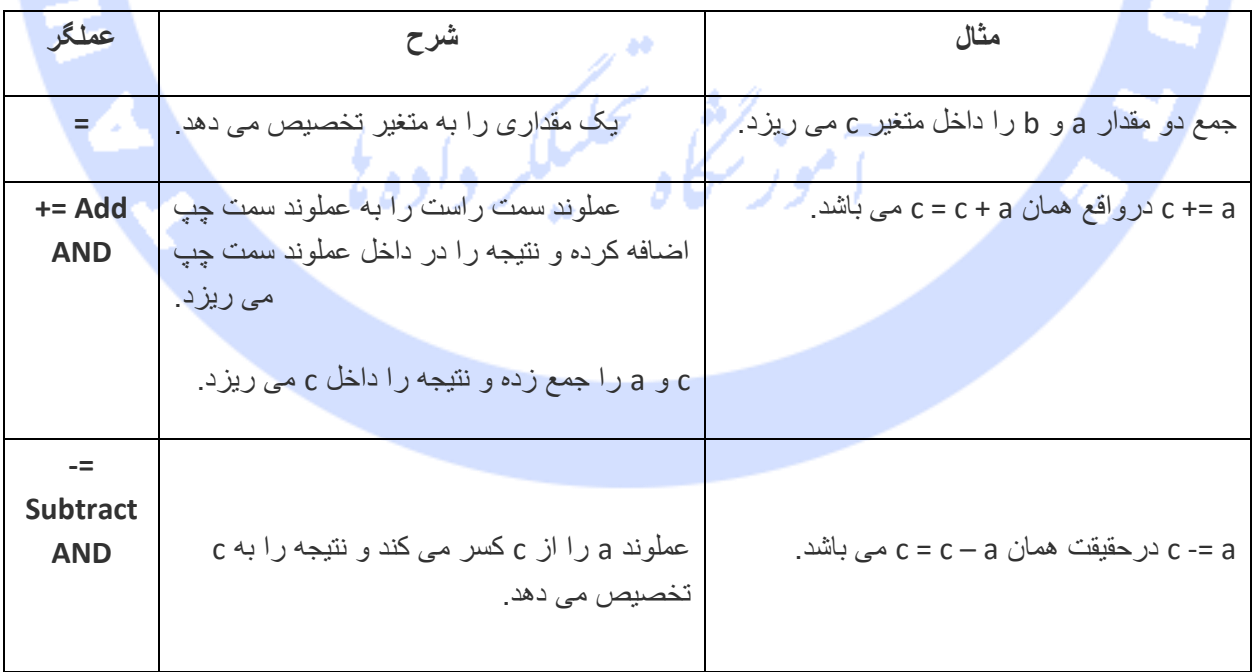

آدرس آموزشگاه : تهران - خيابان شريعتی - باال تر از خيابان ملک - جنب بانک صادرات - پالک 651 طبقه دوم - واحد7

88146323 - 88446780 - 88146330

ą

37

**\*= Multiply AND** عملوند سمت راست را در عملوند سمت چپ ضرب کرده و نتيجه را در عملوند سمت چپ می ريزد. .c = c \* a با است برابر c \*= a **/= Divide AND** متغيرهای c و a را بر هم تقسيم کرده و نتيجه را در عملوند سمت چپ می ريزد. a= / c در واقع همان a / c = c می باشد. **%= Modulus AND** باقی مانده تقسيم مقدار دو متغير را محسابه کرده و آن را به عملگر سمت چپ تخصيص می دهد. .باشد می c = c % a همان درواقع c %= a **\*\*= Exponent AND** عمليات توان بر روی دو متغير انجام داده و نتيجه را در متغير سمت چپ عملگر می ريزد. .باشد می c = c \*\* a همان درواقع c \*\*= a  **=//تقسیم به کف** c و a را بر هم تقسيم کرده، نتيجه ی آن را به پايين گرد می کند، سپس آن را داخل c می ريزد. a= // c در واقع همان a // c = c می باشد.

# **عملگرهای بیتی در پایتون**

**عملگرهای bitwise با بیت ها سروکار داشته و مقادیر بیت ها را تغییر می دهد. اگر 60 = a باشد و**

**13 = b، هر یک در فرمت دودیی بدین صورت خواهند بود –**

**a = 0011 1100 b = 0000 1101 ---------------- a&b = 0000 1100 a|b = 0011 1101 a^b = 0011 0001 ~a = 1100 0011**

**زبان پایتون از عملگرهای بیتی زیر پشتیبانی می کند:**

آدرس آموزشگاه : تهران - خيابان شريعتی - باال تر از خيابان ملک - جنب بانک صادرات - پالک 651 طبقه دوم - واحد7

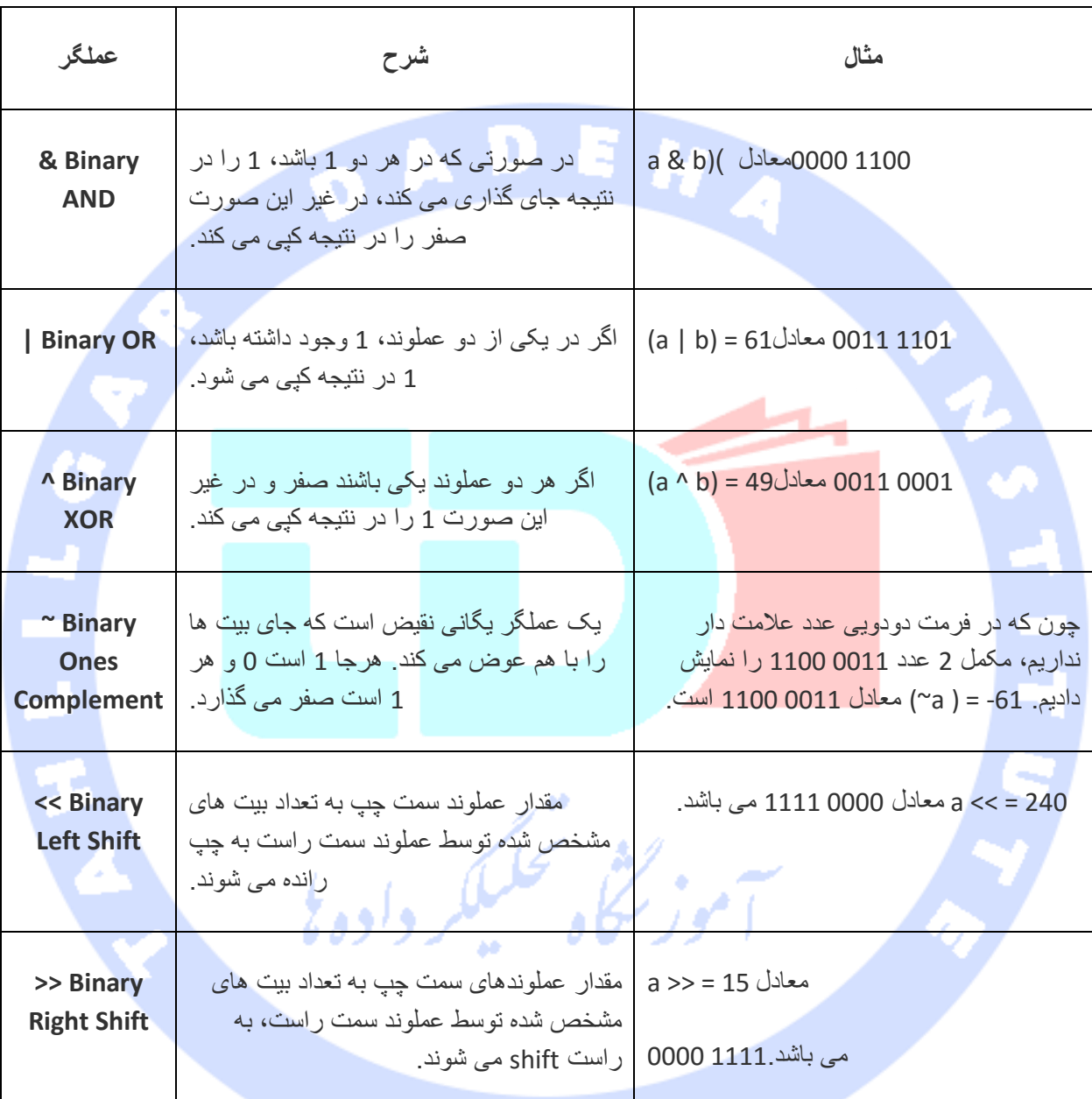

# **عملگرهای منطقی پایتون**

**زبان پایتون از عملگرهای منطقی زیر پشتیبانی می کند. فرض بگیرید متغیر a دارای مقدار 10 و متغیر b دارای مقدار 20 می باشد:**

آدرس آموزشگاه : تهران - خيابان شريعتی - باال تر از خيابان ملک - جنب بانک صادرات - پالک 651 طبقه دوم - واحد7 88146323 - 88446780 - 88146330

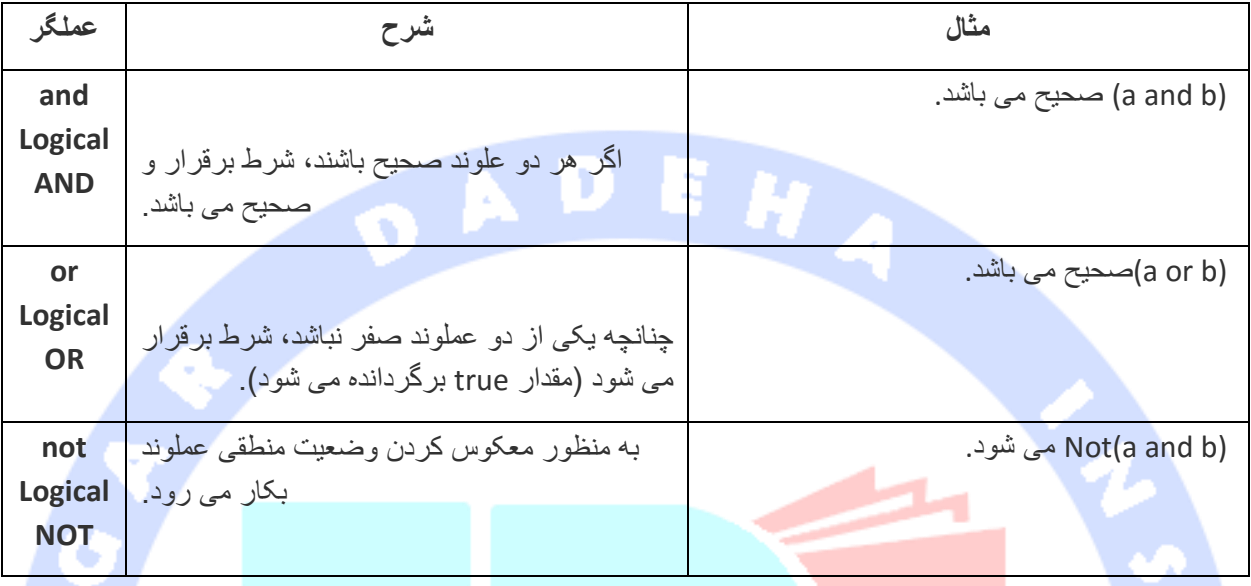

## **operator Memberships در پایتون**

**عملگرهای membership بررسی می کنند آیا متغیر مورد نظر در یک مجموعه )sequence )همچون رشته، list یا tuple وجود دارد یا خیر. در کل دو عملگر بررسی عضویت وجود دارد که در زیر شرح داده شده:**  $x^{\theta}$ 

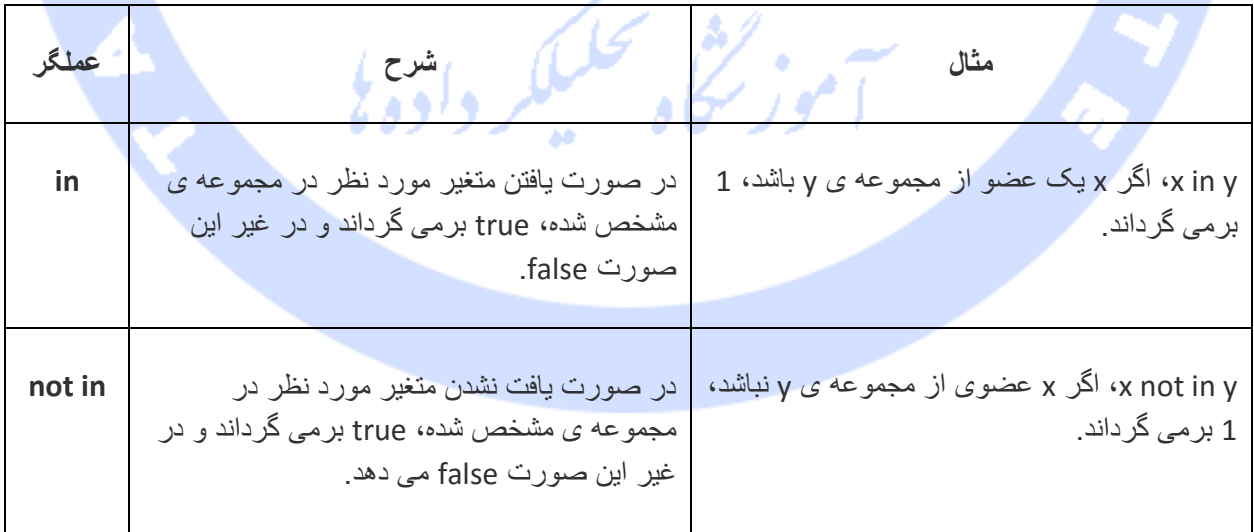

آدرس آموزشگاه : تهران - خيابان شريعتی - باال تر از خيابان ملک - جنب بانک صادرات - پالک 651 طبقه دوم - واحد7

#### **operator Identity ها در پایتون**

 $\bullet$ 

**عملگرهای Identity، مکان های قرار گیری دو شی را با هم مقایسه می کند )بررسی می کند آیا دو** 

**شی باهم برابر هستند یا خیر.(** 

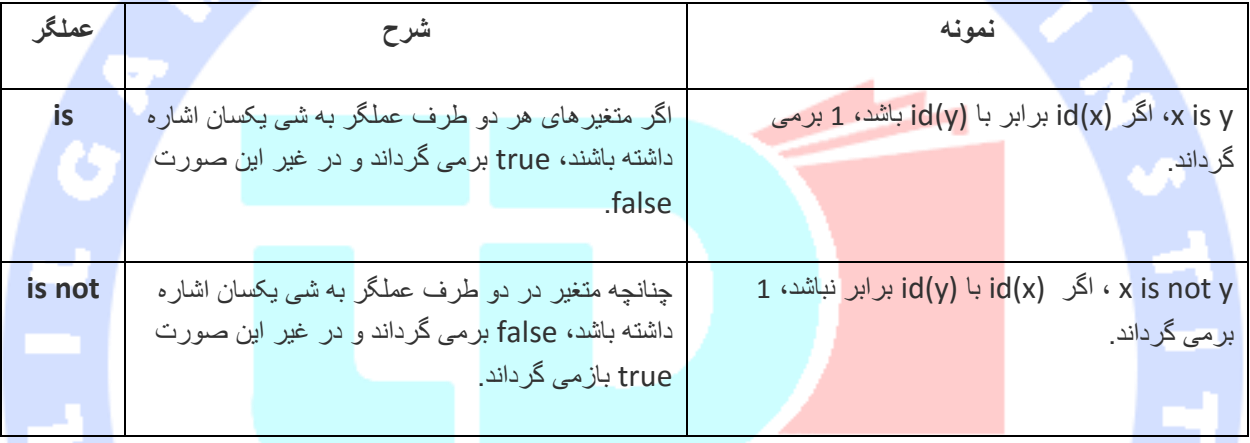

## **اولویت عملگرها در پایتون**

**جدول زیر تمامی عملگرها را به ترتیب اولویت فهرست کرده:** 

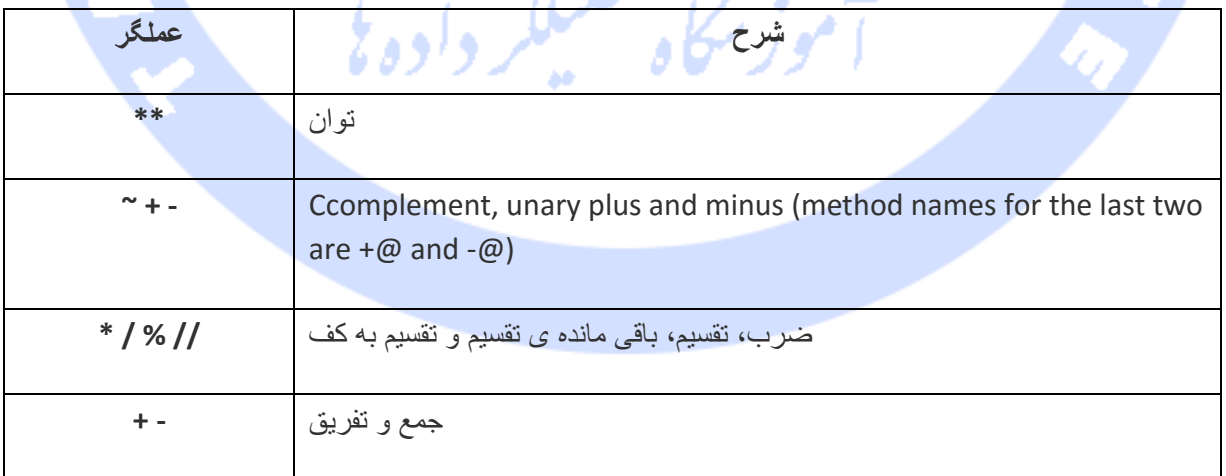

آدرس آموزشگاه : تهران - خيابان شريعتی - باال تر از خيابان ملک - جنب بانک صادرات - پالک 651 طبقه دوم - واحد7

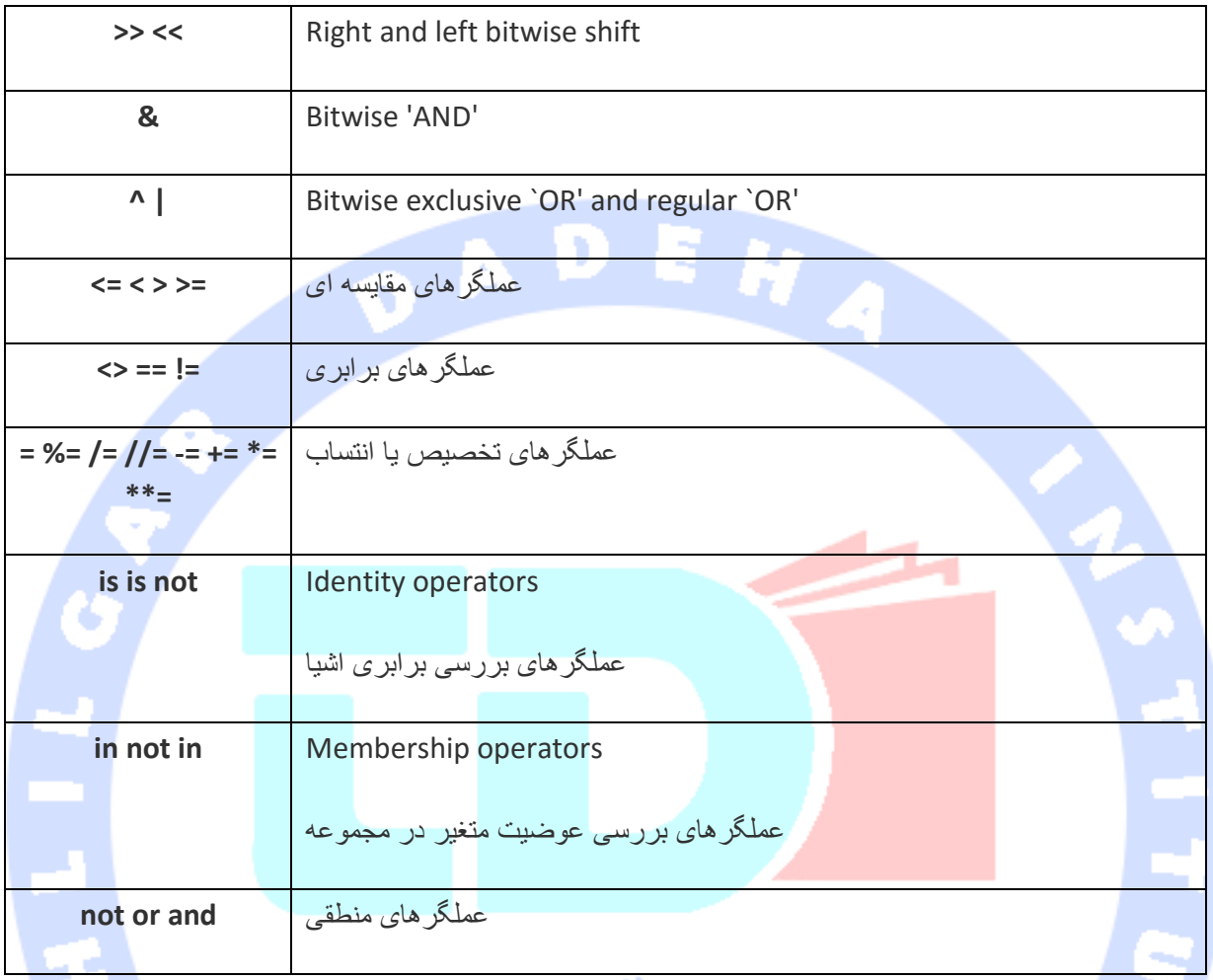

# **ساختارهای کنترلی در پایتون )making Decision python)**

**making Decision در واقع بررسی شرط ها حین اجرای برنامه و انجام عملیات صحیح بر اساس آن شرط است.** 

**ساختارهای تصمیم گیری چندین عبارت را ارزیابی می کنند و به عنوان خروجی مقدار TRUE یا FALSE را برمی گردانند. برنامه نویس می بایست تصمیم بگیرد کدام دستور را در صورت صحیح یا غلط بودن شرط اجرا کند.** 

**در زیر نموداری را شاهد هستیم که ساختار تصمیم گیری را در برنامه نویسی به نمایش می گذارد:** 

آدرس آموزشگاه : تهران - خيابان شريعتی - باال تر از خيابان ملک - جنب بانک صادرات - پالک 651 طبقه دوم - واحد7

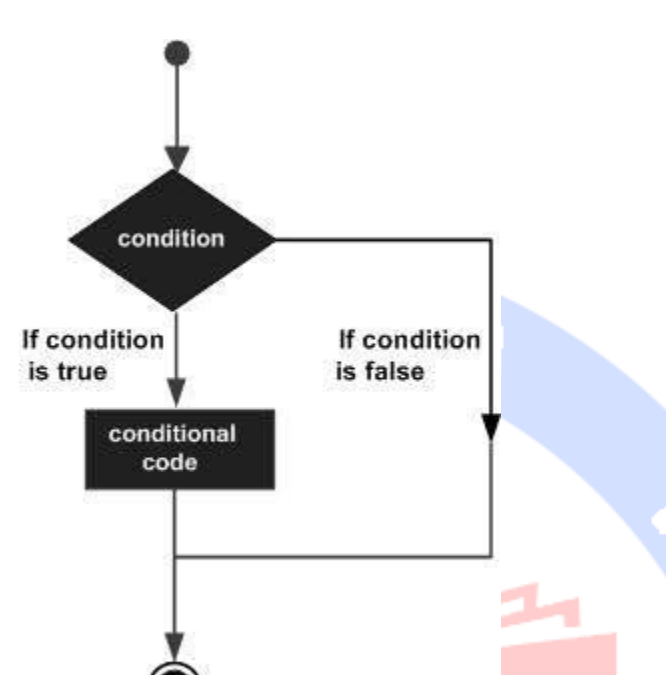

**زبان پایتون هر مقداری که صفر و NULL نباشد را به عنوان TRUE درنظر می گیرد و اگر مقداری صفر یا NULL بود، آن را FALSE تلقی می کند.** 

**دستورهای تصمیم گیری در زبان پایتون به شرح زیر می باشند:** 

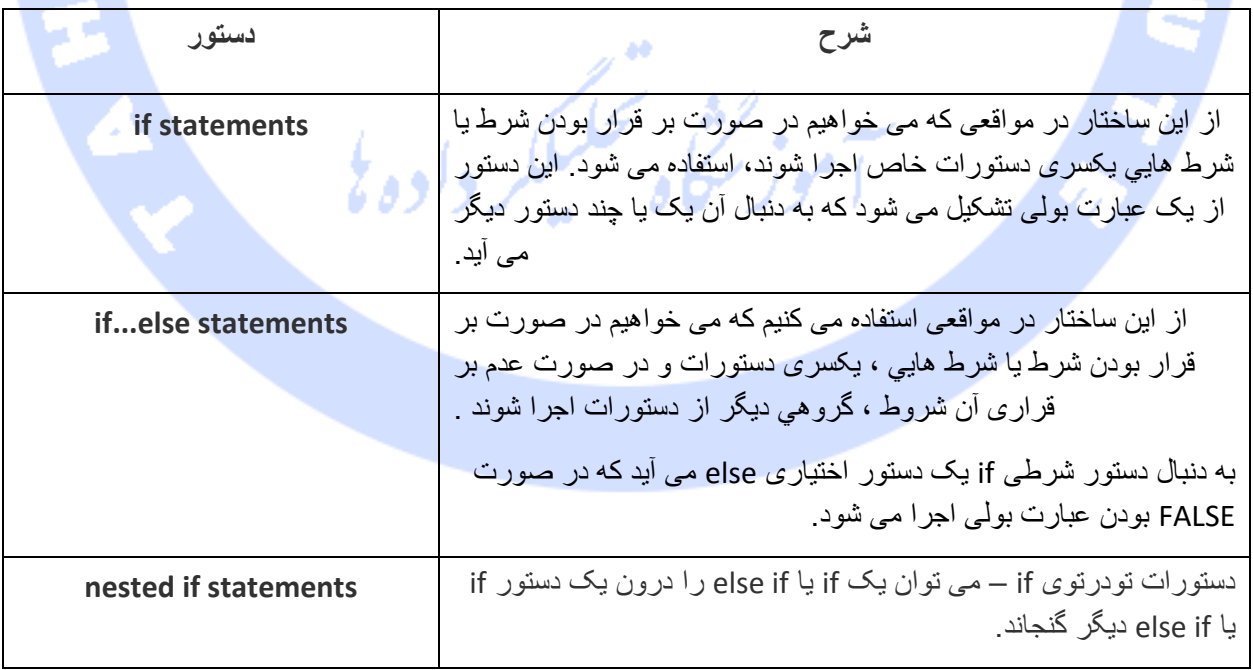

آدرس آموزشگاه : تهران - خيابان شريعتی - باال تر از خيابان ملک - جنب بانک صادرات - پالک 651 طبقه دوم - واحد7

88146323 - 88446780 - 88146330

43

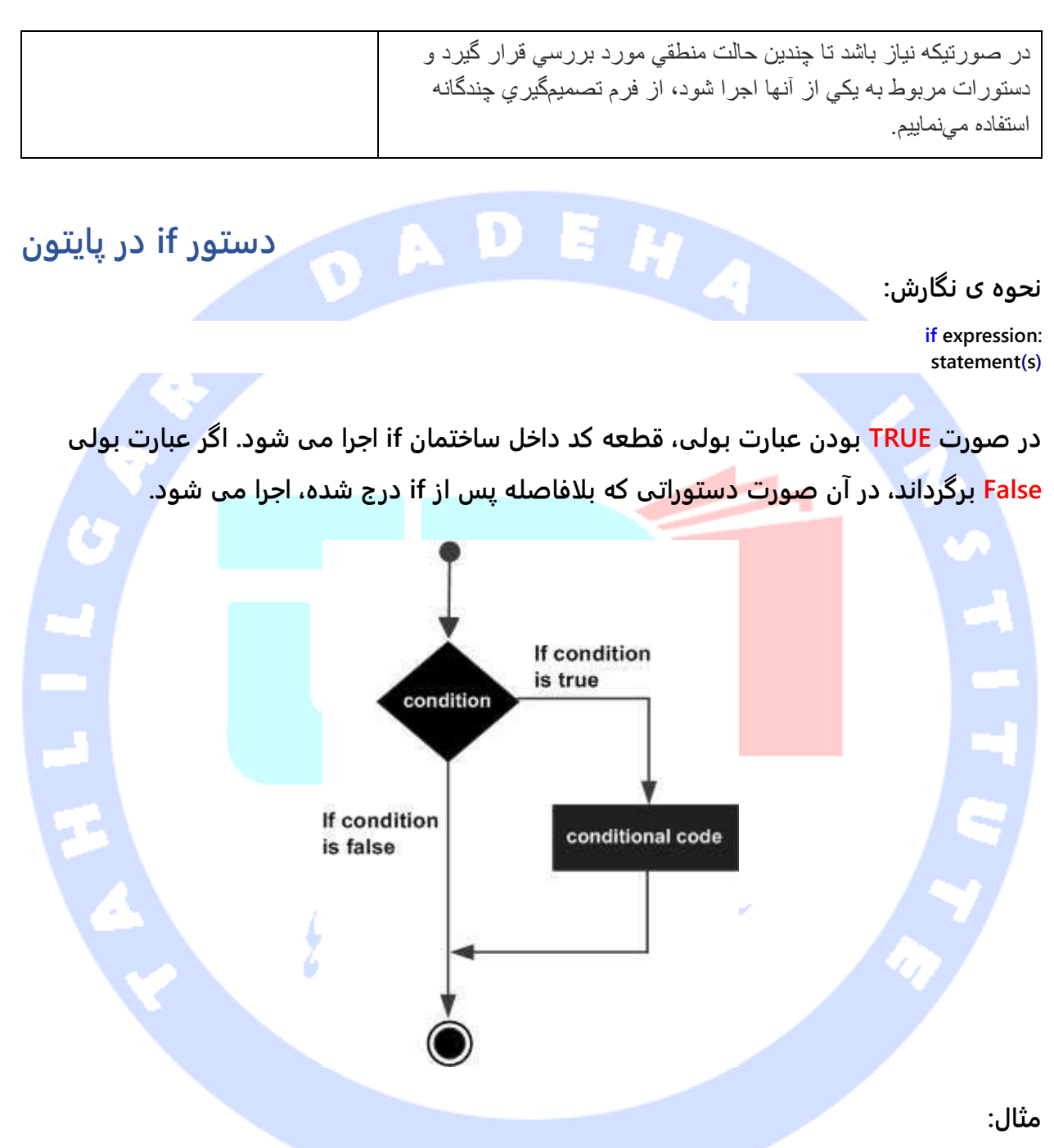

**#!/usr/bin/python var1 = 100 if var1: print "1 - Got a true expression value" print var1 var2 = 0 if var2:**

آدرس آموزشگاه : تهران - خيابان شريعتی - باال تر از خيابان ملک - جنب بانک صادرات - پالک 651 طبقه دوم - واحد7

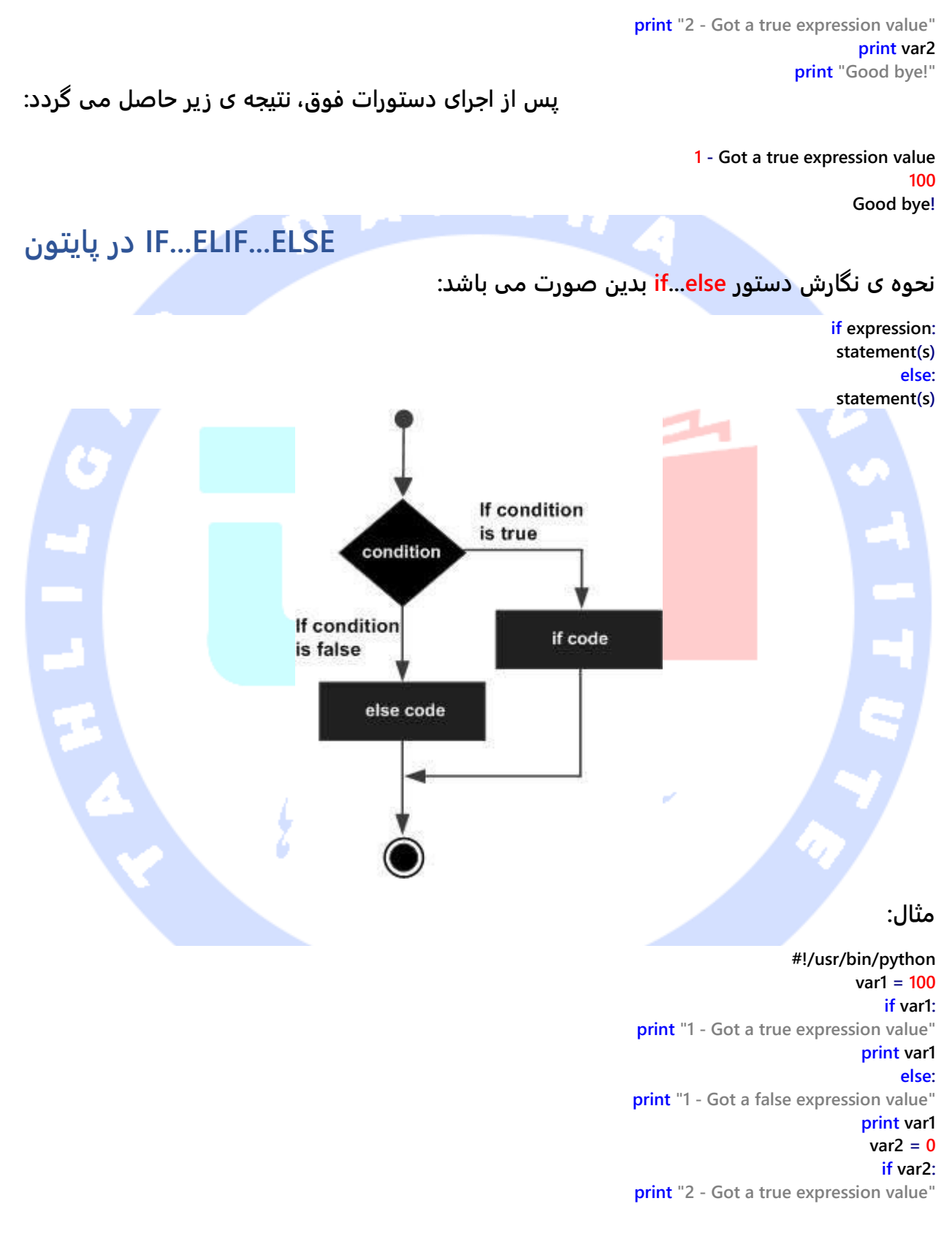

آدرس آموزشگاه : تهران - خيابان شريعتی - باال تر از خيابان ملک - جنب بانک صادرات - پالک 651 طبقه دوم - واحد7

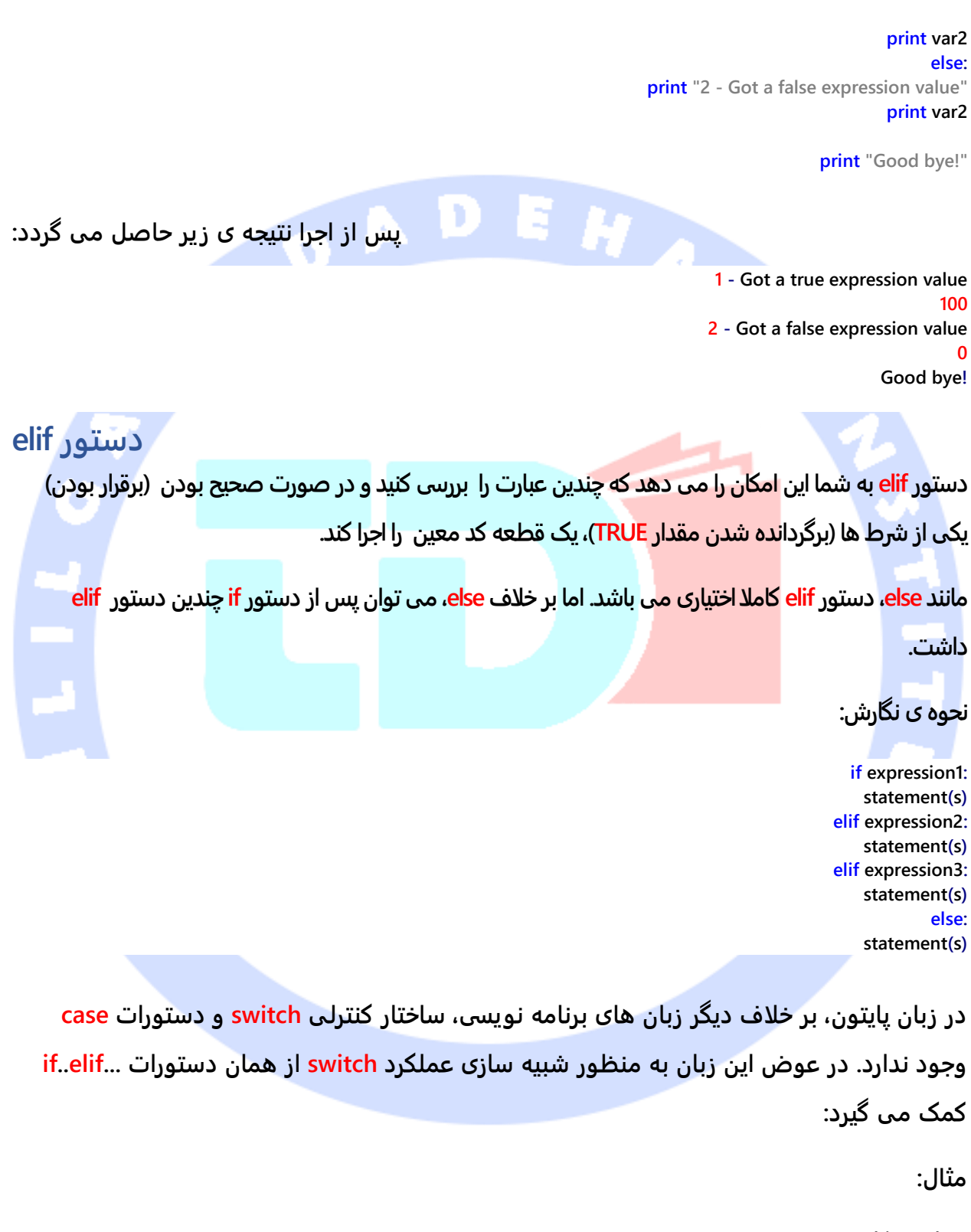

**#!/usr/bin/python var = 100**

آدرس آموزشگاه : تهران - خيابان شريعتی - باال تر از خيابان ملک - جنب بانک صادرات - پالک 651 طبقه دوم - واحد7

**if var == 200: print "1 - Got a true expression value" print var elif var == 150: print "2 - Got a true expression value" print var elif var == 100: print "3 - Got a true expression value" print var else: print "4 - Got a false expression value" print var print "Good bye!"**

**خروجی کد بالا:**

**If های تودرتو**

**3 - Got a true expression value 100 Good bye!**

**در صورتی كه لازم باشد چندين حالت منطقی مورد بررسی قرار گرفته و دستورات مربوط به يكی از آنها اجرا شود، از ساختار تصميمگيری چندگانه بهره می گیریم. اين نوع استفاده از دستور if در اصطلاح به if تودرتو )If Nested )معروف است زیرا در آن از چندين دستور if مرتبط به يكديگر استفاده شده است.**

ر داده پي

**در ساختار تودرتو، می توان یک else...elif...if در دل else...elif...if داشت.**

**نحوه ی نگارشی:** 

**if expression1: statement(s) if expression2: statement(s) elif expression3: statement(s) else statement(s) elif expression4: statement(s) else: statement(s)**

آدرس آموزشگاه : تهران - خيابان شريعتی - باال تر از خيابان ملک - جنب بانک صادرات - پالک 651 طبقه دوم - واحد7

**مثال: #!/usr/bin/python var = 100 if var < 200: print "Expression value is less than 200" if var == 150: print "Which is 150" elif var == 100: print "Which is 100" elif var == 50: print "Which is 50" elif var < 50: print "Expression value is less than 50" else: print "Could not find true expression" print "Good bye!" نتیجه: Expression value is less than 200 Which is 100 Good bye! Statement Suite چنانچه ساختمان if تنها از یک دستور تشکیل شود، در آن صورت می توان دستور if را در همان خط دستور سرآیند )statement header )قرار داد: مثال: #!/usr/bin/python var = 100 if ( var == 100 ) : print "Value of expression is 100" print "Good bye!" نتیجه: Value of expression is 100 Good bye!**

## **ساختارهای تکرار )loops python)**

آدرس آموزشگاه : تهران - خيابان شريعتی - باال تر از خيابان ملک - جنب بانک صادرات - پالک 651 طبقه دوم - واحد7

**در کل، دستورات به ترتیب اجرا می شوند: در یک تابع ابتدا دستور اول، سپس دستور دوم و به همین ترتیب ادامه می یابد . اما گاهی لازم است مجموعه دستورات داخل یک قطعه کد بارها تکرار شود.** 

49

**از ساختار کنترلی حلقه ها در برنامه نویسی، برای اجرای مجموعه ای از دستورها به تعداد دفعات لازم يا تا زمانی که يک شرط معین درست و برقرار باشد، استفاده می شود . در حلقه ، هنگامی که مجموعه دستورات حلقه به طور کامل اجرا می شوند، برنامه بار دیگر به ابتدای مجموعه دستورات حلقه رفته و در صورت برقرار بودن شرط حلقه، يکبار ديگر دستورات آن به طور کامل اجرا می کند.**

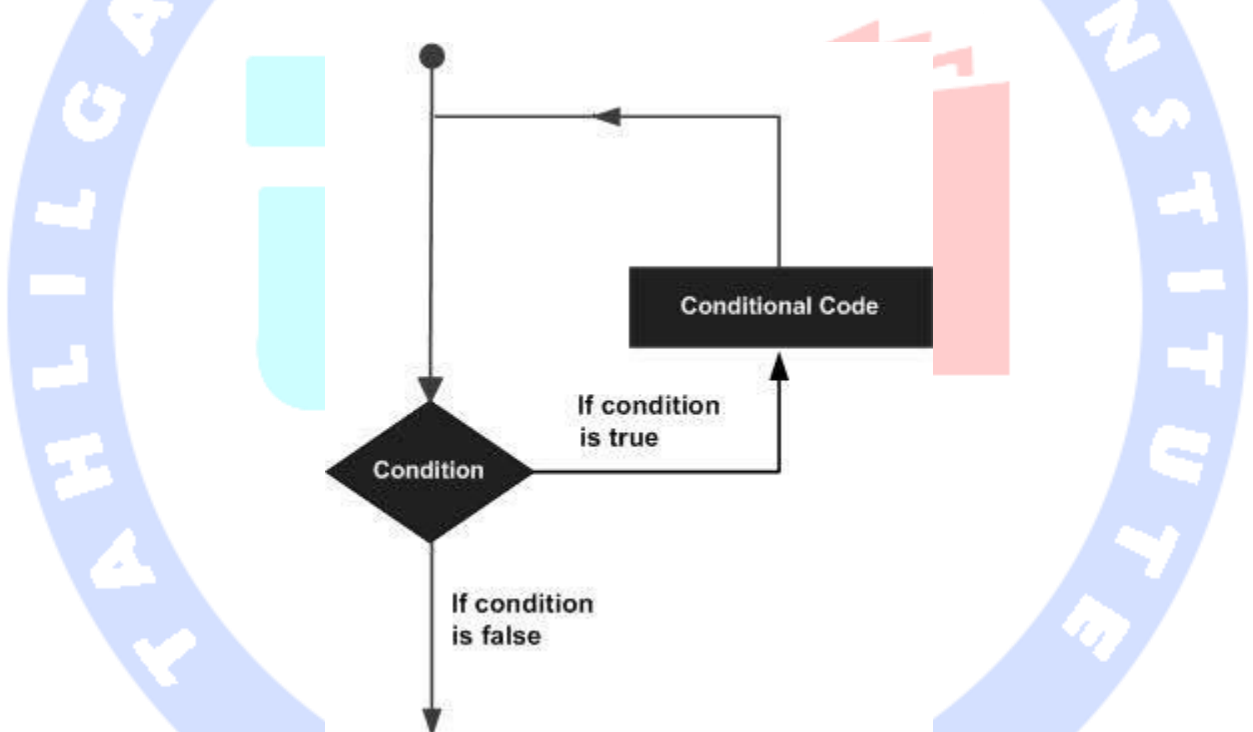

**زبان برنامه نویسی پایتون دو حلقه ی for و while پشتیبانی می کند که هریک در زیر تشریح شده:**

آدرس آموزشگاه : تهران - خيابان شريعتی - باال تر از خيابان ملک - جنب بانک صادرات - پالک 651 طبقه دوم - واحد7

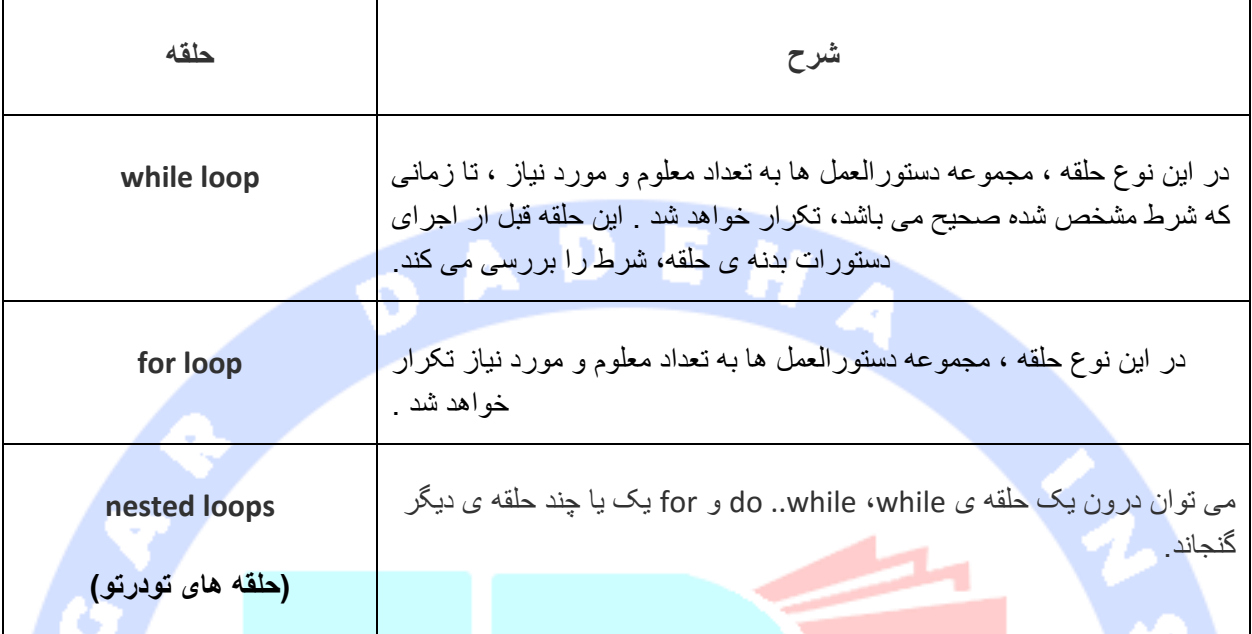

## **دستورات کنترلی حلقه ها**

**دستورات کنترلی اجرا را از روال عادی خود خارج کرده و تغییراتی در آن بوجود می آورد. پس از اینکه اجرا آن حوزه یا scope را ترک می کند، تمامی اشیایی که به صورت خودکار در آن حوزه بوجود آمده بودند، از بین خواهد رفت.** 

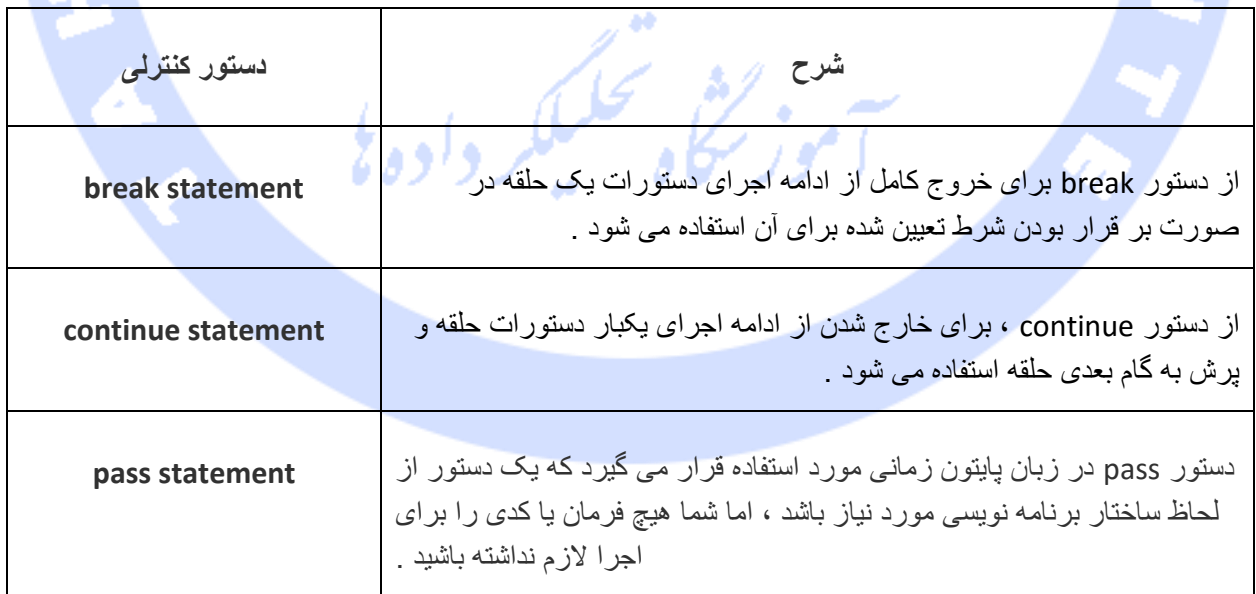

آدرس آموزشگاه : تهران - خيابان شريعتی - باال تر از خيابان ملک - جنب بانک صادرات - پالک 651 طبقه دوم - واحد7

#### **دستور break**

**دستور break در زبان پایتون ، حلقه جاری را به پایان رسانده و درست همانند break سنتی موجود در C، اجرا را از دستور بعدی از سر می گیرد .**

**بیشترین کاربرد break زمانی است که اتفاقی در خارج از حلقه رخ داده است که خروج سریع از حلقه را می طلبد .**

**دستور break را می توان در هر دو حلقه while و for استفاده نمود .**

**در صورت استفاده از حلقه های تودرتو، دستور break اجرای درونی ترین حلقه را متوقف کرده و به اجرای دستور بعدی پس از قطعه کد می پردازد.**

![](_page_54_Figure_5.jpeg)

**for letter in 'Python': # First Example**

آدرس آموزشگاه : تهران - خيابان شريعتی - باال تر از خيابان ملک - جنب بانک صادرات - پالک 651 طبقه دوم - واحد7

 **if letter == 'h': break print 'Current Letter :', letter var = 10 # Second Example while var > 0: print 'Current variable value :', var var = var -1 if var == 5: break**

**print "Good bye!"**

![](_page_55_Picture_2.jpeg)

آدرس آموزشگاه : تهران - خيابان شريعتی - باال تر از خيابان ملک - جنب بانک صادرات - پالک 651 طبقه دوم - واحد7

![](_page_56_Figure_0.jpeg)

- 
- **Current Letter : n**
- **Current variable value : 9 Current variable value : 8**
- **Current variable value : 7**
- **Current variable value : 6**

آدرس آموزشگاه : تهران - خيابان شريعتی - باال تر از خيابان ملک - جنب بانک صادرات - پالک 651 طبقه دوم - واحد7

88146323 - 88446780 - 88146330

53

**Current variable value : 4 Current variable value : 3 Current variable value : 2 Current variable value : 1 Current variable value : 0 Good bye!**

#### **دستور pass**

**دستور pass در [زبان پایتون](http://www.tipy.ir/component/tags/tag/97-python.html) زمانی بکار می رود که یک دستور از لحاظ ساختار برنامه نویسی مورد نیاز است، اما شما هیچ فرمان یا کدی را برای اجرا لازم نداشته باشید .**

D,

**دستور pass ، یک عملیات تهی می باشد؛ بدین معنا که هنگام اجرای آن هیچ اتفاقی نمی افتد.**

**دستور pass همچنین در جاهایی که کد شما بعدا نوشته خواهد شد ، اما هنوز نوشته نشده است، بسیار مفید می باشد : ) به عنوان مثال ، در stub ها(.**

#### **نحوه ی نگارش:**

![](_page_57_Picture_196.jpeg)

آدرس آموزشگاه : تهران - خيابان شريعتی - باال تر از خيابان ملک - جنب بانک صادرات - پالک 651 طبقه دوم - واحد7

# **اعداد در پایتون**

**type Number مقادیر عددی را در خود ذخیره می کند. این نوع داده ای immutable هست، بدین معنا با تغییر مقدار نوع عددی، آن خانه ی حافظه پاک شده و خانه ی جدید برای آن شی در نظر گرفته شود و مقدار آن شی در خانه ی تازه ایجاد شده جای گذاری می شود.**

**شی number زمانی که مقداری را به آن ها تخصیص می دهید، ایجاد می گردند.** 

**مثال: var1 = 1**

**var2 = 10**

**با استفاده از دستور del می توان ارجاع )reference )به یک شی را پاک کرد. نحوه ی نگارش این دستور بدین ترتیب است:**  $...$  and

**del var1[,var2[,var3[....,varN]]]]**

**با استفاده از این دستور می توان یک یا چندین شی را حذف نمود. مثال:**

**del var del var\_a, var\_b**

**پایتون از چهار نوع عددی پشتیبانی می کند:**

- **.1 Int( اعداد صحیح علامت دار(: اعداد صحیح منفی یا مثبت که بخش اعشاری، نقطه و ممیز اعشار ندارد.**
- **.2 long( اعداد صحیح بزرگ(: اینتیجرهای طولانی که میتوانند به فرمت اکتال یا هگزادسیمال نیز باشند. این اعداد بسیار بزرگ هستند )به عبارتی بی نهایت هستند( که به صورت همان اینتیجر نوشته شده و به دنبال آن یک L بزرگ یا کوچک نمایش داده می شود.**

آدرس آموزشگاه : تهران - خيابان شريعتی - باال تر از خيابان ملک - جنب بانک صادرات - پالک 651 طبقه دوم - واحد7

- **.3 float( اعداد حقیقی ممیز شناور(: اعدادی که به صورت اعشاری نمایش داده می شوند که بخش عدد صحیح از بخش اعشاری یا کسر توسط نقطه ی ممیز جدا می شود. اعداد Float با نماد علمی نیز نمایش داده می شوند، برای مثال e یا E که نشانگر توان 10 می باشد**   $\cdot$  (2.5e2 = 2.5 x 10<sup>2</sup> = 250)
- **.4 Complex( اعداد مختلط(: هر عدد مختلط از دو بخش تشکیل شده است: بخش Real یا حقیقی و بخش Imaginary یا انتزاعی. برای مثال عبارت bJ + a، دو عدد a و b ممیز شناور می باشند و J بیانگر ریشه ی -1 می باشد که یک عدد موهومی یا انتزاعی است. این نوع اعداد در پایتون کاربرد چندانی ندارند.**

**مثال ها**

**مثالی از اعداد را در جدول زیر مشاهده می کنید:** 

![](_page_59_Picture_251.jpeg)

**.1 پایتون به شما اجازه می دهد برای مشخص کردن نوع عددی Long از l کوچک استفاده کنید، اما برای اینکه آن l با عدد 1 اشتباه گرفته نشود، توصیه می کنیم از L بزرگ استفاده کنید. بنابراین پایتون اعداد صحیح بسیار بزرگ را با L بزرگ نمایش می دهد.** 

آدرس آموزشگاه : تهران - خيابان شريعتی - باال تر از خيابان ملک - جنب بانک صادرات - پالک 651 طبقه دوم - واحد7

**.2 یک عدد مختلط متشکل است از دو عدد ممیز شناور حقیقی و یک بخش که یکه ی موهومی نام دارد. برای مثال در yj + x، x و y اعداد حقیقی هستند و j نشانگر واحد یا یکه ی موهومی )imaginary )می باشد.** 

**تبدیل نوع های عددی**

**پایتون اعداد موجود در یک عبارت را که متشکل از انواع مختلف است به یک نوع متداول برای ارزیابی تبدیل می کند. اما گاهی لازم است یک عدد را به صورت صریح به یک نوع دیگر تبدیل کنید تا شرایط مورد نیاز یک پارامتر )parameter function )یا عملگر برآورده شود.** 

- **.1 به منظور تبدیل x به یک عدد صحیح ساده بکار می رود.**
- **.2 (x(long جهت تبدیل x به یک عدد صحیح بسیار بزرگ )integer long )بکار می رود.** 
	- **.3 (x(floatجهت تبدیل x به یک عدد ممیز شناور بکار می رود.**
- **.4 برای تبدیل x به یک عدد مختلط که دارای بخش حقیقی و بخش موهومی 0 باشد، (x(complex را تایپ کنید.**
- **.5 (y ,x(complex را جهت تبدیل x و y به یک عدد مختلط دارای بخش حقیقی x و بخش موهومی y بکار ببرید. X و y عبارت های عددی هستند.**

**توابع ریاضی** 

**پایتون با استفاده از توابع زیر محاسبات ریاضی انجام می دهد:**

![](_page_60_Picture_249.jpeg)

**توابع تصادفی در پایتون**

آدرس آموزشگاه : تهران - خيابان شريعتی - باال تر از خيابان ملک - جنب بانک صادرات - پالک 651 طبقه دوم - واحد7

![](_page_61_Picture_201.jpeg)

#### **DFDGD**

![](_page_61_Picture_202.jpeg)

آدرس آموزشگاه : تهران - خيابان شريعتی - باال تر از خيابان ملک - جنب بانک صادرات - پالک 651 طبقه دوم - واحد7

![](_page_62_Picture_210.jpeg)

**توابع مثلثاتی** 

**پایتون با استفاده از توابع زیر محاسبات مثلثاتی انجام می دهد:**

м

![](_page_62_Picture_211.jpeg)

آدرس آموزشگاه : تهران - خيابان شريعتی - باال تر از خيابان ملک - جنب بانک صادرات - پالک 651 طبقه دوم - واحد7

![](_page_63_Picture_202.jpeg)

**ثوابت ریاضی**

![](_page_63_Picture_203.jpeg)

# **رشته ها در پایتون )نوع داده ای string)**

**string از پرکاربرد ترین انواع داده ای در پایتون می باشد. به منظور ایجاد آن، کافی است تعدادی کاراکتر را در علامت نقل و قول محصور کرد. پایتون تک کوتیشن را با دابل کوتیشن یکسان دانسته و با آن ها به طور مشابه برخورد می کند. پروسه ی ایجاد رشته به آسانی تخصیص مقدار به یک متغیر می باشد. مثال:**

> **var1 = 'Hello World!' var2 = "Python Programming"**

## **دسترسی به مقادیر در رشته ها**

**در پایتون چیزی به نام نوع داده ای character وجود ندارد؛ زبان پایتون با این نوع داده ای به صورت رشته هایی با طول 1 برخورد می کند )رشته هایی که خاصیت length آن برابر 1 می باشد(. از این رو آن ها را می توان یک substring نیز قلمداد کرد.** 

**جهت استخراج substring ها، بایستی از [] همراه با اندیس شروع و اندیس پایان بهره گرفت.به عبارتی دیگر برای برش بخشی از یک رشته و و استخراج آن، از [] همراه با دو اندیس شروع و پایان بایستی استفاده کرد. مثال:**

> **#!/usr/bin/python var1 = 'Hello World!' var2 = "Python Programming" print "var1[0]: ", var1[0]**

آدرس آموزشگاه : تهران - خيابان شريعتی - باال تر از خيابان ملک - جنب بانک صادرات - پالک 651 طبقه دوم - واحد7

**print "var2[1:5]: ", var2[1:5]**

**نتیجه:**

**var1[0]: H var2[1:5]: ytho**

**بروز رسانی رشته ها**

**کاراکترهای Escape**

**می توان با الحاق )مجدد( یک متغیر به رشته ی دیگر، رشته ی جاری را بروز رسانی کرد. مثال:**

**#!/usr/bin/python var1 = 'Hello World!' print "Updated String :- ", var1[:6] + 'Python' نتیجه:**

**Updated String :- Hello Python**

**جدول زیر فهرستی از کاراکترهای گریز یا چاپ نشدنی را ارائه می دهد که با علامت \ شروع شده و نمایش داده می شوند.** 

**کاراکتر گریز در هر دو نوع رشته ای که داخل تک کوتیشن و دابل کوتیشن محصور هستند قابل تفسیر می باشد.** 

![](_page_64_Picture_191.jpeg)

آدرس آموزشگاه : تهران - خيابان شريعتی - باال تر از خيابان ملک - جنب بانک صادرات - پالک 651 طبقه دوم - واحد7

88146323 - 88446780 - 88146330

Þ

**\cx Control-x \C-x Control-x \e 0x1b Escape \f 0x0c Formfeed ایجاد صفحه ی جدید. \M-\C-x Meta-Control-x \n 0x0a Newline خط جدید \nnn نشان گذاری هشت هشتی که در آن n در رینج 0.7 قرار دارد. \r 0x0d Carriage return بازگشت به سر خط. \s 0x20 Space خط فاصله. \t 0x09 Tab چندین خط فاصله. \v 0x0b Vertical tab ایجاد چندین خط فاصله به صورت عمودی.**

آدرس آموزشگاه : تهران - خيابان شريعتی - باال تر از خيابان ملک - جنب بانک صادرات - پالک 651 طبقه دوم - واحد7

![](_page_66_Picture_260.jpeg)

. . . .

# **عملگرهای رشته**

**با فرض اینکه متغیر رشته ای a مقدار 'Hello 'و متغیر b مقدار 'Python 'را نگه می دارد:**

![](_page_66_Picture_261.jpeg)

آدرس آموزشگاه : تهران - خيابان شريعتی - باال تر از خيابان ملک - جنب بانک صادرات - پالک 651 طبقه دوم - واحد7

![](_page_67_Picture_211.jpeg)

**عملگر فرمت دهی رشته**

**یکی از امکانات جالب پایتون، عملگر % می باشد که برای فرمت دهی رشته ها بکار می رود. این عملگر منحصر به رشته ها می باشد )ورودی آن فقط رشته است( و جایگزین خانوداه ی ()printf در زبان C می باشد. مثال:**

 $\mathscr{A}^{AB}$ 

**#!/usr/bin/python**

**print "My name is %s and weight is %d kg!" % ('Zara', 21)**

**نتیجه:**

**My name is Zara and weight is 21 kg!**

**در زیر فهرست علامت هایی که می توان همراه با این عملگر مورد استفاده قرار داد را مشاهده می کنید:**

![](_page_67_Picture_212.jpeg)

آدرس آموزشگاه : تهران - خيابان شريعتی - باال تر از خيابان ملک - جنب بانک صادرات - پالک 651 طبقه دوم - واحد7

![](_page_68_Picture_177.jpeg)

## **در زیر دیگر علامت ها و قابلیت هایی پشتیبانی شده را مشاهده می کنید:**

![](_page_68_Picture_178.jpeg)

آدرس آموزشگاه : تهران - خيابان شريعتی - باال تر از خيابان ملک - جنب بانک صادرات - پالک 651 طبقه دوم - واحد7

![](_page_69_Picture_214.jpeg)

**سه علامت نقل و قول به هم چسبیده )Quotes Triple)**

**علامت )""" """( این امکان را فراهم می کند که رشته ها را در چندین خط پخش کنید، در این میان می توانید از کاراکترهای ویژه نظیر NEWLINEs، TABs و غیره ... استفاده کنید.** 

**نحوه ی نگارش آن را می توانید در ز یر مشاهده کنید:**

#### **#!/usr/bin/python**

**para\_str = """this is a long string that is made up of several lines and non-printable characters such as TAB ( \t ) and they will show up that way when displayed. NEWLINEs within the string, whether explicitly given like this within the brackets [ \n ], or just a NEWLINE within the variable assignment will also show up. """**

**print para\_str**

**پس از اجرای کد بالا، نتیجه ی زیر حاصل می گردد. مشاهده می کنید که چگونه هر یک یک از کاراکترها ویژه اثر خود را در نتیجه به نمایش گذاشته )برای مثال tab/ دو فاصله ایجادکرد یا n/ رشته را در خط بعدی ادامه داده( است.** 

آدرس آموزشگاه : تهران - خيابان شريعتی - باال تر از خيابان ملک - جنب بانک صادرات - پالک 651 طبقه دوم - واحد7

**this is a long string that is made up of several lines and non-printable characters such as TAB ( ) and they will show up that way when displayed. NEWLINEs within the string, whether explicitly given like this within the brackets [ ], or just a NEWLINE within the variable assignment will also show up. کاراکتر " \ " در رشته های خام، به عنوان کاراکتر ویژه تفسیر نمی شود. کلیه ی کاراکترهایی که در یک رشته ی خام تایپ می کنید به همان گونه که نوشته اید چاپ می شوند: #!/usr/bin/python print 'C:\\nowhere' نتیجه: C:\nowhere حال به مثال زیر توجه کنید. عبارت را بدین صورت ' عبارت مربوطه ' r بکار می بریم: #!/usr/bin/python print r'C:\\nowhere' نتیجه: C:\\nowhere رشته های یونیکد )string Unicode) رشته های معمولی در پایتون به صورت 8 بیتی اسکی )ASCII )ذخیره می شوند، در حالی که رشته های یونیکد به صورت 16 بیتی Unicode ذخیره می گردند. کاراکترهای یونیکد این اجازه را می دهد که از مجموعه ی کاراکتری متشکل از انواع زبان های زنده ی دنیا بهره بگیرید. مثال:**

> **#!/usr/bin/python print u'Hello, world!'**

> > **نتیجه:**

**Hello, world!**

آدرس آموزشگاه : تهران - خيابان شريعتی - باال تر از خيابان ملک - جنب بانک صادرات - پالک 651 طبقه دوم - واحد7

**همان طور که در این مثال مشاهده می کنید، رشته های یونیکد پیشوند u را بکار می برند، مشابه رشته های خام که از پیشوند r استفاده می کنند.**

68

## **متدهایی درون ساخته ای که عملیاتی را روی رشته انجام دهند ) String in-Built )Methods**

**پایتون با استفاده از توابع زیر روی رشته ها عملیاتی را انجام می دهد:**

![](_page_71_Picture_177.jpeg)

آدرس آموزشگاه : تهران - خيابان شريعتی - باال تر از خيابان ملک - جنب بانک صادرات - پالک 651 طبقه دوم - واحد7
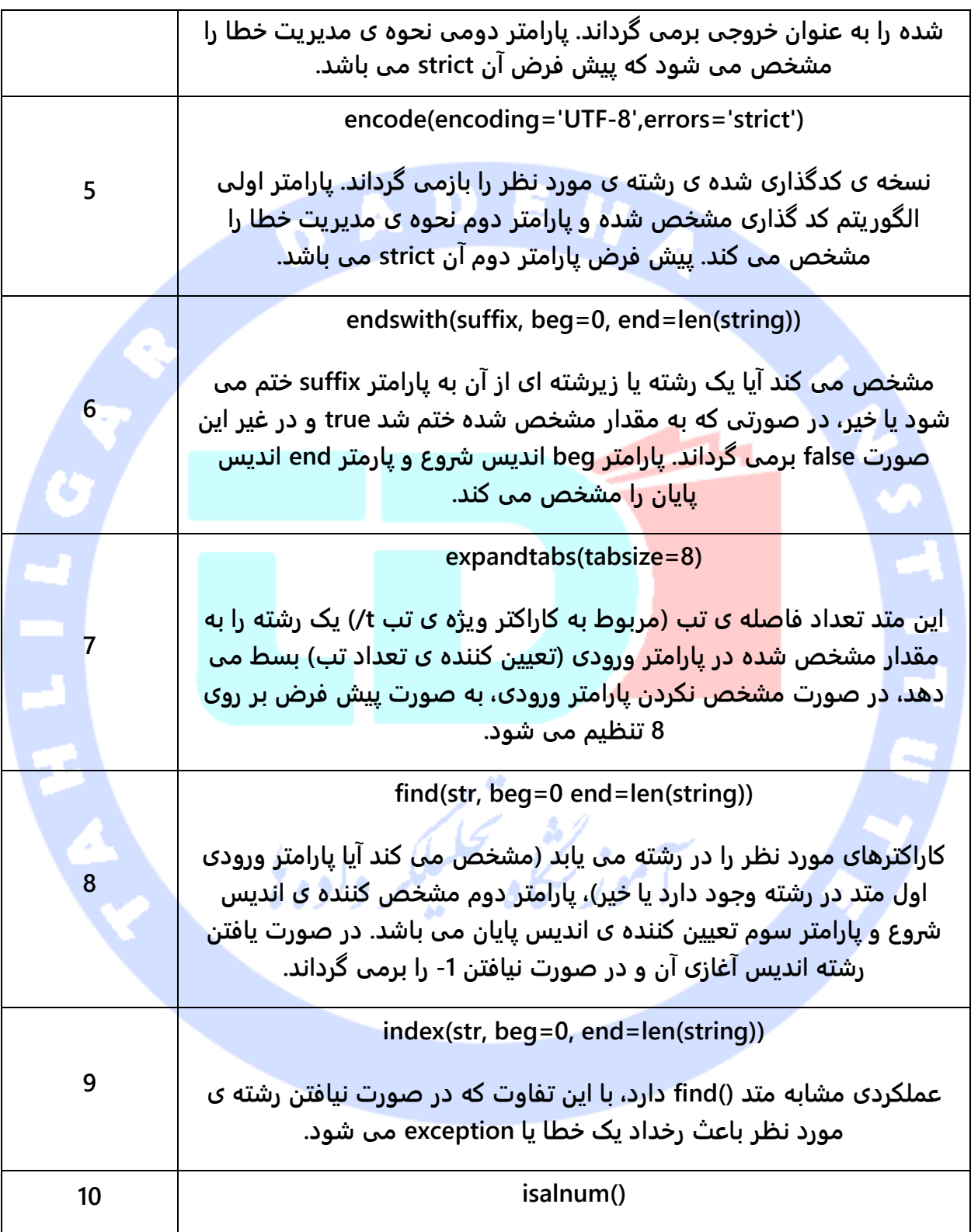

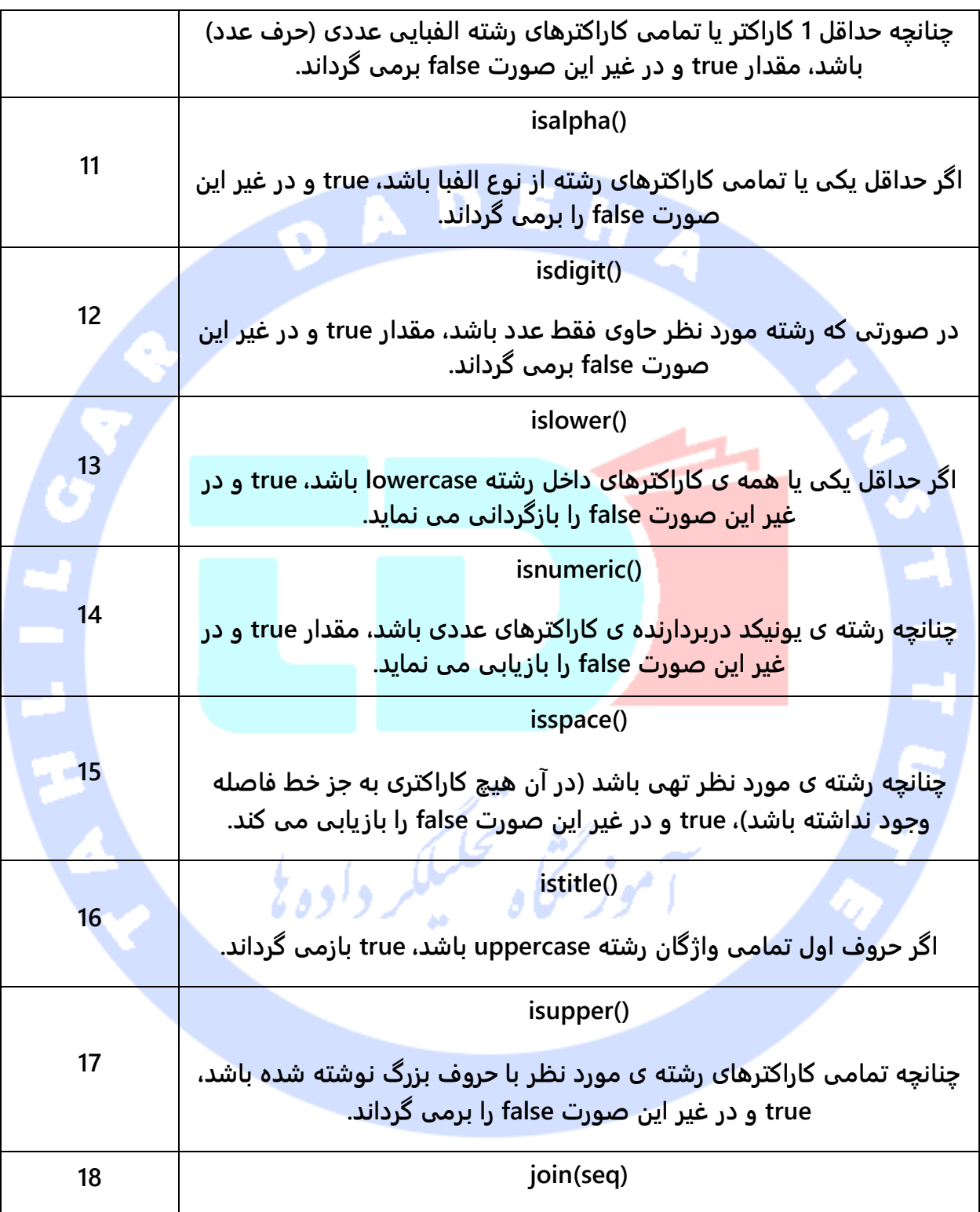

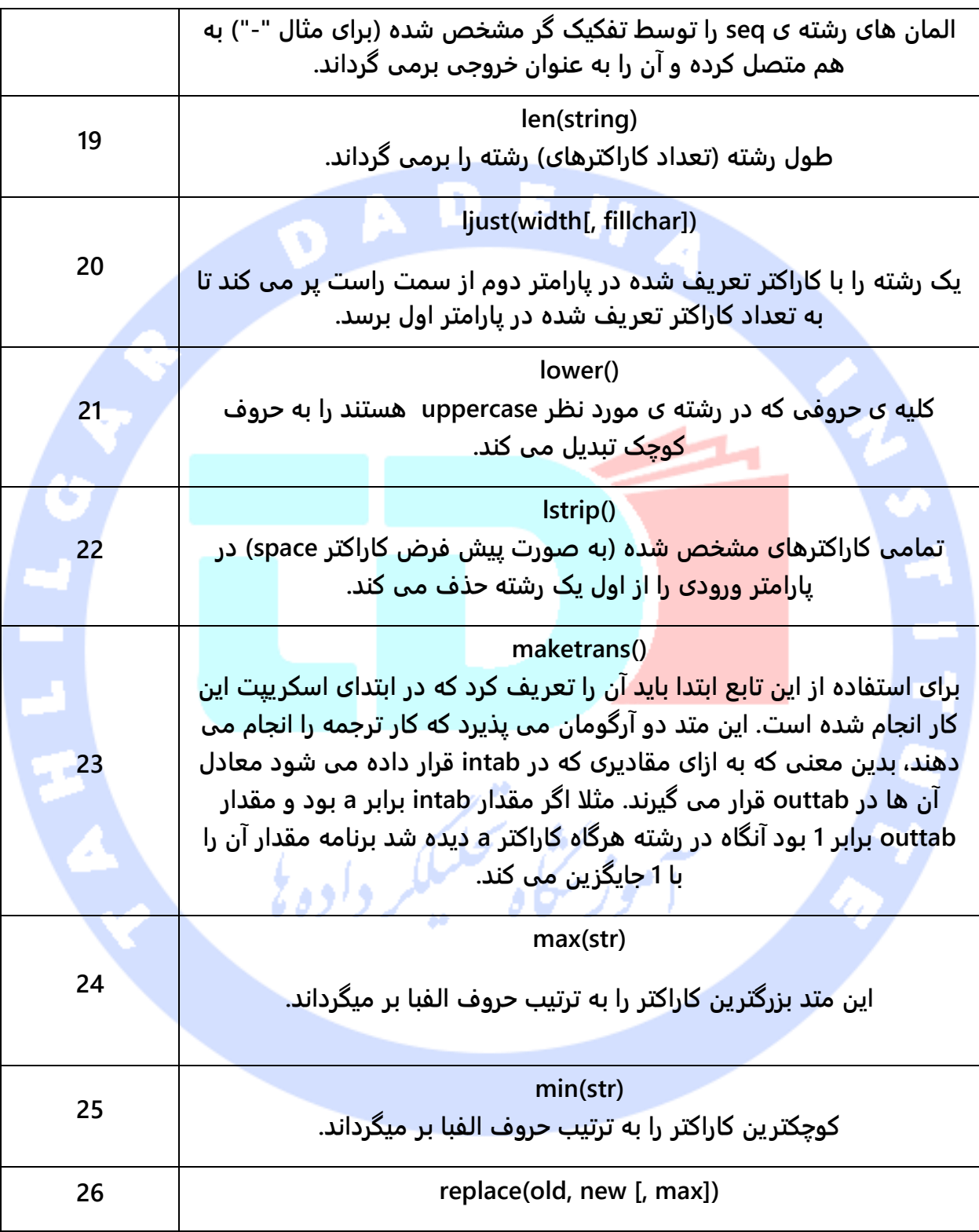

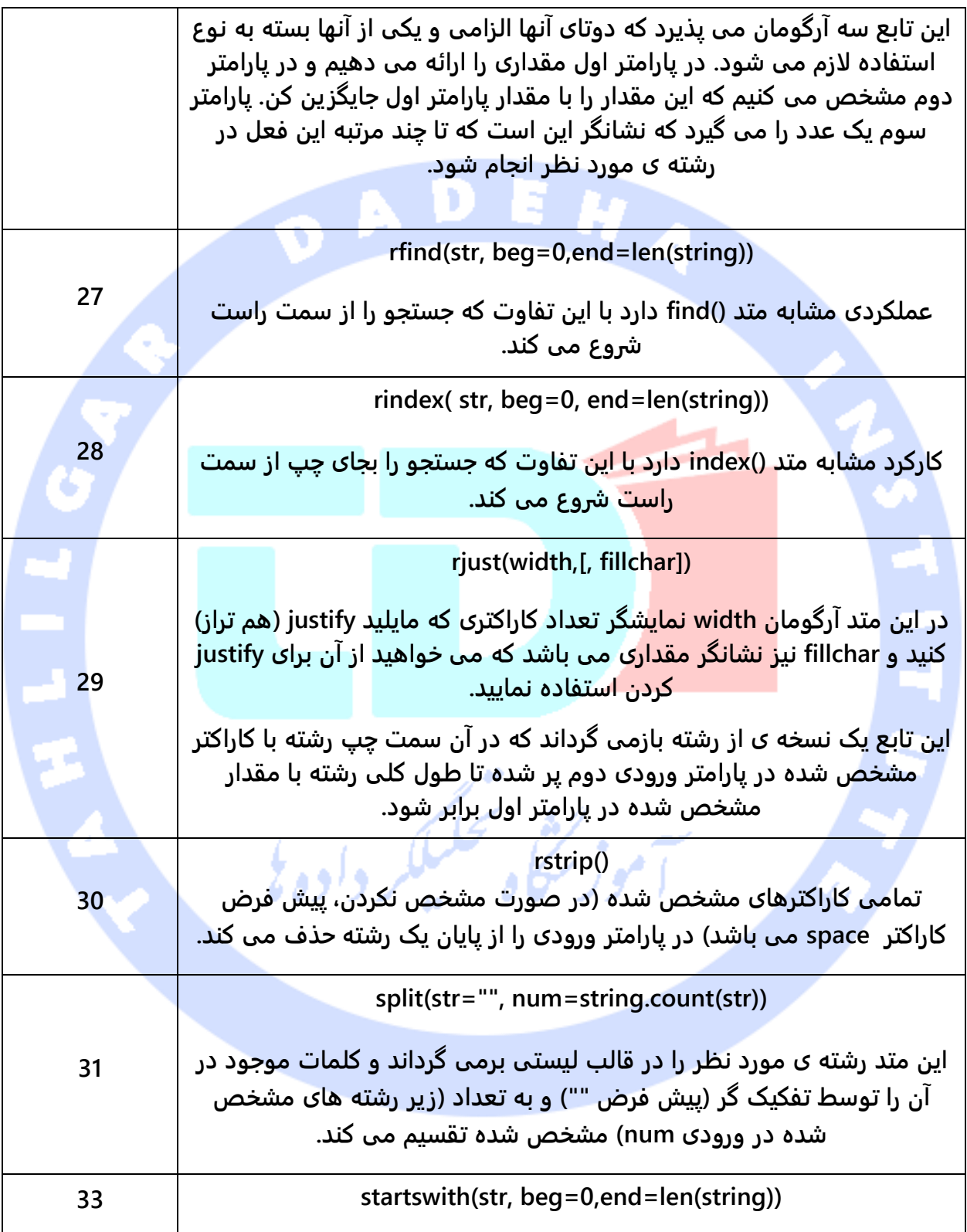

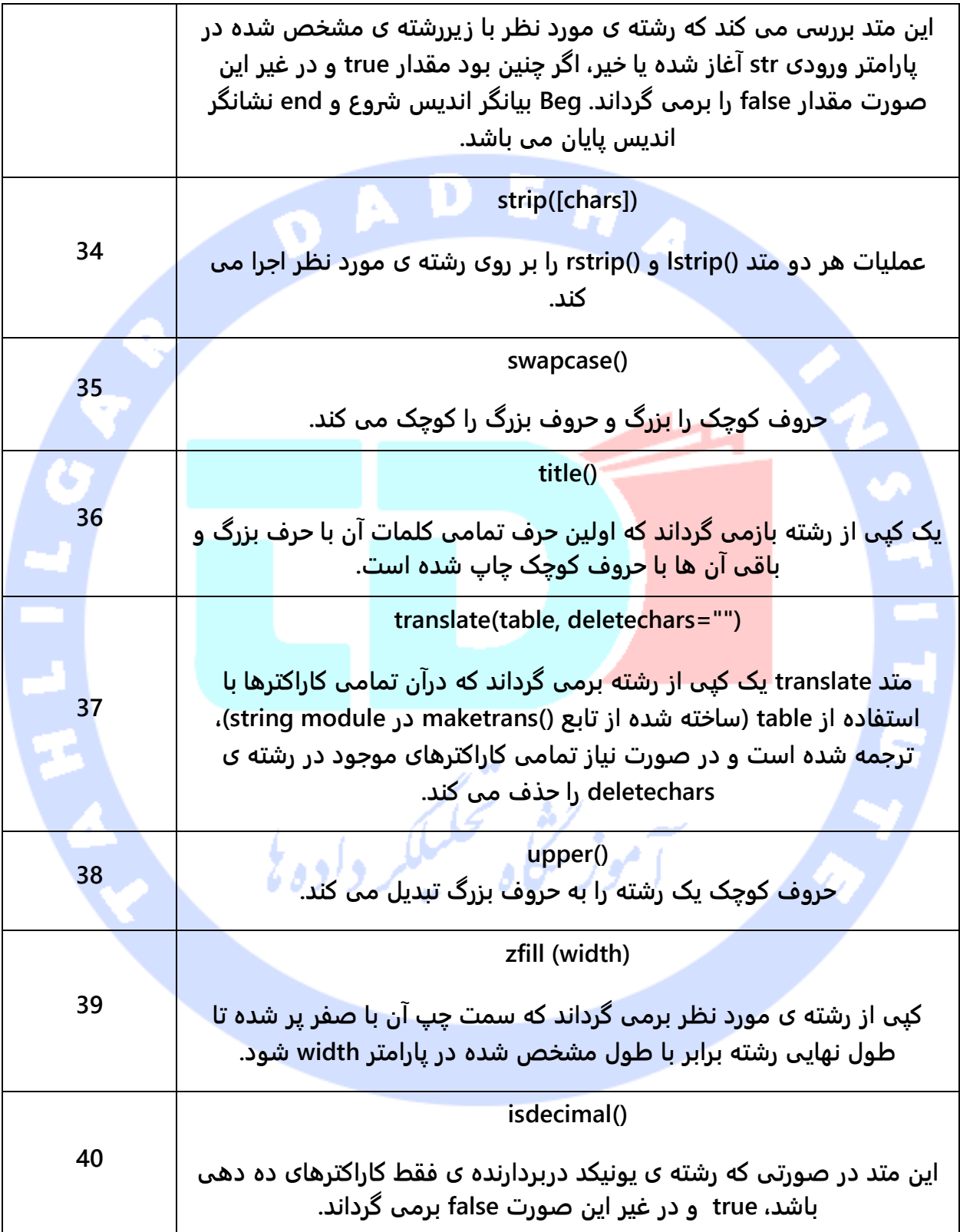

# **نوع داده ای لیست در پایتون )lists/tuple)**

**اساسی ترین ساختار داده ای در پایتون sequence( زنجیره ای از بایت ها( می باشد. به هر یک از المان های یک sequence یک عدد اختصاص داده می شود که همان شماره ی مکان قرار گیری یا اندیس می باشد. اندیس در زبان پایتون از صفر آغاز می شود.**

74

**پایتون در کل 6 نوع داده ای که ساختار آن sequence می باشد، ارائه می دهد که پرکاربردترین آن ها عبارتند از list ها و tuple ها.** 

**عملیات خاصی وجود دارد که می توان بر روی انواع داده ای که دارای ساختاری sequence و دنباله دار هستند انجام داد. این عملیات شامل فهرست کردن با اندیس، برش، اضافه کردن، ضرب و بررسی**  عضویت می باشد. <mark>بعلاوه، پایتون</mark> دارای توابع درون ساخته (توکار) می باشد که طول یک دنباله را **بدست آورده و بزرگترین یا کوچکترین المان های آن را پیدا/مشخص می کند.** 

#### **نوع داده ای list**

**list تطبیق پذیرترین نوع داده ای در پایتون می باشد که به صورت یک لیست نوشته می شود و آیتم های آن توسط ویرگول محصور در [] از یکدیگر جدا می شوند. مهم ترین نکته ای که بایستی درباره ی نوع داده ای لیست به خاطر داشت، این است که آیتم های محصور در آن باید از یک نوع**  أمور شكاه فسيلكر وأدهة **باشد.**

**لیست به مجموعهای داده ای اشاره دارد که به صورت عادی به هم مرتبط اند. به جای ذخیره این دادهها به عنوان متغیرهای جداگانه ما میتوانیم آنها در یک لیست ذخیره کنیم.** 

**ایجاد و اعلان یک لیست به سادگی قرار دادن مقادیری بین [] و تفکیک آن ها به وسیله ی ویرگول می باشد. مثال:**

> **list1 = ['physics', 'chemistry', 1997, 2000]; list2 = [1, 2, 3, 4, 5 ]; list3 = ["a", "b", "c", "d"];**

آدرس آموزشگاه : تهران - خيابان شريعتی - باال تر از خيابان ملک - جنب بانک صادرات - پالک 651 طبقه دوم - واحد7

**درست مشابه اندیس رشته، اندیس لیست ها از صفر آغاز می شود. بر روی لیست عملیاتی همچون برش )slice )و اتصال )concatenation )را می توان اجرا کرد.** 

**دسترسی به مقادیر یک لیست جهت دسترسی به مقادیر یک لیست، بایستی اندیس شروع و پایان را داخل [] فراهم نمود، با این کار مقادیری که در آن شماره ی مکان قرارگیری یا اندیس ذخیره شده اند، قابل دسترسی می شوند.** 

> **#!/usr/bin/python list1 = ['physics', 'chemistry', 1997, 2000]; list2 = [1, 2, 3, 4, 5, 6, 7 ]; print "list1[0]: ", list1[0] print "list2[1:5]: ", list2[1:5]**

**پس از اجرا کد، نتیجه ی زیر بدست می آید:**

**list1[0]: physics list2[1:5]: [2, 3, 4, 5]**

**بروز رسانی لیست ها می توان مقدار یک لیست را برش داده و آن را با مقدار دیگری جایگزین نمود و از این طریق آن لیست را بروز رسانی کرد. برای این منظور در سمت راست عملگر تخصیص علامت [] و اندیس مقدار مربوطه را تایپ کنید. همچنین با استفاده از متد ()append می توان عناصری را به لیست** 

سيرو لنشيخ تحليكات المسا

**جاری الحاق کرد.**

**#!/usr/bin/python list = ['physics', 'chemistry', 1997, 2000]; print "Value available at index 2 : " print list[2] list[2] = 2001; print "New value available at index 2 : " print list[2]**

**پس از اجرای کد، نتیجه ی زیر حاصل می گردد:**

**Value available at index 2 : 1997 New value available at index 2 : 2001**

#### **حذف المان های لیست**

**برای حذف المان مورد نظر از لیست، اگر المان خاصی مورد نظرتان است دستور del و اگر آیتم** 

**مشخصی برای حذف مد نظر ندارید، متد ()remove را بکار ببرید.** 

**#!/usr/bin/python list1 = ['physics', 'chemistry', 1997, 2000]; print list1 del list1[2]; print "After deleting value at index 2 : " print list1**

**نتیجه ی بدست می آید:**

**'physics', 'chemistry', 1997, 2000] After deleting value at index 2 : ['physics', 'chemistry', 2000]**

**عملیات ابتدایی که روی لیست اجرا می شود عملگرهای \* و + در لیست همان عملیاتی را انجام می دهند که در رشته اجرا می کنند. همان طور که می دانید هر یک به ترتیب عملیات تکرار و اتصال را صورت می دهند، با این تفاوت که خروجی یک لیست جدید می باشد و نه یک رشته.** 

**بر روی لیست می توان همان عملیات رایجی که بر روی ساختارهای دنباله ای )sequence )همچون رشته قابل اجرا می باشد، انجام داد.** 

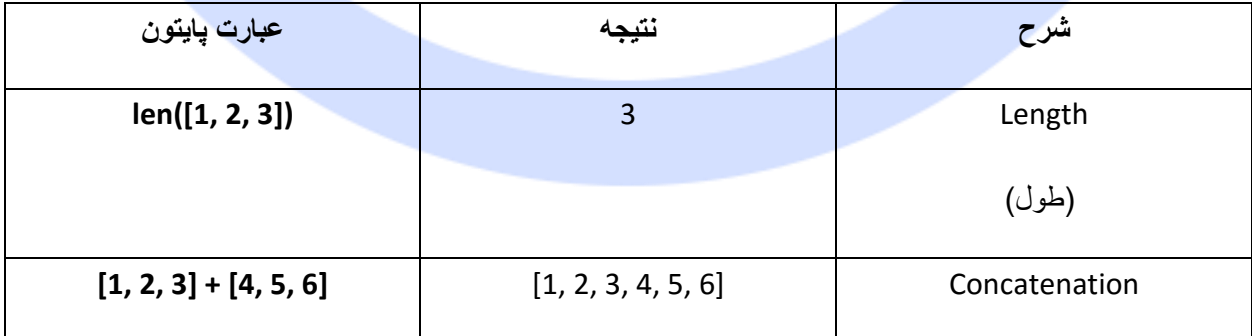

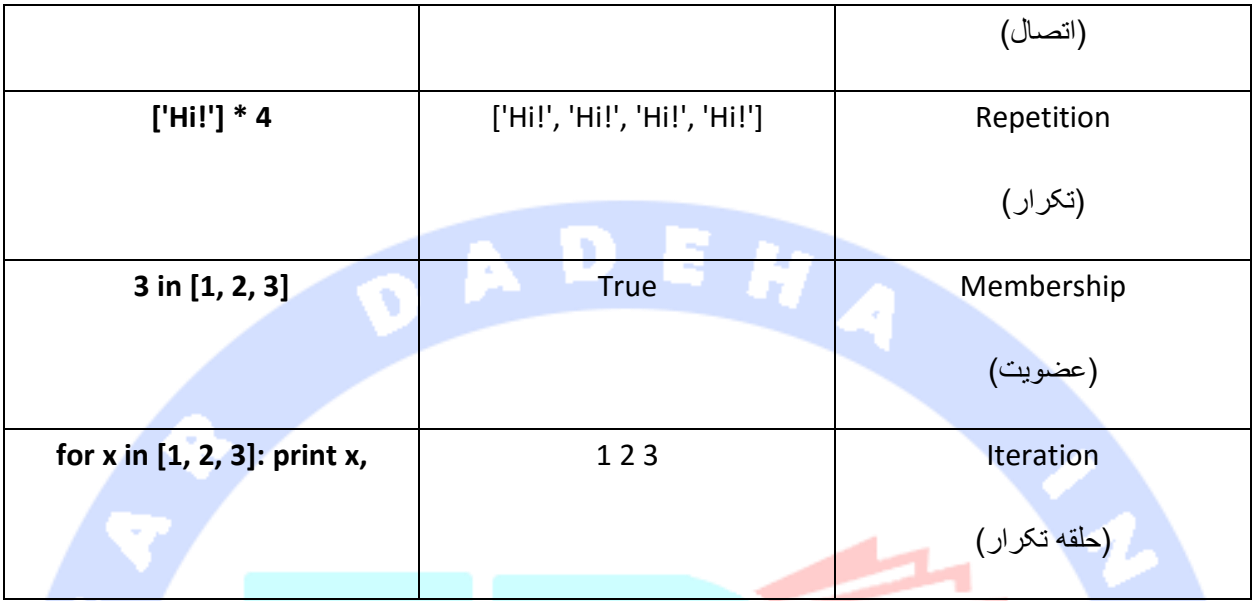

# **اندیس گذاری، برش و ماتریس**

**از آن جایی که list ها زیرمجموعه ی ساختار داده ای sequence هستند، اندیس گذاری و اتصال در هر دو نوع داده ای لیست و رشته یکسان می باشد.** 

#### **ورودی زیر را درنظر داشته باشید:**

**L = ['spam', 'Spam', 'SPAM!']**  $\sqrt{6}31 -$ 

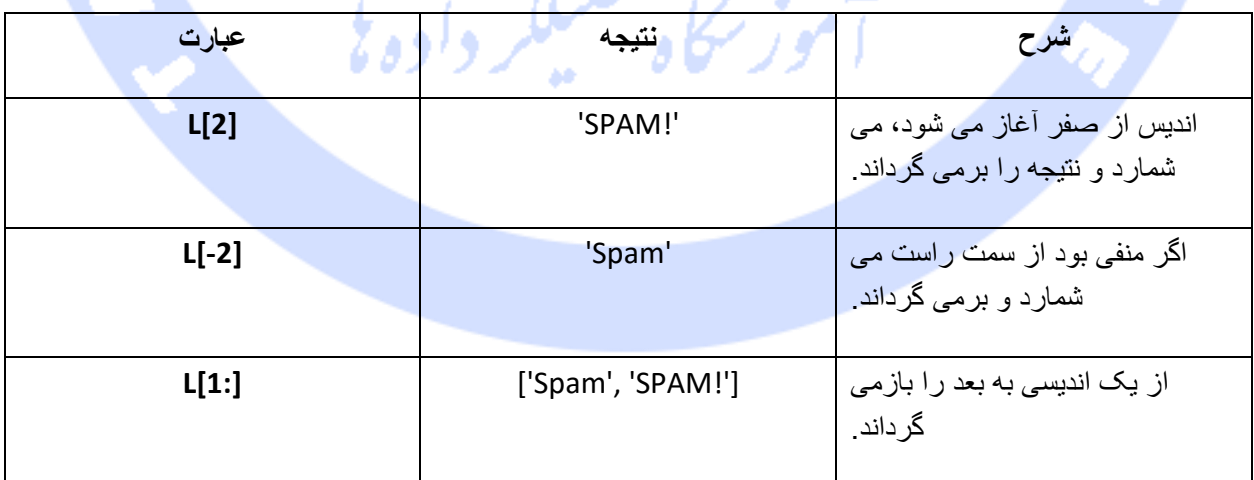

آدرس آموزشگاه : تهران - خيابان شريعتی - باال تر از خيابان ملک - جنب بانک صادرات - پالک 651 طبقه دوم - واحد7

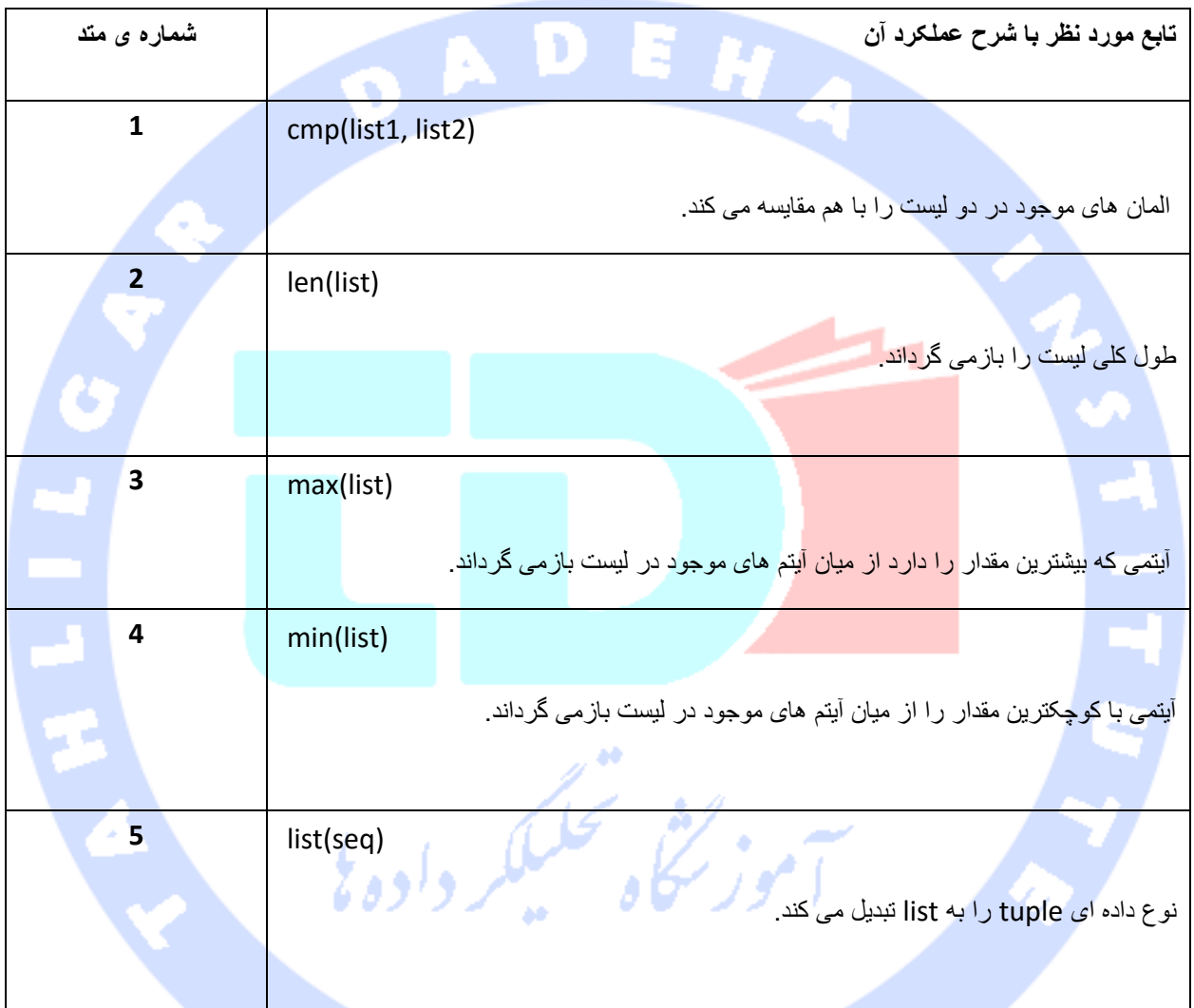

# **توابع و متدهای توکار لیست در پایتون**

**متدهای مربوط به لیست:**

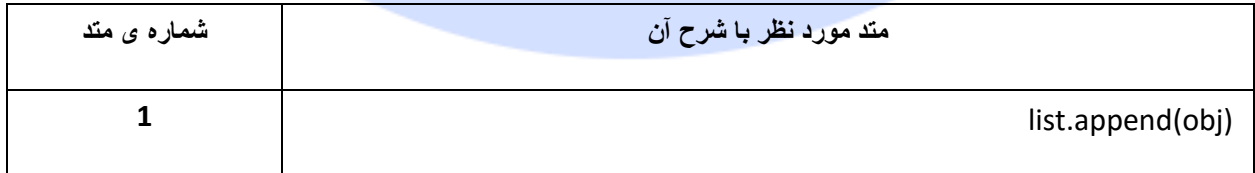

آدرس آموزشگاه : تهران - خيابان شريعتی - باال تر از خيابان ملک - جنب بانک صادرات - پالک 651 طبقه دوم - واحد7

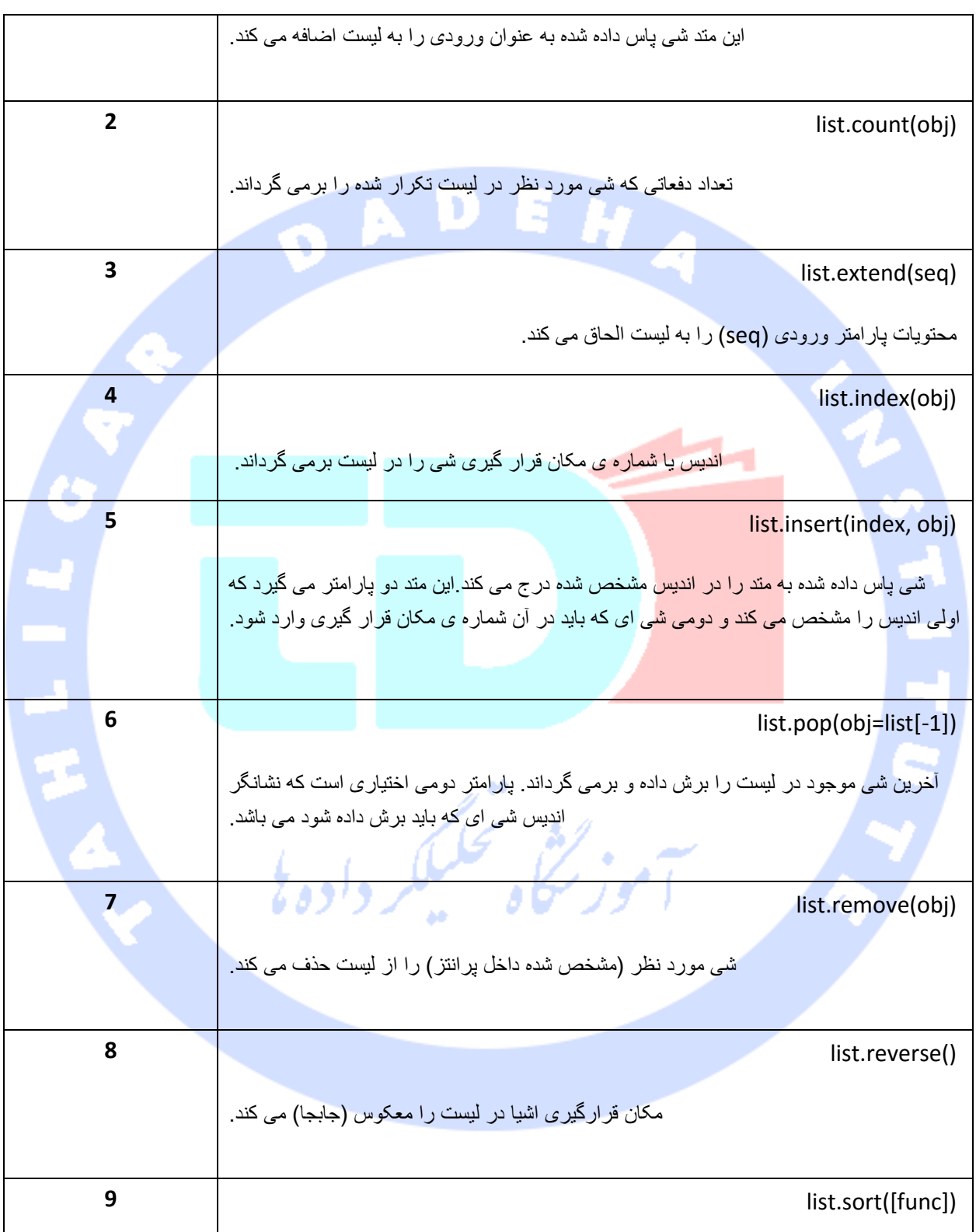

# **نوع داده ای tuple یا چندتایی در پایتون**

**Tuples درست شبیه لیست ها میباشند با این تفاوت که شما نمیتوانید مقادیر آنها را ویرایش کنید. مقادیر اولیه که برای تاپل ها تعیین میکنید ، تا آخر برنامه ثابت باقی میمانند و قابل تغییر نیستند.** 

**tuple ها در پایتون چیزی شبیه به نوع داده ای list می باشند. تاپل ها تعدادی از مقادیر هستند که با ویرگول از یکدیگر تفکیک می شوند. tuple ها داخل )( تعریف می شوند.**

**تفاوت بنیادین میان list ها و tuple ها این است که لیست ها داخل آکولاد ][ مشخص می شوند و المان ها و نیز اندازه آن ها تغییر پذیر است در حالی که tuple ها درون پرانتز تعریف می شوند و قابلیت بروز رسانی را ندارند. tuple را می توان لیست های فقط خواندنی نیز نام گذاشت.**

**فرایند اعلان tuple در ایجاد لیستی از مقادیر تفکیک شده توسط ویرگول خلاصه می شود. در صورت تمایل می توان این مقادیر را داخل پرانتز محصور کرد. مثال:**

> **tup1 = ('physics', 'chemistry', 1997, 2000); tup2 = (1, 2, 3, 4, 5 ); tup3 = "a", "b", "c", "d"; مثالی از یک tuple تهی را در زیر مشاهده می کنید:**

> > $tup1 = ()$ ;

**در صورت وجود حتی یک مقدار در tuple مورد نظر، بایستی از ویرگول استفاده شود:**

**tup1 = (50,);**

**اندیس در نوع داده ای tuple نیز از صفر آغاز می شود. عملیاتی همچون برش و استخراج مقدار، اتصال و غیره ... را می توان بر روی tuple اجرا نمود:**

آدرس آموزشگاه : تهران - خيابان شريعتی - باال تر از خيابان ملک - جنب بانک صادرات - پالک 651 طبقه دوم - واحد7

## **دسترسی به مقادیر یک tuple**

**جهت دسترسی به مقادیر موجود در یک tuple، می بایست از [] و اندیس مقدار مورد نظر استفاده کرد.** 

**#!/usr/bin/python tup1 = ('physics', 'chemistry', 1997, 2000); tup2 = (1, 2, 3, 4, 5, 6, 7 ); print "tup1[0]: ", tup1[0] print "tup2[1:5]: ", tup2[1:5] نتیجه: tup1[0]: physics tup2[1:5]: [2, 3, 4, 5] بروز رسانی tuple همان طور که در بالا تشریح شد، tuple غیر قابل تغییر هستند؛ بدین معنا که امکان ویرایش و بروز رسانی آن ها وجود ندارد. با این حال می توان دو tuple را به هم متصل کرده و tuple جدید خلق کرد، همانند مثال زیر:**  11.40 **#!/usr/bin/python tup1 = (12, 34.56); tup2 = ('abc', 'xyz'); # Following action is not valid for tuples # tup1[0] = 100; # So let's create a new tuple as follows tup3 = tup1 + tup2; print tup3 نتیجه: (12, 34.56, 'abc', 'xyz') حذف المان های یک tuple حذف المان های یک tuple به صورت تکی امکان پذیر نیست. با این وجود، می توان دو tuple مورد نظر را که المان های ناخواسته در آن لحاظ نشده، به هم متصل کرد و یک tuple جدید ایجاد نمود.** 

آدرس آموزشگاه : تهران - خيابان شريعتی - باال تر از خيابان ملک - جنب بانک صادرات - پالک 651 طبقه دوم - واحد7

**به منظور حذف کلی یک tuple کافی است دستور del را بکار ببرید:**

**#!/usr/bin/python tup = ('physics', 'chemistry', 1997, 2000); print tup del tup; print "After deleting tup : " print tup نتیجه ی زیر حاصل می گردد. همان طور که مشاهده می کنید، یک استثنا رخ داده است، زیرا با اجرا شدن دستور del، دیگر tuple وجود ندارد:**

> **('physics', 'chemistry', 1997, 2000) After deleting tup : Traceback (most recent call last): File "test.py", line 9, in <module> print tup; NameError: name 'tup' is not defined**

**عملیات رایج که بر روی tuple قابل اجرا می باشد از آنجایی که tuple ها از نوع ساختمان داده ای sequence( زنجیره ای از بایت ها( هستند، می توان عملیاتی نظیر برش و اندیس گذاری را بر روی آن ها پیاده کرد. با درنظر داشتن ورودی زیر:**

**L = ('spam', 'Spam', 'SPAM!')**

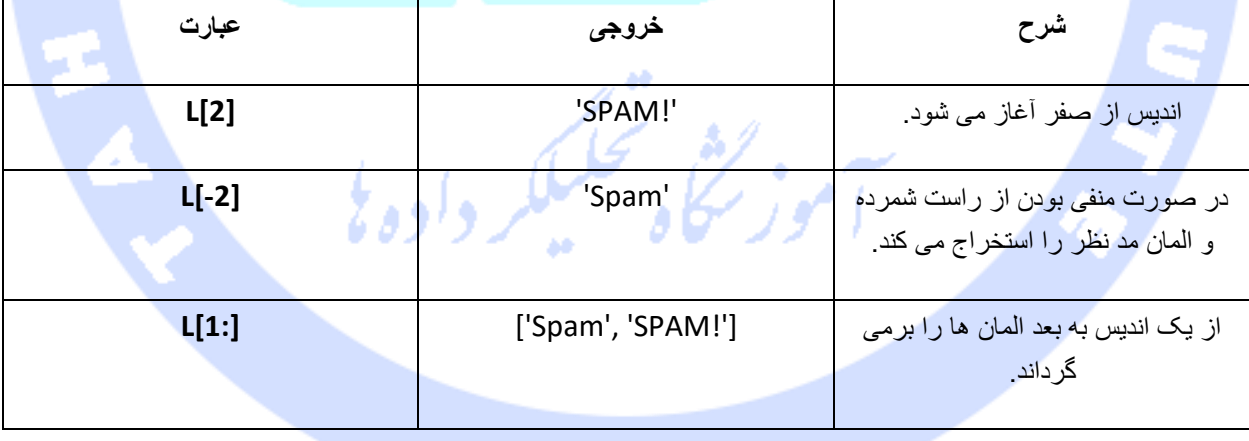

**نکته ی قابل توجه: هر مجموعه ای که از اشیای تشکیل و سپس توسط تفکیک گری مانند ویرگول از هم جدا شده باشد، اما داخل delimiter هایی همچون پرانتز برای tuple و [] برای list محصور نشده باشد، در آن صورت پایتون با این مجموعه به مثابه ی tuple برخورد می کند.** 

> **#!/usr/bin/python print 'abc', -4.24e93, 18+6.6j, 'xyz' x, y = 1, 2; print "Value of x , y : ", x,y**

> > **نتیجه:**

**abc -4.24e+93 (18+6.6j) xyz Value of x , y : 1 2 توابع توکار tuple تابع و شرح کارکرد آن شماره ی تابع 1** cmp(tuple1, tuple2) المان های دو tuple را با هم مقايسه می کند. **2** len(tuple) **len(tuple)** طول )تعداد کل المان های موجود در( tuple را برمی گرداند. **3** max(tuple) آيتمی که دارای بيشترين مقدار است را از ميان المان های tuple استخراج کرده و بازمی گرداند. **4 a** min(tuple) آيتمی که دارای کم ترين مقدار می باشد را برمی گرداند. **5** tuple(seq) يک ليست را به عنوان پارامتر پذيرفته و آن را به تاپل تبديل می کند.

آدرس آموزشگاه : تهران - خيابان شريعتی - باال تر از خيابان ملک - جنب بانک صادرات - پالک 651 طبقه دوم - واحد7

# **نوع داده ای Dictionary در پایتون**

**نوع داده ای dictionary در زبان همه منظوره ی پایتون شبیه به نوع جدول hash شده می باشد. آنها مانند arrays associative( آرایه های انجمنی( یا hash ها در perl هستند. دیکشنری ها می توانند هر نوعی از داده باشند، اما غالبا از نوع داده ی عددی یا رشته ای هستند. دیشکنری ها با کروشه یا کاراکتر }{ تعریف می شوند و جهت دسترسی به مقادیر آن بایستی از آکولاد یا عملگر [] کمک گرفت.** 

**در واقع دیکشنری مجموعهای از جفت دادههای به هم مرتبط میباشد.** 

**در dictionary هر اسم یا کلید توسط تفکیک گر نقطه ویرگول از مقدار خود جدا می شود، آیتم ها نیز با ویرگول از هم تفکیک شده، سپس کل dictionary داخل کروشه محصور می گردد.** 

**در پایتون، یک dictionary می تواند کاملا تهی باشد و هیچ مقداری داخل کروشه ی آن قرار نگیرد، بدین صورت:{} .**

**در نوع داده ای dictionary، کلید ها اسم های منحصر بفرد هستند )در حالی که مقادیر منحصر بفرد نیستند(. مقادیر dictionary می تواند از هر نوعی باشد، اما کلیدها بایستی از نوع داده های غیرقابل تغییر مانند tuple، list و عدد باشد.**

#### **دسترسی به مقادیر در dictionary**

**به منظور دسترسی به المان های یک dictionary، لازم است از عملگر [] و اسم )کلید( المان مورد نظر استفاده کرد:** 

> **#!/usr/bin/python dict = {'Name': 'Zara', 'Age': 7, 'Class': 'First'}; print "dict['Name']: ", dict['Name'] print "dict['Age']: ", dict['Age']**

**خروجی:**

**dict['Name']: Zara dict['Age']: 7**

آدرس آموزشگاه : تهران - خيابان شريعتی - باال تر از خيابان ملک - جنب بانک صادرات - پالک 651 طبقه دوم - واحد7

**اگر سعی کنید به یک آیتم داده ای دیکشنری با کلیدی که عضو dictionary نیست دسترسی پیدا** 

**کنید، با خطا مواجه خواهید شد:** 

#### **#!/usr/bin/python**

**dict = {'Name': 'Zara', 'Age': 7, 'Class': 'First'}; print "dict['Alice']: ", dict['Alice']**

**نتیجه ی زیر را بدست می دهد:**

**dict['Zara']: Traceback (most recent call last): File "test.py", line 4, in <module> print "dict['Alice']: ", dict['Alice']; KeyError: 'Alice'**

**بروز رسانی dictionary**

**برای بروز رسانی دیکشنری بایستی اسم المان را داخل آکولاد، در سمت چپ عملگر تخصیص تایپ کنید، سپس مقدار جدید را در سمت راست عملگر مزبور درج نمایید و یا جهت افزودن المان جدید کلید المان را در سمت چپ عملگر و مقدار را در سمت راست تایپ کنید:**

**#!/usr/bin/python**

**dict = {'Name': 'Zara', 'Age': 7, 'Class': 'First'}; dict['Age'] = 8; # update existing entry dict['School'] = "DPS School"; # Add new entry print "dict['Age']: ", dict['Age'] print "dict['School']: ", dict['School']** るまプランニ。 ニッピーング

> **dict['Age']: 8 dict['School']: DPS School**

**خروجی:**

آدرس آموزشگاه : تهران - خيابان شريعتی - باال تر از خيابان ملک - جنب بانک صادرات - پالک 651 طبقه دوم - واحد7

#### **حذف المان های dictionary**

**می توانید المان های یک dictionary را به صورت تکی پاک کنید یا تمامی محتویات آن را به صورت یکجا حذف نمایید. همچنین می توانید خود متغیر dictionary را به طور کلی و صریح حذف نمایید.** 

**جهت حذف یک متغیر dictionary به صورت صریح، از دستور del استفاده می کنیم.** 

**#!/usr/bin/python dict = {'Name': 'Zara', 'Age': 7, 'Class': 'First'}; del dict['Name']; # remove entry with key 'Name' dict.clear(); # remove all entries in dict del dict ; # delete entire dictionary print "dict['Age']: ", dict['Age'] print "dict['School']: ", dict['School']**

**نتیجه ی زیر را بدست می دهد. مشاهده می کنید که یک خطا رخ داده و آن مربوط به عدم وجود dictionary پس از اجرای دستور dict del می باشد.** 

> **dict['Age']: Traceback (most recent call last): File "test.py", line 8, in <module> print "dict['Age']: ", dict['Age']; TypeError: 'type' object is unsubscriptable**

**خصیصه ی کلیدهای dictionary**

**در خصوص مقادیر، در زبان پایتون هیچ محدودیتی وجود ندارد. این مقادیر می توانند هر نوع شی باشند، توسط کاربر تعریف شده یا هر شی معمولی دیگری که به طور متداول در پایتون مورد استفاده قرار می گیرد، باشند.** 

**دو نکته ی بسیار مهم در رابطه با کلیدهای dictionary وجود دارد، که در زیر شرح داده شده:**

**.1 به ازای هر کلید نمی توان بیش از یک entry یا مقدار داشت، بدین معنی که یک کلید نمی تواند به هیچ وجه تکراری باشد. در صورت تخصیص دو کلید به یک مقدار، معمولا دومی به عنوان کلید انتخاب می شود. مثال:**

#### **#!/usr/bin/python**

**dict = {'Name': 'Zara', 'Age': 7, 'Name': 'Manni'};**

آدرس آموزشگاه : تهران - خيابان شريعتی - باال تر از خيابان ملک - جنب بانک صادرات - پالک 651 طبقه دوم - واحد7

**print "dict['Name']: ", dict['Name'] نتیجه:**

**dict['Name']: Manni**

2. کلیدها بایستی تغییر ناپدیر باشند (پس از ایجاد تغییر نکنند)، بدین معنا که می توانید از **رشته ها، اعداد یا tuple به عنوان کلید استفاده کنید، اما چیزی مانند [' key [' مجاز نیست.** 

**مثال:**

**#!/usr/bin/python dict = {['Name']: 'Zara', 'Age': 7}; print "dict['Name']: ", dict['Name']**

#### **نتیجه ی زیر بدست می آید:**

**Traceback (most recent call last): File "test.py", line 3, in <module> dict = {['Name']: 'Zara', 'Age': 7}; TypeError: list objects are unhashable**

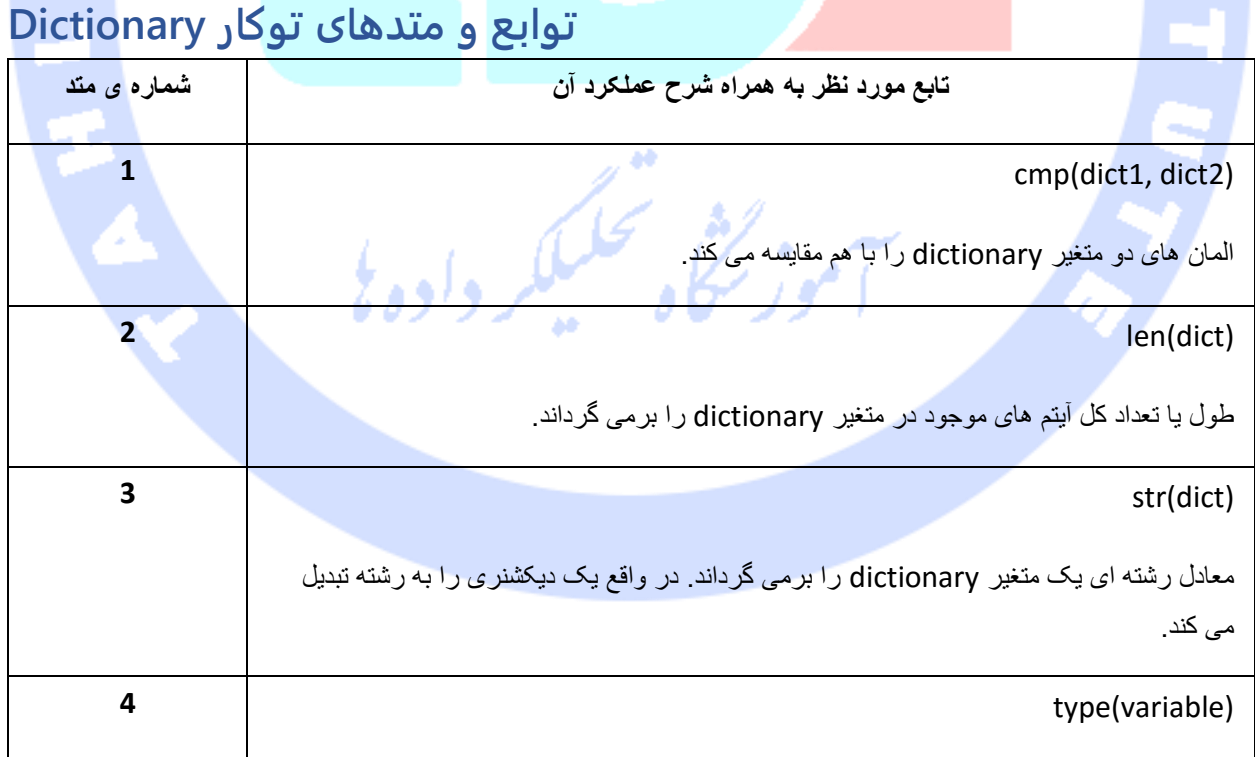

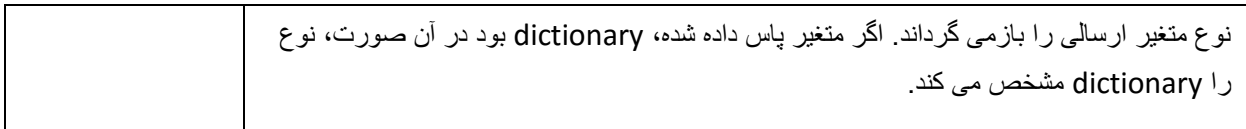

#### **متدهای پایتون همراه با شرح آن ها را در جدول زیر مشاهده می کنید:**

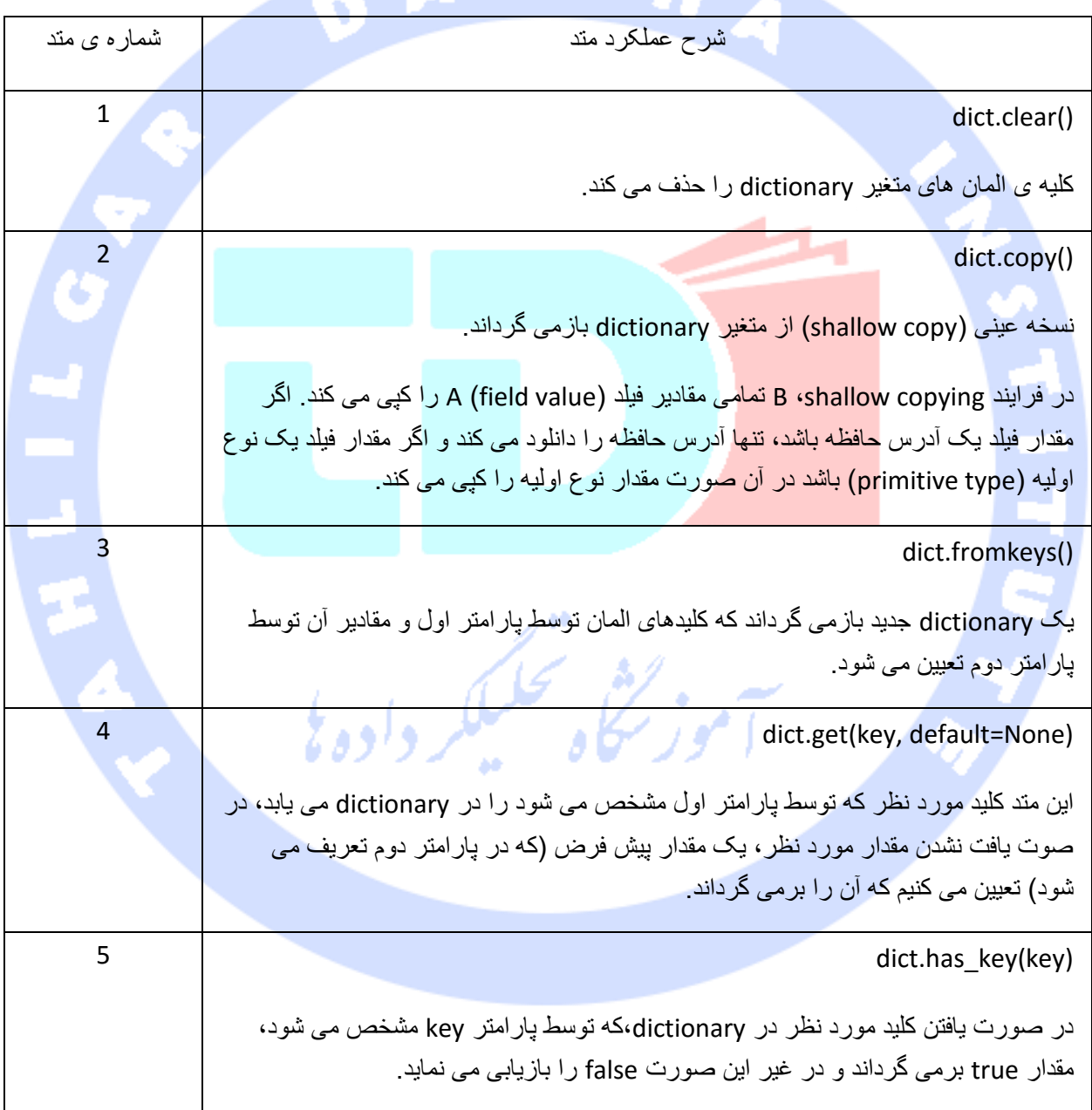

آدرس آموزشگاه : تهران - خيابان شريعتی - باال تر از خيابان ملک - جنب بانک صادرات - پالک 651 طبقه دوم - واحد7

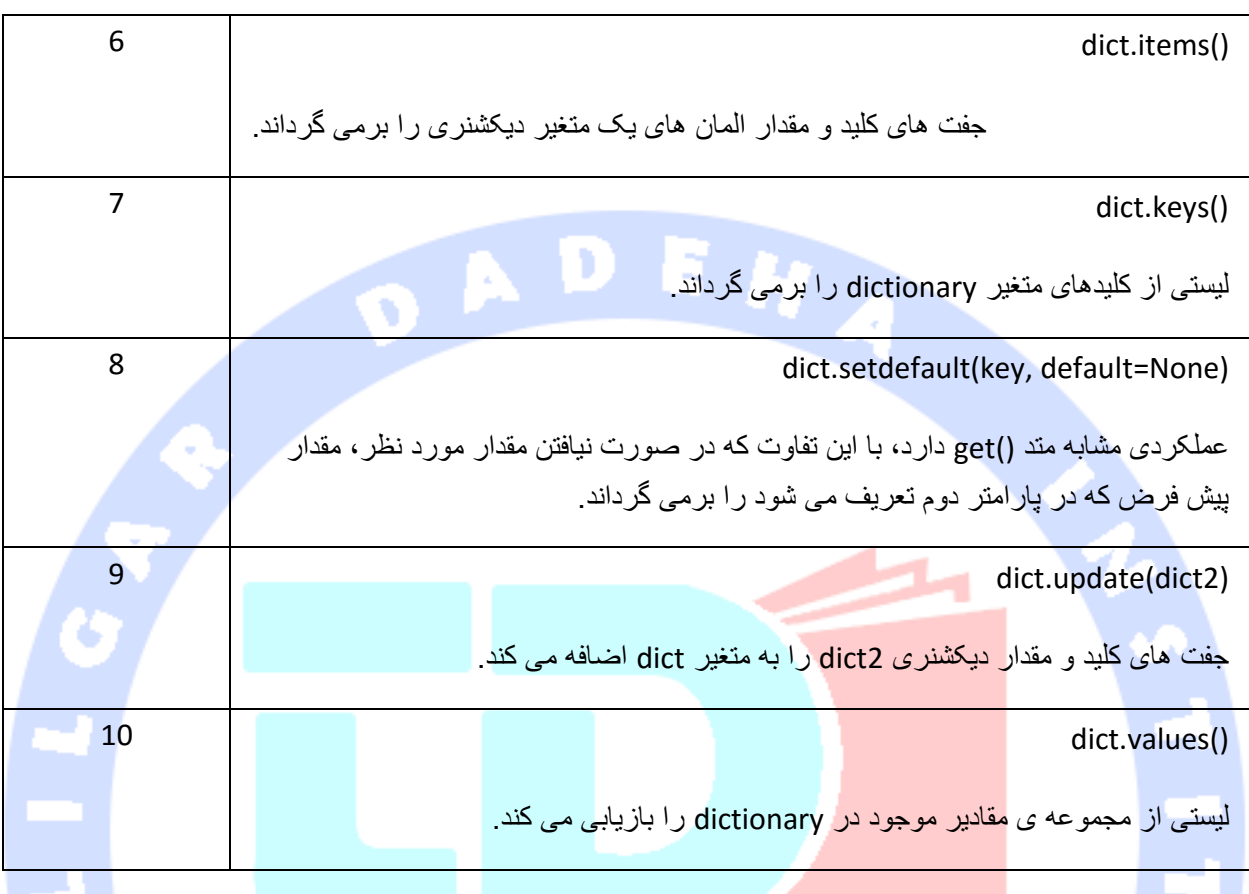

# **تاریخ و زمان در پایتون**

**برنامه ای که توسط زبان پایتون نوشته شده قادر است زمان و تاریخ را با فرمت های مختلف نمایش**  دهد. تبدیل تاریخ و نمایش آن در قالب های (فرمت های) یک روتین در برنامه های کامپیوتری می **باشد. ماژول های تقویم و زمانی که در زبان پایتون طراحی شده این امکان را می دهد که تاریخ و زمان را رد گیری کرده و در قالب های مختلف نمایش داد.** 

**تاریخ در پایتون اعداد ممیز شناور هستند که در واحد ثانیه محاسبه می شوند. برخی تاریخ ها در واحد ثانیه و از am1،12:00 January ،)epoch(1970 محاسبه می شوند )تعداد ثانیه های سپری شده از تاریخ مزبور تاکنون(.** 

آدرس آموزشگاه : تهران - خيابان شريعتی - باال تر از خيابان ملک - جنب بانک صادرات - پالک 651 طبقه دوم - واحد7

**در پایتون یک ماژول time وجود دارد که بسیار پرکاربرد بوده و توابعی برای کار با زمان و تبدیل فرمت نمایش آن فراهم می نماید. از جمله این توابع می توان به متد ()time.time اشاره کرد. متد مذکور زمان جاری سیستم را برحسب ثانیه های سپری شده از تاریخ am1،12:00 January ، (epoch(1970 تا زمان کنونی محاسبه کرده و برمی گرداند.مثال:**

> **#!/usr/bin/python import time; # This is required to include time module.**

**ticks = time.time() print "Number of ticks since 12:00am, January 1, 1970:", ticks**

**نتیجه ی زیر را بدست می دهد:**

**Number of ticks since 12:00am, January 1, 1970: 7186862.73399**

**بسیاری از توابع مربوط به time در پایتون، زمان را به صورت tuple نه تایی نمایش می دهند:**

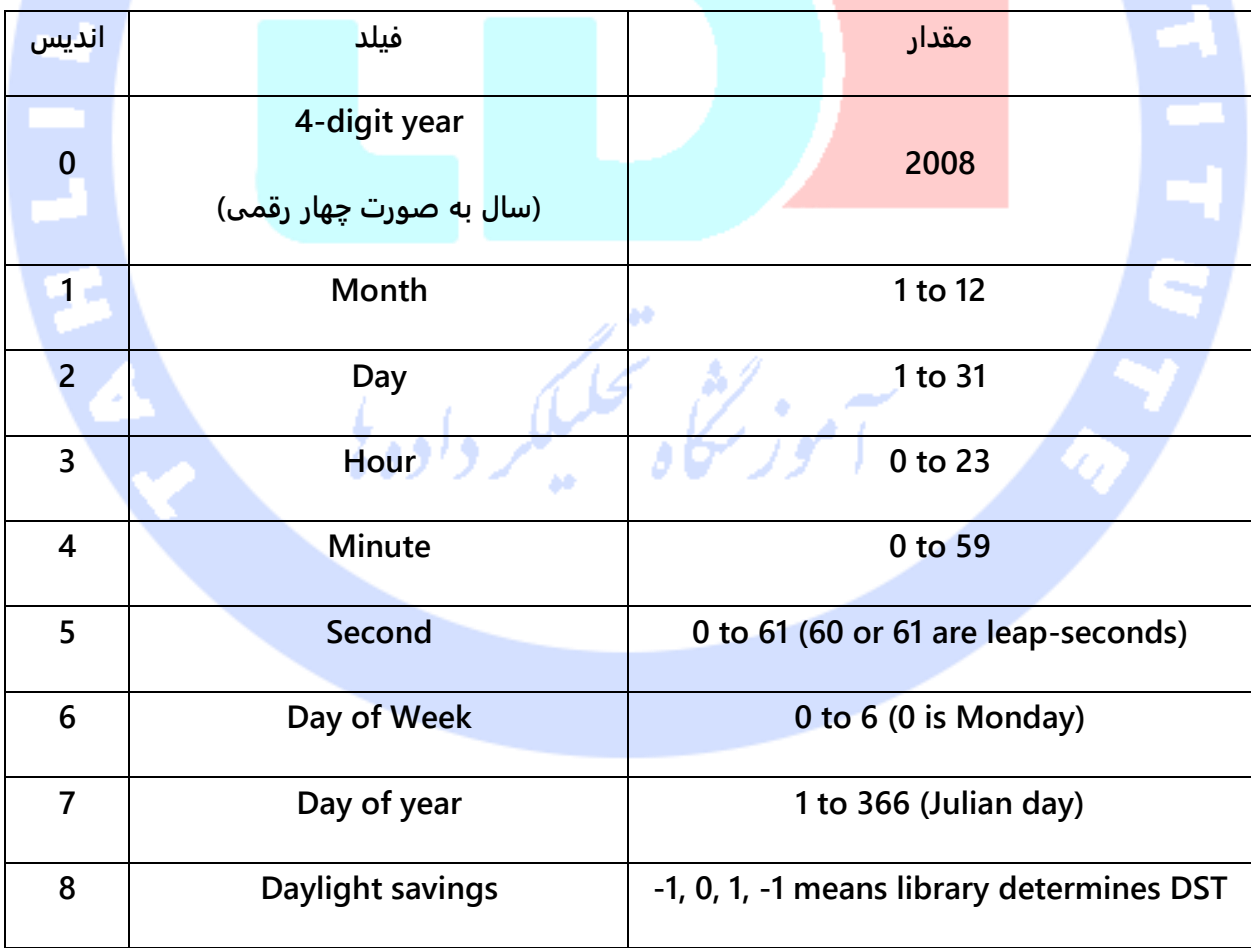

آدرس آموزشگاه : تهران - خيابان شريعتی - باال تر از خيابان ملک - جنب بانک صادرات - پالک 651 طبقه دوم - واحد7

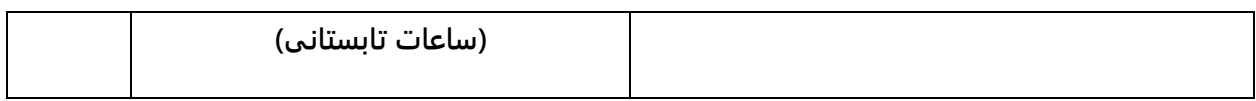

**Tuple فوق معادل ساختار time\_struct می باشد. ساختار نام برده دارای attribute های زیر می باشد:** OD E .

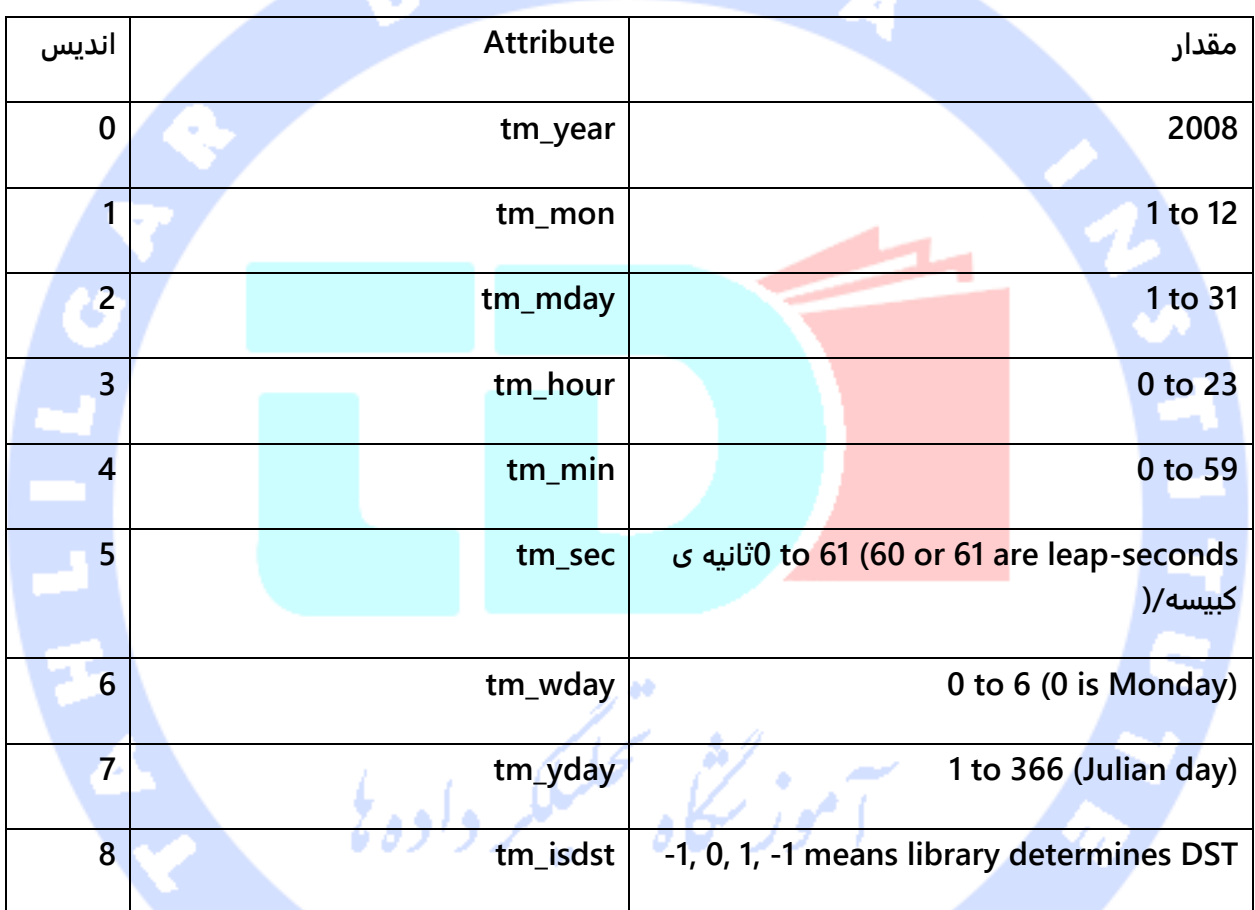

#### **بازیابی زمان جاری**

**برای تبدیل زمان از مقدار عددی ممیز شناور که در قالب تعداد ثانیه های سپری شده از تاریخ am1،12:00 January ، 1970 نمایش داده می شود، به فرمت tuple نه تایی، بایستی آن مقدار ممیز** 

آدرس آموزشگاه : تهران - خيابان شريعتی - باال تر از خيابان ملک - جنب بانک صادرات - پالک 651 طبقه دوم - واحد7

**شناور را به یک تابع )برای مثال localtime )پاس دهید. این تابع در خروجی تاریخ را به صورت یک tuple نه تایی نمایش می دهد.** 

> **#!/usr/bin/python import time;**

**localtime = time.localtime(time.time()) print "Local current time :", localtime**

**نتیجه ی زیر حاصل می گردد:**

**Local current time : time.struct\_time(tm\_year=2013, tm\_mon=7, tm\_mday=17, tm\_hour=21, tm\_min=26, tm\_sec=3, tm\_wday=2, tm\_yday=198, tm\_isdst=0)**

**بازیابی تاریخ فرمت شده**

**نتیجه:**

**می توان تاریخ را با توجه به نیاز خود فرمت کرد. روش ساده برای بازیابی تاریخ مورد نظر در فرمت** 

**خوانا، متد ()asctime می باشد:**

**#!/usr/bin/python import time;**

**localtime = time.asctime( time.localtime(time.time()) ) print "Local current time :", localtime**

**Local current time : Tue Jan 13 10:17:09 2009**

**بازیابی و نمایش تقویم مربوط به ماه**

**ماژول calendar طیف وسیعی از متدها را برای کار با تقویم سالانه و ماهانه ارائه می دهد. در** 

**مثال زیر تقویم مربوط به ژانویه ی سال 2008 نمایش داده شده است:** 

**#!/usr/bin/python import calendar**

آدرس آموزشگاه : تهران - خيابان شريعتی - باال تر از خيابان ملک - جنب بانک صادرات - پالک 651 طبقه دوم - واحد7

**cal = calendar.month(2008, 1) print "Here is the calendar:" print cal**

**خروجی:**

**Here is the calendar: January 2008 Mo Tu We Th Fr Sa Su 1 2 3 4 5 6 7 8 9 10 11 12 13 14 15 16 17 18 19 20 21 22 23 24 25 26 27 28 29 30 31**

# **ماژول time**

**در پایتون ماژولی به نام time وجود دارد که چندین تابع برای کار با زمان و تبدیل فرمت نمایش تاریخ ارائه می دهد. در جدول زیر لیستی از این توابع را مشاهده می کنید:**

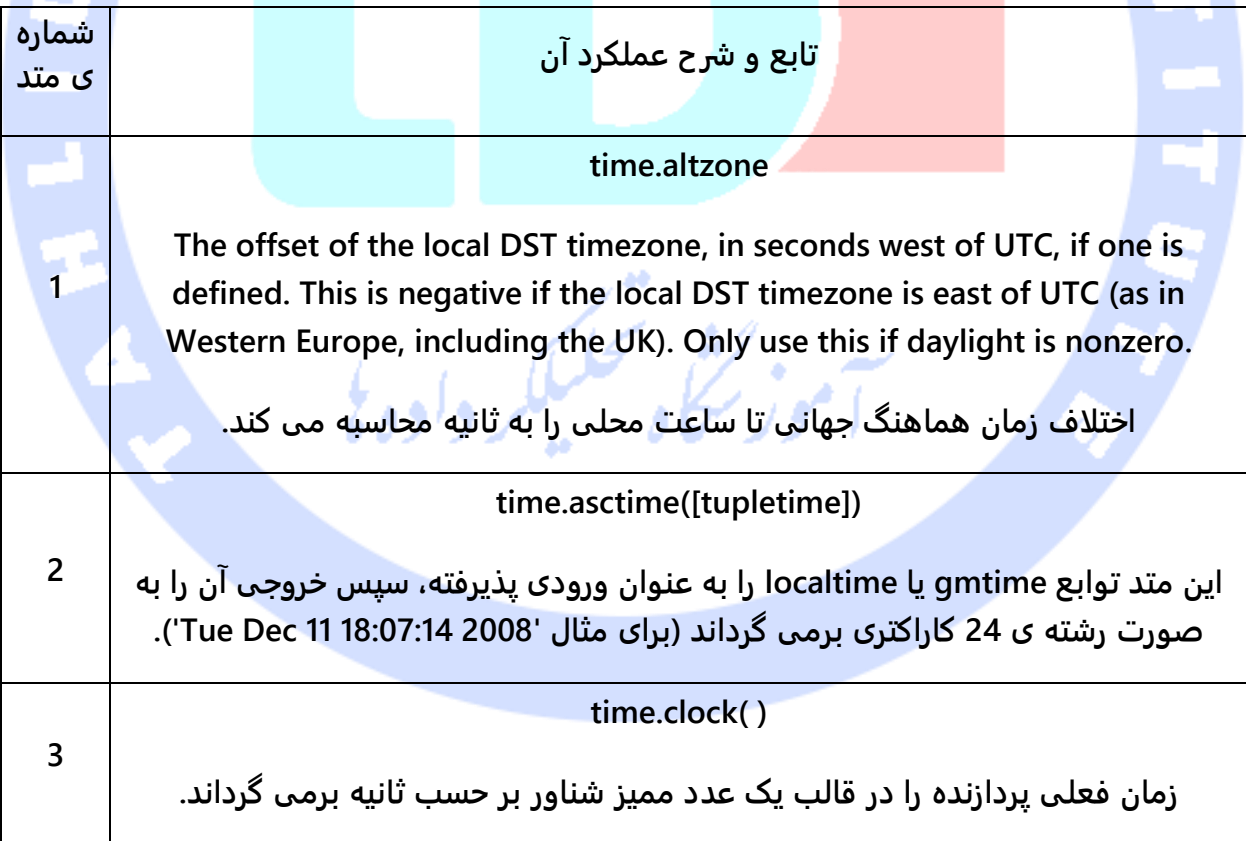

آدرس آموزشگاه : تهران - خيابان شريعتی - باال تر از خيابان ملک - جنب بانک صادرات - پالک 651 طبقه دوم - واحد7

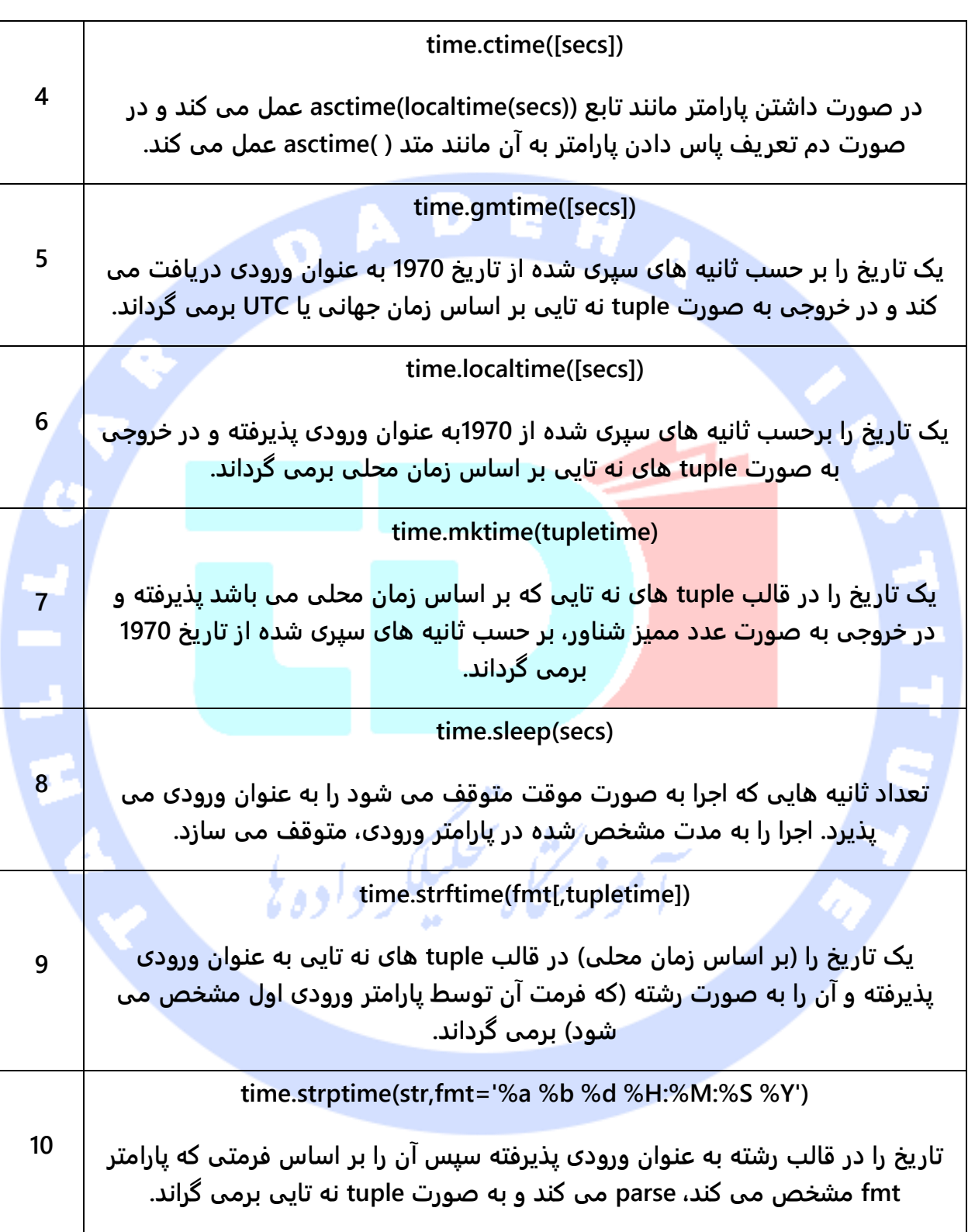

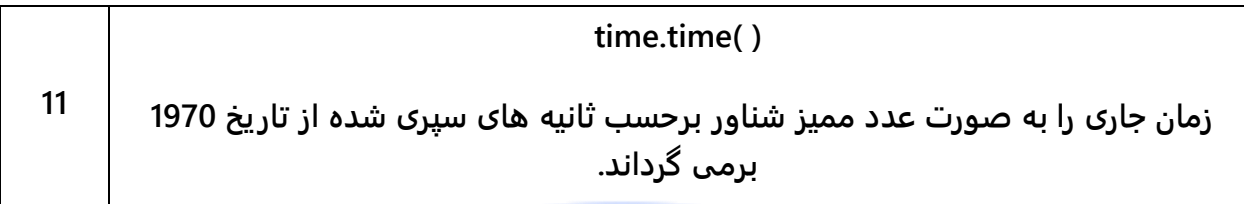

**Attribute هایی که با ماژول time بکار می روند، به شرح زیر می باشند:**

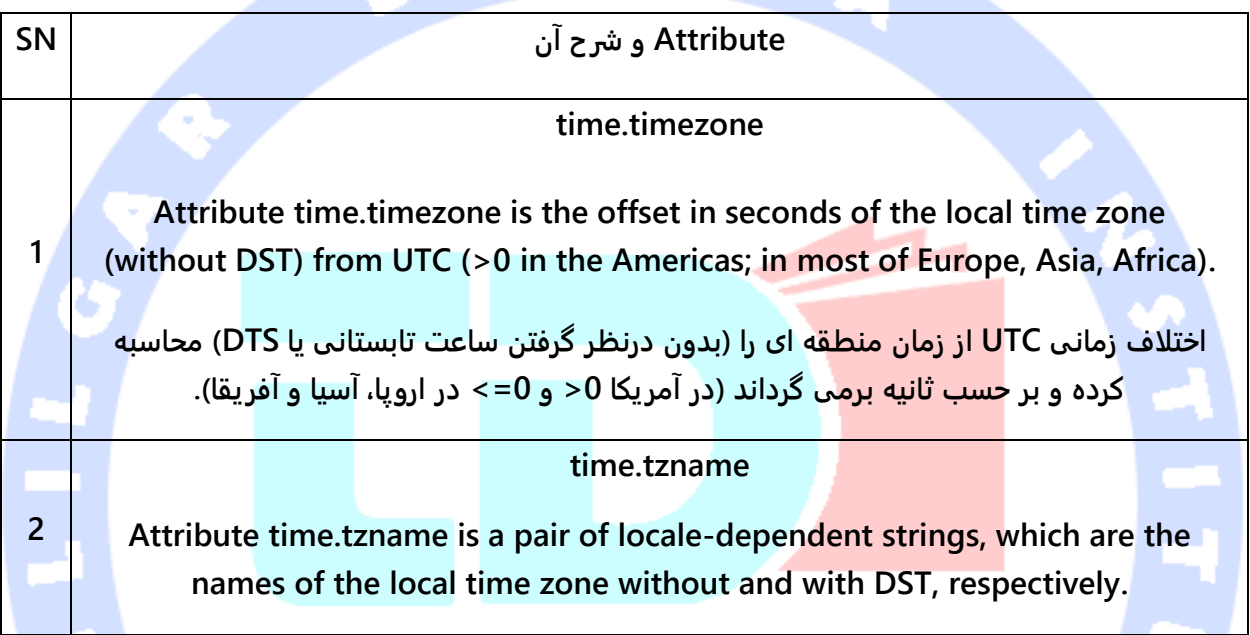

#### **ماژول calendar**

**ماژول calendar توابعی برای کار با تقویم ارائه می دهد که به وسیله ی آن می توان، به عنوان نمونه، تقویم یک ماه یا سال مشخص را چاپ کرد.** 

**به صورت پیش فرض، ماژول ذکر شده، روز دوشنبه را به عنوان اولین روز هفته و یکشنبه را آخرین روز آن درنظر می گیرد. برای تغییر این روال پیش فرض، بایستی تابع ()setfirstweekday.calendar را صدا بزنید.**

**در زیر لیستی از توابع کار با تقویم را مشاهده می کنید:**

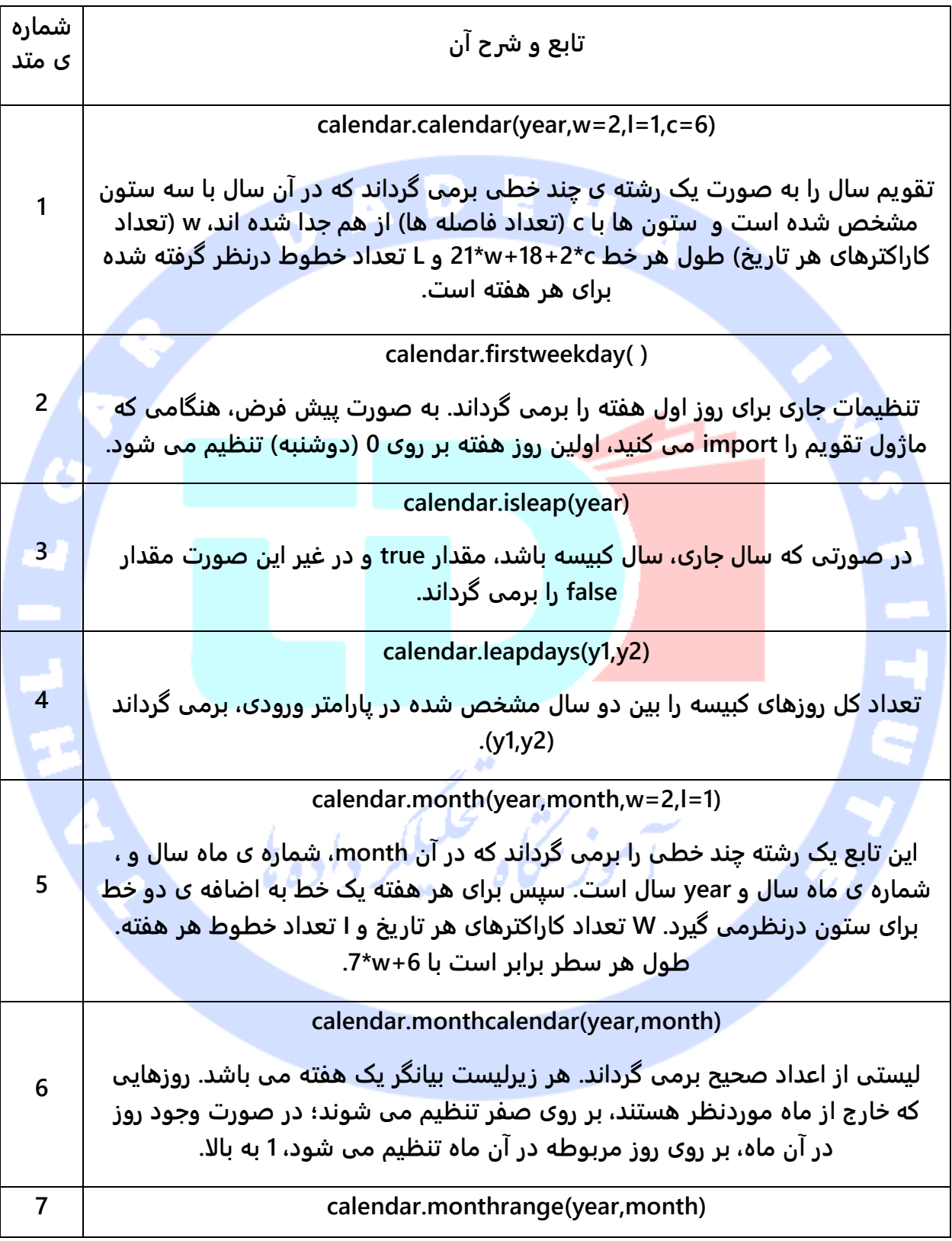

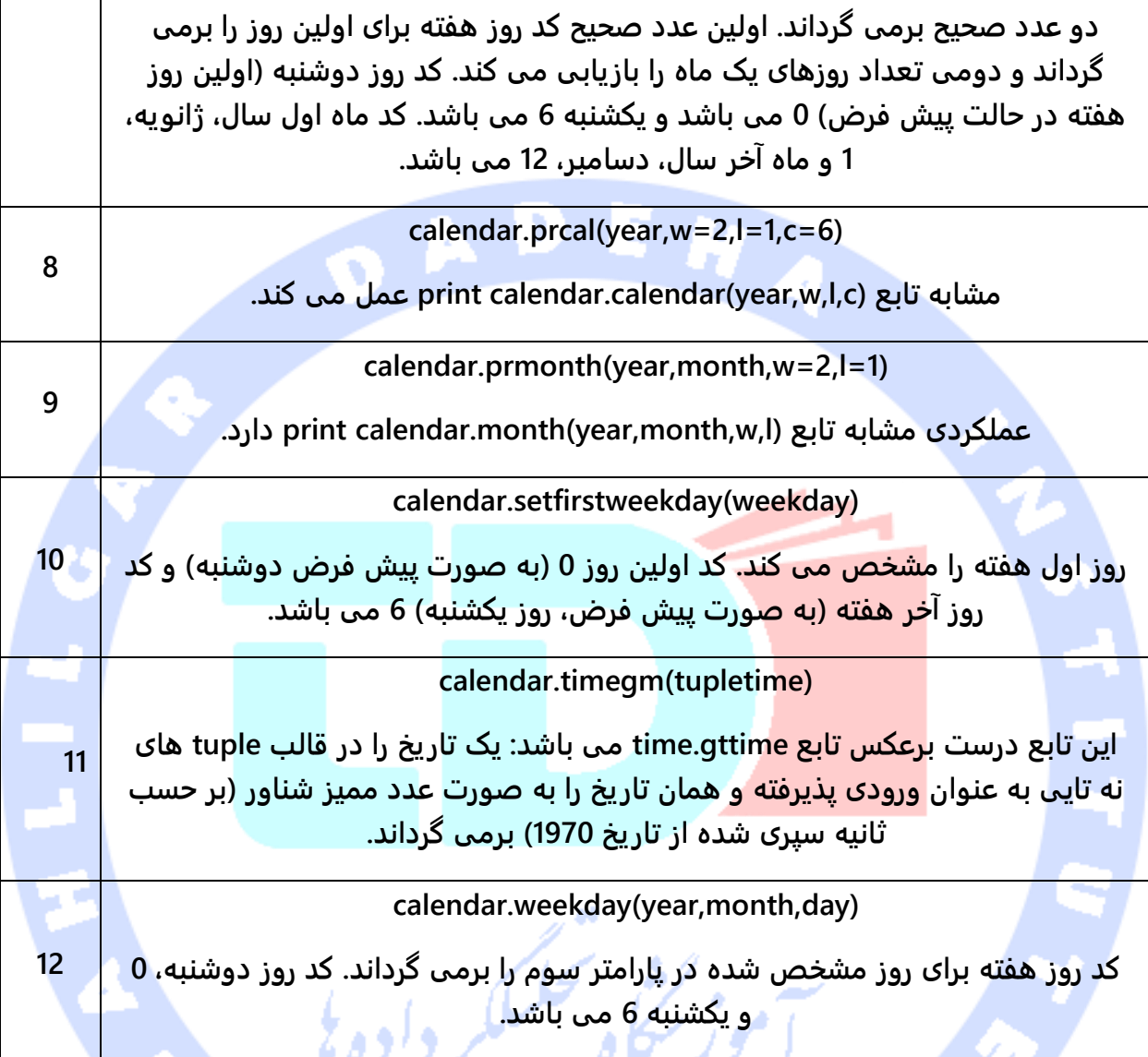

# **توابع در پایتون )Function)**

**تابع یک قطعه کد سازمان دهی شده است که می توان آن را بارها فراخوانی کرده و مورد استفاده قرار داد. تابع به منظور اجرای یک عملیات خاص بکار می رود. توابع modularity( قابلیت تفکیک مولفه های سیستم و ادغام مجدد آن ها؛ در واقع modularity معماری نرم افزار را به کامپوننت هایی تقسیم می کند که پیاده سازی و نگهداشت آن را آسان می سازد( برنامه و قابلیت استفاده ی مجدد آن را بالا می برد.** 

**همان طور که می دانید، پایتون توابع درون ساخته ی متعددی همچون ()print ارائه می دهد، با این حال کاربر می تواند توابع خود را تعریف کند که به آن توابع defined-user یا توابع کاربر می گویند.** 

**تعریف تابع**

اس پر

**می توانید توابعی تعریف کنید که عملیات دلخواه را انجام دهد. برای تعریف توابع کاربر، بایستی از قوانین زیر پیروی کرد:** 

**.1 قطعه کد تابع باید با کلیدواژه ی def آغاز شود. به دنبال آن اسم تابع و پرانتز درج می شود ) )( (.**

**.2 پارامترهای ورودی یا آرگومان ها باید داخل پرانتز قرار داده شوند.** 

**.3 اولین دستور تابع می تواند یک دستور اختیاری باشد - docstring\_function.**

**.4 قطعه کد داخل ساختمان یا بدنه ی تابع با دو نقطه آغاز می شود، سپس دستوراتی که زیر آن قرار می گیرند، همگی توگذاشته می شوند.** 

**.5 دستور return اجرای تابع را متوقف کرده نتیجه را برمی گرداند )جمع بندی یک سر ی عملیات و یا کارهایی رو نمایش می دهد( و در صورت نیاز یک عبارت را به فراخواننده پاس می دهد. دستور None return نیز یعنی هیچ مقداری را به عنوان خروجی برنگرداند.** 

**نحوه ی نگارش )syntax):**

**def functionname( parameters ): "function\_docstring" function\_suite return [expression] پارامترها به ترتیبی که تعریف شده اند، عمل می کنند و بایستی آن ها را به همان ترتیبی که تعریف شده اند، مقداردهی کرد.**

 $\sim$  0.00  $\sim$  0.00  $\sim$ 

**مثال**

**تابع زیر یک رشته به عنوان ورودی پذیرفته و آن را چاپ می کند.**

**def printme( str ): "This prints a passed string into this function" print str**

آدرس آموزشگاه : تهران - خيابان شريعتی - باال تر از خيابان ملک - جنب بانک صادرات - پالک 651 طبقه دوم - واحد7

 **return**

#### **فراخوانی تابع**

**با تعریف تابع فقط یک اسم به آن تخصیص می یابد، سپس پارامترهای آن مشخص شده و ساختمان کد ایجاد می شود.** 

**پس از اینکه ساختمان تابع ایجاد می شود، می توانید آن را از تابع دیگر صدا بزنید یا آن را مسقیم از پنجره ی prompt پایتون فراخوانی کنید. مثال زیر تابع ()printme را صدا می زند:** 

> **#!/usr/bin/python # Function definition is here def printme( str ): "This prints a passed string into this function" print str return; # Now you can call printme function printme("I'm first call to user defined function!") printme("Again second call to the same function")**

> > **نتیجه ی زیر حاصل می گردد:** I'm first call to user defined function!

Again second call to the same function

**ارسال پارامتر با reference در برابر ارسال با مقدار تمامی پارامترها )آرگومان ها( در زبان پایتون با reference پاس داده می شوند، بدین معنی که اگر آنچه یک پارامتر به آن اشاره دارد را در تابع تغییر دهید، تغییر در تابع فراخواننده نیز منعکس می** 

آموز سكاه مستلكر واده يز

**شود.** 

**#!/usr/bin/python # Function definition is here def changeme( mylist ): "This changes a passed list into this function" mylist.append([1,2,3,4]); print "Values inside the function: ", mylist return # Now you can call changeme function mylist = [10,20,30]; changeme( mylist ); print "Values outside the function: ", mylist**

آدرس آموزشگاه : تهران - خيابان شريعتی - باال تر از خيابان ملک - جنب بانک صادرات - پالک 651 طبقه دوم - واحد7

**در اینجا reference به شی ارسالی حفظ شده و مقادیر جدید را به همان شی الصاق می کنیم.** 

**نتیجه:**

**Values inside the function: [10, 20, 30, [1, 2, 3, 4]] Values outside the function: [10, 20, 30, [1, 2, 3, 4]]**

**یک مثال دیگر را در زیر مشاهده می کنید که آرگومان با reference ارسال شده و reference مورد نظر در تابع فراخوانده شده، بازنویسی )overwrite )شده است.** 

> **#!/usr/bin/python # Function definition is here def changeme( mylist ): "This changes a passed list into this function" mylist = [1,2,3,4]; # This would assig new reference in mylist print "Values inside the function: ", mylist return # Now you can call changeme function mylist = [10,20,30]; changeme( mylist ); print "Values outside the function: ", mylist**

**پارامتر mylist، نسبت به تابع changeme محلی )local )می باشد. ویرایش پارامتر مزبور در تابع موردنظر هیچ تاثیری بر روی mylist نمی گذارد. درواقع تابع هیچ کار خاصی انجام نمی دهد، نتیجه ای که از آن حاصل می گردد به شرح زیر می باشد:**

**آرگومان های تابع**

**Values inside the function: [1, 2, 3, 4] Values outside the function: [10, 20, 30]**

**می توان یک تابع را به وسیله ی نوع آرگومان های لیست شده در زیر، فراخوانی کنید:**

- **.1 آرگومان های الزامی**
- **.2 آرگومان های Keyword**
- **.3 آرگومان های پیش فرض**
- **.4 آرگومان های با طول متغیر )length-Variable)**

### **آرگومان های الزامی**

**آرگومان های الزامی، آرگومان هایی هستند که به ترتیب )تعریف شده( به تابع مورد نظر پاس داده می شوند. در اینجا، تعداد آرگومان هایی که در فراخوانی تابع مشخص می شود باید با تعریف تابع منطبق باشد.** 

**برای فراخوانی تابع ()printme، می بایست یک آرگومان به آن ارسال کنید، در غیر این صورت خطای نحوی )error syntax )می دهد:** 

> **#!/usr/bin/python # Function definition is here def printme( str ): "This prints a passed string into this function" print str return; # Now you can call printme function printme()**

# **آرگومان های keyword**

**آرگومان های keyword در فراخوانی توابع مورد استفاده قرار می گیرد. هنگامی که از آرگومان های keyword در فراخوانی تابع استفاده می کنید، فراخواننده آرگومان ها را به وسیله ی اسم آن )پارامتر( شناسایی می کند.** 

**این کار به شما اجازه می دهد ترتیب آرگومان ها را تغییر دهید، زیرا که مفسر پایتون قادر است با استفاده از کلیدواژه ای ارائه شده، مقادیر را به پارامترها match( وصل( کند. می توانید تابع ()printme را به ترتیب زیر فراخوانی کنید:**

> **#!/usr/bin/python # Function definition is here def printme( str ): "This prints a passed string into this function" print str return; # Now you can call printme function**

**printme( str = "My string")**

**کد بالا پس از اجرا، نتیجه ی زیر را بدست می دهد:**

**My string**

**مثال زیر تصویر روشن تری از آن ارائه می دهد. توجه داشته باشید که ترتیب پارامترها اهمیتی ندارد.**

> **#!/usr/bin/python # Function definition is here def printinfo( name, age ): "This prints a passed info into this function" print "Name: ", name print "Age ", age return; # Now you can call printinfo function printinfo( age=50, name="miki" )**

> > **خروجی: Name: miki Age 50**

**آرگومان پیش فرض آرگومانی است که در صورت مشخص نکردن مقداری در فراخوانی تابع برای آن، به صورت خودکار مقدار پیش فرض می پذیرد. نمونه ی زیر نشان می دهد که مقداری برای آرگومان age( در فراخوانی تابع( تعریف نشده، با این وجود تابع دوم مقدار 50 را برای آن چاپ می کند:**

> **#!/usr/bin/python # Function definition is here def printinfo( name, age = 35 ): "This prints a passed info into this function" print "Name: ", name print "Age ", age return; # Now you can call printinfo function printinfo( age=50, name="miki" ) printinfo( name="miki" )**

> > **نتیجه:**

**Name: miki Age 50 Name: miki**

آدرس آموزشگاه : تهران - خيابان شريعتی - باال تر از خيابان ملک - جنب بانک صادرات - پالک 651 طبقه دوم - واحد7

**Age 35**

# **آرگومان های با طول متغیر )arguments length-Variable)**

**گاهی لازم است یک تابع را با آرگومان های بیشتری نسبت به آنچه در زمان تعریف تابع مشخص کردید، پردازش و فراخوانی کنید. این دست از آرگومان ها در اصطلاح آرگومان های با طول متغیر )length variable )خوانده می شوند و برخلاف آرگومان های الزامی و پیش فرض، در تعریف تابع** 

**ذکر نمی شوند.**

**نحوه ی نگارش:**

**def functionname([formal\_args,] \*var\_args\_tuple ): "function\_docstring" function\_suite return [expression]**

**علامت )\*( پیش از اسم متغیر )vartuple )که دارنده ی آرگومان های متغیر nonkeyword است، درج می شود. لازم به ذکر است که این tuple، چنانچه به هنگام فراخوانی تابع )call function )هیچ آرگومان اضافی مشخص نشود، تهی باقی می ماند. مثال:**

> **#!/usr/bin/python # Function definition is here def printinfo( arg1, \*vartuple ): "This prints a variable passed arguments" print "Output is: " print arg1 for var in vartuple: print var return; # Now you can call printinfo function printinfo( 10 ) printinfo( 70, 60, 50 )**

**کد فوق نتیجه ی زیر را بدست می دهد: Output is: 10 Output is: 70 60 50**

آدرس آموزشگاه : تهران - خيابان شريعتی - باال تر از خيابان ملک - جنب بانک صادرات - پالک 651 طبقه دوم - واحد7

#### **توابع بی نام )functions Anonymous)**

**توابعی که به شیوه ی معمول و با درج کلیدواژه ی def تعریف نشده اند، توابع anonymous نام دارند. برای ایجاد توابع anonymous، بایستی از کلیدواژه ی lambda استفاده نمود.** 

104

**.1 توابعی که به شکل lambda تعریف شده اند، قادراند چندین آرگومان به عنوان ورودی بپذیرند، اما فقط یک مقدار را در قالب عبارت به عنوان خروجی برمی گرداند. همچنین نمی توانند چندین دستور یا عبارت درخود داشته باشند.** 

**.2 یک تابع anonymous نمی تواند به صورت مستقیم برای چاپ )print )فراخوانی شود، زیرا lambda به یک عبارت نیاز دارد.**

**.3 توابع lambda دارای فضای نامی محلی )namespace local )خود هستند و نمی توانند به متغیرهایی که در لیست پارامتر خود آورده نشده و نیز متغیرهایی که در فضای نامی سراسری هستند، دسترسی داشته باشند.** 

**.4 اگرچه بنظر می رسد که lambda ها، نسخه ی تک خطی از یک تابع هستند، با این وجود معادل دستورات درون برنامه ای )statement line-in )در زبان های C و ++C محسوب نمی شوند که هدف از آن افزایش کارایی تابع به وسیله ی ارسال پشته ی تخصیص تابع هنگام فراخوانی است.**

### **ساختار نگارشی**

**سینتکس توابع lambda همان طور که در نمونه ی زیر مشاهده می کنید، شامل تنها یک خط می باشد:**

**lambda [arg1 [,arg2,.....argn]]:expression**

**در زیر نحوه ی عملکرد تابعی که به صورت lambda تعریف شده باشد، را مشاهده می کنید:**

**#!/usr/bin/python # Function definition is here sum = lambda arg1, arg2: arg1 + arg2; # Now you can call sum as a function print "Value of total : ", sum( 10, 20 )**

آدرس آموزشگاه : تهران - خيابان شريعتی - باال تر از خيابان ملک - جنب بانک صادرات - پالک 651 طبقه دوم - واحد7
**print "Value of total : ", sum( 20, 20 )**

**Value of total : 30**

**Value of total : 40**

### **دستور return**

**نتیجه:**

**دستور [expression [return عملیات تابع را به پایان می رساند و خروجی آن را برمی گرداند و در صورت لزوم یک عبارت را به فراخواننده ارسال می نماید. دستور return ای که جلوی آن هیچ آرگومانی درج نشده باشد برابر با none return می باشد.**

**مثال های بالا هیچ مقداری را برنمی گردانند. مثال زیر یک مقدار را از تابع به صورت زیر برمی گرداند:**

> **#!/usr/bin/python # Function definition is here def sum( arg1, arg2 ): # Add both the parameters and return them." total = arg1 + arg2 print "Inside the function : ", total return total; # Now you can call sum function total = sum( 10, 20 ); print "Outside the function : ", total**

> > **Inside the function : 30 Outside the function : 30**

**نتیجه ی آن را در زیر مشاهده می کنید:**

## **حوزه ی دسترسی متغیر )scope variable)**

**امکان دسترسی به تمامی متغیرهایی که در مکان های مختلف یک برنامه قرار دارند، وجود ندارد. قابلیت دسترسی به یک متغیر درواقع به مکان تعریف متغیر بستگی دارد.** 

ن مي محل

آدرس آموزشگاه : تهران - خيابان شريعتی - باال تر از خيابان ملک - جنب بانک صادرات - پالک 651 طبقه دوم - واحد7

88146323 - 88446780 - 88146330

105

**حوزه ی دسترسی یا scope تعیین می کند که در چه قسمت هایی از برنامه می توانید به شناسه ی مورد نظر دسترسی داشته باشید. در کل دو نوع حوزه ی دسترسی در پایتون وجود دارد:**

- **.1 متغیرهای سراسری )global)**
	- **.2 متغیرهای محلی )local)**

### **مقایسه ی متغیر سراسری با محلی**

**متغیرهایی که داخل بدنه ی تابع تعریف می شوند، حوزه ی دسترسی آن ها محلی محسوب می شود. متغیرهایی که بیرون بدنه یا ساختمان تابع تعریف می شوند، متغیرهای سراسری نامیده می شوند.** 

**متغیرهای محلی را فقط می توان درون تابعی که در آن )متغیر( تعریف شده، مورد دسترسی قرار**  داد، در حالی که متغیرهای سراسری از تمام بخش های برنامه (توسط تابع) قابل دستیابی می باشد. **به هنگام فراخوانی تابع، متغیرهای تعریف شده داخل آن همگی قابل دسترسی می باشند )در حوزه ی دسترسی قرار می گیرند(. مثال:**

> **#!/usr/bin/python total = 0; # This is global variable. # Function definition is here def sum( arg1, arg2 ): # Add both the parameters and return them." total = arg1 + arg2; # Here total is local variable. print "Inside the function local total : ", total return total; # Now you can call sum function sum( 10, 20 ); print "Outside the function global total : ", total**

#### **نتیجه:**

**Inside the function local total : 30 Outside the function global total : 0**

## **ماژول ها در پایتون )module)**

آدرس آموزشگاه : تهران - خيابان شريعتی - باال تر از خيابان ملک - جنب بانک صادرات - پالک 651 طبقه دوم - واحد7

**ماژول به شما این امکان را می دهد که کدهای خود را در پایتون سازمان دهی کنید. گروه بندی کدهای مرتبط با هم در یک ماژول، خوانایی کد و قابلیت استفاده از آن را بهبود می بخشد. ماژول یک شی است که دارای متغیرهای عضو )attribute )می باشد. این متغیرها را می توان bind(متصل( کرده و مورد ارجاع )reference )قرار داد.** 

**ماژول درواقع یک فایل است که حاوی کد پایتون می باشد. ماژول توابع، کلاس ها و متغیرهایی را در اختیار شما قرار می دهد. ماژول همچنین می تواند دربردارنده ی کد اجرایی باشد.** 

**مثال:** 

**کد پایتون ماژول aname، داخل فایل py.aname جای گذاری می شود. در زیر مثالی از یک ماژول ساده )py.support )را مشاهده می کنید:** 

> **def print\_func( par ): print "Hello : ", par return**

**دستور import می توان با استفاده از دستور import، یک file source پایتون را در file source دیگری مورد استفاده قرار داد. نحوه ی استفاده از دستور import به ترتیب زیر می باشد:** 

**import module1[, module2[,... moduleN]**

**هنگامی که مفسر با دستور import مواجه می شود، اگر آن ماژول در path search( مسیر جستجو( موجود باشد، ماژول مربوطه را وارد برنامه ی جاری می کند. path search، لیستی از پوشه ها )directory )است که مفسر در آن ها جستجو کرده و در صورت یافتن ماژول مورد نظر آن را وارد می کند. برای مثال، به منظور وارد کردن ماژول py.hello، می بایست دستور زیر را بالای اسکریپت درج نمایید:**

> **#!/usr/bin/python # Import module support import support # Now you can call defined function that module as follows support.print\_func("Zara")**

> > **خروجی:**

**Hello : Zara**

آدرس آموزشگاه : تهران - خيابان شريعتی - باال تر از خيابان ملک - جنب بانک صادرات - پالک 651 طبقه دوم - واحد7

**یک ماژول، صرف نظر اینکه چندبار وارد )import )می شود، فقط یکبار بارگذاری می گردد. در صورت وجود چندین نمونه از دستور import، این امر مانع از این می شود که ماژول بارها و بارها اجرا شود.** 

108

**The from...import Statement**

**دستور from، به شما اجازه می دهد متغیرهای عضو )attribute )را از یک ماژول وارد فضای نامی جاری کنید. طریقه ی بکار بردن دستور import...from در زیر نمایش داده شده است: from modname import name1[, name2[, ... nameN]]**

> **برای مثال، جهت وارد کردن تابع fibonacci از ماژول fib، دستور زیر را استفاده نمایید: from fib import fibonacci**

**این دستور کل ماژول fib را در فضای نام جاری وارد نمی کند، بلکه صرفا آیتم fibonacci را از ماژول fib داخل جدول سراسری symbol ماژول import شده وارد می نماید.** 

**from...import \* دستور**

**همچنین می توان تمامی اسم ها را از یک ماژول، وارد فضای نامی جاری کرد. این کار با استفاده از دستور زیر امکان پذیر می باشد:** 

**from modname import \***

**دستور یاد شده، روشی آسان برای وارد کردن تمامی آیتم های مورد نظر از یک ماژول در فضای نام جاری می باشد. با این حال توصیه می شود از این دستور فقط مواقع ضروری استفاده کنید.** 

## **مکان یابی ماژول**

**به هنگام وارد کردن یک ماژول، مفسر زبان پایتون به ترتیب شرح داده شده در زیر به دنبال ماژول مورد نظر می گردد.** 

آدرس آموزشگاه : تهران - خيابان شريعتی - باال تر از خيابان ملک - جنب بانک صادرات - پالک 651 طبقه دوم - واحد7

**.1 پوشه ی جاری.**

- **.2 در صورت نیافتن ماژول، پایتون هر پوشه )directory )را در variable shell که PYTHONPATH نام دارد جستجو می کند.**
- **.3 در صورت موفق نبودن دو روش ذکر شده، پایتون مسیر پیش فرض را سرچ می کند. در محیط UNIX، این مسیر پیش فرض /python/lib/local/usr/ می باشد.**

**مسیری که ماژول در آن جستجو می شود )path search module)، داخل ماژول module system در قالب متغیر path.sys ذخیره می شود. متغیر path.sys حاوی پوشه ی جاری، متغیر PYTHONPATH است و مقدار پیش فرض آن به مسیر نصب بستگی دارد.** 

## **متغیر PYTHONPATH**

**PYTHONPATH، همان طور که پیش تر در این سری آمورشی تشریح شد، یک environment variable( متغیرهای محیطی مجموعهای از مقادیر نامگذاریشده هستند که قادراند چگونگی رفتار کردن پروسه های در حال اجرا را تغییر داده و بر روی آنها تاثیر بگذارند. متغیرهای محیطی، از فرایند parent به فرایندهای child به ارث میرسند. این متغیرها بخشی از محیط عملیاتی هستند که فرایند در آن اجرا میشود.( می باشد که از لیستی از پوشه ها )directory )تشکیل شده است. سینتکس متغیر نام برده مشابه variable shell، PATH می باشد.** 

> **در زیر مثالی از متغیر PYTHONPATH در سیستم عامل ویندوز را می بینید: set PYTHONPATH=c:\python20\lib;**

> > **نمونه ای از متغیر محیطی PYTHONPATH از سیستم UNIX: set PYTHONPATH=/usr/local/lib/python**

### **فضای نامی و تعیین حوزه ی دسترسی**

**متغیرها اسم ها یا شناسه هایی هستند که به اشیا نگاشت )map )می شوند. فضای نام یک dictionary از اسم متغیر )کلید( و اشیای مرتبط با آن )مقادیر( هستند.** 

**دستور پایتون می تواند به متغیرهایی که در فضای نام محلی و همچنین در فضای نام سراسری قرار دارد، دسترسی داشته باشد.چنانچه متغیر سراسری و محلی هر دو دارای اسمی یکسان باشند، متغیر محلی بر متغیر سراسری اولویت دارد.**

**هر تابع دارای فضای نام محلی و مختص به خود است. متدهای کلاس نیز از همان قوانین تعیین حوزه ی دسترسی که توابع معمولی دنبال می کنند، پیروی می کنند.** 

**زبان پایتون برآورد می کند متغیرها سراسری هستند یا محلی. بدین معنی که فرض می گیرد هر متغیری که در یک تابع مقداردهی می شود، نسبت به آن تابع محلی می باشد.**

**از این رو، جهت تخصیص یک مقدار به متغیر سراسری در حوزه ی یک تابع، ابتدا بایستی از دستور سراسری استفاده کنید.** 

**دستور VarName global به زبان پایتون اطلاع می دهد که VarName یک متغیر سراسری است، در پی آن پایتون جستجو برای متغیر مورد نظر در فضای نام محلی را متوقف می سازد.**

**فرض بگیرید، یک متغیر به نام Money در فضای نام سراسری تعریف کرده ایم. سپس داخل تابع، متغیر ذکر شده را مقداردهی می کنیم. به دنبال آن پایتون متغیر Money را یک متغیر محلی در نظر می گیرد. با این حال، پیش از اینکه متغیر محلی Money را تنظیم )set )کنیم، سعی کردیم به مقدار آن دسترسی پیدا کنیم. در نتیجه با خطای UnboundLocalError مواجه می شویم. برای رفع آن، دستور سراسری Money global را از حالت comment خارج می کنیم:**

> **#!/usr/bin/python Money = 2000 def AddMoney(): # Uncomment the following line to fix the code: # global Money Money = Money + 1 print Money AddMoney() print Money**

**تابع توکار ()dir لیست مرتب سازی شده ای برمی گرداند که حاوی رشته های متعدد می باشد. این رشته ها دربردارنده ی اسم ماژول ها می باشد.** 

**لیستی که این تابع بازمی گرداند، دربردارنده ی ماژول ها، متغیرها و توابع می باشد که در ماژول تعریف شده اند. مثال:**

> **#!/usr/bin/python # Import built-in module math import math content = dir(math) print content**

**نتیجه:**

**['\_\_doc\_\_', '\_\_file\_\_', '\_\_name\_\_', 'acos', 'asin', 'atan', 'atan2', 'ceil', 'cos', 'cosh', 'degrees', 'e', 'exp', 'fabs', 'floor', 'fmod', 'frexp', 'hypot', 'ldexp', 'log', 'log10', 'modf', 'pi', 'pow', 'radians', 'sin', 'sinh', 'sqrt', 'tan', 'tanh']**

**در اینجا، متغیر رشته ای – name – اسم ماژول می باشد و – file – اسم فایل می باشد که ماژول از آن بارگذاری می شود.** 

للر واده

**The globals() and locals() Functions −**

**توابع ()globals و ()locals اسم های فضای نام محلی و سراسری را بسته به مکانی که از آن** 

**فراخوانی می شود، برمی گرداند.**

**اگر تابع ()locals از داخل یک تابع فراخوانی شود، در آن صورت تمامی اسم هایی که به صورت محلی قابل دسترسی می باشد، با صدا خوردن تابع نام برده برگردانده می شوند.** 

**اگر تابع ()globals ار درون تابع صدا زده شود، در آن صورت کلیه ی اسم هایی که به صورت سراسری قابل دسترسی هستند، با فراخوانی تابع ذکر شده بازیابی می شوند.** 

**خروجی این دو تابع، متغیری از نوع داده ای dictionary خواهد بود. برای استخراج اسم ها، کافی است تابع ()keys را مورد استفاده قرار دهید.** 

آدرس آموزشگاه : تهران - خيابان شريعتی - باال تر از خيابان ملک - جنب بانک صادرات - پالک 651 طبقه دوم - واحد7

**پکیج ها در پایتون**

**هنگامی که ماژول در یک اسکریپت import می شود، کدی که در بالاترین بخش ماژول قرار می گیرد، تنها یکبار اجرا می شود.**

**بنابراین، اگر می خواهید کدی که در بالاترین قسمت یک ماژول قرار دارد را مجددا اجرا کنید، بایستی تابع ()reload را مورد استفاده قرار دهید.**

**تابع ()reload یک ماژول که قبلا وارد شده بود را مجددا import می کند. نحوه ی استفاده از آن به ترتیب زیر می باشد:**

**reload(module\_name)**

**در این نمونه، name\_module در واقع اسم ماژولی است که می خواهید مجددا بارگذاری یا reloadشود، نه رشته ای که حاوی اسم ماژول است. به عنوان مثال، برای بارگذاری مجدد ماژول hello، می بایست دستور زیر را وارد نمایید:**

**reload(hello)**

**پکیج یک پوشه ی فایل یا directory file است که ساختار سلسله مراتبی دارد و محیط برنامه ی پایتون را که از ماژول ها، subpackage ها و subpackage-sub ها تشکیل شده است را مشخص می کند.** 

**فرض کنید، فایل py.Pots در پوشه ی Phone جای گرفته است. code source این فایل به ترتیب زیر می باشد:**

> **#!/usr/bin/python def Pots(): print "I'm Pots Phone"**

**به طور مشابه، دو فایل دیگر داریم که با همان اسم دربردارنده ی توابع متفاوتی هستند.**

#### **Isdn() تابع حاوی Phone/Isdn.py فایل .1**

**.2 فایل py3.G/Phone دربردارنده ی تابع ()3G**

**حال یک فایل py.\_\_init \_\_دیگر در پوشه ی Phone ایجاد کنید:**

#### **Phone/\_\_init\_\_.py**

**برای اینکه بتوانید پس از import کردن Phone، تمامی توابع خود را در آماده ی استفاده داشته**

**باشید، بایستی دستور صریح import را در py.\_\_init \_\_به صورت زیر قرار دهید:** 

**from Pots import Pots from Isdn import Isdn from G3 import G3 بعد از اینکه خطوط فوق را به فایل py.\_\_init\_\_، اضافه کردید، با وارد کردن پکیج Phone، تمامی این** 

**کلاس ها در دسترس خواهند بود.** 

**#!/usr/bin/python # Now import your Phone Package. import Phone Phone.Pots() Phone.Isdn() Phone.G3()**

> **I'm Pots Phone I'm 3G Phone I'm ISDN Phone**

# **آموزش توابع مربوط به ورودی و خروجی در پایتون و آبجکت File - Python Files I/O**

**این فصل تمامی توابع پایه و پرکاربرد ورودی/خروجی قابل فراخوانی در زبان Python را شرح می دهد. جهت مطالعه و آشنایی با توابع بیشتر در زبان پایتون می توانید به مستندات آموزشی Python در وب سایت رسمی خود این زبان مراجعه نمایید.** 

## **چاپ خروجی در نمایشگر )Print)**

**نتیجه:**

**آسان ترین روش برای تولید و چاپ خروجی استفاده از دستور print می باشد. جهت نمایش خروجی برای کاربر کافی است عبارات دلخواه را در حالی که توسط ویرگول از هم جدا شده اند، به این** 

آدرس آموزشگاه : تهران - خيابان شريعتی - باال تر از خيابان ملک - جنب بانک صادرات - پالک 651 طبقه دوم - واحد7

**دستور ارسال نمایید. این تابع عبارت هایی که به عنوان پارامتر به آن پاس می دهید را به مقادیر رشته ای تبدیل نموده و سپس در خروجی چاپ می کند.** 

> **#!/usr/bin/python print "Python is really a great language,", "isn't it?"**

**دستور بالا خروجی زیر را در نمایشگر چاپ می کند. Python is really a great language, isn't it?**

## **خواندن و دریافت ورودی از صفحه کلید**

**Python دو تابع درون ساخته جهت خواندن متن و مقدار ورودی که به طور پیش فرض حاصل** 

**فشردن دکمه های صفحه کلید می باشد، در اختیار توسعه دهنده قرار می دهد. این توابع عبارت اند** 

**از:**

- **raw\_input**
	- **input**

### **raw\_input تابع**

**تابع ([prompt([input\_raw یک خط متن یا نوشته را از ورودی خوانده )از کاربر در یافت می کند( و** 

**آن را به عنوان رشته )String )در خروجی بازمی گرداند.**

**#!/usr/bin/python str = raw\_input("Enter your input: "); print "Received input is : ", str**

**این دستور از شما درخواست می کند یک مقدار رشته ای وارد نمایید و سپس همان رشته را در نمایشگر برای کاربر چاپ می کند. به عنوان مثال، زمانی که کاربر مقدار "!Python Hello "را تایپ می کند، خروجی آن به صورت زیر خواهد بود:**

> **Enter your input: Hello Python Received input is : Hello Python**

### **تابع input**

**([prompt([input از لحاظ کاربرد تقریبا معادل input\_raw می باشد، با این تفاوت تابع مزبور فرض را بر این می گذارد که مقدار ورودی یک عبارت پایتون مجاز بوده و نتیجه ی محاسبه شده و حاصل را در خروجی به شما بازمی گرداند.** 

> **#!/usr/bin/python str = input("Enter your input: "); print "Received input is : ", str**

**در مقابل ورودی کاربر، خروجی زیر را برمی گرداند. Enter your input: [x\*5 for x in range(2,10,2)] Recieved input is : [10, 20, 30, 40]**

**باز کردن و بستن فایل ها )اعمال تغییرات و مدیریت فایل ها( تاکنون، صرفا مقداری ساده را از کاربر به عنوان ورودی دریافت کرده و در خروجی نمایش می دادیم. در این قسمت از مقاله ی آموزشی به بسط نحوه ی استفاده از فایل های واقعی و مدیریت محتوای آن ها می پردازیم.** 

**زبان Python به طور پیش فرض تعدادی تابع درون ساخته جهت مدیریت و ویرایش فایل ها در اختیار برنامه نویس قرار می دهد. جهت انجام اغلب این عملیات و یرایش یا مدیریت فایل ها، می بایست از آبجکت file استفاده نمایید.**

### **تابع Open**

**پیش از اینکه بتوان داخل یک فایل اطلاعات درج کرده یا محتوای آن را خواند، می بایست آن را با استفاده از تابع درون ساخته ی ()open فراخوانی نمایید. این تابع یک آبجکت فایل ایجاد می کند که با استفاده از آن سایر متدهای تکمیلی مربوط به آبجکت مزبور را می توان فراخوانی کرد.**

**دستور نگارشی یا گرامر استفاده از file**

**file object = open(file\_name [, access\_mode][, buffering])**

**در زیر جزئیات و اطلاعات مربوط به هر یک از پارامترها را مشاهده می کنید:**

آدرس آموزشگاه : تهران - خيابان شريعتی - باال تر از خيابان ملک - جنب بانک صادرات - پالک 651 طبقه دوم - واحد7

- **name\_file: آرگومان حاضر در واقع یک مقدار رشته ای است که اسم فایلی که می خواهید به آن دسترسی داشته باشید را شامل می شود.**
- **mode\_access: این پارامتر وضعیت و سطح عملیاتی که بر روی فایل قابل اجرا خواهد بود را مشخص می کند. به طور مثال فایل بایستی فقط خواندنی باشد یا اینکه اجازه ی درج اطلاعات و ضمیمه ی آن به فایل دیگر را بدهد. در زیر لیست کاملی از تمامی مقادیر قابل استفاده را مشاهده می کنید. این پارامتر اختیاری بوده و در حالت پیش فرض بر روی read تنظیم می باشد )r).**
- **name\_file: آرگومان جاری یک مقدار رشته ای است که اسم فایلی که قصد دسترسی به آن را دارید، دربرمی گیرد.**
- **buffering: چنانچه مقدار buffering بر روی 0 تنظیم شده باشد، هیچگونه داده یا فایلی در بخش مربوط به buffer در حافظه به طور موقت ذخیره نمی شود )فایلی buffer نمی شود(. چنانچه مقدار buffering برابر 1 باشد، buffering line به هنگام دسترسی به فایل مورد نظر انجام می شود. اگر مقدار buffering را یک مقدار integer یا عدد صحیح بزرگ تر از 1 قرار دهید، در آن صورت عملیات buffer و ذخیره ی موقتی داده ها در حافظه ی میانی با توجه به size buffer اعلان شده، انجام می گیرد. در صورت منفی بودن، این مقدار پیش فرض سیستم اعمال می شود )رفتار و عملکرد پیش فرض سیستم(.**

**در زیر حالات مختلف باز کردن فایل با سطوح دسترسی مختلف تشریح شده است:**

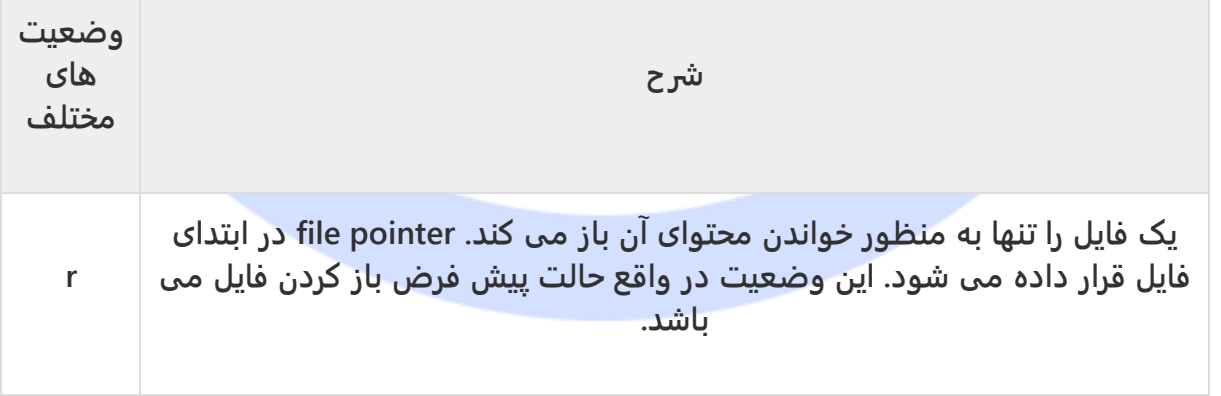

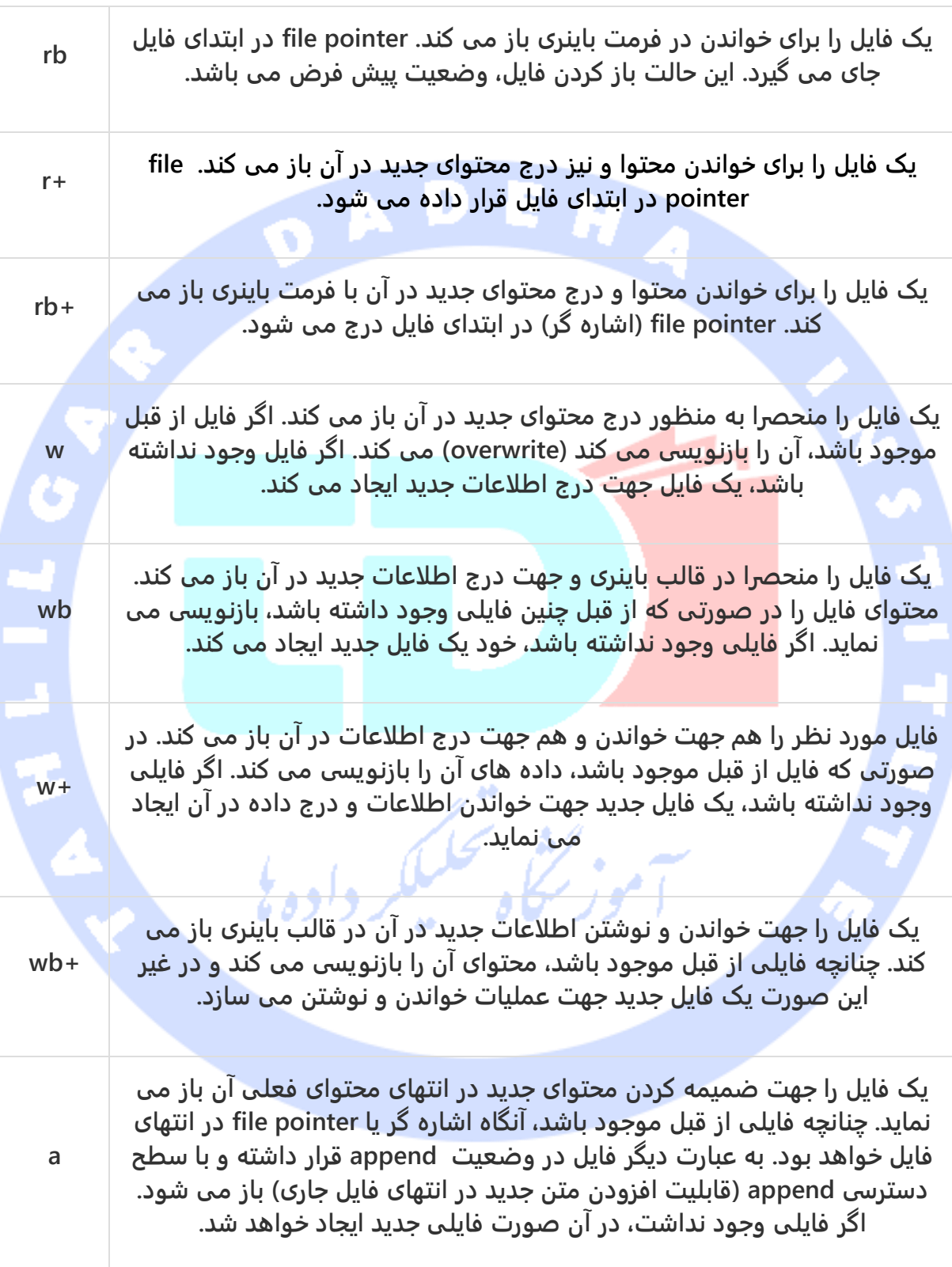

آدرس آموزشگاه : تهران - خيابان شريعتی - باال تر از خيابان ملک - جنب بانک صادرات - پالک 651 طبقه دوم - واحد7

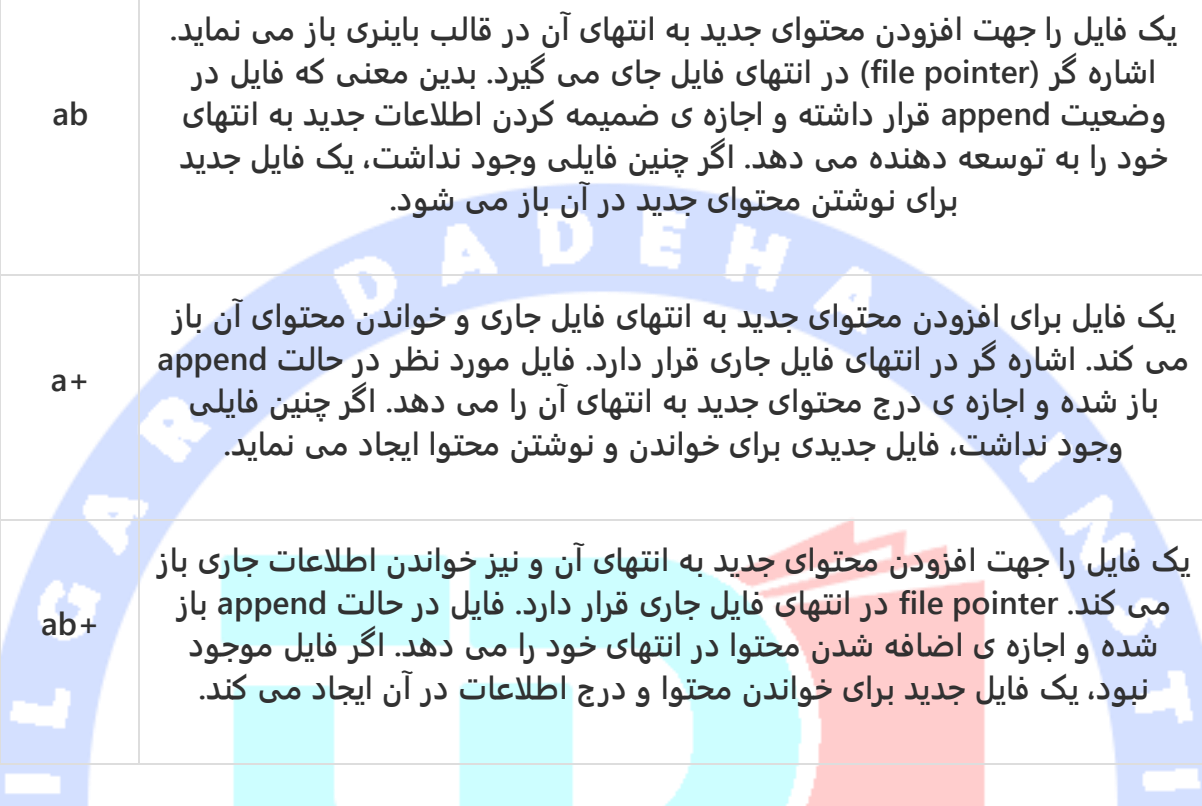

## **attribute های آبجکت file**

**پس از باز کردن فایل و ایجاد آبجکت file، می توانید اطلاعات مختلف مربوط به آن فایل را بازیابی نمایید.**

**در زیر لیستی از تمامی attribute های مربوط به آّبجکت file را مشاهده می کنید:**

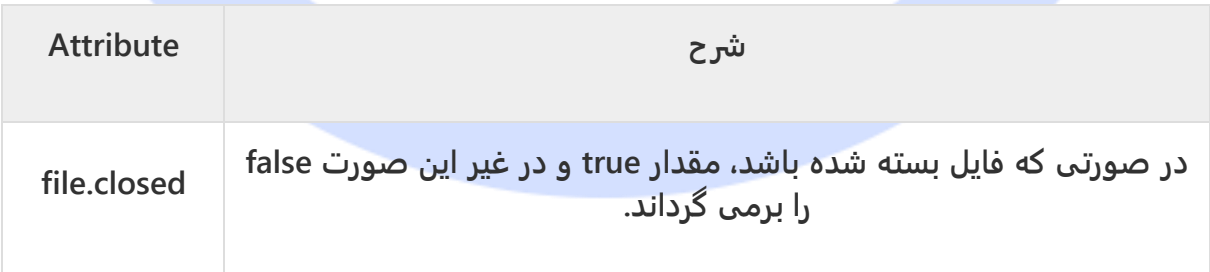

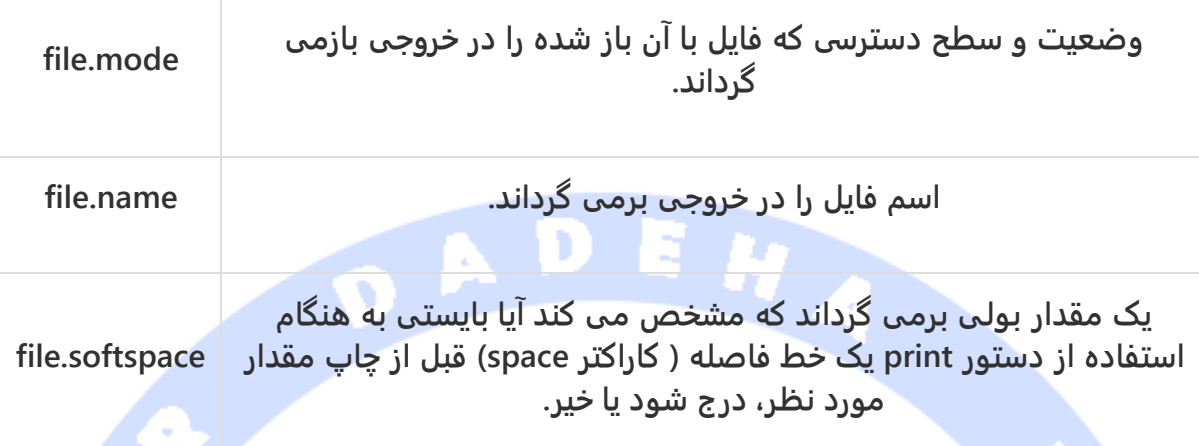

مثال

**#!/usr/bin/python # Open a file fo = open("foo.txt", "wb") print "Name of the file: ", fo.name print "Closed or not : ", fo.closed print "Opening mode : ", fo.mode print "Softspace flag : ", fo.softspace**

**نتیجه ی زیر را در پی دارد:**

**Name of the file: foo.txt Closed or not : False Opening mode : wb Softspace flag : 0**

#### **متد ()close**

**متد ()close از آبجکت file تمامی اطلاعاتی که به طور دائمی درج نشده را پاک )flush )کرده و سپس آبجکت فایل را می بندد. پس از بسته شدن این آبجکت امکان درج اطلاعات جدید در فایل وجود نخواهد داشت. به عبارت دیگر با فراخوانی ()close بر روی آبجکت file، فایل بسته شده و منابع اشغال شده توسط این فایل آزاد می شود. زمانی که object reference( آبجکت اشاره گر و ارجاع( یک فایل به فایل دیگری تخصیص می یابد، پایتون به صورت خودکار فایل مورد نظر )قبلی( را می بندد.** 

آدرس آموزشگاه : تهران - خيابان شريعتی - باال تر از خيابان ملک - جنب بانک صادرات - پالک 651 طبقه دوم - واحد7

**توصیه می شود همیشه با فراخوانی تابع مزبور، فایل را بسته و منابع مورد استفاده ی آن را آزاد نمایید.**

**ساختار نگارشی و نحوه ی استفاده از ()Close**

**fileObject.close();**

مثال

**#!/usr/bin/python # Open a file fo = open("foo.txt", "wb") print "Name of the file: ", fo.name # Close opend file fo.close()**

> **خروجی زیر را به دنبال دارد: Name of the file: foo.txt**

**خواندن و درج اطلاعات در فایل**

**آبجکت file تعدادی متد جهت دسترسی آسان به محتوای فایل در اختیار توسعه دهنده قرار می دهد. در زیر به شرح نحوه ی استفاده از ()read و ()write جهت نوشتن در فایل و خواندن اطلاعات آن می پردازیم.**

**متد ()write**

**متد ()write تمامی مقادیر ر شته ای از هر نوعی را در فایل باز و قابل دسترس درج می کند. لازم به ذکر است که مقادیر رشته ای Python می توانند علاوه بر متن ساده، داده های باینری را نیز دربرداشته باشند.**

**متد ()write کاراکتر ('n ('\را به انتهای رشته اضافه نمی کند.**

**نحوه ی استفاده از متد**

**fileObject.write(string);**

**در قطعه کد بالا، پارامتر ارسالی دربردارنده ی محتوایی است که داخل فایل باز نوشته می شود.**

آدرس آموزشگاه : تهران - خيابان شريعتی - باال تر از خيابان ملک - جنب بانک صادرات - پالک 651 طبقه دوم - واحد7

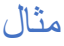

**#!/usr/bin/python # Open a file fo = open("foo.txt", "wb") fo.write( "Python is a great language.\nYeah its great!!\n"); # Close opend file fo.close()**

**متد بالا یک فایل txt.foo ایجاد کرده و محتوای ارسال شده به عنوان پارامتر را در فایل مورد نظر درج نموده و سرانجام آن فایل را می بندد. اگر شما این فایل را باز کنید، با محتوای زیر مواجه** 

**خواهید شد.**

**Python is a great language. Yeah its great!!**

**متد ()read**

**متد ()read یک مقدار رشته ای را از فایل باز می خواند. لازم است دقت داشته باشید که رشته های Python می توانند علاوه بر متن داده های باینری نیز به همراه داشته باشد.** 

**نحوه ی استفاده از متد** 

**fileObject.read([count]);**

**در قطعه کد فوق، پارامتر ارسالی تعداد بایت هایی است که قرار است از فایل باز و بارگذاری شده در حافظه خوانده شود را مشخص می کند. این متد محتوای فایل را از ابتدا شروع به خواندن کرده و در صورت عدم اعلان پارامتر count، سعی می کند کل محتوای فایل را تا انتهای آن بخواند.** 

مورسكاه فسنككر داده

مثال

**حال این متد را بر روی فایل txt.foo که در ابتدای مقاله ی حاضر ایجاد کردید، فراخوانی نمایید.**

**#!/usr/bin/python # Open a file fo = open("foo.txt", "r+") str = fo.read(10); print "Read String is : ", str # Close opend file fo.close()**

**نتیجه ی زیر را به دنبال دارد: Read String is : Python is**

## **بازیابی موقعیت جاری در فایل )Position File)**

**متد ()tell موقعیت جاری داخل فایل را برمی گرداند. به عبارت دیگر، عملیات خواندن داده و درج اطلاعات جدید داخل فایل، از موقعیت جاری که بر حسب تعداد بایت های خوانده شده از اول فایل محاسبه شده، انجام می شود.**

**در واقع ()tell.f یک عدد صحیح )integer )برمی گرداند که موقعیت جاری object file را داخل فایل بازمی گرداند. موقعیت جاری بر حسب بایت از ابتدای فایل محاسبه می شود.** 

**متد ([from ,[offset(seek موقعیت جاری آبجکت file را داخل فایل تغییر می دهد. آرگومان offset تعداد بایت هایی که بایستی به جلو حرکت کند را مشخص می نماید. آرگومان دوم، from، آدرسی از خانه ی حافظه )position reference )یا بایت که حرکت از آنجا بایستی آغاز شود را مشخص می کند.**

**اگر from بر روی 0 تنظیم شده باشد، بدین معنی است که حرکت از ابتدای فایل آغاز می شود )ابتدای فایل به عنوان position reference انتخاب می شود(. چنانچه مقدار این پارامتر برابر 1 قرار داده شده باشد، آنگاه حرکت از موقعیت جاری داخل فایل سر گرفته می شود. در صورتی که مقدار آرگومان مورد نظر بر روی 2 تنظیم شده باشد، انتهای فایل به عنوان موقعیتی که حرکت از آنجا باید**  فيلكر داده **آغاز شود، تنظیم می شود.** 

## **مثال**

**این توابع را بر روی فایل txt.foo آزمایش و فراخوانی می کنیم.**

**#!/usr/bin/python # Open a file fo = open("foo.txt", "r+") str = fo.read(10); print "Read String is : ", str # Check current position position = fo.tell();**

آدرس آموزشگاه : تهران - خيابان شريعتی - باال تر از خيابان ملک - جنب بانک صادرات - پالک 651 طبقه دوم - واحد7

**print "Current file position : ", position # Reposition pointer at the beginning once again position = fo.seek(0, 0); str = fo.read(10); print "Again read String is : ", str # Close opend file fo.close()**

**نتیجه ی زیر را در پی دارد:**

**Read String is : Python is Current file position : 10 Again read String is : Python is**

**ویرایش اسم و حذف فایل ها** 

**ماژول OS در پایتون، تعدادی متد کارا جهت انجام عملیات مربوط به پردازش فایل از جمله ویرایش اسم فایل و حذف آن ها از حافظه در اختیار توسعه دهنده قرار می دهد. به منظور استفاده از این ماژول، کافی است آن را با استفاده از دستور OS در بستر پروژه وارد کرده )import)، سپس توابع آن را به راحتی فراخوانی نمایید.**

#### **متد ()rename**

**متد ()rename دو آرگومان ورودی دریافت می کند: اسم فایل جاری و اسم فایل جدید.**

**نحوه ی استفاده از متد**

**os.rename(current\_file\_name, new\_file\_name)**

#### مثال

**مثال زیر اسم فایل جاری به نام txt1.test را تغییر می دهد:**

**#!/usr/bin/python import os # Rename a file from test1.txt to test2.txt os.rename( "test1.txt", "test2.txt" )**

#### **متد ()remove**

**می توانید با استفاده از متد ()remove فایل های مورد نظر را حذف نمایید. برای این منظور کافی است اسم فایل مد نظر را به عنوان آرگومان به تابع مذکور ارسال کنید.**

آدرس آموزشگاه : تهران - خيابان شريعتی - باال تر از خيابان ملک - جنب بانک صادرات - پالک 651 طبقه دوم - واحد7

**os.remove(file\_name)**

#### مثال

**در زیر مثالی را مشاهده می کنید که فایل txt2.test را به طور دائمی حذف می کند.**

**#!/usr/bin/python import os # Delete file test2.txt os.remove("text2.txt")**

## **پوشه های اصلی در پایتون و توابع مربوط به مدیریت دایرکتوری ها**

**فایل های اپلیکیشن طبیعتا در پوشه های مختلف جای گرفته اند. پایتون به واسطه ی ماژول OS توابع کارامد متعددی در اختیار برنامه نویس قرار می دهد که ایجاد، حذف و ویرایش پوشه های اصلی و دایرکتوری را تسهیل می بخشد.**

### **متد ()mkdir**

**می توانید با استفاده از متد ()mkdir قابل فراخوانی از ماژول OS، پوشه هایی )directory )در دایرکتوری فعلی ایجاد نمایید. لازم است اسم دایرکتوری دلخواه را به عنوان پارامتر به این متد ارسال نمایید تا آن را ایجاد کند.** 

## **نحوه ی استفاده از متد**

#### **os.mkdir("newdir")**

#### مثال

**در زیر مثالی را مشاهده می کنید که در آن یک دایرکتوری به نام test در پوشه )دایرکتوری( جاری ایجاد می شود.**

> **#!/usr/bin/python import os # Create a directory "test" os.mkdir("test")**

### **متد ()chdir**

**جهت تغییر دایرکتوری یا پوشه ی جاری می توانید متد ()chdir را فراخوانی نمایید. این متد اسم پوشه یا دایرکتوری که می خواهید پوشه ی جاری را به آن تغییر دهید، به عنوان آرگومان دریافت می کند.** 

**نحوه ی استفاده از متد**

**os.chdir("newdir")**

#### مثال

**مثال زیر پوشه )دایرکتوری( جاری را به دایرکتوری "newdir/home/ "تغییر می دهد.**

**#!/usr/bin/python import os # Changing a directory to "/home/newdir" os.chdir("/home/newdir")**

**متد ()getcwd**

**متد ()getcwd همان طور که از اسم آن پیدا است، موقعیت پوشه ی فعال و جاری را در خروجی نمایش می دهد.**

**دستور استفاده از متد**

**os.getcwd()**

## مثال

**قطعه کد زیر موقعیت پوشه ی جاری را در خروجی بازگردانی می کند.**

**#!/usr/bin/python import os # This would give location of the current directory os.getcwd()**

### **متد ()rmdir**

**متد ()rmdir پوشه ی مورد نظر که به عنوان آرگومان به آن ارسال شده را به طور دائمی حذف می کند.** 

پیش از حذف پوشه (دایرکتوری)، لازم ا<mark>ست محتوای آن به طور کا</mark>مل پاک شده باشد.

**دستور استفاده از متد**

#### **os.rmdir('dirname')**

#### مثال

**در زیر مثالی را می بینید که در آن پوشه ی "test/tmp/ "به طور دائمی حذف می شود. لازم است اسم و آدرس پوشه که به صورت کامل قید شده را به عنوان پارامتر به متد نام برده ارسال نمایید چرا که در غیر این صورت متد به دنبال آن دایرکتوری در پوشه ی جاری می گردد.**

> **#!/usr/bin/python import os # This would remove "/tmp/test" directory. os.rmdir( "/tmp/test" )**

**توابع مربوط به مدیریت فایل و دایرکتوری سه منبع بسیار مهم وجود دارد که طیف گسترده ای از توابع کمکی و کارا جهت مدیریت و دستکاری فایل ها و پوشه ها در محیط سیستم عامل های Windows و Unix را در دسترس توسعه دهندگان قرار می دهد. این توابع به شرح زیر می باشند:**

- **متدهای آبجکت file( Methods Object File): آبجکت file توابع متعددی جهت مدیریت و ویرایش فایل ها در اختیار برنامه نویس می گذارد.**
- **متدهای آبجکت OS( Methods Object OS): توابعی که در دسترس توسعه دهنده قرار می دهد قادر هستند که علاوه بر فایل، پوشه را نیز )دایرکتوری( پردازش کنند.**

## **مدیریت خطا در پایتون / Handling Exception**

آدرس آموزشگاه : تهران - خيابان شريعتی - باال تر از خيابان ملک - جنب بانک صادرات - پالک 651 طبقه دوم - واحد7

**پایتون دو امکان ویژه برای مدیریت خطاهای پیشبینی نشده در اپلیکیشن ها فراهم کرده و قابلیت های اشکال زدایی )debugging )پرکاربردی به آن ها اضافه می کند.** 

127

- **Handling Exception: در آموزش حاضر به تشریح مدیریت خطاها و استثناها خواهیم پرداخت. در زیر لیستی از خطاهای استاندارد از در پایتون را مشاهده می کنید.**
	- **Assertion ها: این مبحث در آموزش مربوطه ی خود مورد پوشش قرار می گیرد.**

**لیستی از خطاهای متعارف در پایتون:**

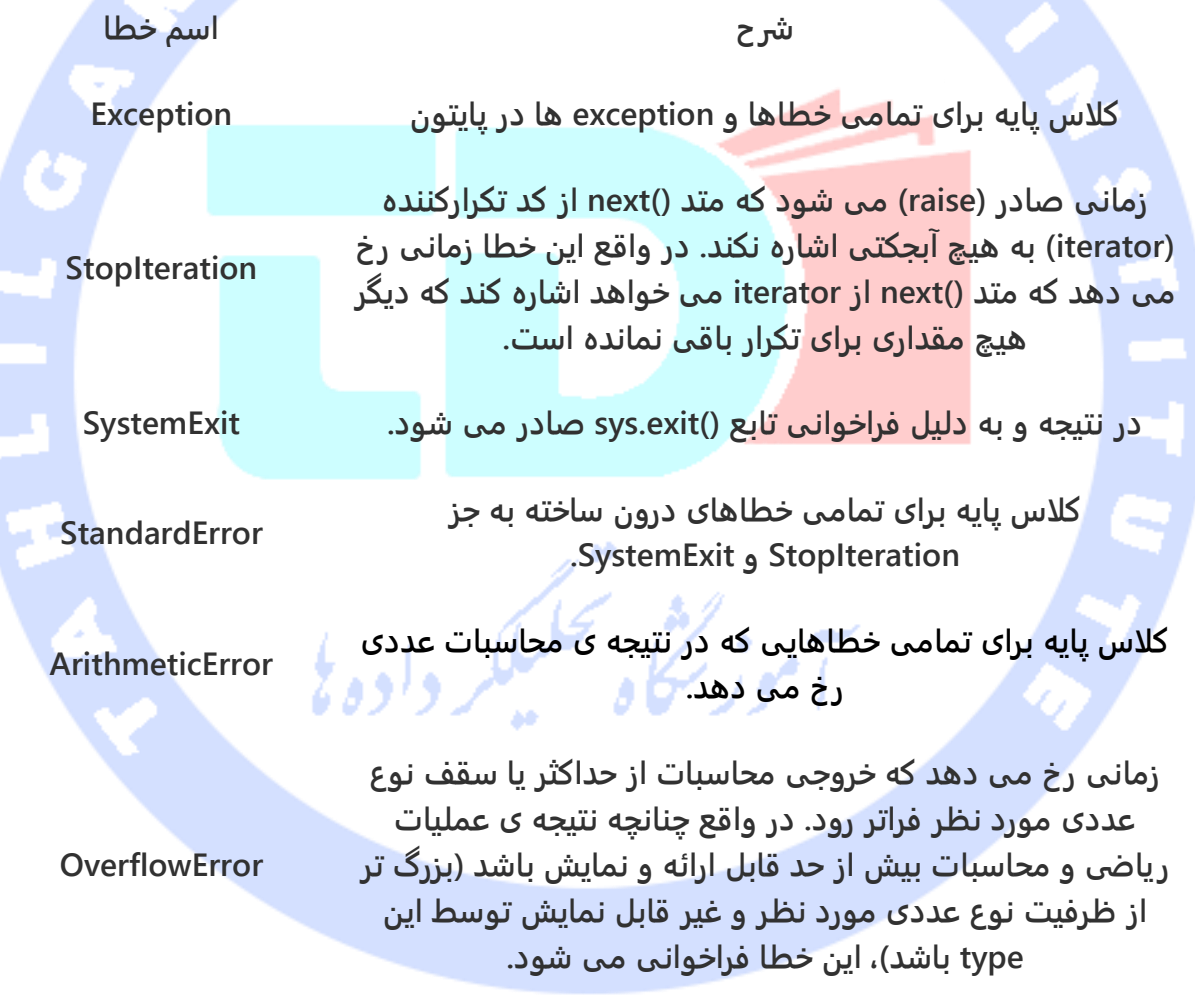

**FloatingPointError**

آدرس آموزشگاه : تهران - خيابان شريعتی - باال تر از خيابان ملک - جنب بانک صادرات - پالک 651 طبقه دوم - واحد7

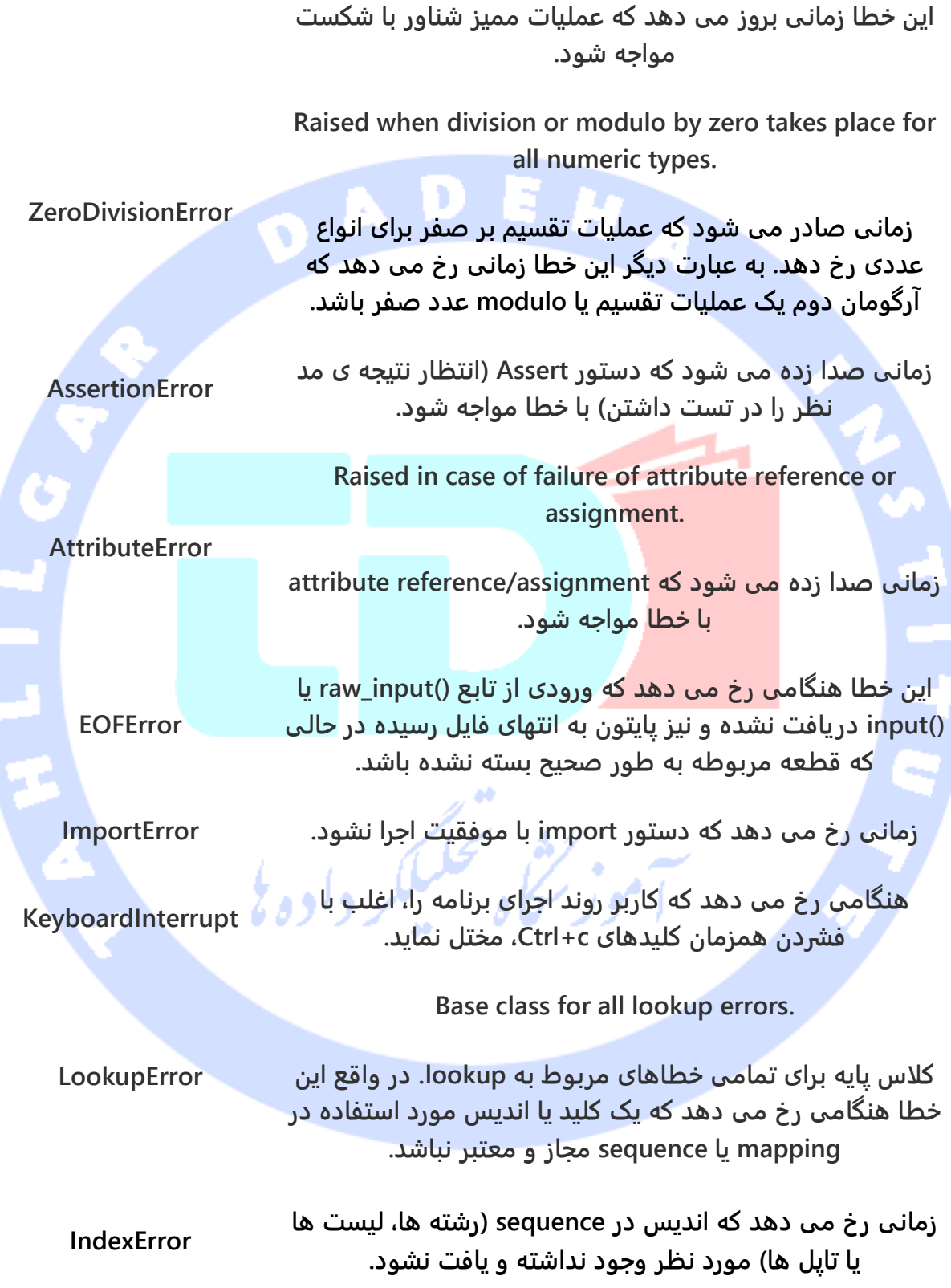

آدرس آموزشگاه : تهران - خيابان شريعتی - باال تر از خيابان ملک - جنب بانک صادرات - پالک 651 طبقه دوم - واحد7

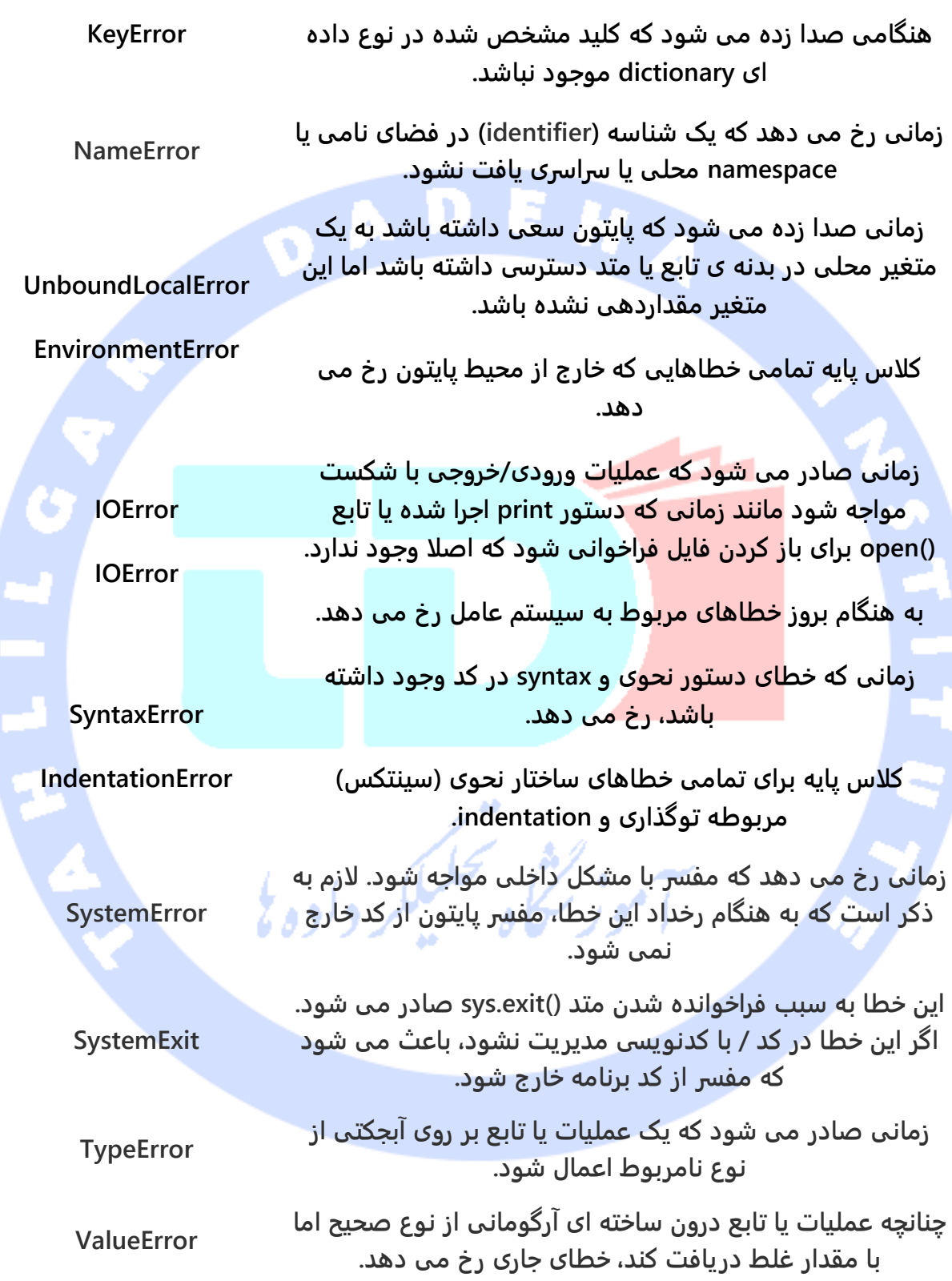

**RuntimeError هنگامی صادر می شود که خطا در زمان اجرا رخ داده و به هیچ یک از گروه های تعریف شده از خطا تعلق نداشته باشد. مقدار مربوطه یک رشته ی متنی است که اشاره می کند دقیقا چه مشکلی رخ داده است.**

**NotImplementedError**

**Raised when an abstract method that needs to be implemented in an inherited class is not actually implemented.**

**خطای جاری زمانی رخ می دهد که متد abstract که بایستی داخل کلاس به ارث برده شده پیاده سازی شده باشد، بدنه ی آن طبق انتظار تعریف و پیاده سازی نشده باشد.** 

**به عبارت دیگر، این خطا را متدهای abstract که بدنه آن ها داخل کلاس های مشتق شده پیاده سازی نشده باشد، صدا زده می شود.**

**Assertion ها )دستورات assert و بررسی صحت شرط( در پایتون assertion یک تست check-sanity یا تست ساده جهت بررسی معقولانه بودن ادامه ی فرایند تست می باشد. دستورات assert انتظار دارند که نتیجه ی عبارت صحیح باشد و مقدار true را برگرداند و چنانچه شرط برقرار نبود، یک خطا صادر می شود.** 

**جهت درک آسان مفهوم assertion در پایتون، می توان آن را به دستور if-raise( یا به عبارت دقیق تر not-if-raise )تشبیه کرد. در این سناریو یک عبارت تست شده و صحت آن بررسی می شود. اگر نتیجه غلط بوده و خروجی مورد انتظار تولید نشد، یک خطا صادر می شود.** 

**برای اجرای تست های assertion در اپلیکیشن، کافی است از دستورات assert استفاده نمایید. این کلیدواژه از ویرایش 1.5 به بعد زبان پایتون برای برنامه نویس قابل استفاده می باشد.**

**برنامه نویسان معمولا دستورات assert را در ابتدای یک تابع قرار داده تا معتبر یا مجاز بودن ورودی را بررسی کند و نیز یک دستور assert دیگر جهت بررسی صحت خروجی تابع فراخوانی شده )در انتها و پس از صدا زدن تابع(، درج می کنند.** 

#### **دستور assert**

**زمانی که پایتون در حین خواندن و تفسیر کد با دستور assert مواجه می شود، مفسر آن عبارت همراه را بررسی کرده که طبق انتظار باید صحیح باشد. اگر عبارت false بود، پایتون خطای AssertionError را صادر می کند.**

**نحوه ی استفاده از assert در زیر نمایش داده شده است:**

#### **assert Expression[, Arguments]**

**اگر نتیجه ی expression یا عبارتی که پس از دستور assert درج می شود false بود )assertion ناموفق بود(، پایتون ArgumentExpression را به عنوان پارامتر برای AssertionError مورد استفاده قرار می دهد. خطاهای AssertionError را می توان به راحتی با استفاده از دستور -try except مدیریت کرد. اما اگر آن را مدیریت نکرده باشید، سبب می شوند برنامه خاتمه یافته و یک traceback( بازتاب مجموعه خطاهای تولید شده که به صورت پشته بر روی هم قرار گرفته اند( تولید شود.** 

## **مثال**

**در زیر تابعی را مشاهده می کنید که دما را از مقیاس کلوین به فارنهایت تبدیل می کند. از آنجایی که 0 درجه کلوین سردترین نقطه است، تابع اگر با مقدار منفی مواجه شود، خطا می دهد.** 

برداده

**#!/usr/bin/python def KelvinToFahrenheit(Temperature): assert (Temperature >= 0),"Colder than absolute zero!" return ((Temperature-273)\*1.8)+32 print KelvinToFahrenheit(273) print int(KelvinToFahrenheit(505.78)) print KelvinToFahrenheit(-5)**

**کد بالا پس از اجرا، نتیجه ی زیر را بدست می دهد: 32.0 451 Traceback (most recent call last): File "test.py", line 9, in print KelvinToFahrenheit(-5) File "test.py", line 4, in KelvinToFahrenheit**

آدرس آموزشگاه : تهران - خيابان شريعتی - باال تر از خيابان ملک - جنب بانک صادرات - پالک 651 طبقه دوم - واحد7

**assert (Temperature >= 0),"Colder than absolute zero!" AssertionError: Colder than absolute zero!**

## **Exception( خطای زمان اجر ا و پیشبینی نشده( چیست؟**

**Exception یک رخداد )event )است که در طول اجرا برنامه رخ می دهد و روند اجرای برنامه را مختل می نماید. در کل، زمانی که اسکریپت پایتون با شرایطی که قابلیت مدیریت آن را ندارد، مواجه می شود، یک خطا صادر می کند. exception در پایتون یک آبجکت پایتون است که نماینده ی خطا می باشد.** 

**زمانی که اسکریپت پایتون یک خطا )exception )صادر می کند، یا باید خطا را مدیریت کند و یا برنامه را به طور کلی ببندد.** 

### **مدیریت Exception( خطا(**

**در صورت مواجه با کد مشکوک که ممکن است سبب رخداد خطا شود، می توانید آن را داخل بدنه ی :try قرار دهید. پس از بدنه ی :try، یک دستور :except در متن برنامه درج کرده و به دنبال آن قطعه کدی که مشکل برنامه را به صورت بهینه اداره می کند، تایپ نمایید.** 

أموز نجاه تحلبلكر داده

### **نحوه ی استفاده از دستور**

**در زیر نحوه ی بکار بردن دستور else … except …try را مشاهده می کنید:**

#### **try: You do your operations here;**

 **......................**

**except ExceptionI: If there is ExceptionI, then execute this block. except ExceptionII: If there is ExceptionII, then execute this block. ......................**

#### **else: If there is no exception then execute this block.**

**در زیر نکات آموزشی مهمی در خصوص ساختار فوق عنوان شده است:**

آدرس آموزشگاه : تهران - خيابان شريعتی - باال تر از خيابان ملک - جنب بانک صادرات - پالک 651 طبقه دوم - واحد7

- **یک دستور try واحد می تواند چندین دستور متناظر except داشته باشد. این ویژگی به خصوص زمانی مفید واقع می شود که بدنه ی try حامل دستورات متعددی باشد که ممکن است هر یک خطای متفاوتی را سبب شود.**
- **می توانید یک عبارت except سراسری )generic )تنظیم کنید که هر خطایی را به راحتی مدیریت نماید.**
- **می توانید پس از دستور یا دستورات except، عبارت else را مورد استفاده قرار دهید. چنانچه کد موجود در بدنه ی :try خطا نداد، آنگاه قطعه کد else اجرا می شود.**
- **قطعه کد else جای مناسبی برای تعریف کدهایی می باشد که احتمالا مشکلی برای کل برنامه ایجاد نکرده و اجرای بدون خطای آن حتمی است.**

#### مثال

**کد زیر سعی دارد ابتدا یک فایل را باز کند و سپس در آن اطلاعاتی را درج نماید. از آنجایی مجوز در سطح نوشتن و درج داده های جدید داخل فایل اعطا نشده، خطای مربوطه توسط قطعه کد except صادر می شود.**

> **#!/usr/bin/python try: fh = open("testfile", "r") fh.write("This is my test file for exception handling!!") except IOError: print "Error: can\'t find file or read data" else: print "Written content in the file successfully"**

> > **کد بالا خروجی زیر را ارائه می دهد:**

**Error: can't find file or read data**

### **عبارت except بدون مشخص کردن نوع خطا**

**می توانید از دستور except که هیچ خطا یا exception ای در آن تعریف نشده نیز به صورت زیر استفاده نمایید و در واقع چنانچه هر گونه خطایی وجود داشت، دستور موجود در قطعه کد except را انجام دهد:**

آدرس آموزشگاه : تهران - خيابان شريعتی - باال تر از خيابان ملک - جنب بانک صادرات - پالک 651 طبقه دوم - واحد7

**try: You do your operations here; ......................**

**سعی کن یک عملیاتی را در اینجا انجام دهی except: If there is any exception, then execute this block. در صورت برخورد با خطا، عملیات دیگری را انجام بده**

 **If there is no exception then execute this block. در غیر این صورت این کار را انجام بده**

**این نوع دستور except-try تمامی خطاهایی که در برنامه رخ می دهد ر ا گرفته و مدیریت می نماید.** 

**با این حال استفاده از این تکنیک در برنامه نویسی به هیچ وجه توصیه نمی شود چرا که تمامی خطاها** 

**را اداره می کند اما در ریشه یابی خطا و شناسایی اصل مشکل هیچ کمکی به توسعه دهنده نمی** 

**کند.** 

 **......................**

**else:**

## **عبارت except با چندین Exception**

**می توانید با یک دستور except همزمان چندین exception را به صورت زیر مدیریت نمایید:**

**try: You do your operations here; عملیاتی را در این قطعه کد امتحان نمایید ......................**

**except(Exception1[, Exception2[,...ExceptionN]]]): If there is any exception from the given exception list, then execute this block. در صورت مواجه شدن با خطا، کارهای تعریف شده در این بخش را اجرا نمایید ......................**

**else:**

 **If there is no exception then execute this block. اگر خطایی نبود، دستورات این بخش را اجرا کن**

## **استفاده از ساختمان finally-try جهت مدیریت خطا**

**می توانید در انتهای قطعه کد :try از :finally نیز استفاده نمایید. دستوری که در بدنه ی :finally قرار می گیرد، صرف نظر اینکه خطایی در قطعه ی try رخ داده یا خیر، به طور قطع اجرا می شود. نحوه ی استفاده از این ساختار در زیر نمایش داده شده است:**

**try:**

آدرس آموزشگاه : تهران - خيابان شريعتی - باال تر از خيابان ملک - جنب بانک صادرات - پالک 651 طبقه دوم - واحد7

 **You do your operations here; عملیات را در اینجا انجام دهید ......................**

 **......................**

 **Due to any exception, this may be skipped. ممکن است به دلیل وجود هر گونه خطایی این کد اجرا نشود finally: This would always be executed. دستوری که حتما اجرا خواهد شد**

**نمی توانید عبارت else و finally را یکجا بکار ببرید.**

#### **مثال #!/usr/bin/python try: fh = open("testfile", "w") fh.write("This is my test file for exception handling!!") finally: print "Error: can\'t find file or read data"**

**اگر مجوز باز کردن فایل در سطح درج اطلاعات در آن را نداشته باشید، در آن صورت نتیجه ی زیر** 

#### **حاصل می گردد:**

**Error: can't find file or read data**

**مثال فوق را می توان به صورت کارا و مختصرتر نیز، همچون نمونه کد زیر، نوشت:**

**#!/usr/bin/python try: fh = open("testfile", "w") try: fh.write("This is my test file for exception handling!!") finally: print "Going to close the file" fh.close() except IOError: print "Error: can\'t find file or read data" زمانی که سیستم در بدنه ی try با مشکل مواجه شده و خطای مربوطه را صادر کرد، اجرا سریعا به** 

**قطعه کد finally انتقال می یابد. پس از اینکه کلیه ی دستورات موجود در بدنه ی finally اجرا شدند، خطای مزبور بار دیگر رخ داده، ولی این بار در لایه ی بالاتر دستور except-try بعدی، به واسطه ی دستورات except مدیریت می شود.**

## **آرگومان ارسال شده به Exception**

**یک exception می تواند آرگومان )argument )نیز داشته باشد. آرگومان پاس داده شده به exception، اطلاعات بیشتری را درباره ی خطای رخ داده ارائه می دهد. محتوای آرگومان می تواند با توجه به نوع خطا متفاوت باشد. می توانید با لحاظ کردن یک متغیر ساده در عبارت except، مانند زیر، آرگومانی را به exception ارسال نمایید:**

**try:**

 **......................**

 **You do your operations here;**

**except ExceptionType, Argument: You can print value of Argument here...**

**اگر کدی بنویسید که تنها یک خطا )exception )را مدیریت کند، در آن صورت کافی است یک متغیر پس از اسم خطا، در دستور except، لحاظ نمایید. چنانچه لازم است چندین خطا را گیر انداخته و مدیریت نمایید، در آن صورت می توانید متغیری پس از چندتایی exception خطا )متغیر exception از نوع چندتایی یا tuple )لحاظ نمایید.**

**این متغیر مقدار خطا که یک رشته باشد را گرفته و در واقع دلیل بروز خطا را در خود ذخیره می کند. این متغیر می تواند یک مقدار را دریافت کند یا همزمان چندین مقدار را در قالب یک چندتایی )tuple ) در خود نگه دارد. این متغیر چندتایی )از نوع tuple )اغلب حامل رشته ی متنی خطا، شماره ی خطا و محل رخداد آن می باشد.** 

مثال

**مثال زیر تنها یک خطا را مدیریت می کند.**

**#!/usr/bin/python # Define a function here. def temp\_convert(var): try: return int(var) except ValueError, Argument: print "The argument does not contain numbers\n", Argument # Call above function here. temp\_convert("xyz");**

**نتیجه ی زیر را بدست می دهد:**

**The argument does not contain numbers**

آدرس آموزشگاه : تهران - خيابان شريعتی - باال تر از خيابان ملک - جنب بانک صادرات - پالک 651 طبقه دوم - واحد7

**invalid literal for int() with base 10: 'xyz'**

**تعریف و مدیریت خطا با استفاده از دستور raise می توانید با استفاده از دستور raise خطاهای متعددی را مدیریت کنید. سینتکس و ساختار نحوی کلی برای مدیریت خطا با استفاده از دستور raise در زیر نمایش داده شده است.** 

137

## **ساختارکلی و نحوه ی استفاده از raise**

**raise [Exception [, args [, traceback]]]**

**در اینجا، پارامتر Exception در واقع نوع خطا )برای مثال NameError )و پارامتر argument یک مقدار است که به آرگومان exception یا خطا ارسال می شود. پارامتر argument کاملا اختیاری است و در صورت عدم ارسال مقداری به آن، آرگومان مزبور برابر None خواهد بود.**

**آخرین آرگومان، traceback، نیز اختیاری است و در واقع به ندرت مورد استفاده قرار می گیرد. این آرگومان پشته ای از خطاها و یک آبجکت traceback هست که مربوط به خطای مورد نظر می باشد.**

#### مثال

**exception می تواند یک رشته، کلاس و یا آبجکت باشد. اغلب خطاهایی که core Python صادر می کند از جنس کلاس هستند و یک آرگومان نیز دارند که نمونه ای از آن کلاس می باشد. تعریف خطاهای جدید امری بسیار آسان است و به راحتی زیر قابل پیاده سازی می باشد:**

**def functionName( level ): if level < 1: raise "Invalid level!", level # The code below to this would not be executed # if we raise the exception نکته: جهت گرفتن و مدیریت خطا، عبارت "except "بایستی به همان خطایی که آبجکت، کلاس یا رشته ی ساده صادر کرده، اشاره کند. برای مثال، جهت گرفتن و ضبط خطای فوق، لازم است دستور** 

**except ر ا به صورت زیر تنظیم نمایید:**

**try: Business Logic here... except "Invalid level!": Exception handling here... else:**

آدرس آموزشگاه : تهران - خيابان شريعتی - باال تر از خيابان ملک - جنب بانک صادرات - پالک 651 طبقه دوم - واحد7

 **Rest of the code here...**

### **خطاهای اختصاصی و defined-user**

**پایتون به توسعه دهنده این امکان را می دهد تا خطاهای دلخواه خود را تعریف کند. برای این منظور می بایست از کلاس های درون ساخته ی exception ارث بری نماید.**

**در زیر مثالی را مشاهده می کنید که در آن یک خطای زمان اجرا و مربوط به RuntimeError رخ داده است. در مثال حاضر، یک کلاس تعریف شده که این کلاس خود از کلاس پایه ی RuntimeError مشتق )subclass )شده است. چنانچه لازم است اطلاعات بیشتری در خصوص خطای رخ داده برای کاربر نمایش دهید، توصیه می شود از این روش استفاده نمایید.** 

**در بدنه ی دستور :try خطاهای اختصاصی )exception defined-user )تعریف )raise )شده و سپس این خطا داخل ساختمان except ضبط و مدیریت )catch )می شود. متغیر e در واقع یک آبجکت یا نمونه ای ساخته شده از روی کلاس Networkerror می باشد.** 

> **class Networkerror(RuntimeError): def \_\_init\_\_(self, arg): self.args = arg**

**زمانی که کلاس فوق را تعریف کردید، آنگاه می توانید خطا را به صورت زیر اعلان و پیاده سازی کنید: try:**

 **raise Networkerror("Bad hostname") except Networkerror,e: print e.args**

## **شی گرایی در زبان پایتون / Oriented-Object Python**

**Python از زمان طراحی و انتشار همگانی یک زبان شی گرا بوده است. از این رو ایجاد و استفاده از کلاس ها و آبجکت ها بسیار آسان می باشد. فصل حاضر اصول شی گرا و استفاده از این قابلیت زبان در توسعه ی آسان اپلیکیشن را به شما آموزش می دهد.** 

**چنانچه از قبل با تکنیک برنامه نویسی شی گرا آشنایی ندارید، توصیه می شود ابتدا یک دوره ی آموزشی مقدماتی در خصوص اصول آن گذرانده و یا حداقل یک آموزش ساده جهت آشنایی با تکنیک های آن مطالعه کنید تا در درک مفاهیم این درس با مشکل مواجه نشوید.** 

آدرس آموزشگاه : تهران - خيابان شريعتی - باال تر از خيابان ملک - جنب بانک صادرات - پالک 651 طبقه دوم - واحد7

**با این وجود، در زیر مقدمه ای مختصر درباره ی مفاهیم و اصول OOP( اصول برنامه نویسی و**  تکنیک شی گرا) در ا*خ*تیار شما قرار می گیرد.

## **مروری بر واژگان و اصطلاحات تخصصی OOP**

- **Class( کلاس(: مجموعه ای از آبجکت ها که ویژگی های یکسان دارند یک کلاس را می سازند. به عبارت دیگر یک نمونه ی اختصاصی یا defined-user که اجازه ی ساخت آبجکت یا نمونه های متعدد از یک الگو مشترک را می دهد. هر کلاس واحدی مجزا از اپلیکیشن است که داده هایی را در قالب متغیرهای عضو که attribute نام داشته و عملیات که در قالب method تعریف می شود را دربرمی گیرد. همان طور که گفته شد، attribute ها اعضایی از کلاس هستند که داده های را در خود نگه می دارند )variable class و instance variable )و متدها نیز رفتار های کلاس بوده و عملیات خاصی را انجام می دهند. جهت دسترسی به متدها و متغیرهای عضو کلاس کافی است از عملگر نقطه استفاده نمایید.**
- **variable class( متغیرهای عضو کلاس(: متغیری که بین تمامی نمونه های ایجاد شده از کلاس مشترک می باشد، متغیر عضو کلاس یا variable class خوانده می شود. متغیرهای عضو داخل بدنه ی کلاس اما خارج از حوزه ی اختصاصی متدهای آن کلاس )scope )تعریف می شوند. variable Class یا متغیرهای عضو کلاس نسبت به متغیرهای نمونه ی ایجاد شده از کلاس یا همان variable instance بسیار کم تر مورد استفاده قرار می گیرد.**
	- **member Data: یک variable class یا variable instance که داده های مربوط به یک کلاس و آبجکت های ساخته شده از روی آن را دربرمی گیرد.**
- **overloading function: تخصیص و تعریف چندین رفتار برای تابعی یکسان. به عبارت دیگر، ایجاد چندین نسخه ی مختلف از تابعی با نام یکسان. حال این عملیاتی که تابع انجام می دهد به نوع آبجکت ها یا آرگومان هایی که شرکت دارند، وابسته است.** 
	- **variable instance: یک متغیر که داخل حوزه ی اختصاصی یا بدنه ی متد تعریف شده و تنها به نمونه ی جاری از کلاس تعلق دارد.**
	- **Inheritance( وراثت(: انتقال ویژگی های یک کلاس به کلاس هایی که از آن مشتق می شوند را در اصطلاح Inheritance یا وراثت می گویند.**

 **instance: به یک آبجکت واحد از کلاس در اصطلاح Instance گفته می شود. برای مثال، آبجکتی به نام obj که متعلق به کلاسی به نام Circle می باشد، در واقع یک نمونه )ساخته شده از( کلاس Circle( که الگویی برای ساخت آبجکت ها می باشد( است.** 

140

- **Instantiation( نمونه سازی از کلاس(: به ساخت آبجکت یا نمونه ای از کلاس مورد نظر Instantiation گویند.** 
	- **method: همان تابع که داخل بدنه یا حوزه ی اختصاصی کلاس اعلان می شود.**
- **Object: عبارت است از یک نمونه ی یکتا که از روی کلاس مورد نظر ساخته می شود. یک آبجکت می تواند علاوه بر member data ها )متغیرهای عضو کلاس و متغیرهای عضو نمونه ی ایجاد شده از کلاس(، متد نیز دربرداشته باشد.**
- **overloading Operator: تخصیص چندین رفتار به عملگری یکسان. به عبارت دقیق تر، یک نمونه ی خاص از چندریختی است که عملگرها می توانند بر اساس آرگومان ها و پارامترهای ورودی پیاده سازی متفاوتی داشته باشد.**

**تعریف کلاس دستور class همان طور که از اسم آن مشخص است، یک کلاس جدید تعریف می کند. اسم کلاس بلافاصله پس از کلیدواژه ی class و عملگر دو نقطه درج می شود:**

> **class ClassName: 'Optional class documentation string' class\_suite**

**کلاس، داخل ساختمان خود یک docstring ( یک رشته ی ثابت که در کد برنامه لحاظ شده و عملکردی مشابه comment دارد و برای توضیح هدف اصلی کد مورد استفاده قرار می گیرد ، اما بر خلاف comment معمولی، در زمان اجرای برنامه همچنان باقی مانده و برای کاربر نمایش داده می شود.( دارد که با درج دستور \_\_doc\_\_.ClassName در دسترس توسعه دهنده قرار می گیرد.** 

**suite\_class دربردارنده ی تمامی دستورات تشکیل دهنده ی کلاس از جمله دستورات تعریف اعضای کلاس، attribute ها و توابع می باشد.** 

آدرس آموزشگاه : تهران - خيابان شريعتی - باال تر از خيابان ملک - جنب بانک صادرات - پالک 651 طبقه دوم - واحد7
# **مثال**

**در زیر نمونه ای از کلاس ساده ی پایتون را مشاهده می کنید:**

**class Employee: 'Common base class for all employees' empCount = 0 def \_\_init\_\_(self, name, salary): self.name = name self.salary = salary Employee.empCount += 1 def displayCount(self): print "Total Employee %d" % Employee.empCount def displayEmployee(self): print "Name : ", self.name, ", Salary: ", self.salary**

- **متغیر empCount یک variable class است که مقدار آن بین تمامی نمونه های ایجاد شده از کلاس جاری مشترک می باشد. جهت دسترسی به این متغیر، چه از داخل کلاس یا خارج از آن، کافی است از دستور empCount.Employee استفاده نمایید.** 
	- **اولین متد ()\_\_init\_\_، تابع سازنده یا متد مقداردهنده ی اولیه )constructor یا method initialization )است که پایتون آن را به هنگام ساخته شدن نمونه ی جدید از کلاس، فراخوانی می کند.**
- **سایر متدهای کلاس مانند توابع عادی تعریف می شوند با این تفاوت که اولین آرگومان ارسالی به متد پارامتر self می باشد. Python به صورت خودکار آرگومان مزبور را به لیست اضافه می کند و نیازی نیست که توسعه دهنده به هنگام فراخوانی متد آن را به عنوان پارامتر به طور صریح لحاظ کند.**

**ایجاد آبجکت های نمونه )ساخت آّبجکت یا نمونه از روی کلاس( به منظور ایجاد نمونه هایی از یک کلاس، توسعه دهنده آن را با استفاده از اسم کلاس فراخوانی کرده و سپس پارامتر های مورد نظر را به تابع سازنده یا constructor ارسال نمایید.**

> **"This would create first object of Employee class" emp1 = Employee("Zara", 2000) "This would create second object of Employee class" emp2 = Employee("Manni", 5000)**

آدرس آموزشگاه : تهران - خيابان شريعتی - باال تر از خيابان ملک - جنب بانک صادرات - پالک 651 طبقه دوم - واحد7

### **دسترسی به attribute ها )( کلاس**

**جهت دسترسی به attribute های یک آبجکت، کافی است از اسم آبجکت و عملگر نقطه استفاده نمایید. variable class( متغیر عضو کلاس( به صورت زیر، با استفاده از اسم کلاس و عملگر نقطه** 

142

#### **قابل دسترسی می باشد:**

**emp1.displayEmployee() emp2.displayEmployee() print "Total Employee %d" % Employee.empCount**

**حال تمامی مفاهیم را با هم در یک مثال به صورت کاربردی مورد استفاده قرار می دهیم:**

#### **#!/usr/bin/python**

**class Employee: 'Common base class for all employees' empCount = 0 def \_\_init\_\_(self, name, salary): self.name = name self.salary = salary Employee.empCount += 1 def displayCount(self): print "Total Employee %d" % Employee.empCount def displayEmployee(self): print "Name : ", self.name, ", Salary: ", self.salary "This would create first object of Employee class" emp1 = Employee("Zara", 2000) "This would create second object of Employee class" emp2 = Employee("Manni", 5000) emp1.displayEmployee() emp2.displayEmployee() print "Total Employee %d" % Employee.empCount**

#### **کد فوق پس از اجرا، نتیجه ی زیر را بدست می دهد:**

**Name : Zara ,Salary: 2000 Name : Manni ,Salary: 5000 Total Employee 2**

**توسعه دهنده می تواند attribute های کلاس ها و آّبجکت ها را هر زمان که لازم دانست ویرایش**

**)اضافه، حذف و غیره ...( کند:**

**emp1.age = 7 # Add an 'age' attribute. emp1.age = 8 # Modify 'age' attribute. del emp1.age # Delete 'age' attribute.**

آدرس آموزشگاه : تهران - خيابان شريعتی - باال تر از خيابان ملک - جنب بانک صادرات - پالک 651 طبقه دوم - واحد7

**می توان علاوه بر روش معمول دسترسی به attribute ها، از توابع زیر برای فراخوانی و دستیابی به attribute مورد نظر استفاده کرد:** 

143

- **متد ([default ,[name ,obj(getattr: جهت دسترسی به متغیر عضو یا attribute از آبجکت مورد نظر.**
	- **) name,obj(hasattr: جهت بررسی صحت وجود یک attribute در آبجکت مد نظر.**
- **متد (value,name,obj(setattr: به منظور مقداردهی و تنظیم یک attribute مورد استفاده قرار می گیرد. اگر attribute مورد نظر وجود نداشت، متد نام برده آن را ایجاد کرده و مقداردهی می کند.**
	- **متد (name ,obj(delattr: به منظور حذف attribute فراخوانی می شود.**

**hasattr(emp1, 'age') # Returns true if 'age' attribute exists getattr(emp1, 'age') # Returns value of 'age' attribute setattr(emp1, 'age', 8) # Set attribute 'age' at 8 delattr(empl, 'age') # Delete attribute 'age'**

**Attribute های درون ساخته ی کلاس کلاس های پایتون attribute های درون ساخته و پیش فرضی دارند که به وسیله ی عملگر نقطه به راحتی برای توسعه دهنده قابل دسترسی می باشند.**

**این attribute ها عبارتند از:**

**\_\_ dict\_\_: یک attribute از نوع داده ای dictionary که دربردارنده ی namespace کلاس می باشد.** 

وتحكيلكر داده يل

- **\_\_ doc\_\_: رشته ی مستندسازی و درج توضیحات در کلاس / string documentation یا در صورتی که تعریف نشده باشد، None.** 
	- **\_\_ name\_\_: اسم کلاس.**

آدرس آموزشگاه : تهران - خيابان شريعتی - باال تر از خيابان ملک - جنب بانک صادرات - پالک 651 طبقه دوم - واحد7

**\_\_ module\_\_: اسم ماژولی که در آن کلاس تعر یف شده است. در حالت تعاملی یا امکان یک :interactive mode( .است\_\_" main\_\_" attribute این ،interactive mode مبتنی بر خط دستور است که قابلیت اجرا و پردازش کدهای پایتون را فراهم می آورد. زمانی که اسکریپت می نویسید با فشردن کلید enter برنامه ی مفسر آن را به صور ت خودکار اجرا می کند.(**

144

**\_\_ bases\_\_: یک متغیر چندتایی )از نوع tuple )تهی که دربردارنده ی کلاس های پایه، به ترتیبی که در لیست کلاس های پایه قید شده است، می باشد.**

**با کد زیر سعی می کنیم به تمامی attribute های نام برده در کلاس حاضر دسترسی پیدا کنیم:**

**#!/usr/bin/python class Employee: 'Common base class for all employees' empCount = 0 def \_\_init\_\_(self, name, salary): self.name = name self.salary = salary Employee.empCount += 1 def displayCount(self): print "Total Employee %d" % Employee.empCount def displayEmployee(self): print "Name : ", self.name, ", Salary: ", self.salary print "Employee.\_\_doc\_\_:", Employee.\_\_doc\_\_ print "Employee.\_\_name\_\_:", Employee.\_\_name\_\_ print "Employee.\_\_module\_\_:", Employee.\_\_module\_\_ print "Employee.\_\_bases\_\_:", Employee.\_\_bases\_\_ print "Employee.\_\_dict\_\_:", Employee.\_\_dict\_\_**

#### **کد فوق پس از اجرا خروجی زیر را بدست می دهد:**

**Employee.\_\_doc\_\_: Common base class for all employees** Employee. name : Employee **Employee.\_\_module\_\_: \_\_main\_\_** Employee. bases : () **Employee.\_\_dict\_\_: {'\_\_module\_\_': '\_\_main\_\_', 'displayCount': <function displayCount at 0xb7c84994>, 'empCount': 2, 'displayEmployee': <function displayEmployee at 0xb7c8441c>, '\_\_doc\_\_': 'Common base class for all employees', '\_\_init\_\_': <function \_\_init\_\_ at 0xb7c846bc>}**

آدرس آموزشگاه : تهران - خيابان شريعتی - باال تر از خيابان ملک - جنب بانک صادرات - پالک 651 طبقه دوم - واحد7

**حذف آبجکت های غیرضروری از حافظه )مدیریت حافظه یا )Garbage collection**

**پایتون تمامی آبجکت های بلااستفاده را به صورت خودکار، جهت آزاد سازی منابع، از حافظه پاک می کند. فرایندی که پایتون به واسطه ی آن در فواصل زمانی معین قطعاتی از حافظه را که دیگر مورد استفاده نیستند بازپس گرفته و آبجکت های ذخیره شده در آن را پاک می کند، در اصطلاح garbage collection خوانده می شود.** 

145

**collector Garbage پایتون به هنگام اجرای برنامه فعال می گردد و زمانی که count reference )تعداد دفعات ارجاع به آبجکت و استفاده از آن( به صفر می رسد، اجرا شده و آبجکت های بلااستفاده را از حافظه حذف می کند. لازم به ذکر است زمانی که نام های مستعاری )aliases )که به یک آبجکت اشاره دارند، تغییر می کنند، count reference یک آبجکت نیز به تبع تغییر می نماید.**

**count Reference یک آبجکت هنگامی افزایش می یابد که اسم جدیدی به آن آبجکت تخصیص یافته یا داخل یک ظرف )container )همچون list، tuple یا dictionary قرار داده شود. زمانی که آبجکت مورد نظر با کلیدواژه ی del حذف می شود یا reference اشاره کننده به آن به آبجکت دیگری تخصیص می یابد و یا از حوزه )scope )خارج می شود، count reference آبجکت کاهش می یابد.** 

**همچنین زمانی که count reference یک آبجکت به صفر می رسد، پایتون آن را به صورت خودکار collect کرده و از حافظه حذف می نماید.** 

> **a = 40 # Create object <40>**  $b = a$  # Increase ref. count of <40>  $c = [b]$  # Increase ref. count of <40> **del a # Decrease ref. count of <40> b = 100 # Decrease ref. count of <40>**   $c[0] = -1$  # Decrease ref. count of  $<40$

**اغلب زمانی که collector garbage یک نمونه ی بلااستفاده )instance orphaned و سرگردان( را حذف کرده و منابع اختصاص یافته به آن را آزاد می سازد، شما متوجه این عملیات پس زمینه ای نمی شوید. یک کلاس همچنین می تواند متد ()\_\_del \_\_را پیاده سازی کند که در اصطلاح destructor**

**)حذف کننده ی نمونه ی کلاس از حافظه( خوانده می شود. این متد به هنگام حذف نمونه ی مورد نظر از حافظه صدا زده شده و آن نمونه ی بلااستفاده یا سرگردان را از حافظه پاک می نماید.** 

## **مثال**

**تابع ()\_\_del \_\_اسم کلاسی که نمونه ی مورد نظر از روی آن ساخته شده را به هنگام حذف آبجکت از حافظه، در نمایشگر چاپ می کند.** 

```
#!/usr/bin/python
                                                   class Point:
                                    def __init( self, x=0, y=0):
                                                      self.x = x
                                                      self.y = y
                                              def __del__(self):
                        class_name = self.__class__.__name__
                               print class_name, "destroyed"
                                                 pt1 = Point()
                                                     pt2 = pt1
                                                     pt3 = pt1
print id(pt1), id(pt2), id(pt3) # prints the ids of the obejcts
                                                       del pt1
                                                       del pt2
                                                       del pt3
```
**کد فوق پس از اجرا خروجی زیر را تولید می کند:**

**3083401324 3083401324 3083401324 Point destroyed نکته: بهتر است که کلاس های خود را داخل فایل مجزا تعریف نموده، سپس آن ها را با استفاده از دستور import وارد متن برنامه ی اصلی )program main )نمایید.**

**مبحث وراثت و inheritance class**

**می توانید بجای اینکه کلاسی را از از پایه ایجاد کنید، آن را از یک کلاس آماده و از پیش موجود به راحتی مشتق نمایید. برای این منظور کافی است اسم کلاس پدر )parent )را داخل پرانتز بعد از اسم کلاس مورد نظر درج کنید.** 

آدرس آموزشگاه : تهران - خيابان شريعتی - باال تر از خيابان ملک - جنب بانک صادرات - پالک 651 طبقه دوم - واحد7

**کلاس مشتق )child )attribute ها و ویژگی های کلاس پدر/پایه )parent )را به ارث برده و شما می توانید به آن ها به سادگی دسترسی داشته باشید گویا این attribute ها داخل خود کلاس فرزنده تعریف شده اند. کلاس مشتق/فرزند سپس این قابلیت را دارد تا اعضا )متغیرهای عضو کلاس و متدها( را به طور دلخواه بازنویسی )override )نماید.** 

147

### **ساختار دستوری و سینتکس**

**کلاس های مشتق شبیه به کلاس های پایه یا پدر خود تعریف می شوند، با این تفاوت که لیستی از**  اسم کلاس های پایه (که از آن ارث بری صورت گرفته)، پس از اسم کلاس جدید درج می شود:

**class SubClassName (ParentClass1[, ParentClass2, ...]): 'Optional class documentation string' class\_suite** مثال **#!/usr/bin/python class Parent: # define parent class parentAttr = 100 def \_\_init\_\_(self): print "Calling parent constructor" def parentMethod(self): print 'Calling parent method' def setAttr(self, attr): Parent.parentAttr = attr def getAttr(self): print "Parent attribute :", Parent.parentAttr class Child(Parent): # define child class def \_\_init\_\_(self): print "Calling child constructor" def childMethod(self): print 'Calling child method' c = Child() # instance of child c.childMethod() # child calls its method c.parentMethod() # calls parent's method c.setAttr(200) # again call parent's method c.getAttr() # again call parent's method**

**کد فوق پس از اجرا نتیجه ی زیر را برمی گرداند:**

آدرس آموزشگاه : تهران - خيابان شريعتی - باال تر از خيابان ملک - جنب بانک صادرات - پالک 651 طبقه دوم - واحد7

**Calling child constructor Calling child method Calling parent method Parent attribute : 200**

**.....**

**.....**

**.....**

**به همین روال می توان یک کلاس جدید را همزمان از چندین کلاس پدر مشتق نمود:**

**class A: # define your class A**

**class B: # define your class B**

**class C(A, B): # subclass of A and B**

**می توان با فراخوانی توابع ()issubclass یا ()isinstance رابطه ی بین دو کلاس و نمونه را بررسی کرد.**

148

- **چنانچه پارامتر sub واقعا کلاسی مشتق شده از پارامتر sup باشد، تابع بولی ,sub(issubclass (sup مقدار true را برمی گرداند.**
- **چنانچه پارامتر obj واقعا نمونه ای از پارامتر Class باشد، آنگاه تابع بولی ,obj(isinstance (Class مقدار true را در خروجی بازگردانی می نماید.**

### **بازنویسی متدها )overriding )**

**توسعه دهنده این امکان را دارد که توابع ارث برده شده از کلاس پدر را بازنویسی نمایند. یکی از دلایل بازنویسی متد کلاس پدر می تواند نیاز به افزودن قابلیت جدید به تابع مورد نظر در بدنه ی کلاس فرزند و مشتق شده باشد.**

**مثال**

**#!/usr/bin/python class Parent: # define parent class def myMethod(self): print 'Calling parent method' class Child(Parent): # define child class def myMethod(self): print 'Calling child method' c = Child() # instance of child**

آدرس آموزشگاه : تهران - خيابان شريعتی - باال تر از خيابان ملک - جنب بانک صادرات - پالک 651 طبقه دوم - واحد7

**c.myMethod() # child calls overridden method**

**کد فوق پس از اجرا نتیجه ی زیر را در خروجی تولید می کند:**

**Calling child method**

**معرفی متدهایی جهت بازنویسی** 

**جدول زیر تعدادی توابع با قابلیت های کلی در اختیار شما قرار می دهد که می توانید آن ها را داخل بدنه ی کلاس های خود بر اساس نیاز بازنویسی نمایید:**

149

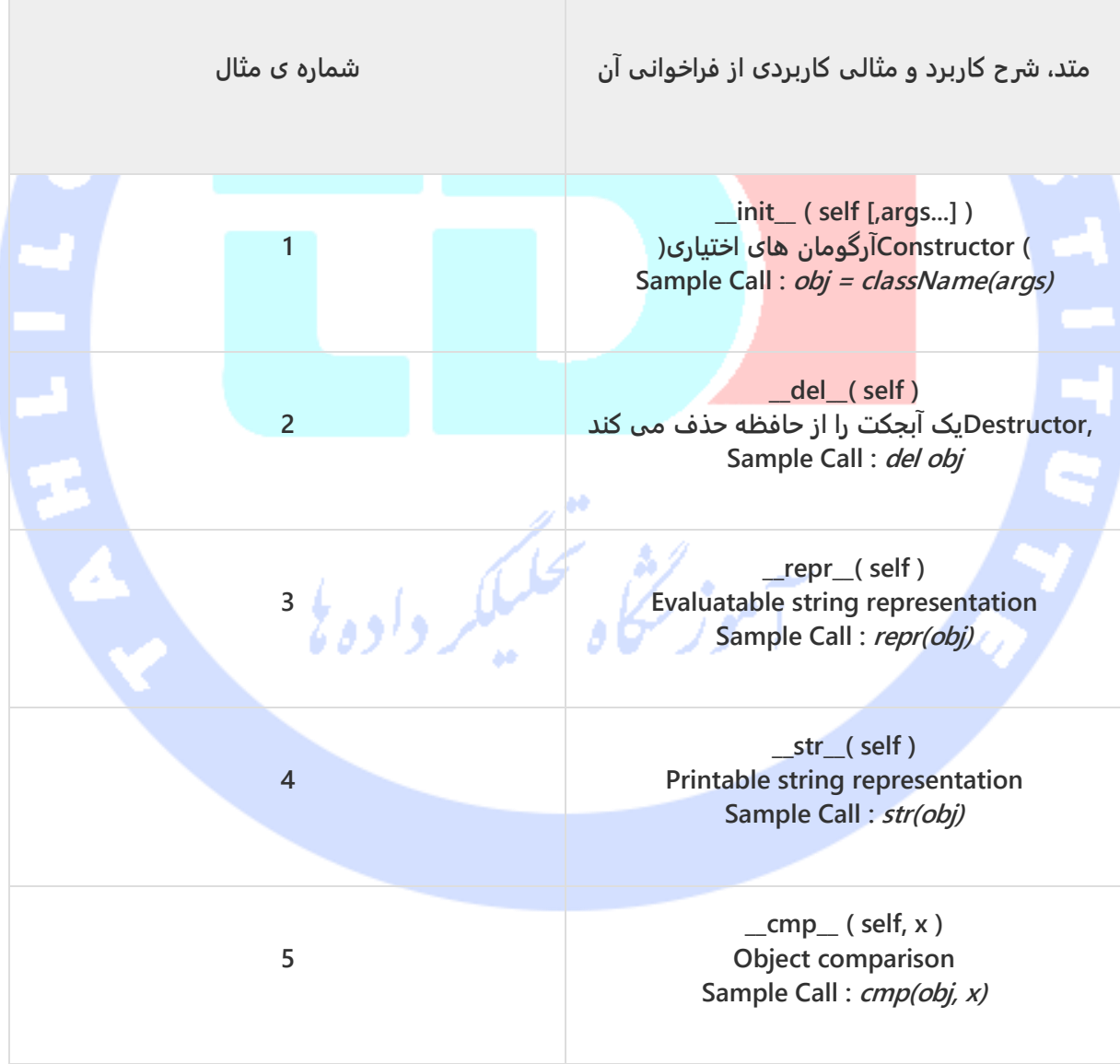

آدرس آموزشگاه : تهران - خيابان شريعتی - باال تر از خيابان ملک - جنب بانک صادرات - پالک 651 طبقه دوم - واحد7

# **Operator overloading**

**فرض کنید کلاس جدیدی به نام Vector ایجاد کرده اید که نشانگر vector های دو بعدی می باشد. اگر بخواهیم آن ها را با عملگر + با یکدیگر جمع کنیم، چه رخ می دهد؟ پایتون قطعا واکنش نشان داده و خطا می گیرد.**

**برای رفع این مشکل می توانید یک متد \_\_add \_\_داخل کلاس مورد نظر تعریف کنید که عمل جمع دو vector را انجام دهد. با این کار عملگر مزبور طبق انتظار عمل خواهد کرد:**

**مثال**

**#!/usr/bin/python class Vector: def \_\_init\_\_(self, a, b): self.a = a self.b = b def \_\_str\_\_(self): return 'Vector (%d, %d)' % (self.a, self.b) def \_\_add\_\_(self,other): return Vector(self.a + other.a, self.b + other.b) v1 = Vector(2,10) v2 = Vector(5,-2) print v1 + v2 کد فوق پس از اجرا خروجی زیر را بدست می دهد:**

**Vector(7,8)**

**از دسترس خارج ساختن attribute های کلاس )hiding Data) attribute های یک آبجکت ممکن است برای المان ها یا موجودیت های خارج از کلاس میزبان قابل دسترسی باشند. برای اینکه این attribute ها تنها از داخل قابل دسترسی بوده و منحصرا برای اعضای کلاس جاری visible باشند، کافی است پیشوند دو خط تیره پشت سرهم "\_\_" را قبل از attribute بکار ببرید.** 

داوه

### **مثال**

آدرس آموزشگاه : تهران - خيابان شريعتی - باال تر از خيابان ملک - جنب بانک صادرات - پالک 651 طبقه دوم - واحد7

**#!/usr/bin/python class JustCounter: \_\_secretCount = 0 def count(self): self.\_\_secretCount += 1 print self.\_\_secretCount counter = JustCounter() counter.count() counter.count() print counter.\_\_secretCount**

**کد فوق پس از اجرا خروجی زیر را برمی گرداند:**

**1 2 Traceback (most recent call last): File "test.py", line 12, in <module> print counter.\_\_secretCount AttributeError: JustCounter instance has no attribute '\_\_secretCount'**

**پایتون این اعضا را خود با افزودن اسم کلاس به اسم متغیر عضو محافظت می نماید. حال به** 

**منظور دسترسی به attribute مورد نظر از کلاس، لازم است از فرمول** 

**attrName\_\_className\_.object استفاده نمایید. با ویرایش کد به صورت زیر، می توانید این** 

**قابلیت را خود به راحتی امتحان کنید:**

**print counter.\_JustCounter\_\_secretCount کد فوق، خروجی زیر را برمی گرداند:**

> **1 2 2**

**.........................**

**عبارات باقاعده/expression Regular در پایتون )قابلیت تطبیق و یافتن رشته در متن(**

**expression Regular در واقع دنباله ای از کار اکترها است که به توسعه دهنده کمک می کند تا رشته ی مورد نظر را بر اساس گرامر و سینتکس اختصاصی که در قالب یک الگو تعریف می شود،** 

آدرس آموزشگاه : تهران - خيابان شريعتی - باال تر از خيابان ملک - جنب بانک صادرات - پالک 651 طبقه دوم - واحد7

88146323 - 88446780 - 88146330

m

**پیدا کند. به عبارت دیگر expression regular ها تکنیک ها و قوانینی هستند که جهت استخراج و بررسی صحت وجود دنباله ی خاصی از مقادیر )عدد یا متن( بکار می روند. این قوانین بر اساس تنظیمات مشخص شده، بخش به خصوصی از یک متن یا عدد را بیرون می کشند. Regular expression ها در دنیای UNIX کاربرد فراوانی دارد.**

**ماژول re به توسعه دهنده این امکان را می دهد تا از عبارات باقاعده مشابه آنچه در زبان Perl پیاده سازی می شود، در پروژه ی خود استفاده کند. در صورت رخداد خطا به هنگام استفاده یا کامپایل عبارت باقاعده در اپلیکیشن، ماژول نام برده خطای error.re را صادر می کند.**

**پیش از تشریح دو تابع بسیار کاربردی که با استفاده از آن ها می توان عبارات باقاعده را مدیریت کرد، لازم است نکته ی کوچکی را شرح دهیم. کاراکترهای متعددی وجود دارد که به هنگام استفاده در عبارات باقاعده معنا و کاربرد خاصی دارند. جهت اجتناب از سردرگمی در استفاده از عبارات باقاعده، توصیه می شود از String Raw استفاده نمایید: 'expression'r.** 

**'r 'قبل از عبارت مورد نظر، به پایتون اعلان می کند که رشته ی مورد نظر یک string raw یا رشته ی خام است. در یک رشته ی خام، کاراکترهای گریز )sequence escape )پردازش و تفسیر نمی شوند. به طور مثال، 'n '\منحصرا یک کاراکتر newline است و مفهوم دیگری ندارد. اما 'n'\r در پایتون دو کاراکتر در نظر گرفته می شود: یک backslash و نیز یک 'n 'هر کدام به صورت مجزا.** 

### **تابع match**

**این تابع سعی می کند پارامتر pattern و string را با یکدیگر تطبیق دهد )پارامتر flags اختیاری می باشد(.**

**در زیر دستور استفاده از این تابع را مشاهده می کنید:**

**re.match(pattern, string, flags=0)**

**جدول زیر پارامترهای ورودی این تابع را شرح می دهد:**

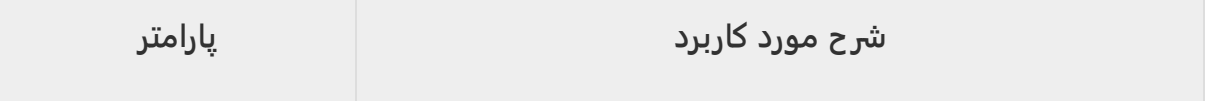

آدرس آموزشگاه : تهران - خيابان شريعتی - باال تر از خيابان ملک - جنب بانک صادرات - پالک 651 طبقه دوم - واحد7

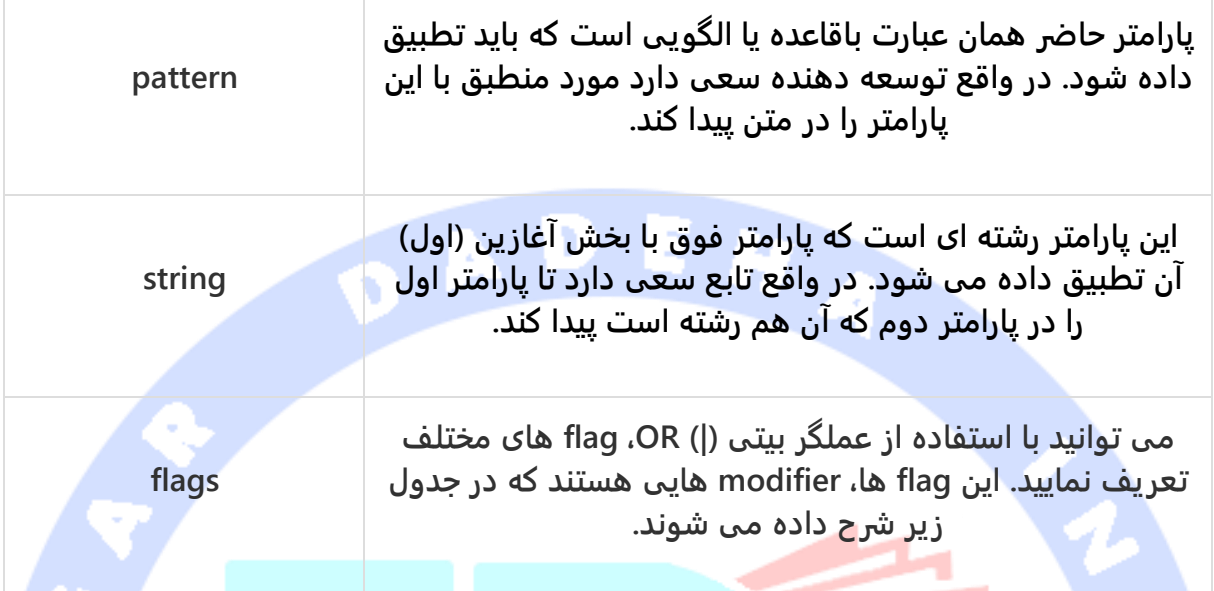

**تابع match.re در صورت یافتن مورد منطبق، در خروجی آبجکت match برمی گردانده و چنانچه مورد منطبقی یافت نشد، None مقدار خروجی خواهد بود. جهت یافتن و بازیابی عبارت منطبق در متن، توابع (num(group یا ()groups از آبجکت match را فراخوانی می کنیم.** 

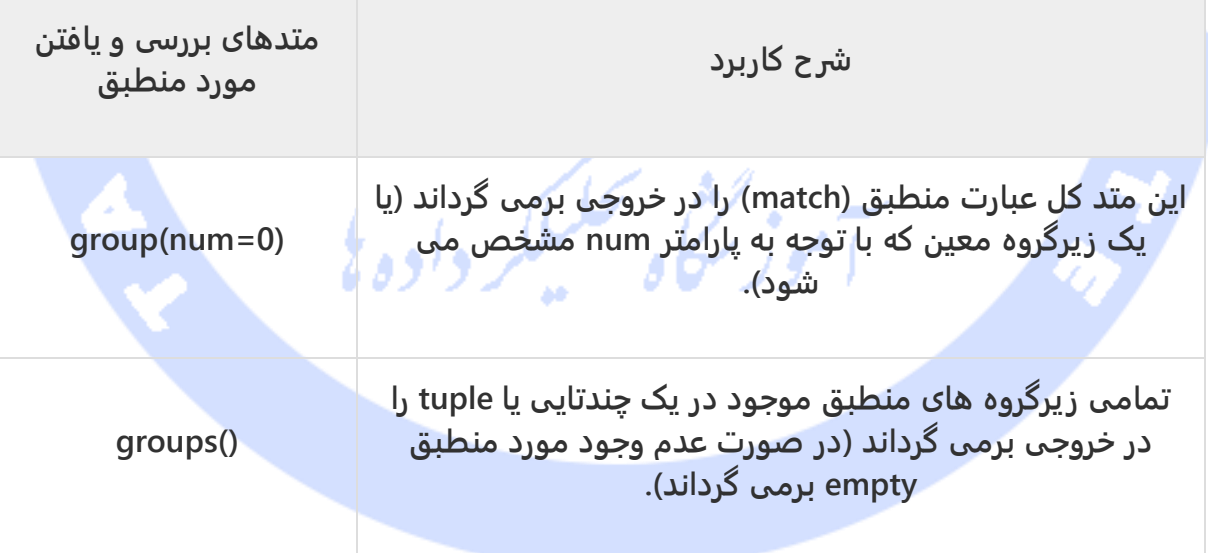

## **مثال**

#### **#!/usr/bin/python**

آدرس آموزشگاه : تهران - خيابان شريعتی - باال تر از خيابان ملک - جنب بانک صادرات - پالک 651 طبقه دوم - واحد7

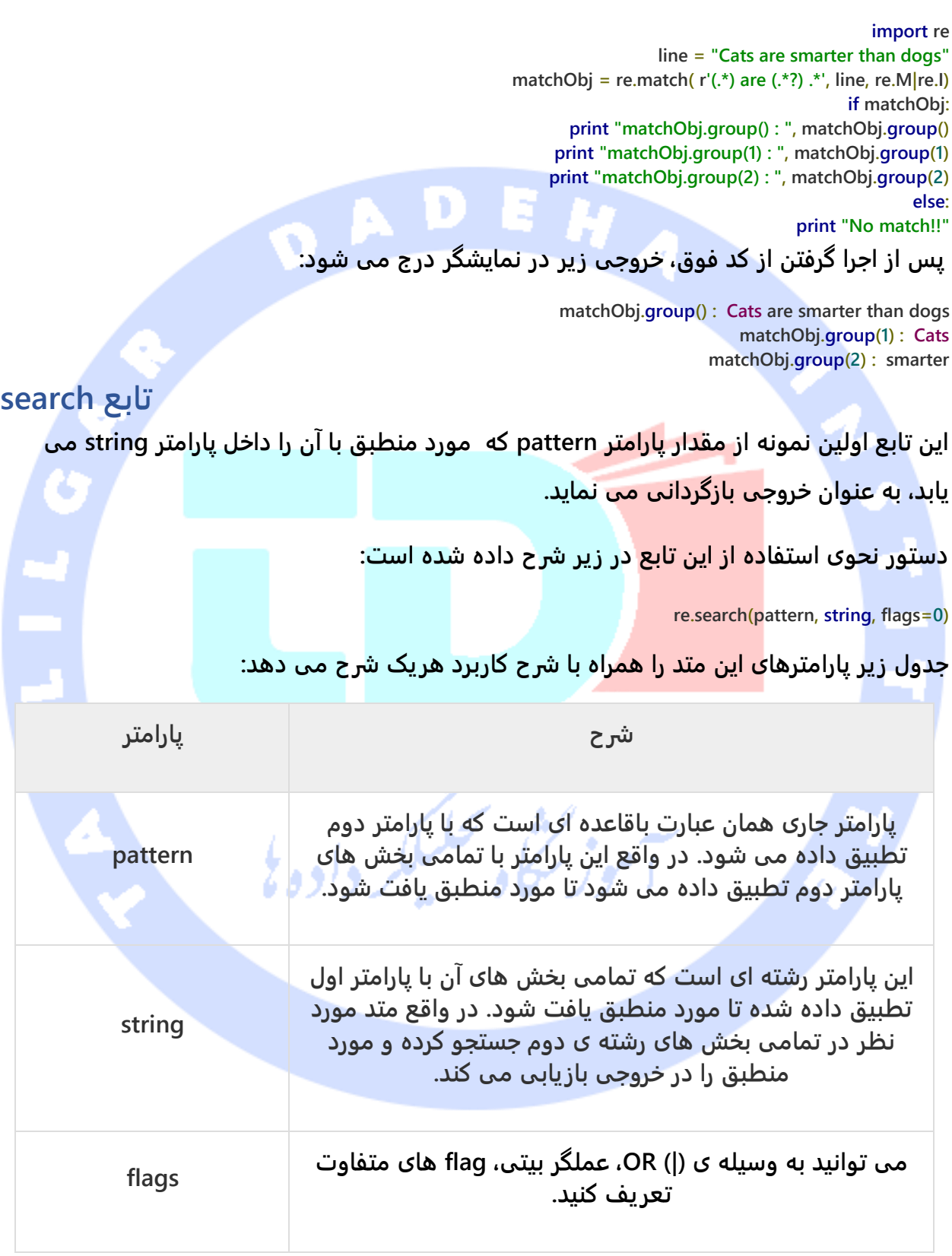

**در صورت یافتن مورد منطبق، تابع search.re یک آبجکت match در خروجی برمی گرداند و در غیر این صورت None را بازگردانی می نماید. با استفاده از توابع (num(group یا ()groups می توان عبارات منطبق در رشته ی مورد نظر را استخراج و بازیابی نمود.** 

155

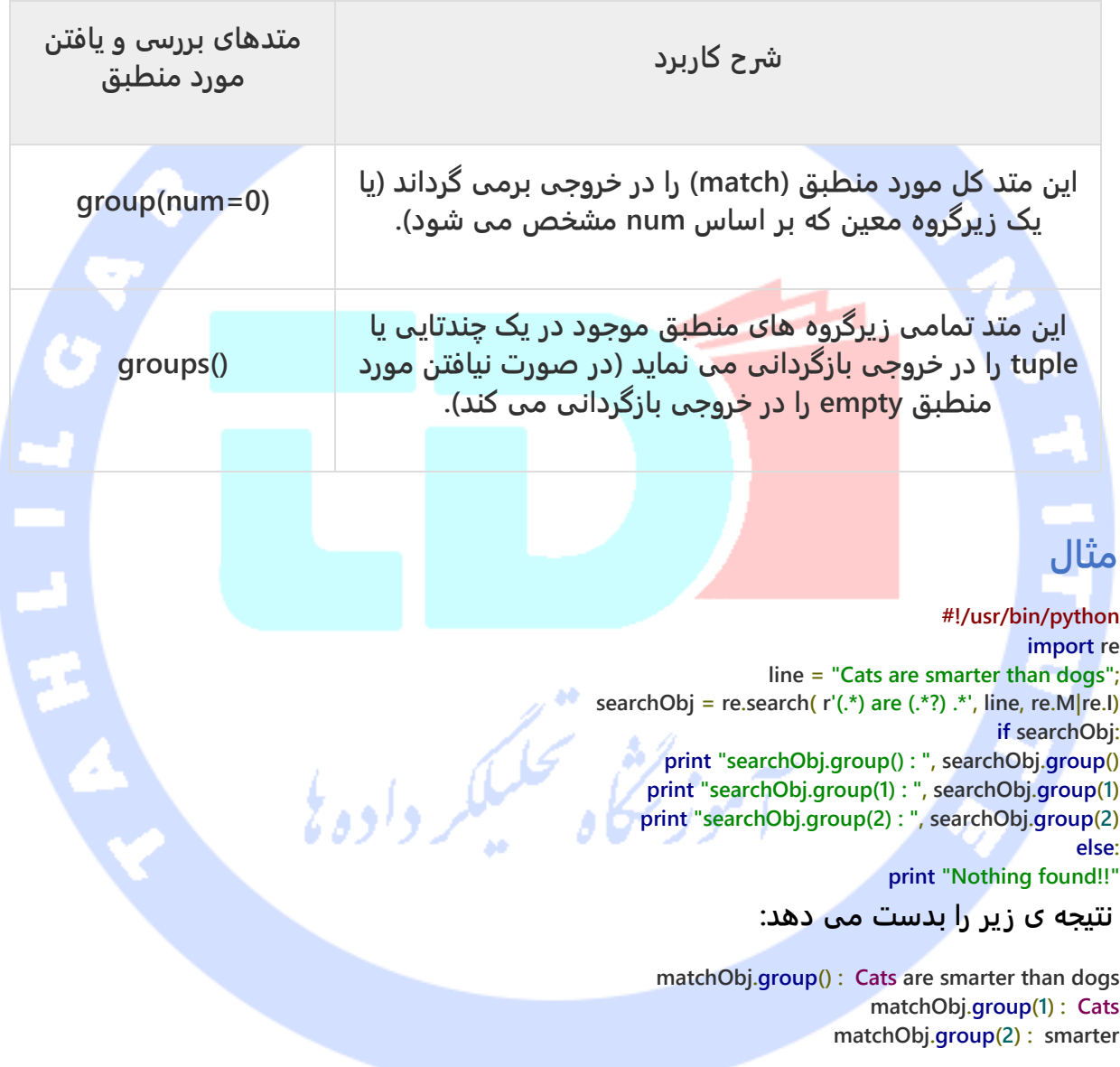

### **مقایسه ی دو متد Match و Search**

**پایتون جهت یافتن و استخراج مورد منطبق )الگو( در متن مورد نظر، دو عملیات پایه مبتنی بر عبارات باقاعده ارائه می دهد: .1 تطبیق الگو یا عبارت باقاعده با بخش اول پارامتر دوم )string )که توسط تابع match قابل پیاده سازی می باشد .2 تطبیق عبارات باقاعده و سعی بر یافتن مورد منطبق در کل پارامتر دوم )string )که توسط تابع search انجام می شود )زبان Perl در حالت پیش فرض عبارت باقاعده را با تمامی بخش های رشته تطبیق می دهد و در تمامی بخش های پارامتر دوم به دنبال مورد منطبق می گردد(.**

#### مثال

**#!/usr/bin/python import re line = "Cats are smarter than dogs"; matchObj = re.match( r'dogs', line, re.M|re.I) if matchObj: print "match --> matchObj.group() : ", matchObj.group() else: print "No match!!" searchObj = re.search( r'dogs', line, re.M|re.I) if searchObj: print "search --> searchObj.group() : ", searchObj.group() else: print "Nothing found!!"**

#### **کد فوق پس از اجرا خروجی زیر را به دست می دهد:**

**No match!! search --> matchObj.group() : dogs**

**یافتن و جایگزینی مقدار در متن )replace&search) یکی از مهم ترین متدهای ماژول re که عبارات باقاعده را به عنوان ورودی می گیرد، تابع sub می باشد.** 

### **دستور استفاده از متد**

#### **re.sub(pattern, repl, string, max=0)**

**این متد تمامی موارد منطبق با پارامتر pattern را با مقدار پارامتر repl جایگزین می کند. لازم به ذکر است که این متد تمامی موارد منطبق را جایگزین می کند مگر اینکه با مقداردهی پارامتر max بر آن محدودیت اعمال نمایید. خروجی تابع حاضر رشته ی ویرایش شده می باشد.**

آدرس آموزشگاه : تهران - خيابان شريعتی - باال تر از خيابان ملک - جنب بانک صادرات - پالک 651 طبقه دوم - واحد7

#### مثال

**#!/usr/bin/python import re phone = "2004-959-559 # This is Phone Number" # Delete Python-style comments num = re.sub(r'#.\*\$', "", phone) print "Phone Num : ", num # Remove anything other than digits num = re.sub(r'\D', "", phone) print "Phone Num : ", num کد حاضر خروجی زیر را برمی گرداند:**

> **Phone Num : 2004-959-559 Phone Num : 2004959559**

# **تنظیم و ویرایش عبارات باقاعده با استفاده از flag های اختیاری )Regular expression modifier(**

 $\bullet$ 

لأرواووج

**literal ها یا مقادیر رشته ای محصور در تک کوتیشن که expression regular ها هستند را می توان به واسطه ی یک پارامتر اختیاری )modifier/flag optional )مطابق نیاز تنظیم کرده و عملیات انطباق و نیز استخراج مقدار مورد نظر از متن را به صورت اختصاصی انجام داد. modifier ها که به منظور تنظیم اختصاصی عملیات تطبیق و استخراج مقدار از آن استفاده می کنیم، در قالب پارامترهای اختیاری )flag optional )به متد مربوطه ارسال می شوند.** 

**می توانید با استفاده از عملگر بیتی OR )|( چندین Modifier جهت تنظیم اختصاصی عملیات** 

**تطبیق تعریف نمایید.** 

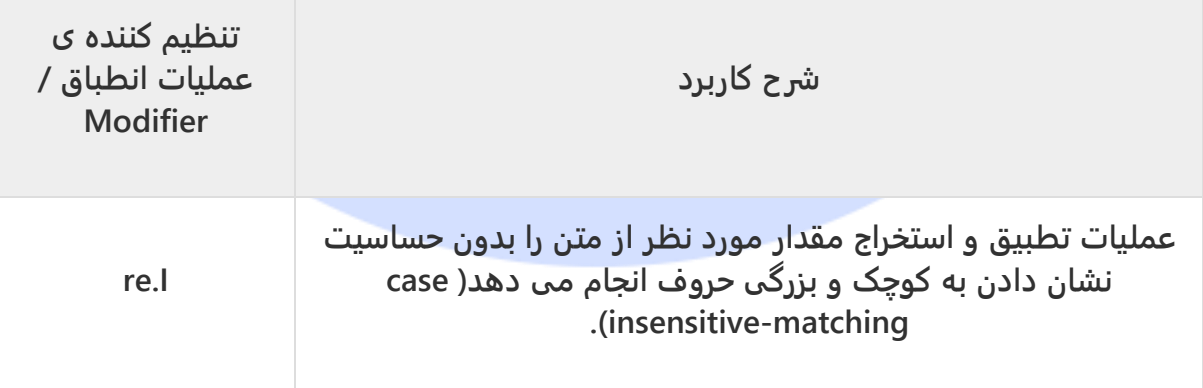

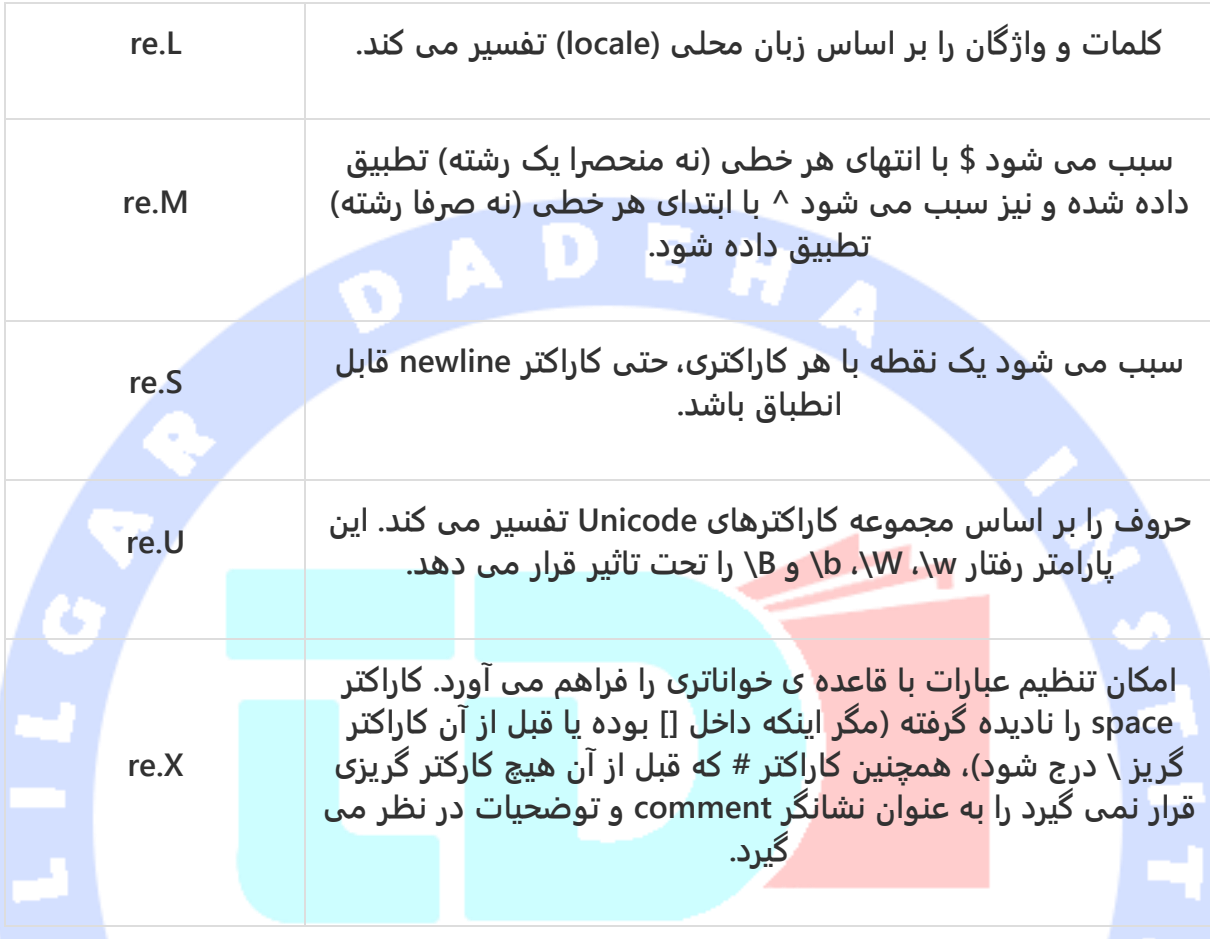

**الگوها و مجموعه کاراکترهایی که جهت تطبیق در عبارات باقاعده بکار می روند )Patterns Expression Regular)**

**به استثنای کاراکترهای کنترلی، (\ | { } [ ] ( ) \$ ^ \* . ? +)، تمامی کاراکترها در فرایند تطبیق با خودشان منطبق اعلام می شوند. شما می توانید با درج کاراکتر backslash قبل از کاراکترهای کنترلی آن ها را نیز escape کرده و امکان تطبیق با خودشان را فراهم آورید.**

**جدول زیر تمامی دستورات و الگوهایی که در پایتون جهت انطباق و استخراج موارد منطبق استفاده می شود را همراه با شرح کاربرد هریک لیست می نماید.**

آدرس آموزشگاه : تهران - خيابان شريعتی - باال تر از خيابان ملک - جنب بانک صادرات - پالک 651 طبقه دوم - واحد7

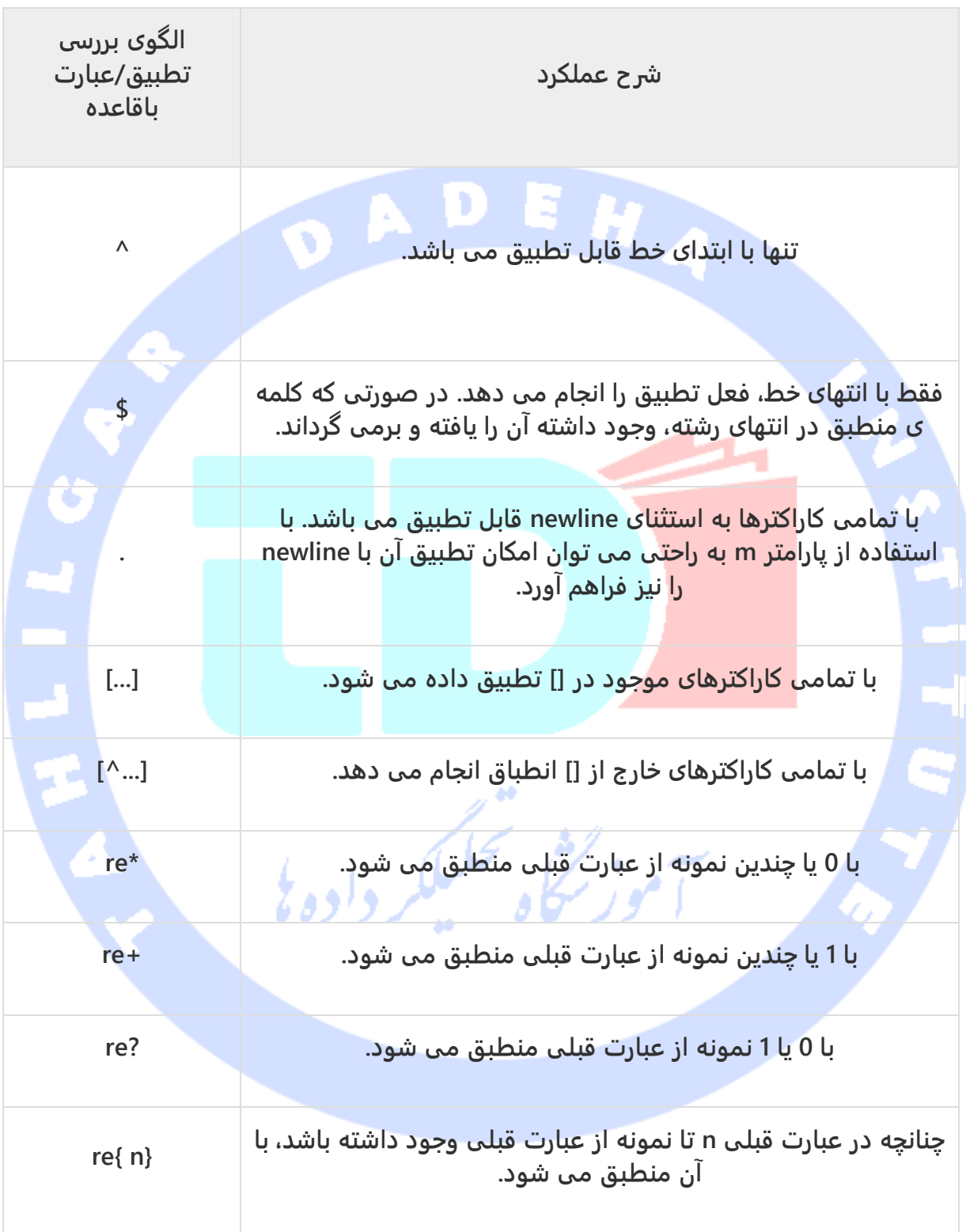

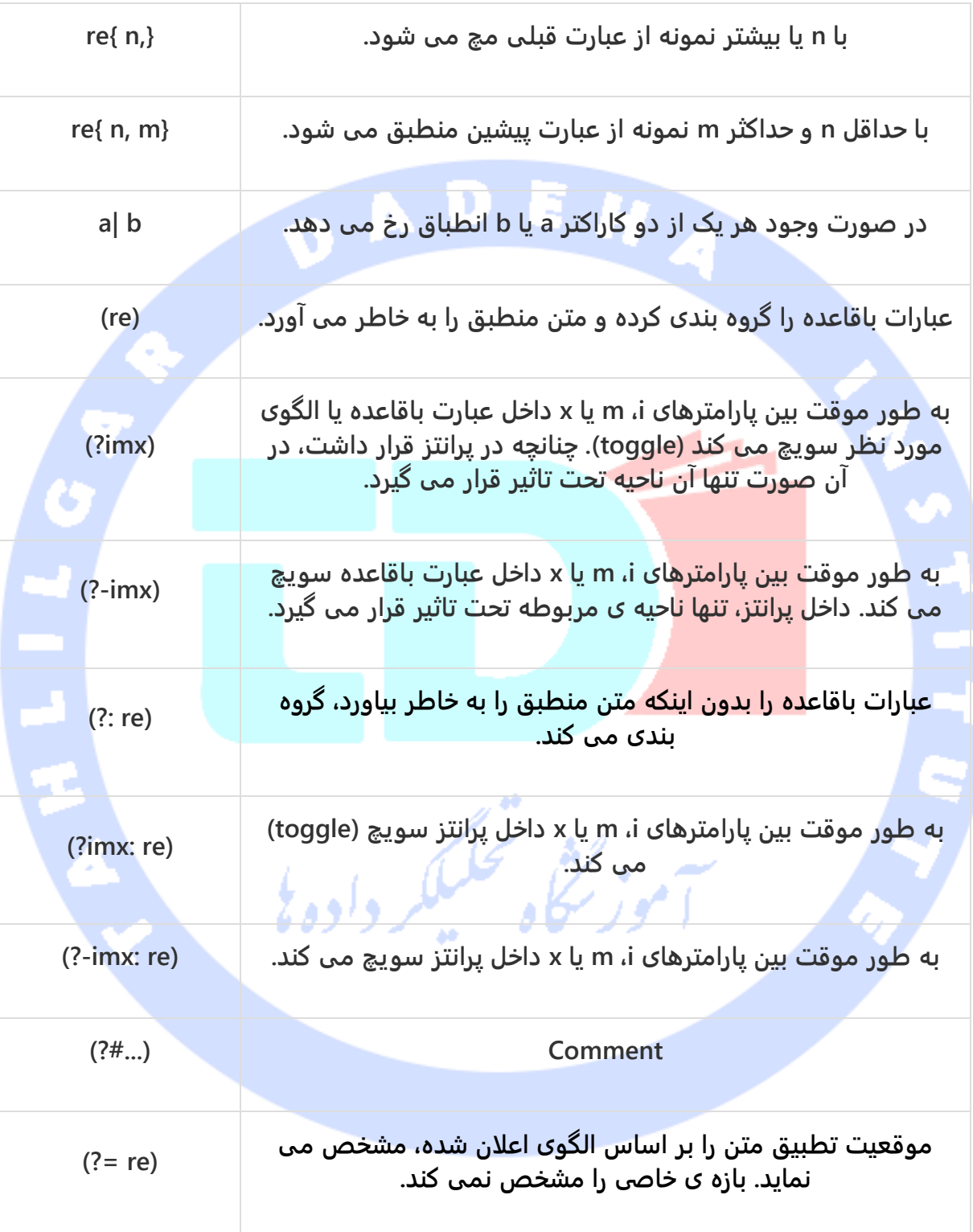

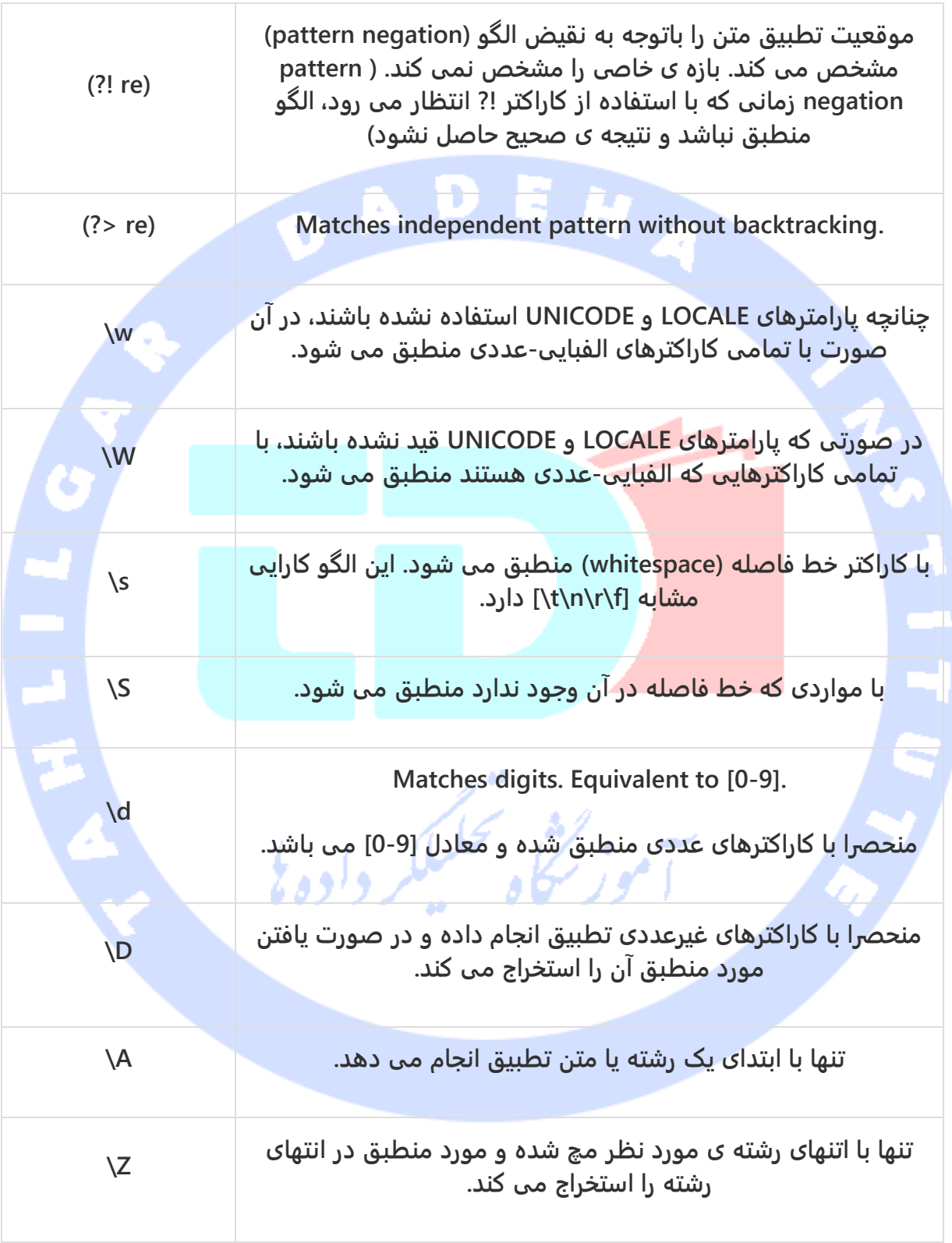

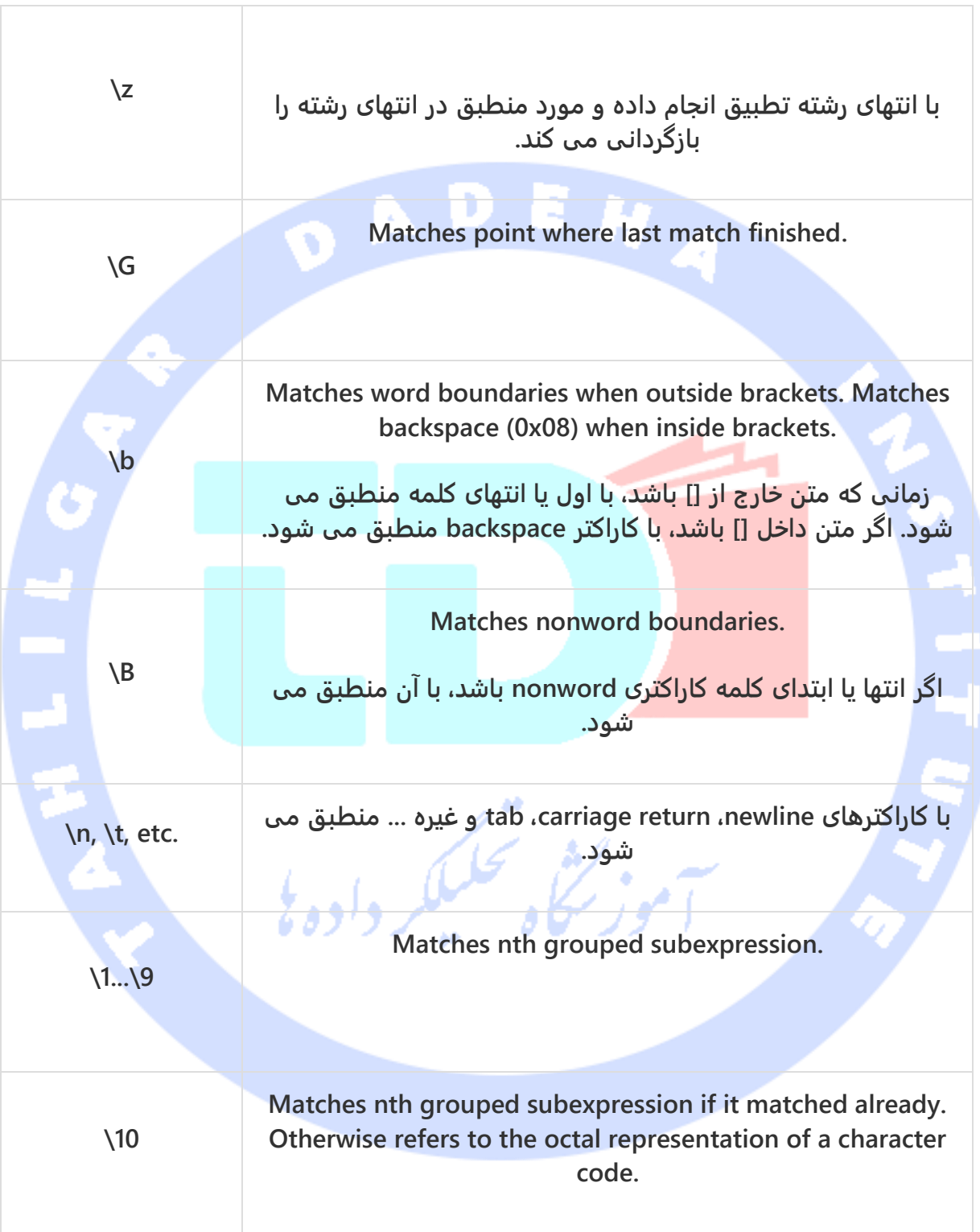

# **نمونه هایی از عبارات با قاعده**

# **کاراکترهای ثابت )literal)**

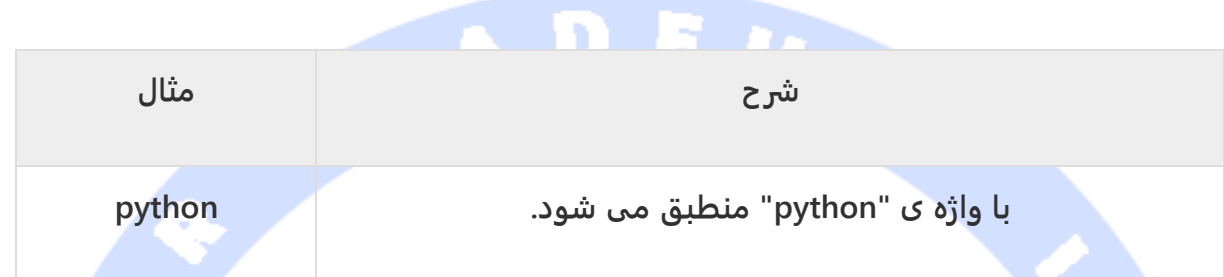

# **class Character( مجموعه کاراکترها(**

**به واسطه ی این امکان توسعه دهنده می تواند به موتور regexاعلان کند که از میان چندین کاراکتر، تنها یکی را** 

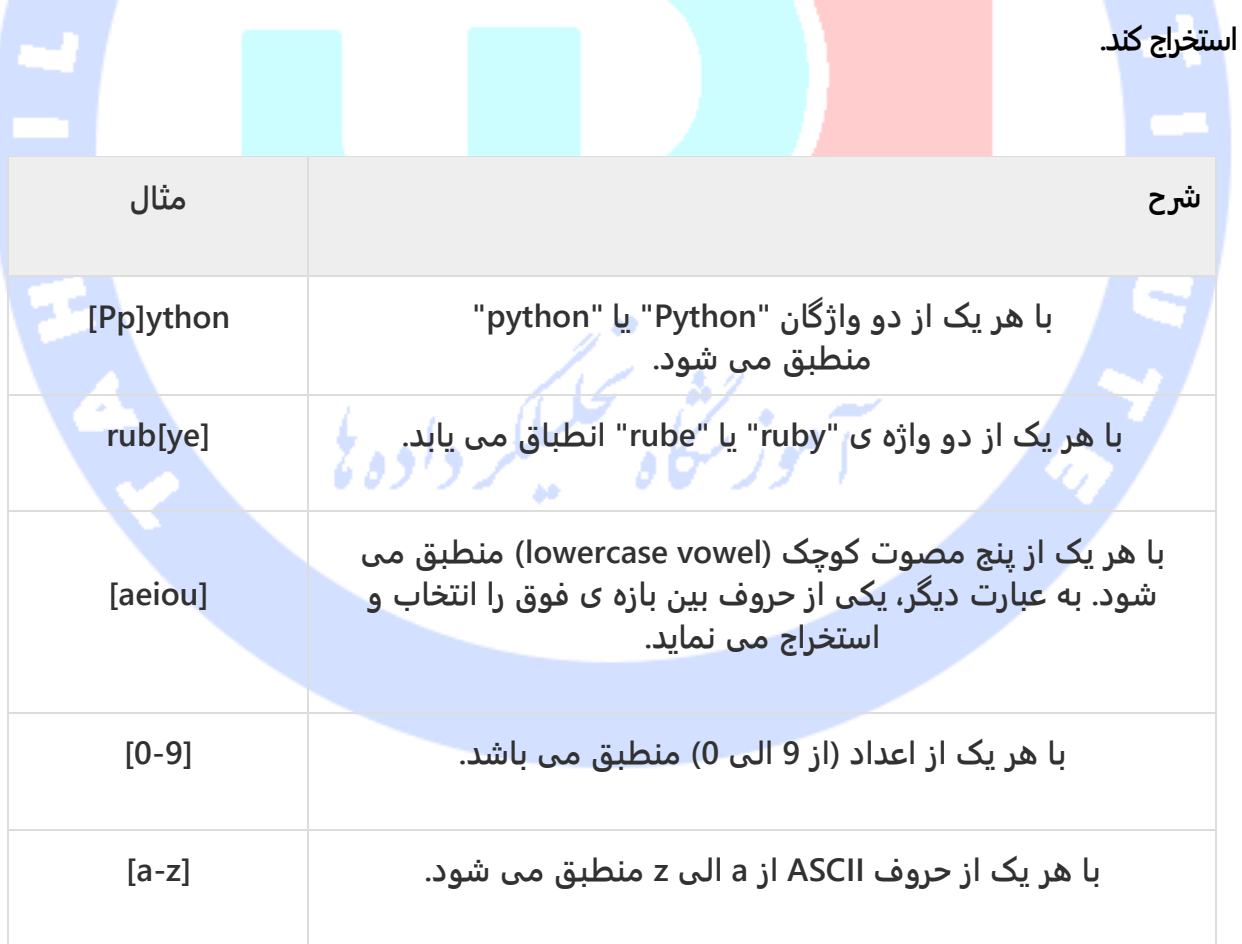

آدرس آموزشگاه : تهران - خيابان شريعتی - باال تر از خيابان ملک - جنب بانک صادرات - پالک 651 طبقه دوم - واحد7

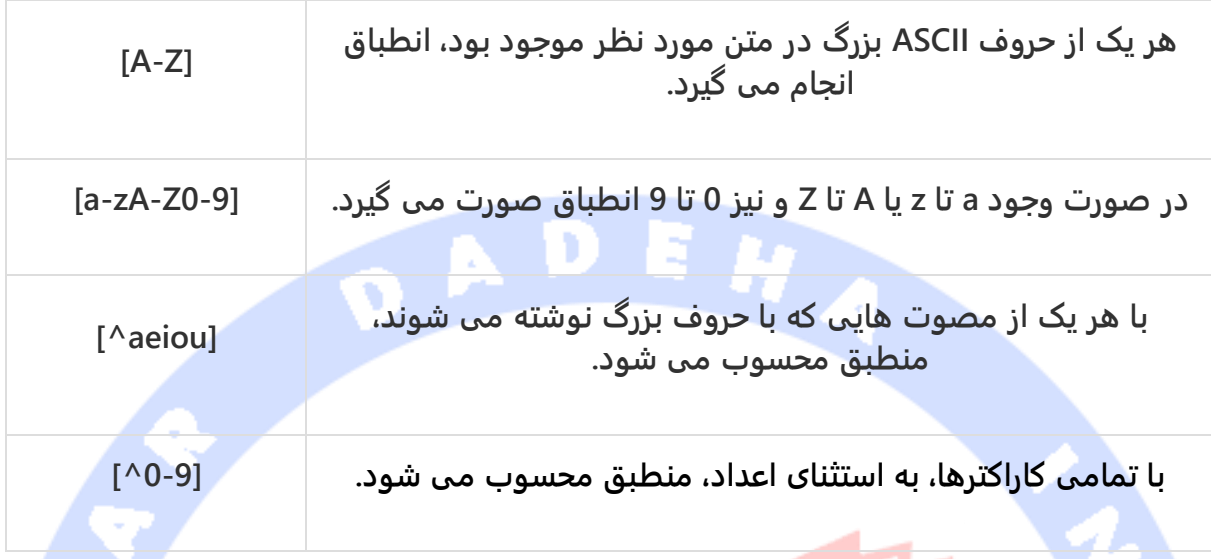

# **class Character ها )مجموعه کاراکترها(**

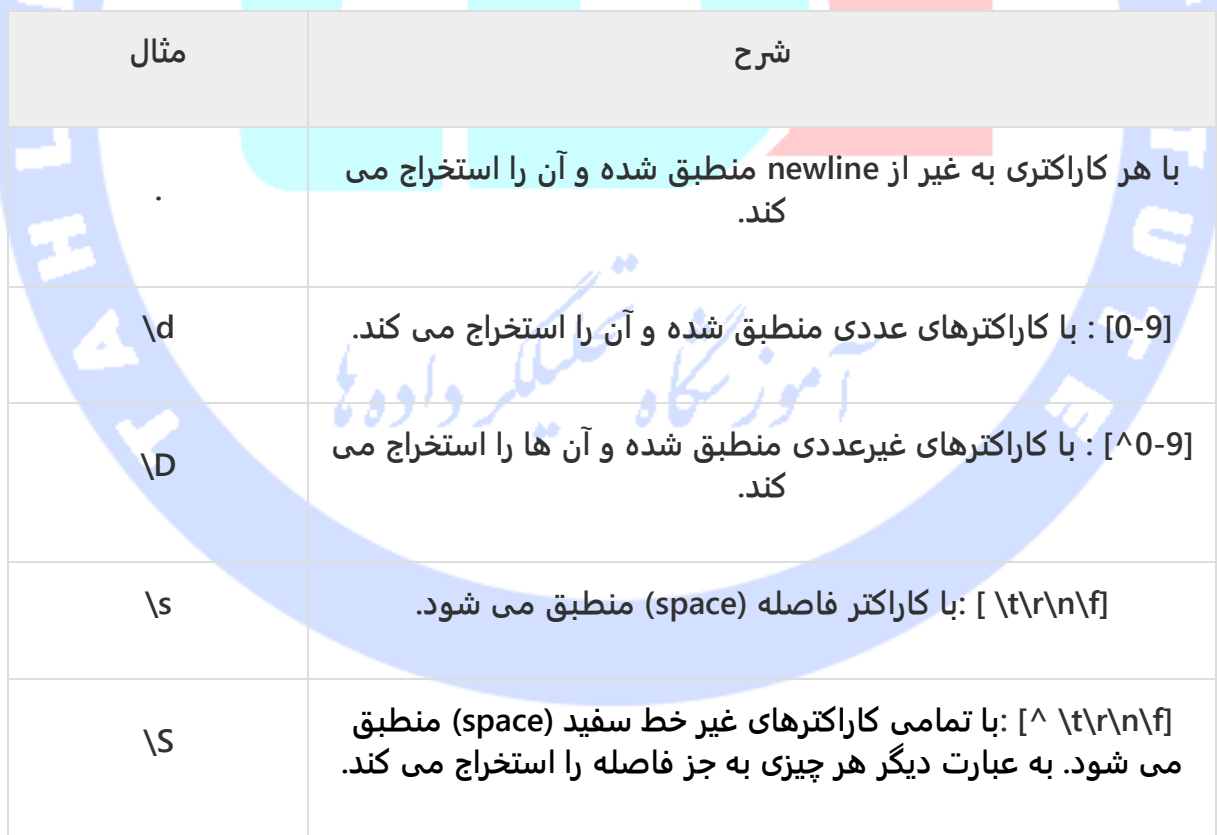

آدرس آموزشگاه : تهران - خيابان شريعتی - باال تر از خيابان ملک - جنب بانک صادرات - پالک 651 طبقه دوم - واحد7

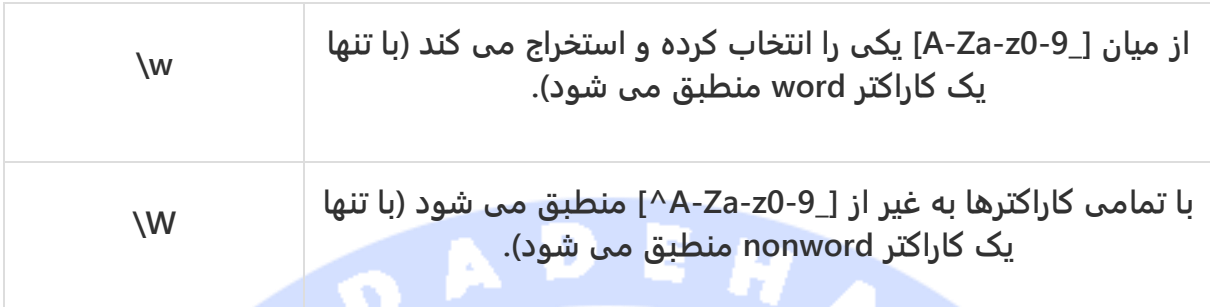

# **Cases Repetition( مواردی که در آن چندبار انطباق رخ می دهد(**

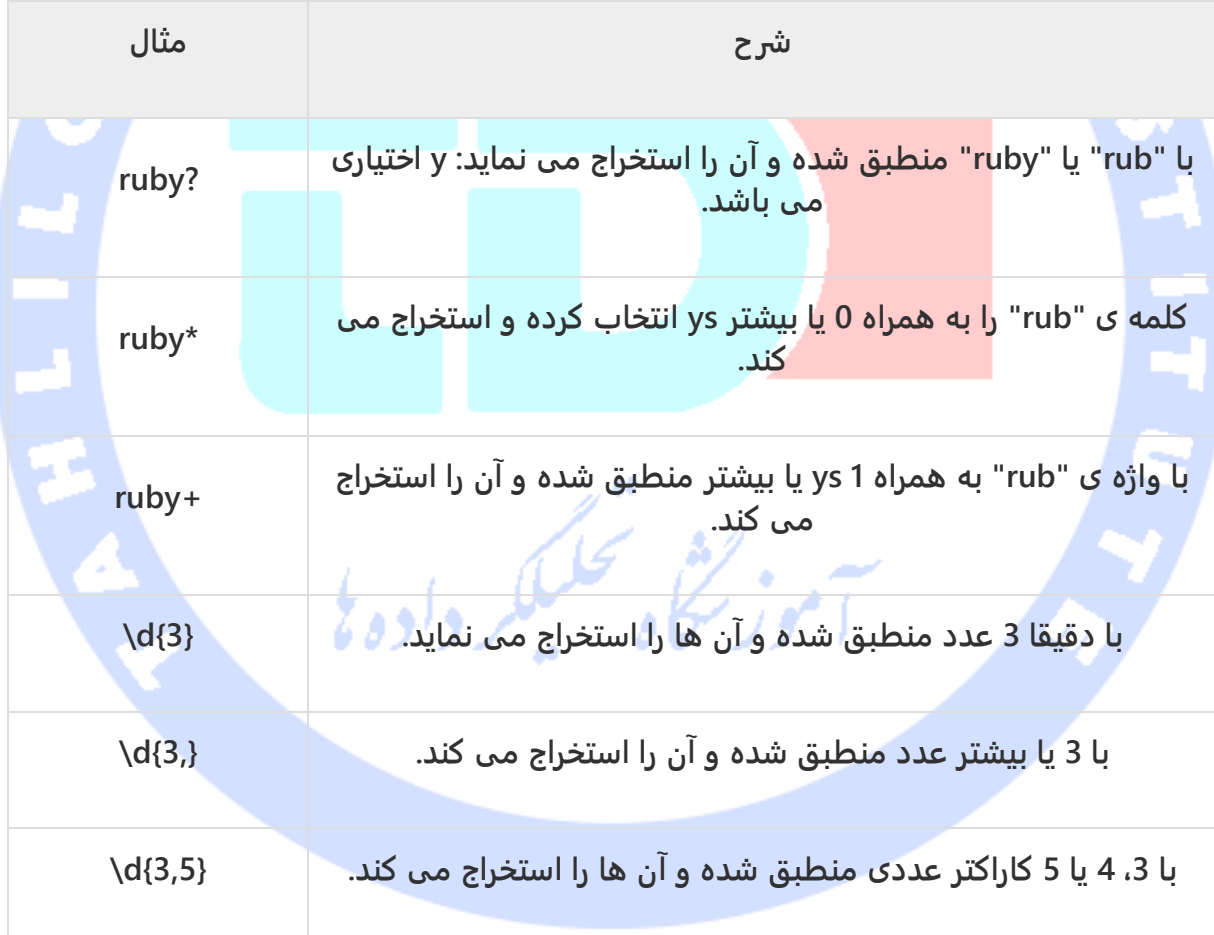

آدرس آموزشگاه : تهران - خيابان شريعتی - باال تر از خيابان ملک - جنب بانک صادرات - پالک 651 طبقه دوم - واحد7

# **انطباق با کمترین تعداد مورد تکراری در رشته ) nongreedy )repetition**

**با کمترین تعداد مورد تکراری )بخش قبلا یافته و استخراج شده( در رشته ی مورد نظر منطبق می شود:**

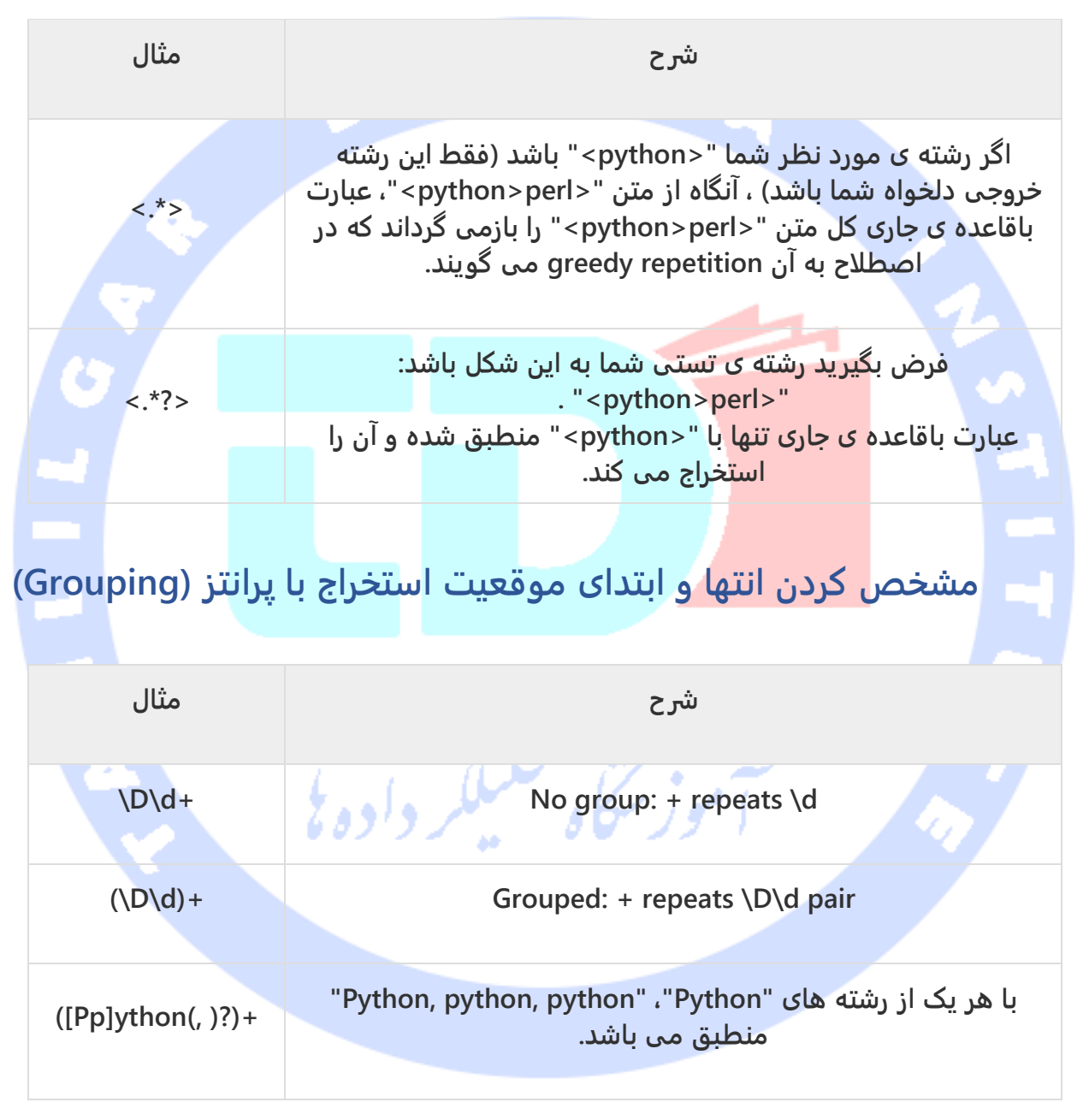

آدرس آموزشگاه : تهران - خيابان شريعتی - باال تر از خيابان ملک - جنب بانک صادرات - پالک 651 طبقه دوم - واحد7

166

# **Backreferences( تطبیق مجدد و استفاده از بخش های یافته شده ی قبلی(**

**Backreferences( تطبیق مجدد و استخراج مورد منطبق قبلی( تطبیق و استخراج گروهی که قبلا انطباق با آن رخ داده را فراهم می آورد.** D,

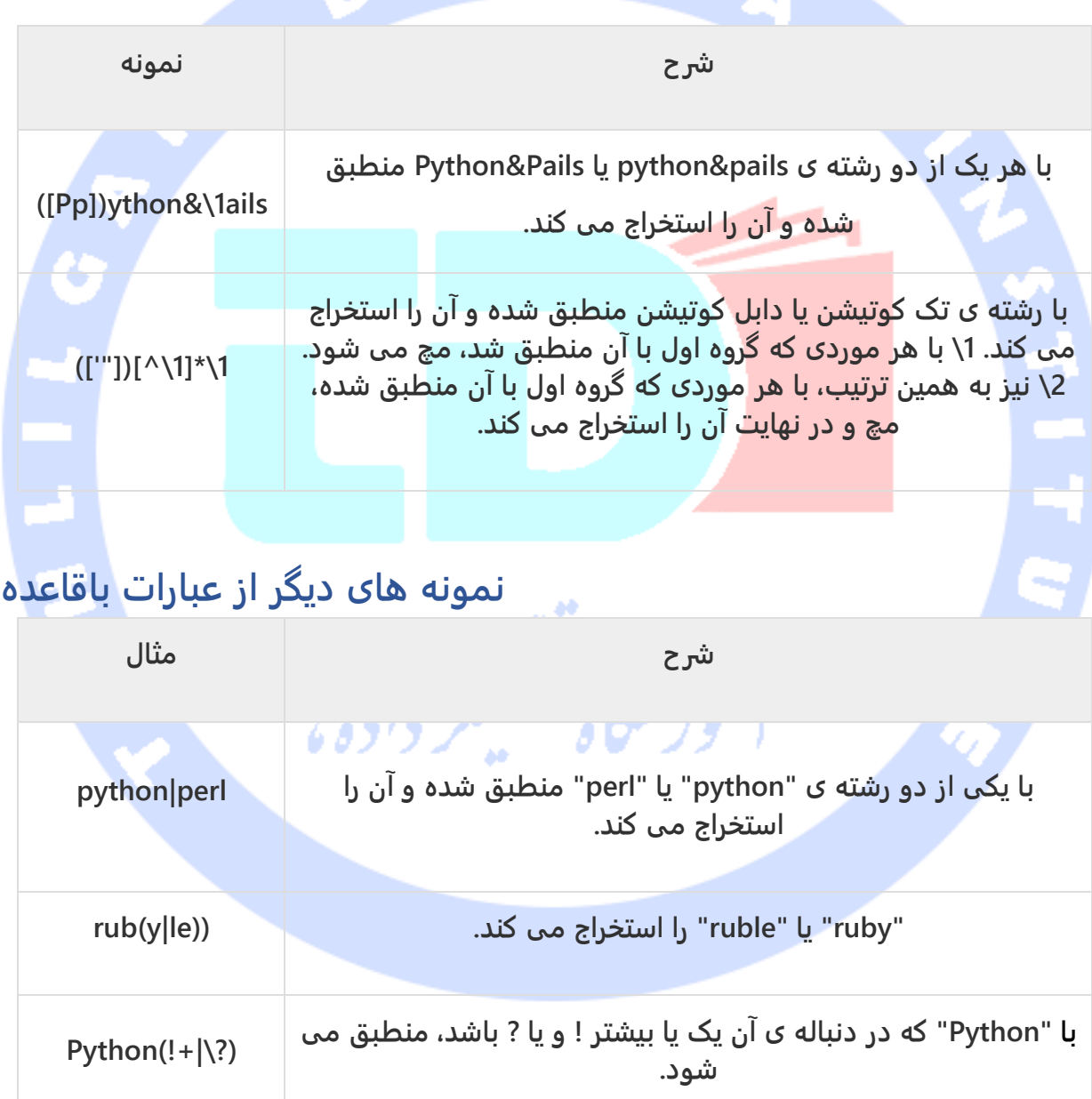

آدرس آموزشگاه : تهران - خيابان شريعتی - باال تر از خيابان ملک - جنب بانک صادرات - پالک 651 طبقه دوم - واحد7

## **Anchor ها در عبارات باقاعده**

**Anchor ها به کاراکتر خاصی اشاره نمی کنند، بلکه محل استخراج )position match )را مشخص** 

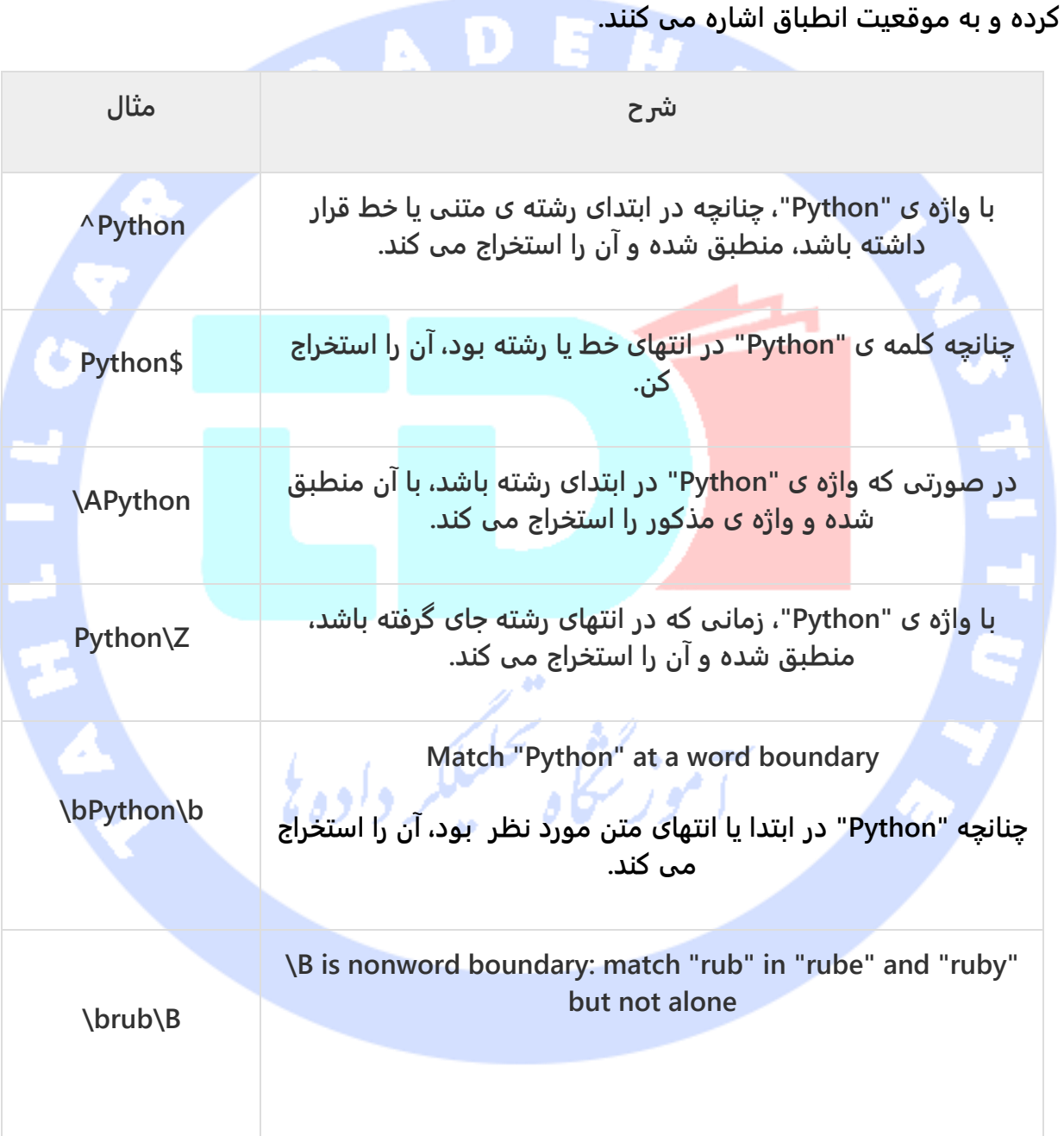

آدرس آموزشگاه : تهران - خيابان شريعتی - باال تر از خيابان ملک - جنب بانک صادرات - پالک 651 طبقه دوم - واحد7

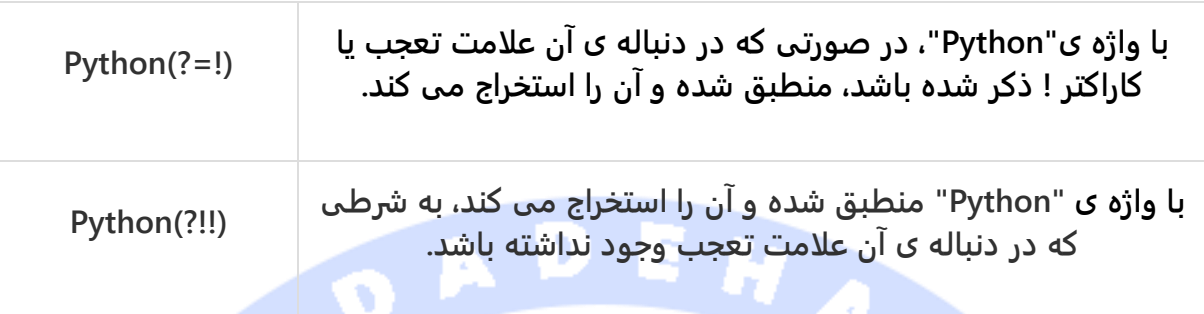

# **ساختار نحوی ویژه با پرانتز**

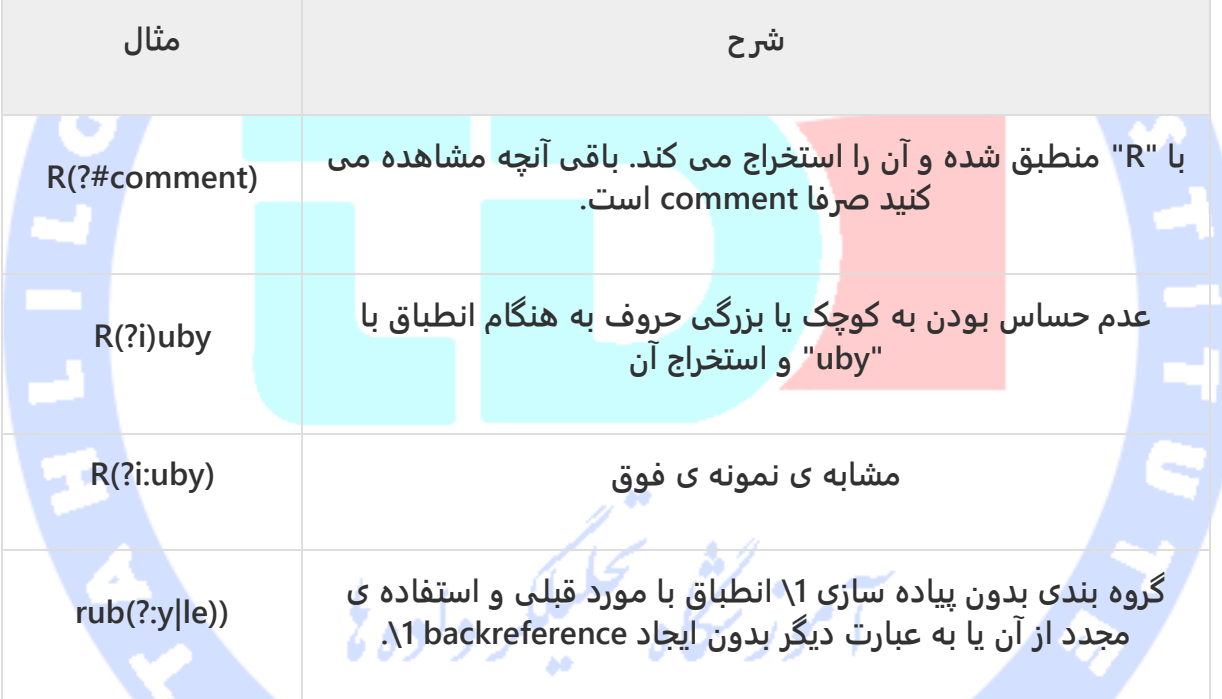

**برنامه نویسی CGI در پایتون )نوشتن برنامه های تولید محتوای پویا در سرویس دهنده بر اساس استاندارد های CGI با پایتون(**

**Interface Gateway Common( رابط درگاه مشترک( یا به اختصار CGI یک سری استاندارد است که نحوه ی تبادل اطلاعات بین سرویس دهنده )server web )و اسکر یپت اختصاصی ) برنامه ی CGI ) را مشخص می کند.** 

### **CGI چیست؟**

**وبگردی** 

**Interface Gateway Common یک قسمتی از سرویس دهنده )server web )است که امکانی را فراهم می کند تا برنامه ای در سمت سرویس دهنده اجرا شود و خروجی آن از طریق صفحه ی اپلیکیشن تحت وب برای کاربری که به سرویس دهنده متصل شده به نمایش در آید. CGI در زمره ی اولین روش هایی است که برای تولید و ارائه ی محتوای پویا در صفحات وب بکار گرفته شد.** 

**CGI یک متد استاندارد است که برای ایجاد محتوای پویا در صفحات وب و برنامههای کاربردی تحت وب استفاده میشود. CGI هنگامی که روی سرور یک وبسرور اجرا میشود، یک واسطه میان وبسرور و برنامههایی که محتوای وب را ایجاد میکنند به وجود میآورد. این برنامهها را CGI Script یا بهطور خلاصه CGI مینامند که اغلب با زبانهای اسکریپت نویسی نوشته میشوند، اما امکان نوشتن آنها با زبانهای برنامهنویسی نیز وجود دارد.**

**به منظور درک مفهوم CGI، یک لینک را درنظر بگیرید که کاربر با کلیک آن می خواهد صفحه ی وب یا آدرس اینترنتی را مشاهده کند.** 

- **مرورگر به سرور HTTP متصل شده و درخواست URL، به طور مثال، filename را می دهد. سرویس دهنده ی وب URL را parse( تحلیل( کرده و به دنبال filename می گردد. پس از یافتن فایل، آن را به مرورگر ارسال می کند. در صورت عدم وجود فایل، یک پیغام خطا به کاربر ارسال و اعلان می کند که چنین فایلی وجود ندارد.**
- **مرورگر پاسخ را از سرویس دهنده گرفته و سپس یا فایل مدنظر را تحویل می دهد و یا پیغام خطا را برای کاربر به نمایش می گذارد.**

**حال این سناریو را درنظر بگیرید. سرویس دهنده ی HTTP را طوری تنظیم کنید که هرگاه یک فایل معین در پوشه ی خاصی فراخوانی شد، سرویس دهنده فایل را به مرورگر ارسال نکند بلکه آن را به** 

**صورت یک برنامه اجرا نماید. سپس هر آنچه خروجی برنامه بود به مرورگر جهت نمایش برای کاربر ارسال کند. این تابع Interface Gateway Common یا CGI خوانده شده و برنامه هایی که تابع جزئی از آن می باشد، اسکریپت های CGI می گویند. برنامه های CGI می توانند یک اسکریپت Python، PERL، Shell، برنامه ی نوشته شده با C یا ++C باشد.** 

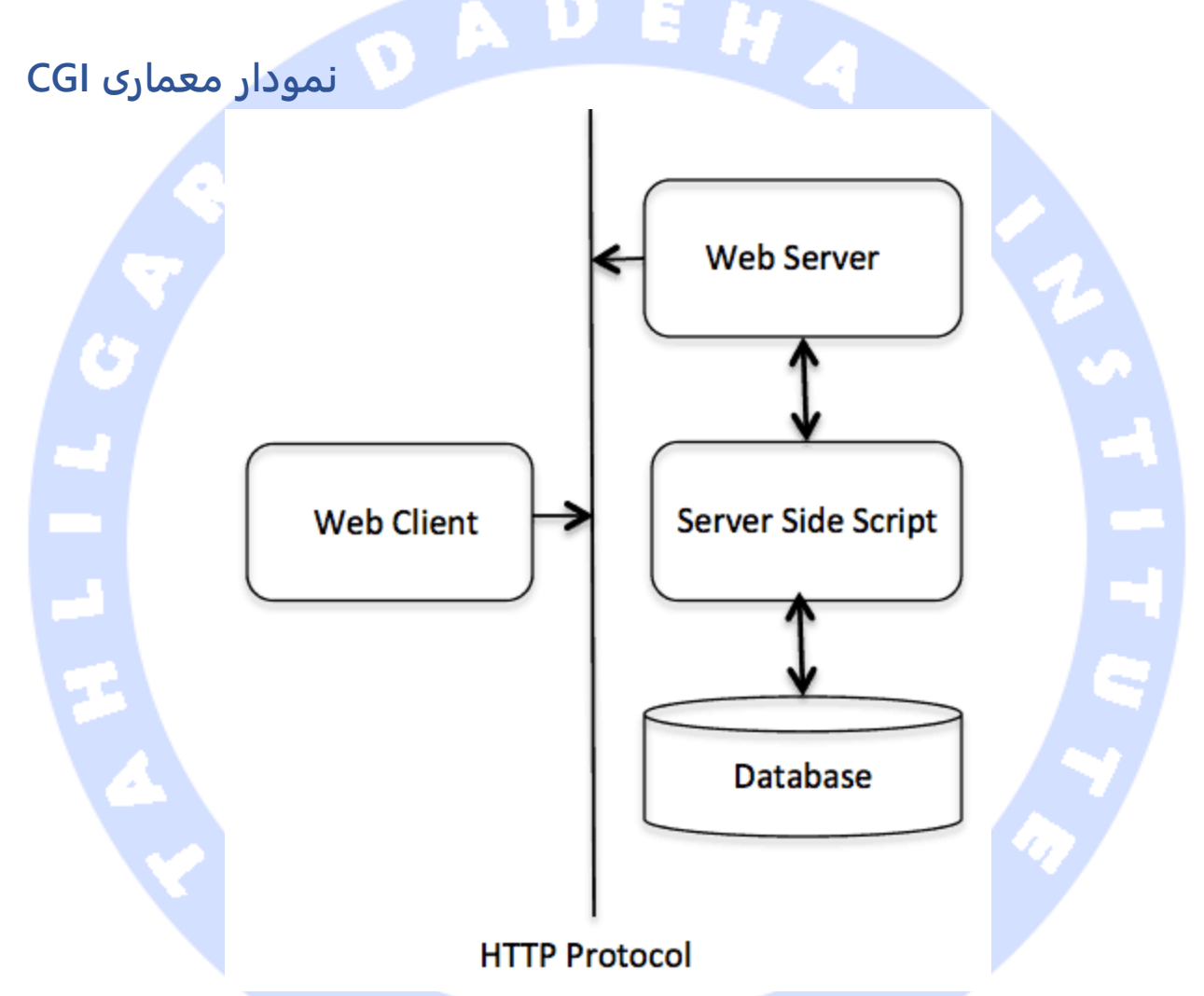

# **تنظیمات سرویس دهنده و پشتیبانی آن از CGI ( Server Web )Configuration**

**پیش از اقدام به برنامه نویسی CGI، لازم است اطمینان حاصل کنید که سرویس دهنده ی وب قابلیت پشتیبانی از CGI را داشته و طوری تنظیم شده که توانایی مدیریت برنامه های CGIرا داشته باشد. تمامی برنامه های CGIکه قرار است بر روی سرور HTTPاجرا شود، داخل پوشه ای از پیش تعریف شده )directory configured-pre )نگهداری** 

**می شود. این پوشه به Directory CGI معروف بوده و طبق قرارداد bin-cgi/www/var نامیده می شود. به طور پیش فرض فایل های CGI دارای پسوند cgi. می باشند، اما شما می توانید پسوند py. فایل های پایتون را برای آن ها استفاده کنید.** 

172

**به طور پیش فرض، سرویس دهنده ی لینوکس طوری تنظیم شده که فقط اسکریپت های داخل پوشه ی bin-cgi، تحت آدرس www/var/ را اجرا کند. اگر می خواهید پوشه ی دیگری را جهت میزبانی و اجرای اسکریپت های CGI مشخص نمایید، خط های زیر را در داخل فایل conf.httpd به Commentتبدیل نمایید:**

> **<Directory "/var/www/cgi-bin"> AllowOverride None Options ExecCGI Order allow,deny Allow from all </Directory> <Directory "/var/www/cgi-bin"> Options All </Directory>**

**در آموزش حاضر فرض را بر این می گذاریم که شما سرویس دهنده )server web )را تنظیم و آن را برای اجرای تمامی برنامه های CGI که با اسکریپت های Perl یا Shell نوشته شده، آماده کرده اید.** 

## **اولین برنامه ی CGI**

**در زیر لینک ساده ای مشاهده می کنید که شما را به یک برنامه ی CGI به نام py.hello هدایت می کند. این فایل تحت پوشه ی bin-cgi/www/var/ نگهداری شده و دربردارنده ی محتوای زیر می باشد. پیش از اجرای برنامه ی CGI، لازم است با فراخوانی دستور py.hello 755 chmod یونیکس وضعیت یا مد فایل را به executable و قابل اجرا، تغییر داده باشید.** 

> **#!/usr/bin/python print "Content-type:text/html\r\n\r\n" print '<html>' print '<head>' print '<title>Hello Word - First CGI Program</title>' print '</head>' print '<body>' print '<h2>Hello Word! This is my first CGI program</h2>' print '</body>'**

آدرس آموزشگاه : تهران - خيابان شريعتی - باال تر از خيابان ملک - جنب بانک صادرات - پالک 651 طبقه دوم - واحد7

#### **print '</html>'**

**پس از کلیک بر روی py.hello، خروجی زیر به نمایش در می آید:**

#### **Hello Word! This is my first CGI program**

**py.hello یک اسکریپت ساده ی Python است که خروجی خود را در فایل STDOUT یا همان نمایشگر چاپ می کند. در اینجا لازم است به نکته ی دیگری اشاره کنیم و آن اولین خطی از کد است )-Content n\r\n\r\html/text:type )که با دستور print چاپ می شود. این خط کد به مرورگر ارسال شده و نوع محتوایی که نهایتا در نمایشگر )پنجره ی مرورگر( چاپ می شود را اعلان می کند.** 

**تا به اینجای آموزش قطعا با مفاهیم ساده ی CGI آشنا شده و می توانید با استفاده از زبان پایتون برنامه های قدرتمند CGI بنویسید. اسکریپتی که با پایتون نوشته می شود قادر است با سایر سیستم های خارجی نظیر سیستم های مدیریت دیتابیس رابطه ای یا RDBMS تعامل برقرار کر ده و اطلاعات لازم را رد و بدل نماید.** 

**Header HTTP( اطلاعاتی درباره ی بسته ی ارسال شده به مرورگر( دستور n\r\n\r\html/text:type-Content که در بالا به آن اشاره شد، در واقع بخشی از http header است که به مرورگر ارسال شده و آن را از محتوای فایل آگاه می سازد. کل header http به صورت زیر خواهد بود:** 

نموز كثفي تحليلكر داده يز **HTTP Field Name: Field Content For Example Content-type: text/html\r\n\r\n در زیر تعدادی header HTTP پرکاربرد که در برنامه نویسی CGI به طور گسترده مورد استفاده قرار می گیرد را همراه با شرح کاربرد مشاهده می کنید:**

**شرح Header**

آدرس آموزشگاه : تهران - خيابان شريعتی - باال تر از خيابان ملک - جنب بانک صادرات - پالک 651 طبقه دوم - واحد7

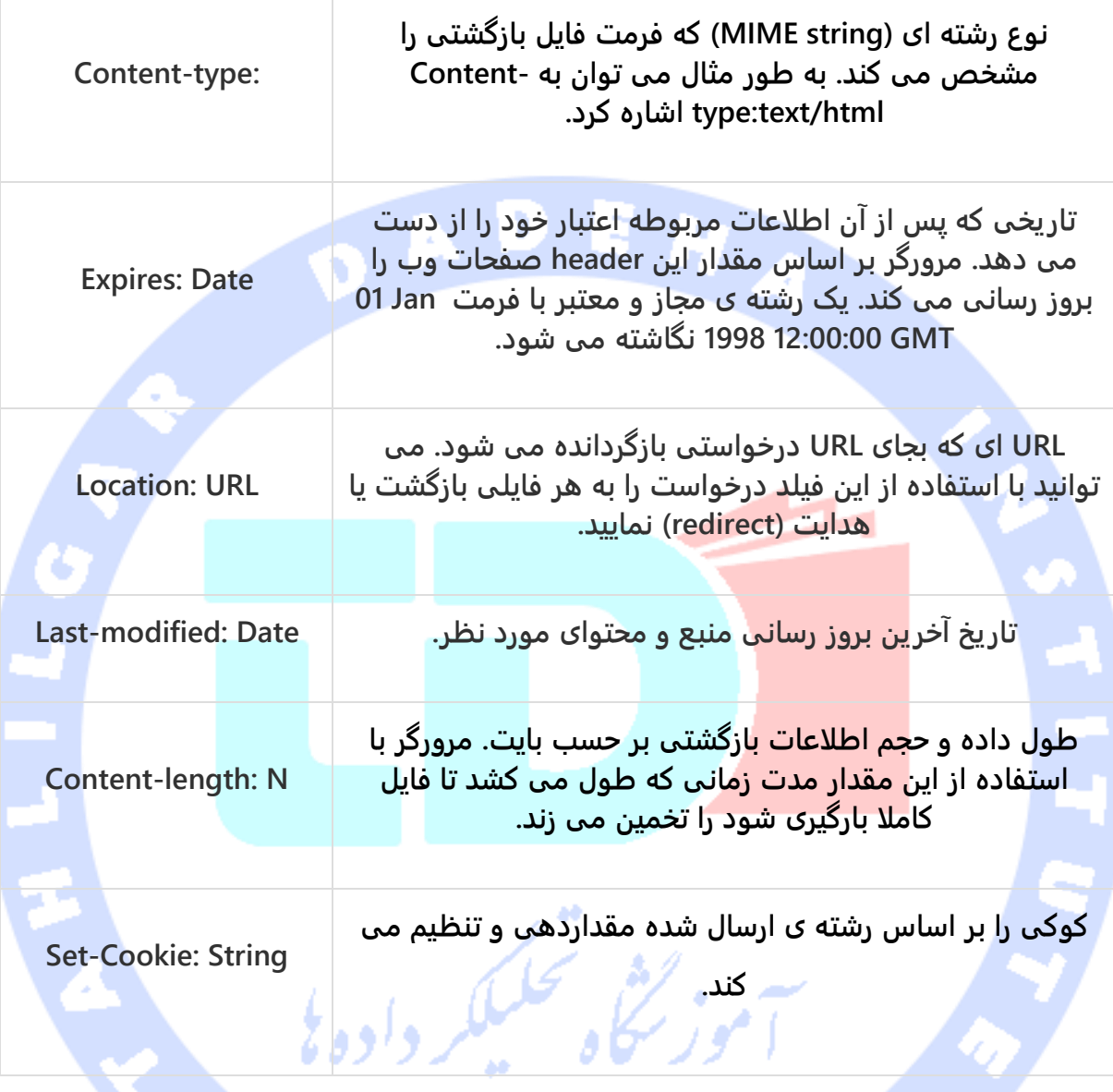

## **متغیرهای CGI**

**تمامی برنامه های CGI به مقادیر متغیرهای زیر دسترسی دارند. این متغیرها در برنامه نویسی CGI بسیار نقش مهمی را ایفا کرده و کاربرد زیادی دارند.**

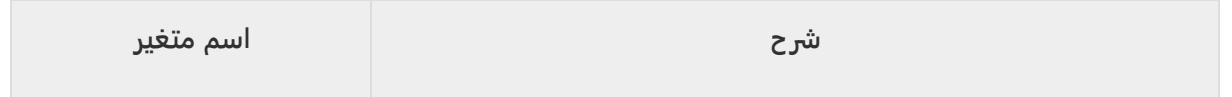

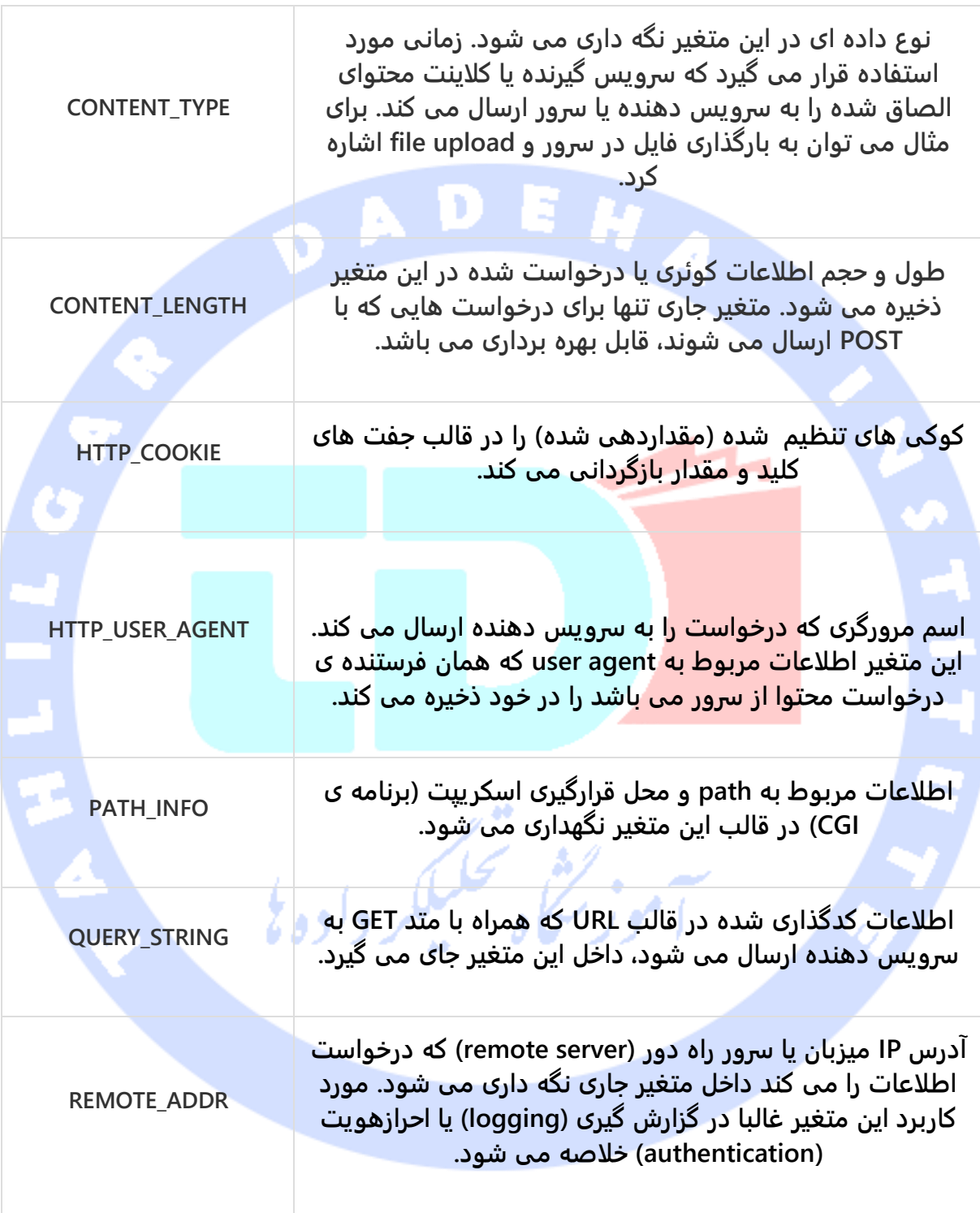

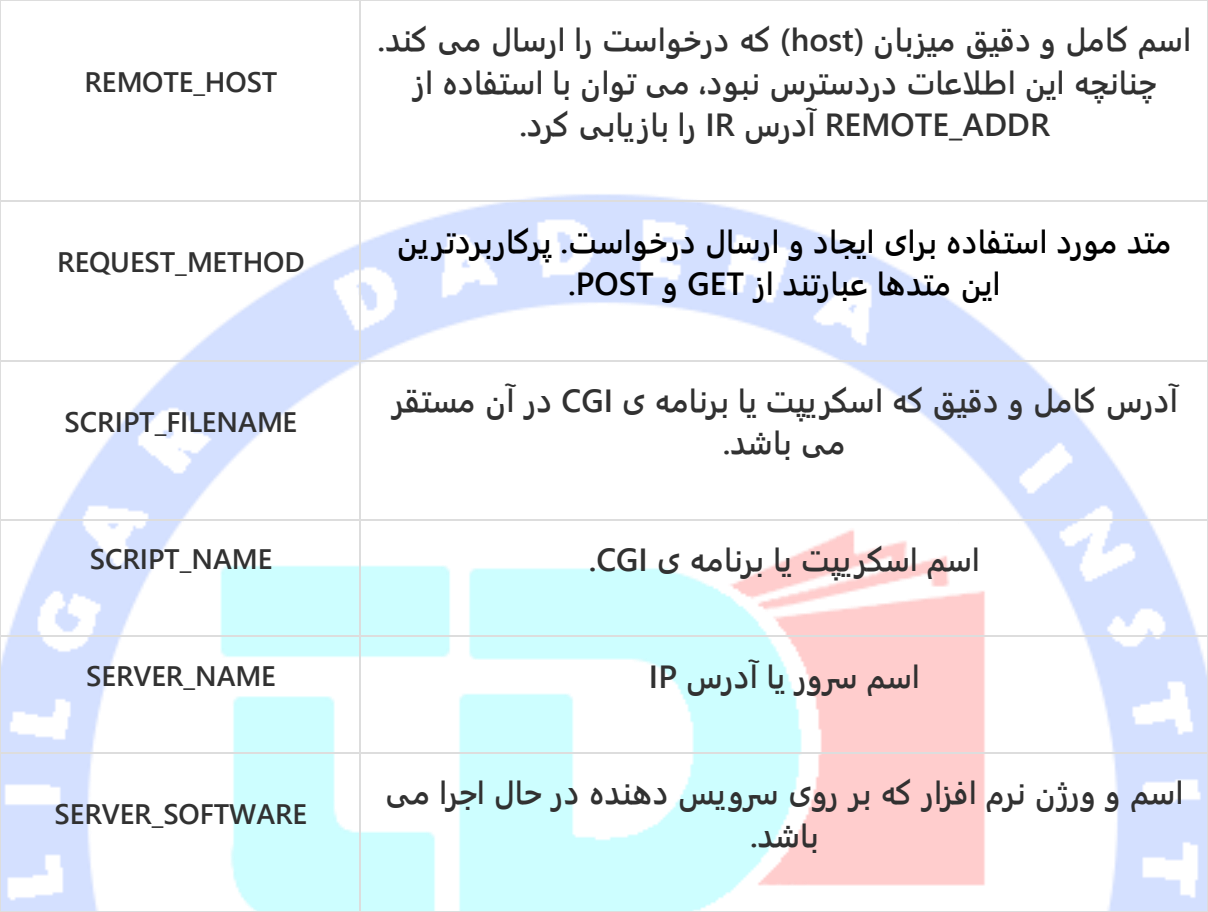

**در زیر یک برنامه ی ساده ی CGI را می بینید که تمامی متغیرهای CGI را لیست می کند.**

**#!/usr/bin/python import os print "Content-type: text/html\r\n\r\n";** print "<font size=+1>Environment</font><\br>"; **for param in os.environ.keys(): print "<b>%20s</b>: %s<\br>" % (param, os.environ[param])**

#### **در زیر خروجی کد را مشاهده می کنید:**

Environment<r> HTTP\_COOKIE: \_\_utma=55973678.1477211342.1492087219.1492087219.1492087219.1; \_\_utmb=55973678; \_\_utmc=55973678;

آدرس آموزشگاه : تهران - خيابان شريعتی - باال تر از خيابان ملک - جنب بانک صادرات - پالک 651 طبقه دوم - واحد7
\_\_utmz=55973678.1492087219.1.1.utmccn=(referral)|utmcsr=google.de|utmcct=/|utmcmd=referral HTTP\_COOKIE: utma=55973678.1477211342.1492087219.1492087219.1492087219.1; \_\_utmb=55973678; \_\_utmc=55973678; \_\_utmz=55973678.1492087219.1.1.utmccn=(referral)|utmcsr=google.de|utmcct=/|utmcmd=referral CONTEXT\_DOCUMENT\_ROOT: /var/www/cgi-bin/ CONTEXT\_DOCUMENT\_ROOT: /var/www/cgi-bin/ SERVER\_SOFTWARE: Apache/2.4.6 (CentOS) SERVER\_SOFTWARE: Apache/2.4.6 (CentOS) CONTEXT\_PREFIX: /cgi-bin/ CONTEXT\_PREFIX: /cgi-bin/ REQUEST\_SCHEME: http REQUEST\_SCHEME: http SERVER\_SIGNATURE: SERVER\_SIGNATURE: GEOIP\_COUNTRY\_CODE: EU **GEOIP COUNTRY CODE: EU** SERVER\_PROTOCOL: HTTP/1.1 SERVER\_PROTOCOL: HTTP/1.1 QUERY\_STRING: QUERY\_STRING: PATH: /usr/local/sbin:/usr/local/bin:/usr/sbin:/usr/bin PATH: /usr/local/sbin:/usr/local/bin:/usr/sbin:/usr/bin HTTP\_USER\_AGENT: Mozilla/5.0 (Windows NT 6.1; WOW64; rv:52.0) Gecko/20100101 Firefox/52.0 HTTP\_USER\_AGENT: Mozilla/5.0 (Windows NT 6.1; WOW64; rv:52.0) Gecko/20100101 Firefox/52.0 SERVER\_NAME: www.tutorialspoint.com SERVER\_NAME: www.tutorialspoint.com REMOTE\_ADDR: 5.104.65.183 REMOTE\_ADDR: 5.104.65.183 GEOIP\_COUNTRY\_NAME: Europe GEOIP\_COUNTRY\_NAME: Europe HTTP\_X\_BLUECOAT\_VIA: eaefec6a124f3f39 HTTP\_X\_BLUECOAT\_VIA: eaefec6a124f3f39 HTTP\_VIA: HTTP/1.1 ECS (fcn/41B7) HTTP\_VIA: HTTP/1.1 ECS (fcn/41B7) SERVER\_PORT: 80 SERVER\_PORT: 80 SERVER\_ADDR: 10.34.18.35 SERVER\_ADDR: 10.34.18.35 DOCUMENT\_ROOT: /var/www/tutorialspoint DOCUMENT\_ROOT: /var/www/tutorialspoint HTTP\_X\_FORWARDED\_PROTO: http HTTP\_X\_FORWARDED\_PROTO: http

آدرس آموزشگاه : تهران - خيابان شريعتی - باال تر از خيابان ملک - جنب بانک صادرات - پالک 651 طبقه دوم - واحد7

177

SCRIPT\_FILENAME: /var/www/cgi-bin/get\_env.py SCRIPT\_FILENAME: /var/www/cgi-bin/get\_env.py SERVER\_ADMIN: contact@tutorialspoint.com SERVER\_ADMIN: contact@tutorialspoint.com SCRIPT\_URI: http://www.tutorialspoint.com/cgi-bin/get\_env.py SCRIPT\_URI: http://www.tutorialspoint.com/cgi-bin/get\_env.py GEOIP\_CONTINENT\_CODE: EU GEOIP\_CONTINENT\_CODE: EU HTTP\_HOST: www.tutorialspoint.com HTTP\_HOST: www.tutorialspoint.com SCRIPT\_URL: /cgi-bin/get\_env.py SCRIPT\_URL: /cgi-bin/get\_env.py HTTP\_UPGRADE\_INSECURE\_REQUESTS: 1 HTTP\_UPGRADE\_INSECURE\_REQUESTS: 1 HTTP\_CACHE\_CONTROL: max-stale=0 HTTP\_CACHE\_CONTROL: max-stale=0 REQUEST\_URI: /cgi-bin/get\_env.py REQUEST\_URI: /cgi-bin/get\_env.py HTTP\_ACCEPT: text/html,application/xhtml+xml,application/xml;q=0.9,\*/\*;q=0.8 HTTP\_ACCEPT: text/html,application/xhtml+xml,application/xml;q=0.9,\*/\*;q=0.8 GATEWAY\_INTERFACE: CGI/1.1 GATEWAY\_INTERFACE: CGI/1.1 HTTP X FORWARDED FOR: 91.212.206.55 HTTP\_X\_FORWARDED\_FOR: 91.212.206.55 SCRIPT\_NAME: /cgi-bin/get\_env.py SCRIPT\_NAME: /cgi-bin/get\_env.py REMOTE\_PORT: 33398 REMOTE\_PORT: 33398 HTTP\_ACCEPT\_LANGUAGE: fr,fr-FR;q=0.8,en-US;q=0.5,en;q=0.3 HTTP\_ACCEPT\_LANGUAGE: fr,fr-FR;q=0.8,en-US;q=0.5,en;q=0.3 HTTP\_X\_HOST: www.tutorialspoint.com HTTP\_X\_HOST: www.tutorialspoint.com GEOIP\_ADDR: 5.104.65.183 GEOIP\_ADDR: 5.104.65.183 REQUEST\_METHOD: GET REQUEST\_METHOD: GET HTTP\_ACCEPT\_ENCODING: gzip, deflate HTTP\_ACCEPT\_ENCODING: gzip, deflate UNIQUE\_ID: WO9x6LegxBEa9DE2Vqkc2AAAAHs UNIQUE\_ID: WO9x6LegxBEa9DE2Vqkc2AAAAHs

آدرس آموزشگاه : تهران - خيابان شريعتی - باال تر از خيابان ملک - جنب بانک صادرات - پالک 651 طبقه دوم - واحد7

**گاهی لازم می شود که اطلاعاتی را از مرورگر به سرویس دهنده ی وب و در نهایت به برنامه ی CGI ارسال کنید. مرورگرها برای ارسال این اطلاعات به سرویس دهنده از دو متد GET و POST استفاده می کنند.**

#### **ارسال اطلاعات با استفاده از متد GET**

**متد GET اطلاعات کاربری کدگذاری شده که به درخواست صفحه ضمیمه شده را به سرور ارسال می کند. صفحه و اطلاعات کدگذاری شده به وسیله ی کاراکتر ? از یکدیگر جدا می شوند:**

**http://www.test.com/cgi-bin/hello.py?key1=value1&key2=value2**

**متد پیش فرض برای ارسال اطلاعات از مرورگر به سرویس دهنده، متد GET می باشد. این متد یک رشته ی طولانی تولید می کند که داخل box:Location مرورگر نمایان می شود. لازم به توضیح است که اگر اطلاعات ارسالی شما حساس هستند )به عنوان مثال گذرواژه(، توصیه می شود از متد GET برای فرستادن اطلاعات استفاده نکنید. متد GET در خصوص حجم اطلاعات قابل ارسال، محدودیتی اعمال می کند. بدین معنی که کاراکترهای ارسالی در رشته ی درخواست اطلاعات )string request ) نباید از مرز 1024 کاراکتر تجاوز کند. متد GET اطلاعات مورد نظر را به وسیله ی هدر STRING\_QUERY به سرویس دهنده ارسال می کند. این اطلاعات سپس از طریق متغیر STRING\_QUERY در برنامه ی CGI قابل دسترسی می باشد.** 

**جهت ارسال اطلاعات با متد GET می توانید به دو طریق زیر اقدام نمایید:**

- **.1 می توانید جفت های کلید و مقدار را به انتهای URL متصل کنید.**
- **.2 می توانید اطلاعات درخواستی را با استفاده از تگ های <FORM <ارسال کنید )برای این منظور کافی است مقدار ویژگی method را داخل این تگ، برابر "get "قرار دهید(.**

### **ارسال اطلاعات از طریق URL و String Query**

**در زیر یک URL ساده مشاهده می کنید که دو مقدار را با استفاده از متد GET به py.get\_hello ارسال می کند.**

**[/cgi-bin/hello\\_get.py?first\\_name=ZARA&last\\_name=ALI](https://www.tutorialspoint.com/cgi-bin/hello_get.py?first_name=ZARA&last_name=ALI)**

آدرس آموزشگاه : تهران - خيابان شريعتی - باال تر از خيابان ملک - جنب بانک صادرات - پالک 651 طبقه دوم - واحد7

**برنامه ی py.get\_hello مقادیر دریافتی از مرورگر )ورودی( را مدیریت می نماید. حال با بهره گیری از ماژول cgi به داده های ارسالی دسترسی پیدا می کنیم:**

> **#!/usr/bin/python # Import modules for CGI handling import cgi, cgitb # Create instance of FieldStorage form = cgi.FieldStorage() # Get data from fields first\_name = form.getvalue('first\_name') last\_name = form.getvalue('last\_name') print "Content-type:text/html\r\n\r\n" print "<html>" print "<head>" print "<title>Hello - Second CGI Program</title>" print "</head>" print "<body>" print "<h2>Hello %s %s</h2>" % (first\_name, last\_name) print "</body>" print "</html>"**

> > **نتیجه ی زیر حاصل می گردد:**

**Hello ZARA ALI**

#### **مثالی کاربردی از ارسال اطلاعات FORM با استفاده از متد GET**

فر د اده د

 $\bullet$ 

**در زیر یک FORM HTML مشاهده می کنید که مقادیری را پس از فشردن دکمه ی submit به سرویس دهنده ارسال می کند. سپس داده های ارسالی به برنامه ی py.get\_hello جهت مدیریت** 

**تحویل داده می شود.** 

**<form action="/cgi-bin/hello\_get.py" method="get"> First Name: <input type="text" name="first\_name"> <br /> Last Name: <input type="text" name="last\_name" /> <input type="submit" value="Submit" /> </form> در زیر خروجی form بالا را مشاهده می کنید. پس از وارد کردن مقادیر در دو کادر Name First و** 

**Name Last، بر روی دکمه ی Submit کلیک کرده و نتیجه را مشاهده نمایید.**

آدرس آموزشگاه : تهران - خيابان شريعتی - باال تر از خيابان ملک - جنب بانک صادرات - پالک 651 طبقه دوم - واحد7

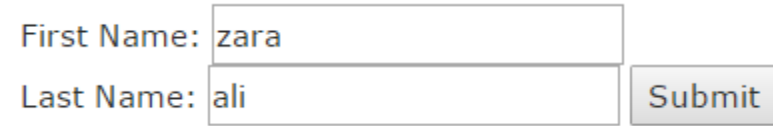

#### **خروجی زیر را در صفحه ی مجزا مشاهده خواهید نمود:**

Hello zara ali

#### **ارسال اطلاعات از طریق متد POST**

**متد امن تری که برای ارسال اطلاعات به برنامه ی CGI می توان از آن بهره گرفت، متد POST می باشد. متد مذکور اطلاعات را درست مشابه GET پکیج بندی می کند، اما بجای اینکه داده های مورد نظر را به صورت یک رشته ی متنی پس از ? در URL همراه با فرم ارسال کند، آن را در قالب پیغامی مجزا به سرویس دهنده تحویل می دهد.** 

**در زیر همان اسکریپت ساده ی py.get\_hello را مشاهده می کنید که اطلاعات ارسالی از هر دو روش )متد GET و POST )را مدیریت می نماید.**

> **#!/usr/bin/python # Import modules for CGI handling import cgi, cgitb # Create instance of FieldStorage form = cgi.FieldStorage() # Get data from fields first\_name = form.getvalue('first\_name') last\_name = form.getvalue('last\_name') print "Content-type:text/html\r\n\r\n" print "<html>" print "<head>" print "<title>Hello - Second CGI Program</title>" print "</head>" print "<body>" print "<h2>Hello %s %s</h2>" % (first\_name, last\_name) print "</body>" print "</html>"**

**بار دیگر همان مثال را مشاهده می کنید که دو مقدار را به واسطه ی FORM HTML و دکمه ی Submit به سرویس دهنده ارسال می کند. برای مدیریت مقادیر ارسالی به سرویس دهنده نیز از همان برنامه py.get\_hello استفاده می شود.**

آدرس آموزشگاه : تهران - خيابان شريعتی - باال تر از خيابان ملک - جنب بانک صادرات - پالک 651 طبقه دوم - واحد7

**<form action="/cgi-bin/hello\_get.py" method="post"> First Name: <input type="text" name="first\_name"><br /> Last Name: <input type="text" name="last\_name" /> <input type="submit" value="Submit" /> </form>**

**در زیر خروجی واقعی کد فوق را مشاهده می کنید. مقادیر لازم را در کادرهای مربوطه وارد کرده و** 

**پس از فشردن دکمه ی Submit، خروجی را مشاهده نمایید:**

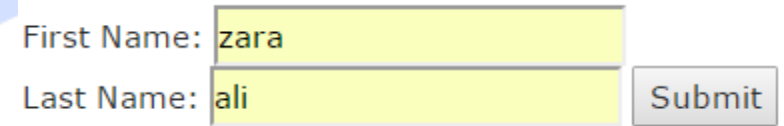

**خروجی زیر را دریافت می کنید:**

Hello zara ali

**ارسال داده های Checkbox به سرویس دهنده و مدیریت آن با برنامه ی CGI**

**Checkbox ها زمانی کاربرد دارند که کاربر احتیاج داشته باشد تا چندین گزینه را همزمان انتخاب نماید.**

**در زیر نمونه ای از کد HTML که یک فرم ساده با دو CHECKBOX را تشکیل داده و در پنجره ی** 

**مرورگر نمایش می دهد، مشاهده می نمایید:**

**<form action="/cgi-bin/checkbox.cgi" method="POST" target="\_blank"> <input type="checkbox" name="maths" value="on" /> Maths <input type="checkbox" name="physics" value="on" /> Physics <input type="submit" value="Select Subject" /> </form>**

**خروجی کد فوق، فرم زیر می باشد:**

■ Maths ■ Physics Select Subject

**خروجی فرم حاضر را در زیر مشاهده می کنید:**

آدرس آموزشگاه : تهران - خيابان شريعتی - باال تر از خيابان ملک - جنب بانک صادرات - پالک 651 طبقه دوم - واحد7

CheckBox Maths is : ON

CheckBox Physics is : ON

**در زیر کد اسکریپت یا برنامه ی cgi.checkbox را که ورودی کاربر )داده های ارسالی از مرورگر به** 

**سرویس دهنده( را مدیریت می کند، مشاهده می نمایید:**

**#!/usr/bin/python # Import modules for CGI handling import cgi, cgitb # Create instance of FieldStorage form = cgi.FieldStorage() # Get data from fields if form.getvalue('maths'): math\_flag = "ON" else: math\_flag = "OFF" if form.getvalue('physics'): physics\_flag = "ON" else: physics\_flag = "OFF" print "Content-type:text/html\r\n\r\n" print "<html>" print "<head>" print "<title>Checkbox - Third CGI Program</title>" print "</head>" print "<body>" print "<h2> CheckBox Maths is : %s</h2>" % math\_flag print "<h2> CheckBox Physics is : %s</h2>" % physics\_flag print "</body>" print "</html>"**

**ارسال داده های Button Radio به برنامه ی CGI در سرویس دهنده** 

**Button Radio ها، برخلاف المان Checkbox، به کاربر اجازه ی انتخاب تنها یک گزینه را می دهند.**

**در زیر کد HTML که یک فرم به همراه دو button Radio را تشکیل می دهد، مشاهده می نمایید:**

**<form action="/cgi-bin/radiobutton.py" method="post" target="\_blank"> <input type="radio" name="subject" value="maths" /> Maths <input type="radio" name="subject" value="physics" /> Physics <input type="submit" value="Select Subject" /> </form> خروجی کد را در زیر مشاهده می کنید:**

Maths Physics Select Subject

آدرس آموزشگاه : تهران - خيابان شريعتی - باال تر از خيابان ملک - جنب بانک صادرات - پالک 651 طبقه دوم - واحد7

**در زیر اسکریپت py.radiobutton را که داده های ورودی از کاربر )مرورگر( را دریافت کرده و مدیریت** 

184

**می کند، مشاهده می نمایید:**

**#!/usr/bin/python # Import modules for CGI handling import cgi, cgitb # Create instance of FieldStorage** O **form = cgi.FieldStorage() # Get data from fields if form.getvalue('subject'): subject = form.getvalue('subject') else: subject = "Not set" print "Content-type:text/html\r\n\r\n" print "<html>" print** "<head>" **print "<title>Radio - Fourth CGI Program</title>" print "</head>" print "<body>" print "<h2> Selected Subject is %s</h2>" % subject print "</body>" print "</html>" ارسال داده های Area Text از مرورگر به برنامه ی CGI در سرویس دهنده المان TEXTAREA زمانی استفاده می شود که لازم باشد چندین خط متن همراه با فرم به برنامه ی CGI در سرویس گیرنده فرستاده شود. در زیر یک نمونه کد HTML که یک فرم با کادر TEXTAREA را ساخته و در صفحه نمایش می دهد، مشاهده می نمایید: <form action="/cgi-bin/textarea.py" method="post" target="\_blank"> <textarea name="textcontent" cols="40" rows="4"> Type your text here... </textarea> <input type="submit" value="Submit" /> </form>**

**خروجی کد فوق، فرم زیر می باشد:**

آدرس آموزشگاه : تهران - خيابان شريعتی - باال تر از خيابان ملک - جنب بانک صادرات - پالک 651 طبقه دوم - واحد7

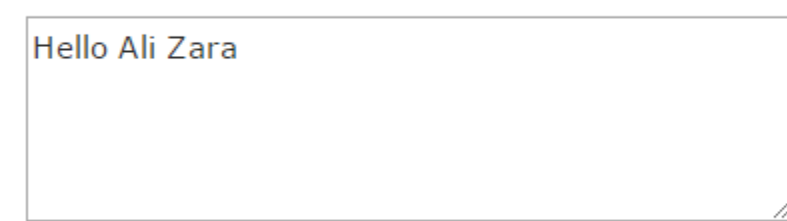

185

#### **خروجی اسکریپت به صورت زیر می باشد:**

Entered Text Content is Hello Ali Zara

Submit

**در زیر کد برنامه ی cgi.textarea که ورودی کاربر و مقدار ارسالی از مرورگر را در سمت سرویس** 

**گیرنده دریافت کرده و مدیریت می نماید، مشاهده می کنید:**

**#!/usr/bin/python # Import modules for CGI handling import cgi, cgitb # Create instance of FieldStorage form = cgi.FieldStorage() # Get data from fields if form.getvalue('textcontent'): text\_content = form.getvalue('textcontent') else: text\_content = "Not entered" print "Content-type:text/html\r\n\r\n" print "<html>"** print "<head>"; **print "<title>Text Area - Fifth CGI Program</title>" print "</head>" print "<body>" print "<h2> Entered Text Content is %s</h2>" % text\_content print "</body>"**

## **ارسال مقادیر کادر کشویی یا down Drop به برنامه ی CGI در**

**سرویس دهنده**

**از المان کادر کشویی یا down-drop زمانی استفاده می کنیم که لازم باشد گزینه های متعددی برای کاربر نمایش داده و در عین حال اجازه ی انتخاب تنها یک یا دو گزینه در آن واحد را به وی بدهیم:**

آدرس آموزشگاه : تهران - خيابان شريعتی - باال تر از خيابان ملک - جنب بانک صادرات - پالک 651 طبقه دوم - واحد7

**در زیر نمونه کد HTML که یک فرم به همراه کادر کشویی )down-drop )را در پنجره ی مرورگر** 

**برای کاربر نمایش می دهد، مشاهده می کنید:**

**<form action="/cgi-bin/dropdown.py" method="post" target="\_blank"> <select name="dropdown"> <option value="Maths" selected>Maths</option> <option value="Physics">Physics</option> </select> <input type="submit" value="Submit"/> </form> خروجی کد فوق به این صورت می باشد:** Maths  $\boldsymbol{\mathrm{v}}$ Submit **Maths** Physics **در زیر کد اسکریپت py.dropdown که داده های ارسالی از مرورگر را در سمت سرویس گیرنده دریافت و مدیریت می کند، مشاهده می نمایید: #!/usr/bin/python # Import modules for CGI handling import cgi, cgitb # Create instance of FieldStorage form = cgi.FieldStorage() # Get data from fields if form.getvalue('dropdown'): subject = form.getvalue('dropdown') else: subject = "Not entered" print "Content-type:text/html\r\n\r\n" print "<html>" print "<head>" print "<title>Dropdown Box - Sixth CGI Program</title>" print "</head>" print "<body>" print "<h2> Selected Subject is %s</h2>" % subject print "</body>" print "</html>"**

آدرس آموزشگاه : تهران - خيابان شريعتی - باال تر از خيابان ملک - جنب بانک صادرات - پالک 651 طبقه دوم - واحد7

## **استفاده از کوکی ها در CGI**

**پروتکل HTTP داده های مربوط به وضعیت جاری را ذخیره نمی کند و به عبارتی stateless می باشد. اما همان طور که می دانید یک وب سایت تجاری می بایست اطلاعات جلسه ی کاری یا session جاری که اطلاعات مربوط به کاربر را دربردارد، بین صفحات مختلف وب نگه دارد. به طور مثال، شرایطی را در نظر بگیرید که در آن ثبت نام کاربر پس از تکمیل چندین صفحه ی وب به پایان می رسد. در چنین سناریویی چگونه می بایست اطلاعات کاربر مقیم در session را در تمامی صفحات وب ذخیره نگه داشت؟**

**در اغلب شرایط استفاده از کوکی بهترین روش برای ذخیره و یادآوری تنظیمات و اطلاعات کاربر است که منجر به کیفیت بالاتر و تجربه ی کاربری بهتر می شود.**

**کوکی چگونه مورد استفاده قرار می گیرد؟ سرویس دهنده ای که اپلیکیشن بر روی آن مستقر می باشد، اطلاعاتی را در قالب کوکی به مرورگر ارسال می کند. مرورگر بر اساس تنظیمات کاربر می تواند این داده ها را پذیرفته و متعاقبا بر روی هارد دیسک کامپیوتر کاربر ذخیره نماید. حال، هنگامی که کاربر به صفحه ی دیگری از وب سایت مراجعه می کند، اطلاعات ذخیره شده در کوکی به راحتی از کامپیوتر کاربر بازیابی می شود. پس از واکشی اطلاعات از کوکی، سرویس دهنده به خاطر می آورد که کاربر جاری از چه صفحاتی بازدید کرده و اطلاعات لازم را می خواند.**  والمد

**کوکی ها رکوردی از داده های متنی ساده متشکل از 5 فیلد با طول متغیر هستند:**

- **Expires: تاریخی که کوکی پس از آن اعتبار خود را از دست داده و غیرقابل استفاده می شود. چناچه فیلد جاری مقداری نداشته باشد، در آن صور ت به مجرد خروج کاربر از مرورگر، داده های ذخیره شده در آن نامعتبر و غیرقابل استفاده می شوند.**
	- **Domain: اسم دامنه یا آدرس سایت شما در این فیلد ذخیره می شود.**

آدرس آموزشگاه : تهران - خيابان شريعتی - باال تر از خيابان ملک - جنب بانک صادرات - پالک 651 طبقه دوم - واحد7

- **Path: آدرس پوشه یا محل قرارگیری صفحه ی وب که کوکی را مقداردهی می کند. در شرایطی که ممکن است کوکی از هر صفحه یا پوشه ای بازیابی شود، این فیلد می تواند مقداری نداشته باشد.**
- **Secure: چنانچه فیلد جاری با رشته ی "secure "مقداردهی شده باشد، در آن صورت کوکی مورد نظر منحصرا از یک سرویس دهنده ی ایمن و secure قابل واکشی می باشد. اگر این فیلد مقداری نداشته باشد، چنین محدودیتی هم اعمال نخواهد شد.**
- **Value=Name: کوکی ها به صورت جفت های کلید و مقدار مقداردهی و بازیابی می شوند.**

#### **تنظیم و استفاده از کوکی**

**ارسال کوکی به مرورگر بسیار آسان می باشد. کوکی ها در واقع همراه با Header HTTP، در حالی که قبل از فیلد type-Content درج شده، به مرورگر فرستاده می شوند. حال به فرض اینکه می خواهید UserID و Password را به عنوان کوکی انتخاب کنید، می بایست کد آن را به صورت زیر** 

**تنظیم نمایید:**

#### **#!/usr/bin/python print "Set-Cookie:UserID=XYZ;\r\n" print "Set-Cookie:Password=XYZ123;\r\n" print "Set-Cookie:Expires=Tuesday, 31-Dec-2007 23:12:40 GMT";\r\n" print "Set-Cookie:Domain=www.tutorialspoint.com;\r\n" print "Set-Cookie:Path=/perl;\n" print "Content-type:text/html\r\n\r\n" ...........Rest of the HTML Content....**

**با بررسی مثال جاری قطعا با نحوه ی مقداردهی و تنظیم کوکی آشنا شده اید. در واقع کار مقداردهی کوکی را به وسیله ی Cookie-Set از Header HTTP انجام می دهیم.**

**تنظیم و مقداردهی ویژگی ها )attribute )و فیلدهای کوکی نظیر Expires، Domain و Path اختیاری می باشد. گفتنی است که کوکی ها پیش از ارسال خط n\r\n\r\html/text:type-Content "به مرورگر، تنظیم و مقداردهی می شوند.**

آدرس آموزشگاه : تهران - خيابان شريعتی - باال تر از خيابان ملک - جنب بانک صادرات - پالک 651 طبقه دوم - واحد7

**به راحتی می توان تمامی کوکی های مقداردهی شده را بازیابی کرد. کوکی ها در متغیر COOKIE\_HTTP به صورت زیر ذخیره می شوند:**

189

**key1=value1;key2=value2;key3=value3....**

**مثال زیر نحوه ی بازیابی کوکی ها را به صورت کاربردی به نمایش می گذارد:**

**#!/usr/bin/python # Import modules for CGI handling from os import environ import cgi, cgitb if environ.has\_key('HTTP\_COOKIE'): for cookie in map(strip, split(environ['HTTP\_COOKIE'], ';')): (key, value ) = split(cookie, '='); if key == "UserID": user\_id = value if key == "Password": password = value print "User ID = %s" % user\_id print "Password = %s" % password کد بالا خروجی زیر را برمی گرداند:**

> **User ID = XYZ Password = XYZ123**

## **مثالی از آپلود فایل**

**بازیابی کوکی ها** 

**به منظور آپلود یک فایل، لازم است ویژگی enctype از فرم HTML را بر روی -form/multipart data تنظیم نمایید. تگ input با ویژگی type آن بر روی file تنظیم شده، یک دکمه ی "Browse "**

**ایجاد می کند.**

**<html> <body> <form enctype="multipart/form-data" action="save\_file.py" method="post"> <p>File: <input type="file" name="filename" /></p> <p><input type="submit" value="Upload" /></p> </form> </body> </html>**

**خروجی کد فوق به صورت زیر می باشد:**

آدرس آموزشگاه : تهران - خيابان شريعتی - باال تر از خيابان ملک - جنب بانک صادرات - پالک 651 طبقه دوم - واحد7

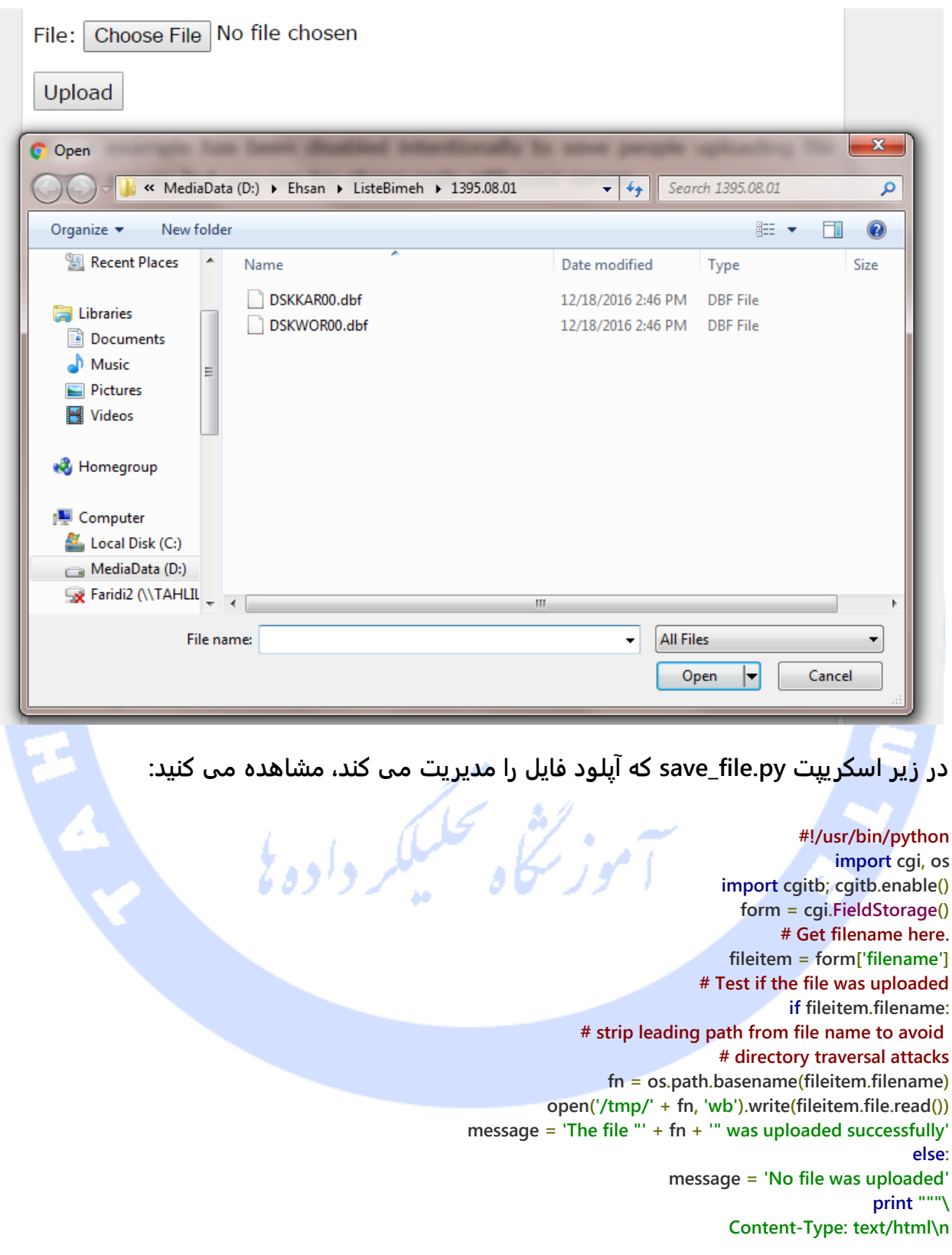

آدرس آموزشگاه : تهران - خيابان شريعتی - باال تر از خيابان ملک - جنب بانک صادرات - پالک 651 طبقه دوم - واحد7

**<html> <body> <p>%s</p> </body> </html> """ % (message,)**

**چنانچه اسکریپت فوق را بر روی Linux/Unix اجرا کنید، در آن صورت می بایست خود کار جایگزینی separator file( کاراکتر تفکیک گر( را به صورت انجام دهید. بر روی ویندوز نیازی به این کار نیست و صرف استفاده از دستور ()open در کد بالا، عملیات لازم را انجام می دهد.**

**fn = os.path.basename(fileitem.filename.replace("\\", "/" ))**

## **نحوه ی نمایش و پیاده سازی کادر محاوره ای "Download File" جهت بارگیری محتوا از اینترنت**

**گاهی توسعه دهنده لازم می داند، زمانی که کاربر بر روی لینکی از صفحه کلیک کرد، بجای نمایش محتوای آن لینک در صفحه، یک کادر محاوره ای "Download File "جهت دانلود اطلاعات مورد نظر به صورت فایل، به کاربر نشان داده شود. این کار به راحتی از طریق header HTTP قابل اجرا می باشد. این header HTTP می بایست با header های نام برده در بخش های قبلی متفاوت باشد.**

**در مثال حاضر، زمانی که کاربر بر روی لینک کلیک می کند، یک کادر محاوره ای نمایان شده که به وی امکان دانلود فایل FileName را می دهد:**

> **#!/usr/bin/python # HTTP Header print "Content-Type:application/octet-stream; name=\"FileName\"\r\n"; print "Content-Disposition: attachment; filename=\"FileName\"\r\n\n"; # Actual File Content will go here. fo = open("foo.txt", "rb") str = fo.read(); print str # Close opend file fo.close()**

## **Python و دسترسی به دیتابیس MySQL**

آدرس آموزشگاه : تهران - خيابان شريعتی - باال تر از خيابان ملک - جنب بانک صادرات - پالک 651 طبقه دوم - واحد7

**پایتون جهت دسترسی به دیتابیس از توابع کتابخانه ای API-DB استفاده کرده و interface هایی که برای اتصال به پایگاه داده و مدیریت داده های اپلیکیشن بایستی پیاده سازی شود، بر اساس همین استاندارد می باشد. در واقع بیشتر رابط های )interface )اتصال به دیتابیس از این استاندارد پیروی می کنند.** 

**توسعه دهنده می تواند بر اساس نیاز اپلیکیشن خود، دیتابیس مناسب را انتخاب کند. توابع کتابخانه ای اتصال و استفاده از دیتابیس زبان پایتون )API )از server database های زیر پشتیبانی می کند:**

- **GadFly**
- **mSQL**
- **MySQL**
- **PostgreSQL**
- **Microsoft SQL Server 2000**
	- **Informix**
	- **Interbase**
		- **Oracle**
		- **Sybase**

**برای مشاهده لیست interface های اتصال به دیتابیس می توانید به این لینک مراجعه کنید: DatabaseInterfaces/moin/org.python.wiki://http. لازم به ذکر است که برای اتصال به هر دیتابیس مجزا و جهت دسترسی یا مدیریت داده های اپلیکیشن می بایست یک ماژول API DB جداگانه دانلود و نصب نمایید. به طور مثال، چنانچه توسعه دهنده می بایست علاوه بر MySQL به دیتابیس Oracle دسترسی پیدا کند، بدیهی است که باید ماژول های مجزا هریک را جداگانه از اینترنت بارگیری کرده و نصب نماید )ماژول های دیتابیس MySQL و Oracle).**

**API DB یک حداقل استاندارد برای مدیریت دیتابیس با استفاده از ساختار و دستور نحوی زبان برنامه نویسی پایتون در اختیار توسعه دهنده قرار می دهد. استفاده از این مجموعه توابع کتابخانه ای یا API مراحل زیر را شامل می شود:**

- **وارد کردن ماژول این مجموعه توابع کتابخانه ای با استفاده از دستور import**
	- **برقراری اتصال به دیتابیس**

آدرس آموزشگاه : تهران - خيابان شريعتی - باال تر از خيابان ملک - جنب بانک صادرات - پالک 651 طبقه دوم - واحد7 88146323 - 88446780 - 88146330

- **صدور و فراخوانی دستورات و توابع )procedure Store )مورد نیاز SQL**
	- **بستن و قطع اتصال به دیتابیس**

**در آموزش حاضر تمامی این مباحث را با دیتابیس رابطه ای MySQL مدیریت می کنیم. به همین جهت ماژول MySQLdb را بارگیری نموده و نصب می کنیم.**

#### **MySQLdb**

**MySQLdb یک رابط یا interface برای اتصال به سرویس دهنده دیتابیس MySQL ( MySQL server Database )با زبان برنامه نویسی پایتون است که توسعه دهنده می بایست برای دسترسی و مدیریت داده های اپلیکیشن آن را پیاده سازی کند. این اینترفیس ویرایش 2.0 API Database پایتون را پیاده سازی کرده و بر پایه ی API C MySQL ساخته شده است.**

#### **نصب MySQLdb**

**جهت استفاده از توابع MySQLdb لازم است ماژول آن را بر روی دستگاه خود نصب نمایید. کافی است دستورات زیر را در اسکریپت پایتون لحاظ کرده و آن ها را اجرا نمایید:**

> **#!/usr/bin/python import MySQLdb**

**کد فوق یک پیغام خطا مبنی بر اینکه ماژول MySQLdb نصب نشده است تولید می کند:**

**Traceback (most recent call last): File "test.py", line 3, in <module> import MySQLdb ImportError: No module named MySQLdb**

#### **به منظور نصب ماژول MySQLdb، کافی است دستورات زیر را تایپ نمایید:**

**For Ubuntu, use the following command - \$ sudo apt-get install python-pip python-dev libmysqlclient-dev For Fedora, use the following command - \$ sudo dnf install python python-devel mysql-devel redhat-rpm-config gcc For Python command prompt, use the following command -**

آدرس آموزشگاه : تهران - خيابان شريعتی - باال تر از خيابان ملک - جنب بانک صادرات - پالک 651 طبقه دوم - واحد7

**pip install MySQL-python**

**نکته: لازم است جهت نصب ماژول فوق، privilege root( مجوز در سطح دسترسی به فایل های ریشه( داشته باشید.**

#### **پیاده سازی اتصال به دیتابیس )connection Database)**

**پیش از اتصال به دیتابیس MySQL، لازم است اقدامات زیر را کامل انجام داده باشید:**

- **یک دیتابیس به نام TESTDB ایجاد نموده اید.**
- **یک جدول به نام EMPLOYEE در دیتابیس مزبور تعریف کرده اید.**
- **جدول مورد نظر فیلدهایی به نام NAME\_FIRST، NAME\_LAST، AGE، SEX و INCOME را دربرمی گیرد.**
- **جهت دسترسی به دیتابیس ID User( شناسه ی کاربری( را بر روی "testuser "و گذرواژه را بر روی "123test "تنظیم کرده اید.** 
	- **ماژول MySQLdb به طور کامل بر روی دستگاه مورد نظر نصب شده است.**
		- **با مفاهیم پایه و ابتدایی دیتابیس MySQL آشنایی کافی داشته باشید.**

**ماژول** 

**ذیل مثالی را مشاهده می کنید که در آن توسعه دهنده با زبان پایتون به دیتابیس رابطه ای** 

**MySQL به نام "TESTDB "متصل می شود.**

**#!/usr/bin/python import MySQLdb # Open database connection db = MySQLdb.connect("localhost","testuser","test123","TESTDB" ) # prepare a cursor object using cursor() method cursor = db.cursor() # execute SQL query using execute() method. cursor.execute("SELECT VERSION()") # Fetch a single row using fetchone() method. data = cursor.fetchone() print "Database version : %s " % data # disconnect from server db.close()**

**خروجی اسکریپت فوق در دستگاه مبتنی بر Linux به صورت زیر می باشد.**

آدرس آموزشگاه : تهران - خيابان شريعتی - باال تر از خيابان ملک - جنب بانک صادرات - پالک 651 طبقه دوم - واحد7

**زمانی که اتصال به دیتابیس یا منبع داده ای مورد نظر با موفقیت انجام می شود، یک آبجکت Connection در خروجی بازگردانی شده و متعاقبا داخل آبجکت db جهت استفاده در آینده ذخیره می گردد. در غیر این صورت مقدار db برابر None قرار داده خواهد شد. آبجکت db سپس جهت اعلان و آماده سازی آبجکت cursor استفاده می شود. حال به منظور اجرای دستورهای درخواست داده و پرس و جو از دیتابیس، متد ()execute بر روی آبجکت cursor فراخوانی می شود. در پایان، پیش از خروج از دیتابیس، اتصال به دیتابیس قطع شده و منابع مورد استفاده آزاد می شوند.**

**ایجاد جدول دیتابیس**

**پس از اینکه اتصال به دیتابیس برقرار شد، توسعه دهنده می تواند اقدام به ساخت جدول و درج سطر در جداول دیتابیس نماید. برای این منظور لازم است متد execute را بر روی آبجکت cursorصدا بزند.** 

#### **مثال**

**در زیر یک جدول به نام EMPLOYEE ایجاد می کنیم:**

**#!/usr/bin/python import MySQLdb # Open database connection db = MySQLdb.connect("localhost","testuser","test123","TESTDB" ) # prepare a cursor object using cursor() method cursor = db.cursor() # Drop table if it already exist using execute() method. cursor.execute("DROP TABLE IF EXISTS EMPLOYEE") # Create table as per requirement sql = """CREATE TABLE EMPLOYEE ( FIRST\_NAME CHAR(20) NOT NULL, LAST\_NAME CHAR(20), AGE INT, SEX CHAR(1), INCOME FLOAT )""" cursor.execute(sql) # disconnect from server db.close()**

#### **عملیات INSERT**

**این عملیات زمانی اجرا می شود که توسعه دهنده بخواهد سطر و رکورد جدید در جدول دیتابیس جاری درج نماید.**

آدرس آموزشگاه : تهران - خيابان شريعتی - باال تر از خيابان ملک - جنب بانک صادرات - پالک 651 طبقه دوم - واحد7

#### **مثال**

**مثال زیر دستور INSERT زبان SQL را برای ایجاد رکورد جدید در جدول EMPLOYEE اجرا می کند:**

**#!/usr/bin/python import MySQLdb # Open database connection db = MySQLdb.connect("localhost","testuser","test123","TESTDB" ) # prepare a cursor object using cursor() method cursor = db.cursor() # Prepare SQL query to INSERT a record into the database. sql = """INSERT INTO EMPLOYEE(FIRST\_NAME, LAST\_NAME, AGE, SEX, INCOME) VALUES ('Mac', 'Mohan', 20, 'M', 2000)""" try: # Execute the SQL command cursor.execute(sql) # Commit your changes in the database db.commit() except: # Rollback in case there is any error db.rollback() # disconnect from server db.close() مثال فوق را می توان جهت تولید Query های SQL به صورت dynamic( در زمان اجرا( به صورت زیر نوشت: #!/usr/bin/python import MySQLdb # Open database connection db = MySQLdb.connect("localhost","testuser","test123","TESTDB" ) # prepare a cursor object using cursor() method cursor = db.cursor() # Prepare SQL query to INSERT a record into the database. sql = "INSERT INTO EMPLOYEE(FIRST\_NAME, \ LAST\_NAME, AGE, SEX, INCOME) \ VALUES ('%s', '%s', '%d', '%c', '%d' )" % \ ('Mac', 'Mohan', 20, 'M', 2000) try: # Execute the SQL command cursor.execute(sql) # Commit your changes in the database db.commit() except: # Rollback in case there is any error db.rollback() # disconnect from server db.close()**

آدرس آموزشگاه : تهران - خيابان شريعتی - باال تر از خيابان ملک - جنب بانک صادرات - پالک 651 طبقه دوم - واحد7

#### **مثال**

**..................................**

**..................................**

**تکه کد زیر روش دیگری از درج داده در سطر است که در آن شما می توانید پارامترها را به صورت مستقیم به متد execute ارسال کنید:**

> **user\_id = "test123" password = "password" con.execute('insert into Login values("%s", "%s")' % \ (user\_id, password))**

#### **عملیات خواندن داده ها )READ)**

**عملیات READ منحصرا اطلاعات مفیدی را از دیتابیس واکشی می کند.** 

**پس از برقرار اتصال به دیتابیس، می توان از آن جهت درخواست داده های مورد نظر Query گرفت. دو متد ()fetchone و ()fetchall نیز برای همین منظور تعبیه شده اند.** 

- **() fetchone: این متد همان طور که از اسم آن پیدا است، تنها یک رکورد یا سطر را در خروجی برمی گرداند. در واقع متد حاضر سطر بعدی از میان مجموعه سطرهای داده )set result خروجی کوئری( را بازگردانی می نماید. زمانی که توسعه دهنده با استفاده از cursor از دیتابیس کوئری می گیرد، خروجی یک آبجکت set result( مجموعه سطرهای داده( می باشد.**
- **() fetchall: متد جاری قادر است همزمان چندین مقدار را ازدیتابیس واکشی کند. این متد تمامی سطرهای موجود در مجموعه سطرهای داده یا آبجکت set result را بازیابی می کند. اگر برخی از سطرها قبلا از دیتابیس استخراج شده باشد، در آن صورت باقی سطرها از آبجکت set result واکشی می شود.** 
	- **rowcount: این المان یک attribute فقط خواندنی )only-read )است و تعدد سطرهایی که تحت تاثیر متد ()execute قرار گرفتند را بازمی گرداند.**

#### **مثال**

آدرس آموزشگاه : تهران - خيابان شريعتی - باال تر از خيابان ملک - جنب بانک صادرات - پالک 651 طبقه دوم - واحد7 88146323 - 88446780 - 88146330 **procedure زیر تمامی سطرهای موجود در دیتابیس را از جدول EMPLOYEE که مقدار فیلد income آن بیشتر از 1000 می باشد را به عنوان خروجی کوئری بازمی گرداند:**

198

**#!/usr/bin/python import MySQLdb # Open database connection db = MySQLdb.connect("localhost","testuser","test123","TESTDB" ) # prepare a cursor object using cursor() method cursor = db.cursor() # Prepare SQL query to INSERT a record into the database. sql = "SELECT \* FROM EMPLOYEE \ WHERE INCOME > '%d'" % (1000) try: # Execute the SQL command cursor.execute(sql) # Fetch all the rows in a list of lists. results = cursor.fetchall() for row in results: fname = row[0] lname = row[1] age = row[2] sex = row[3] income = row[4] # Now print fetched result print "fname=%s,lname=%s,age=%d,sex=%s,income=%d" % \ (fname, lname, age, sex, income ) except: print "Error: unable to fecth data" # disconnect from server db.close() خروجی زیر را برمی گرداند:**

**fname=Mac, lname=Mohan, age=20, sex=M, income=2000**

## **عملیات UPDATE و بروز رسانی داده ها زمانی که عملیات UPDATE بر روی دیتابیس اجرا می شود، یک یا چندین سطر موجود در این دیتابیس با داده های جدید بروز رسانی می شوند.**

**procedure و قطعه کدی که در زیر مشاهده می کنید، تمامی رکوردهایی که مقدار فیلد SEX آن ها 'M 'می باشد را بروز رسانی می کند.در مثال جاری، مقدار فیلد AGE تمامی مردها را به میزان یک سال افزایش می دهیم.**

آدرس آموزشگاه : تهران - خيابان شريعتی - باال تر از خيابان ملک - جنب بانک صادرات - پالک 651 طبقه دوم - واحد7

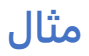

**#!/usr/bin/python import MySQLdb # Open database connection db = MySQLdb.connect("localhost","testuser","test123","TESTDB" ) # prepare a cursor object using cursor() method cursor = db.cursor() # Prepare SQL query to UPDATE required records sql = "UPDATE EMPLOYEE SET AGE = AGE + 1 WHERE SEX = '%c'" % ('M') try: # Execute the SQL command cursor.execute(sql) # Commit your changes in the database db.commit() except: # Rollback in case there is any error db.rollback() # disconnect from server db.close()**

# **عملیات DELETE و حذف رکورد از دیتابیس**

**عملیات DELETE زمانی استفاده می شود که لازم باشد یک یا چند رکورد از دیتابیس مورد نظر پاک** 

**شوند. کد حاضر تمامی رکوردهای جدول EMPLOYEE که مقدار فیلد AGE آن ها بیش از 20 می** 

**باشد را حذف می نماید:**

**مثال**

**#!/usr/bin/python import MySQLdb # Open database connection db = MySQLdb.connect("localhost","testuser","test123","TESTDB" ) # prepare a cursor object using cursor() method cursor = db.cursor() # Prepare SQL query to DELETE required records sql = "DELETE FROM EMPLOYEE WHERE AGE > '%d'" % (20) try: # Execute the SQL command cursor.execute(sql) # Commit your changes in the database db.commit() except: # Rollback in case there is any error db.rollback()**

آدرس آموزشگاه : تهران - خيابان شريعتی - باال تر از خيابان ملک - جنب بانک صادرات - پالک 651 طبقه دوم - واحد7

199

**# disconnect from server db.close()**

### **اجرای تراکنش بر روی دیتابیس )Transactions)**

**تراکنش یک مکانیزم است که دیتابیس را از یک وضعیت پایدار به وضعیت سالم و پایدار دیگر انتقال می دهد. تراکنش مجموعه ای از دستورها است که یا همه ی آن ها با موفقیت اجرا می شوند یا هیچکدام انجام نمی شوند.**

**تراکنش دارای چهار ویژگی معروف می باشد:** 

- **Atomicity( اصل یا همه یا هیچ(: تراکنش یا کاملا و به صورت یک پکیج اجرا می شود یا هیچ اتفاقی نمی افتد.**
- **Consistency( اصل یکپارچگی و پایداری(: یک تراکنش باید پایگاه داده را از وضعیت پایدار و مشخص به وضعیت سالم، مشخص و پایدار دیگری انتقال دهد.**
- **Isolation(اصل انزوا(: اطمینان حاصل می کند که تراکنش هایی که به طور همزمان اجرا می شوند، بر روی یکدیگر و سلامت دیتابیس اثری نمی گذارد، گویا هر یک در انزوا و به طور جداگانه اجرا می شوند.**
- **Durability( اصل پایایی و ماندگاری(: زمانی که یک تراکنش به صورت نهایی ثبت و به اجرا رسید )commit)، اثرشان ماندگار و پایا خواهد بود، حتی اگر سیستم دچار خرابی ناگهانی شود.**

**2.0 API DB و توابع دسترسی و مدیریت دیتابیس دو متد commit یا rollback را به ترتیب جهت ثبت نهایی تراکنش و بازگردانی آن به وضعیت قبل از تراکنش ارائه می دهد.**

## **مثال**

**از قبل حتما با نحوه ی پیاده سازی تراکنش آشنایی دارید. در زیر مثالی مشابه را می بینید:**

```
# Prepare SQL query to DELETE required records
sql = "DELETE FROM EMPLOYEE WHERE AGE > '%d'" % (20)
                                                    try:
                             # Execute the SQL command
```
آدرس آموزشگاه : تهران - خيابان شريعتی - باال تر از خيابان ملک - جنب بانک صادرات - پالک 651 طبقه دوم - واحد7

 **cursor.execute(sql) # Commit your changes in the database db.commit() except: # Rollback in case there is any error db.rollback()**

## **عملیات Commit و ثبت نهایی**

**Commit عملیاتی است که به دیتابیس اعلان می کند که باید تمامی تغییرات خود را به صورت نهایی ثبت کرده و پس از انجام آن دیگر امکان بازگشت به وضعیت قبلی وجود ندارد.**

**در زیر تکه کد ساده ای را مشاهده می کنید که متد ()commit را بر روی آبجکت db صدا می زند. db.commit()**

## **عملیات ROLLBACK و بازگشت به وضعیت قبلی**

**اگر از تغییرات ثبت شده رضایت کامل ندارید، می توانید دیتابیس را به وضعیت قبل از انجام تراکنش بازگردانید. برای این منظور کافی است متد ()rollback را بر روی آبجکت db فراخوانی** 

**نمایید.**

**db.rollback()**

### **قطع اتصال به دیتابیس )متد ()close) جهت بستن اتصال به دیتابیس کافی است متد ()close را به صورت زیر فراخوانی نمایید: db.close()**

**اگر اتصال به دیتابیس با فراخوانی متد ()close بسته شود، در آن صورت تمامی تراکنش های انجام نشده به صورت نهایی، توسط DB به وضعیت قبلی بازگردانی می شوند.** 

#### **مدیریت خطاها**

**خطاها بر اثر عوامل مختلفی رخ می دهند. برخی از خطاها بر اثر خطا گرامری و اشکال در سینتکس دستور SQL اجرا شده، رخ می دهند. برخی دیگر بر اثر عدم موفقیت در اتصال ) connection failure )و برخی هم به دلیل فراخوانی متد fetch بر روی دستوری که قبلا یا کاملا انجام شده و یا لغو گردیده، اتفاق می افتند.**

آدرس آموزشگاه : تهران - خيابان شريعتی - باال تر از خيابان ملک - جنب بانک صادرات - پالک 651 طبقه دوم - واحد7

**API DB تعدادی خطا اعلان می کند که باید در هر ماژولی تعریف شده باشد. این خطاها )exceptions )در جدول زیر لیست شده اند:** 

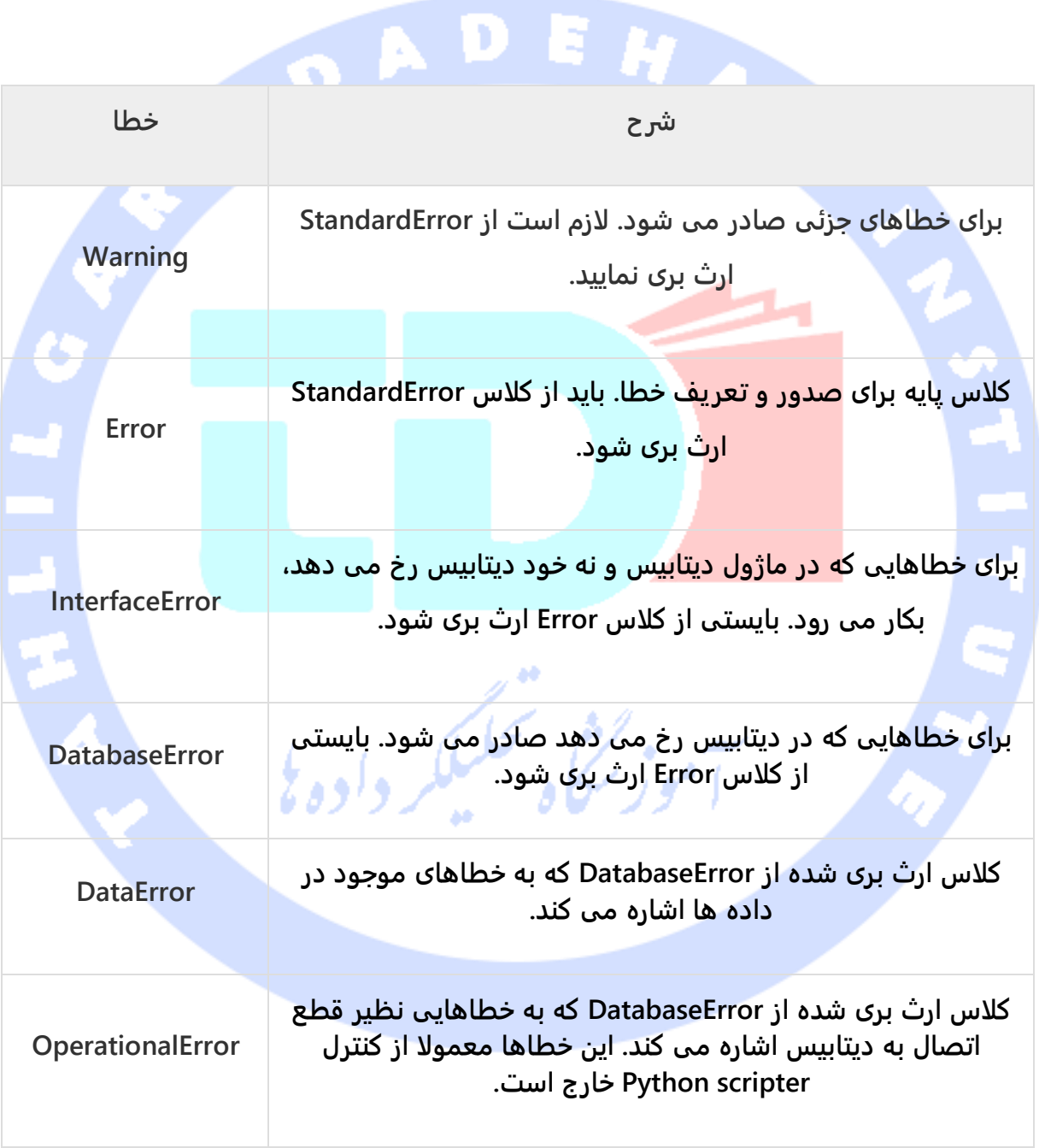

آدرس آموزشگاه : تهران - خيابان شريعتی - باال تر از خيابان ملک - جنب بانک صادرات - پالک 651 طبقه دوم - واحد7

202

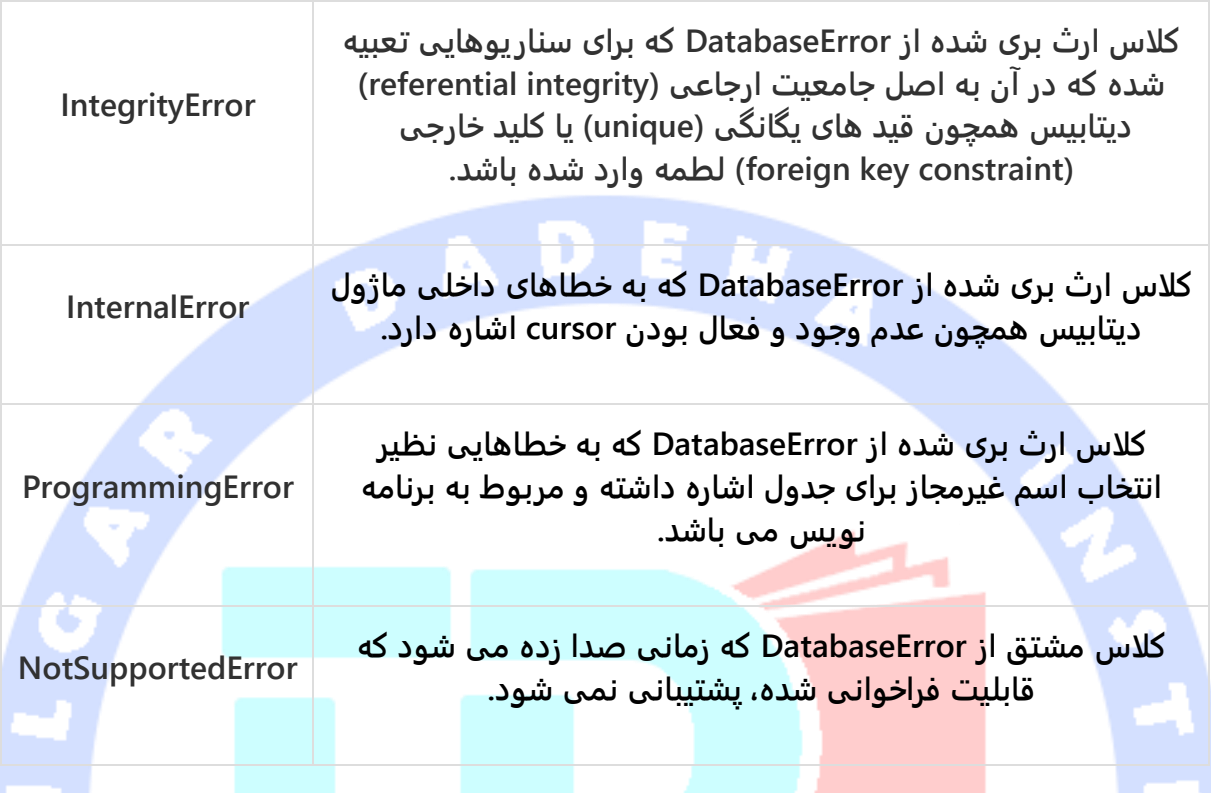

**اسکریپت های پایتون اپلیکیشن شما می بایست تمامی این خطاها را مدیریت کند. اما لازم است قبل از بکار بردن هر کدام از این exception ها اطمینان حاصل نمایید که MySQLdb امکان پشتیبانی از آن ها را دارد.**

# **برنامه نویسی تحت شبکه با ماژول socket پایتون ) Python )network programming**

**پایتون دو سطح دسترسی به سرویس های تحت شبکه )service network )ارائه می دهد. در سطح پایین می توانید به قابلیت های ساده ی پشتیبانی socket در سیستم عامل دسترسی داشته باشید که به شما اجازه می دهد تا سرویس گیرنده و سرویس دهنده را برای پروتکل های اتصال گرا )oriented-connection )و غیرقابل اتصال )connectionless )پیاده سازی کنید.** 

آدرس آموزشگاه : تهران - خيابان شريعتی - باال تر از خيابان ملک - جنب بانک صادرات - پالک 651 طبقه دوم - واحد7

**علاوه بر دسترسی سطح پایین، پایتون کتابخانه هایی دارد که دسترسی سطح بالا به پروتکل های شبکه ای سطح اپلیکیشن نظیر FTP، HTTP را فراهم می آورد.**

204

**مبحث حاضر به شرح معروف ترین مفهوم در برنامه نویسی تحت شبکه، Programming Socket، می پردازد.** 

#### **شرح مفهوم Socket**

**Socket ها در واقع endpoint های موجود در یک کانال ارتباطی دو طرفه هستند. سکوت ها می توانند در بستر یک فرایند، بین دو فرایند در دستگاه واحد و یا چندین فرایند در دستگاه های مستقر در قاره و نقاط جغرافیایی مختلف با یکدیگر تبادل داده داشته باشند. از دیدگاه kernel و هسته سیستم عامل، socket صر فا نقطه ی نهایی تبادل داده و ارتباط می باشد. از دیدگاه اپلیکیشن و برنامه ی تحت شبکه، socket یک توصیف گر و شناسه ی فایل که به آن امکان و مجوز درج و خواندن داده در / از شبکه را می دهد، قلمداد می شود. Socket ترکیبی از آدرس دستگاه )IP )و آدرس درگاه )number port )می باشد.**

**سوکت ها بر روی انواع کانال های ارتباطی قابل پیاده سازی می باشند که از جمله ی آن ها می توان به socket domain Unix، TCP، UDP و غیره ... اشاره کرد. کتابخانه ی socket کلاس های اختصاصی ارائه می دهد که علاوه بر انتقال داده های معمولی، Interface های از نوع generic که دیگر انواع عملیات انتقال و غیره را تحت پوشش قرار می دهد، مدیریت می نماید.**

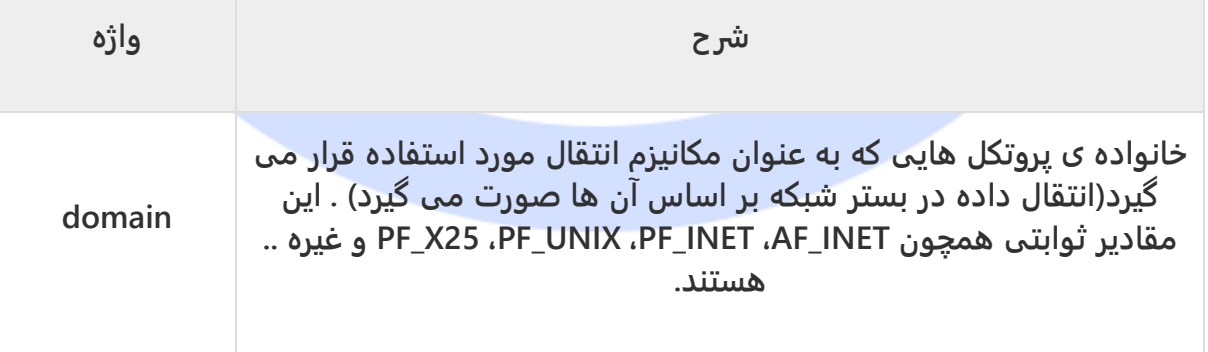

**برای درک مفهوم سوکت و کار با آن، لازم است با واژگان زیر آشنا شوید:**

آدرس آموزشگاه : تهران - خيابان شريعتی - باال تر از خيابان ملک - جنب بانک صادرات - پالک 651 طبقه دوم - واحد7

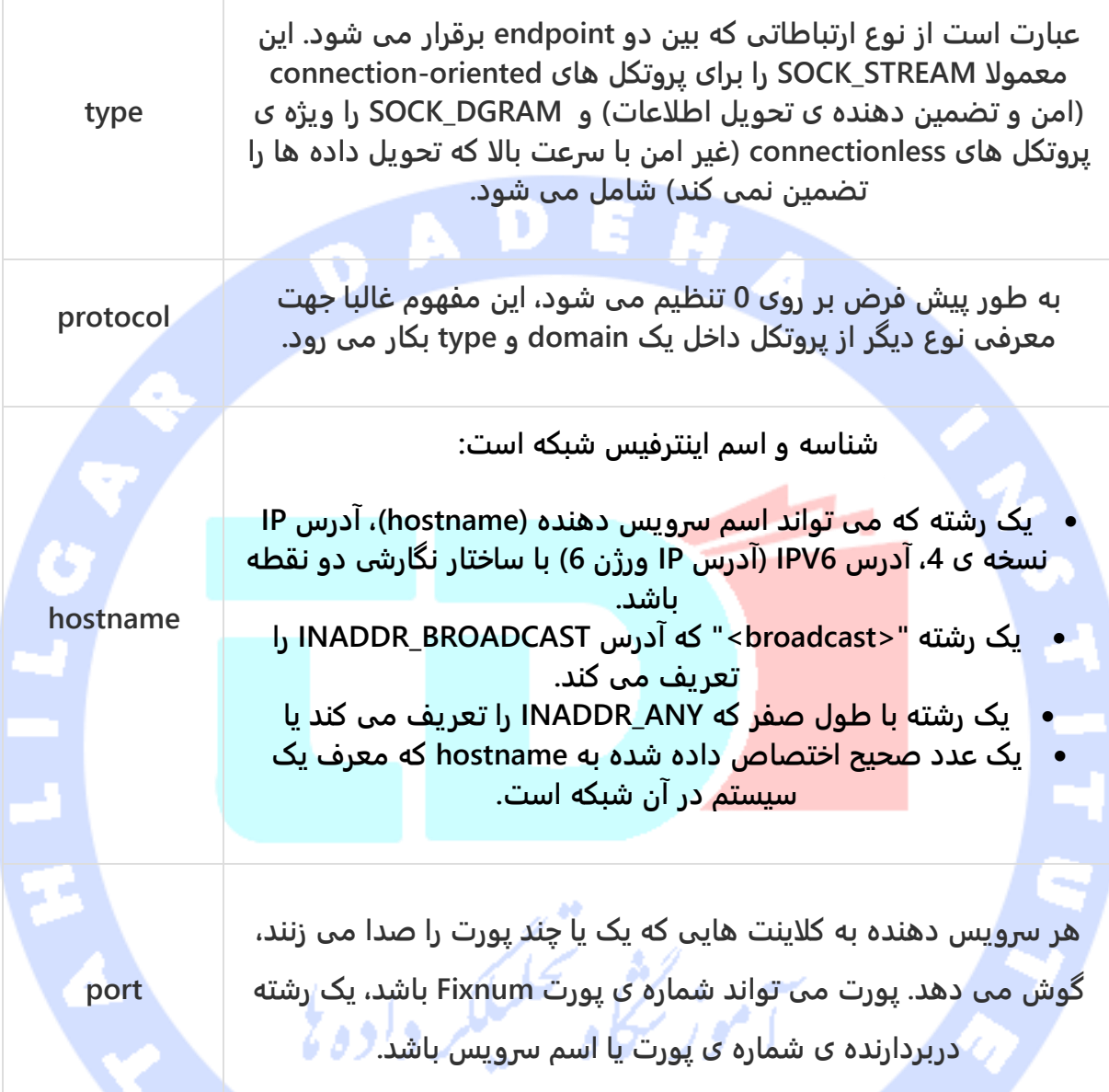

### **ماژول Socket**

**به منظور ایجاد یک Socket، لازم است تابع ()socket.socket در ماژول socket را فراخوانی نمایید که سینتکس و دستور کلی آن به صورت زیر می باشد:**

**s = socket.socket (socket\_family, socket\_type, protocol=0)**

آدرس آموزشگاه : تهران - خيابان شريعتی - باال تر از خيابان ملک - جنب بانک صادرات - پالک 651 طبقه دوم - واحد7

**در زیر شرح هر یک از این پارامترها را مشاهده می کنید:**

 **family\_socket: این پارامتر، همان طور که در بالا توضیح داده شد، می تواند UNIX\_AF یا .باشد AF\_INET**

206

- **type\_socket: این پارامتر می تواند یا STREAM\_SOCK و یا DGRAM\_SOCK باشد.**
- **protocol: این پارامتر اختیار ی بوده و به صورت پیش فرض بر روی 0 تنظیم می شود.**

**پس از تعریف آبجکت socket، می توانید با استفاده از توابع لازم، برنامه های سمت سرویس دهنده و سمت سرویس گیرنده ی خود را تعریف نمایید. جداول زیر لیست توابع لازم برای این منظور را معرفی می کند:**

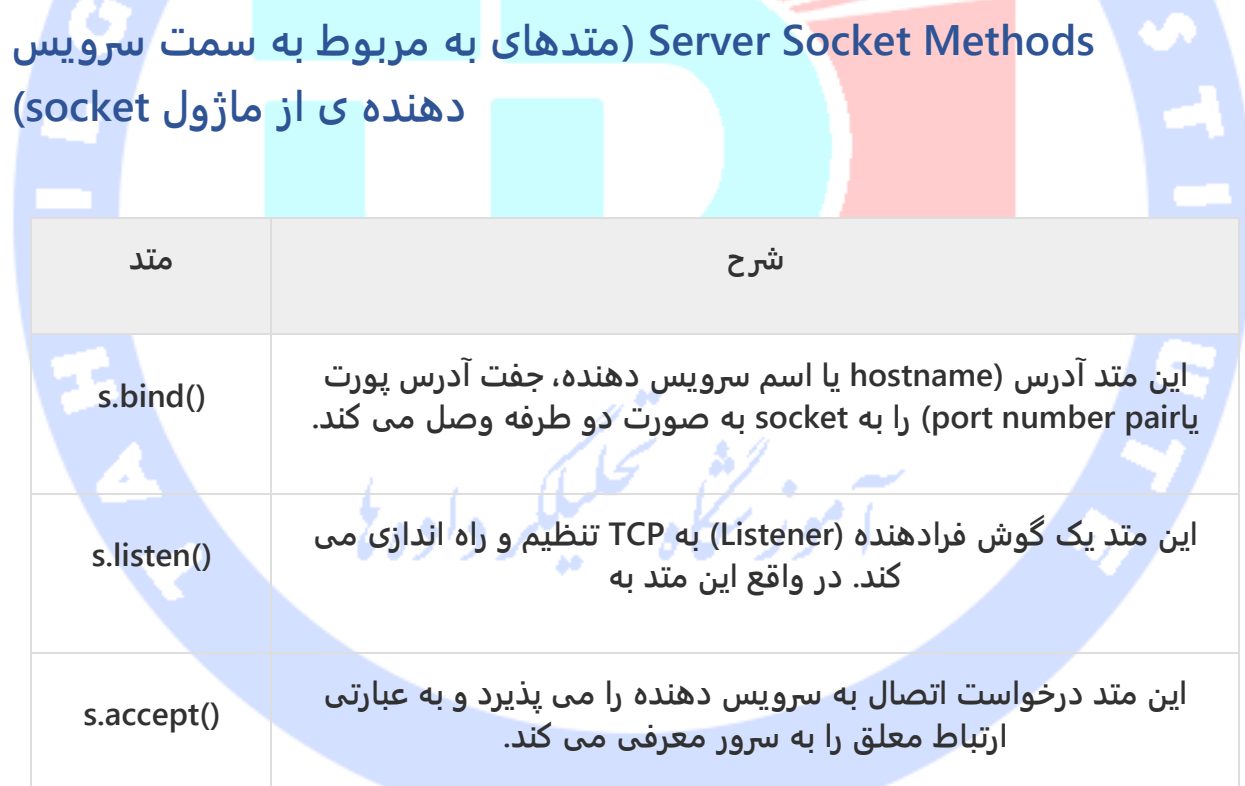

آدرس آموزشگاه : تهران - خيابان شريعتی - باال تر از خيابان ملک - جنب بانک صادرات - پالک 651 طبقه دوم - واحد7

## **متدهای ماژول socket مربوط به سمت سرویس گیرنده**

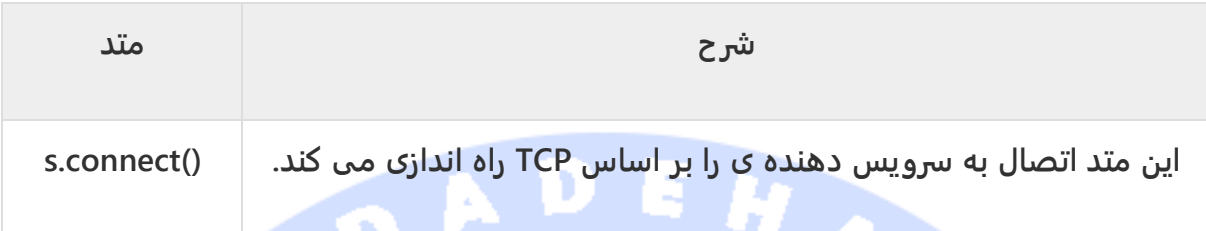

# **متدهای کلی ماژول socket**

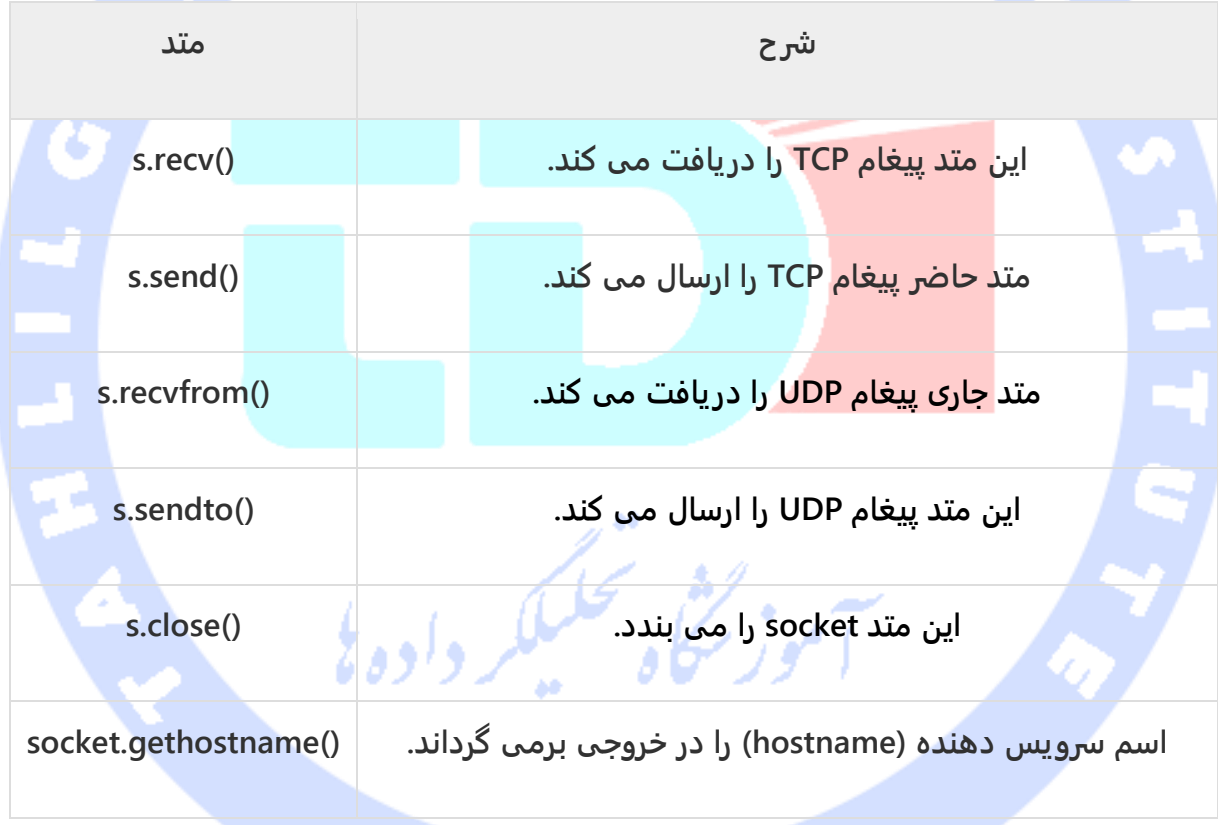

آدرس آموزشگاه : تهران - خيابان شريعتی - باال تر از خيابان ملک - جنب بانک صادرات - پالک 651 طبقه دوم - واحد7

**نوشتن فایل مربوط به بخش سرویس دهنده / پیاده سازی بخش مربوط به سرویس دهنده )server writing)**

**جهت پیاده سازی بخش مربوط به سمت سرور، تابع socket کپسوله سازی شده در ماژول socket را فراخوانی کرده و ابتدا یک آبجکت socket می سازیم. سپس به واسطه ی این آبجکت، دیگر توابع لازم را جهت تنظیم و راه اندازی سرویس دهنده ی socket صدا می زنیم.**

**حال متد (port ,hostname(bind را جهت مشخص کردن یک port برای سرویس خود در دستگاه میزبان یا سرویس دهنده فراخوانی نمایید.**

**سپس، متد ()accept را بر روی آبجکت s( آبجکت ساخته شده ی socket )جهت معرفی ارتباط معلق به ماشین سرور فراخوانی می کنید. این متد صبر می کند که سرویس گیرنده به port یا آدرس درگاه تعیین شده، متصل شود و متعاقبا آبجکت connection را که نشانگر اتصال آن سرویس گیرنده )کلاینت( است در خروجی برمی گرداند.**

> **#!/usr/bin/python # This is server.py file import** socket # Import socket module **s = socket.socket() # Create a socket object host = socket.gethostname() # Get local machine name port = 12345 # Reserve a port for your service. s.bind((host, port)) # Bind to the port** s.listen(5) # Now wait for client connection. **while True: c, addr = s.accept() # Establish connection with client. print 'Got connection from', addr c.send('Thank you for connecting') a** c.close() **# Close the connection**

**پیاده سازی بخش مربوط به سرویس گیرنده / نوشتن فایل سرویس گیرنده )Client)**

**در این بخش از آموزش، یک اپلیکیشن ساده سمت سرویس گیرنده می نویسیم که اتصال به پورت**  معین 12345و دستگاه سرویس (سرویس دهنده) را فراهم می آورد.

**به راحتی می توانید یک کلاینت یا سرویس گیرنده ی socket به واسطه ی تابع مربوطه از ماژول socket ایجاد کرد.**

آدرس آموزشگاه : تهران - خيابان شريعتی - باال تر از خيابان ملک - جنب بانک صادرات - پالک 651 طبقه دوم - واحد7

**متد ( port ,hosname(connect.socket یک اتصال بر اساس پروتکل TCP به hostname( دستگاه سرویس دهنده ی مربوطه بر اساس شماره ی port )باز می کند. این متد بر اساس اسن ماشین سرور و آدرس پورت اتصال را جهت تبادل داده برقرار می نماید.** 

209

**پس از باز کردن socket، می توانید اطلاعات آن را مانند سایر آبجکت های IO بخوانید. لازم است در پایان، سوکت را بسته و اتصال را خاتمه می دهید.**

**کد زیر همان طور که مشاهده می کنید، بخش مربوط به سرویس گیرنده و در واقع یک کلاینت ساده است که به دستگاه سرویس دهنده و شماره درگاه مربوطه وصل شده، تمامی داده های مورد نیاز را از socket می خواند و در نهایت با فراخوانی تابع ()close بر روی آبجکت s، سوکت را بسته و اتصال را خاتمه می دهد.**

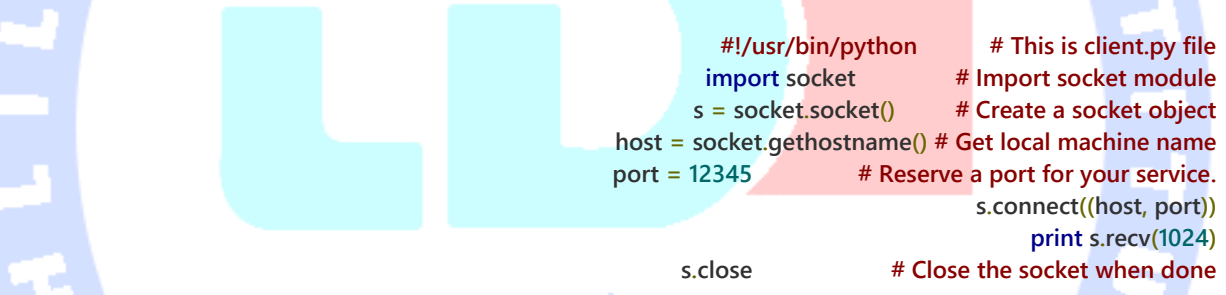

**حال جهت مشاهده ی خروجی، ابتدا فایل py.server زیر را در پس زمینه اجرا و سپس فایل py.client**

 $\Delta\Delta$ 

689190

**نام برده را اجرا کنید.**

**# Following would start a server in background. \$ python server.py & # Once server is started run client as follows: \$ python client.py**

**خروجی زیر را برمی گرداند:**

**Got connection from ('127.0.0.1', 48437) Thank you for connecting**

آدرس آموزشگاه : تهران - خيابان شريعتی - باال تر از خيابان ملک - جنب بانک صادرات - پالک 651 طبقه دوم - واحد7

## **ماژول های برنامه نویسی تحت شبکه برای Python / Python Internet modules**

**در زیر لیستی از ماژول های مهم و پرکاربرد پایتون در زمینه ی برنامه نویسی تحت شبکه را مشاهده می کنید.**

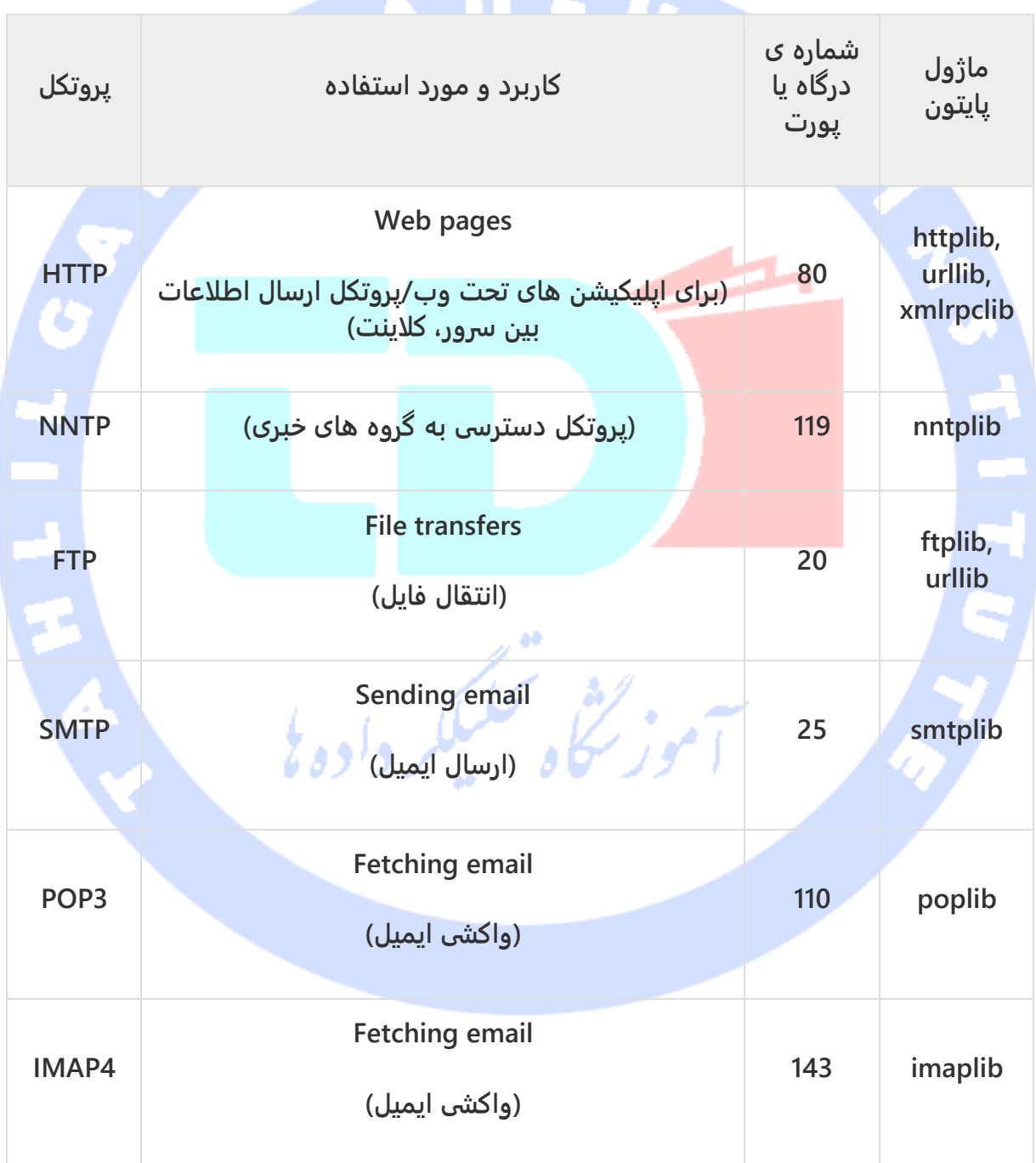

آدرس آموزشگاه : تهران - خيابان شريعتی - باال تر از خيابان ملک - جنب بانک صادرات - پالک 651 طبقه دوم - واحد7

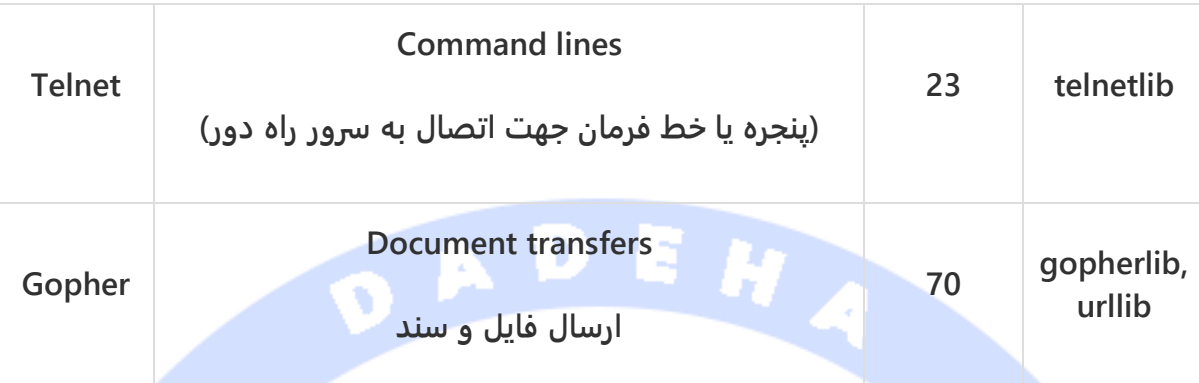

## **ارسال ایمیل از طریق پروتکل SMTP با پایتون**

**Protocol Transfer Mail Simple یا به اختصار SMPT( پروتکل ارسال و انتقال ایمیل( یک پروتکل است که ارسال ایمیل و آدرس دهی )routing )آن بین سرویس دهنده های ایمیل را مدیریت می کند.**

**پایتون ماژولی به نام smtplib در اختیار توسعه دهنده قرار می دهد که یک آبجکت حاوی اطلاعات session ( اطلاعات جلسه ی کاری کاربر یا object session client )را در خود به صورت کپسوله داشته و می توان از آن برای ارسال ایمیل به هر دستگاه آنلاینی که daemon listener( برنامه ی ای که به رخدادها گوش داده و در پس زمینه فعالیت می کند( SMTP یا ESMTP بر روی آن فعال است، استفاده نمود.**

**در زیر نحوه ی ساخت یک آبجکت SMTP ساده که بعده ها جهت ارسال ایمیل مورد استفاده قرار می گیرد، را مشاهده می کنید:**

> **import smtplib smtpObj = smtplib.SMTP( [host [, port [, local\_hostname]]] )**

**در زیر شرح کاربرد هر یک از پارامترهای عنوان شده در قطعه کد بالا را مشاهده می کنید:**

آدرس آموزشگاه : تهران - خيابان شريعتی - باال تر از خيابان ملک - جنب بانک صادرات - پالک 651 طبقه دوم - واحد7

 **host : پارامتر جاری همان میزبان یا هاستی است که به عنوان سرویس دهنده ی SMTP شما ایفای نقش می کند )server SMTP شما بر روی آن اجرا می شود(. شما می توانید مقدار این پارامتر را آدرس IP میزبان یا اسم دامنه همچون com.tahlildadeh تنظیم نمایید. استفاده از این آرگومان اختیاری است.**

212

- **port: در صورت مقداردهی آرگومان اول، لازم است یک پورت یا شماره ی درگاه نیز مشخص نمایید که Server SMPT به آن گوش می دهد. شماره ی این پورت معمولا 25 می باشد.**
- **hostname\_local: چنانچه Server SMPT شما بر روی دستگاه محلی )کامپیوتر شخصی( مستقر و فعال باشد، در آن صورت کافی است مقدار این پارامتر را localhost قرار دهید.**

**در آبجکت SMPT متدی تعبیه شده به نام sendmail که اغلب، توسعه دهنده با استفاده از آن کار عملیات ارسال پیغام مورد نظر را به انجام می رساند. متد نام برده در کل سه پارامتر ورودی دریافت می کند که به شرح زیر می باشند:**

- **sender: یک مقدار رشته ای دربردارنده ی آدرس ارسال کننده ی پیغام.**
- **receivers: لیستی از رشته ها که هریک مختص به دریافت کننده ی مجزا می باشد.**
- **message: یک پیغام به صورت رشته و فرمت دهی شده بر اساس مشخصات و قواعد RFC ها.** وتحليلكر داده بإ

#### **مثال**

**در زیر یک اسکریپت ساده ی پایتون را مشاهده می کنید که ایمیلی را ارسال می کند.** 

**#!/usr/bin/python import smtplib sender = 'from@fromdomain.com' receivers = ['to@todomain.com'] message = """From: From Person <from@fromdomain.com> To: To Person <to@todomain.com> Subject: SMTP e-mail test This is a test e-mail message. """ try:**

 **smtpObj = smtplib.SMTP('localhost')**

آدرس آموزشگاه : تهران - خيابان شريعتی - باال تر از خيابان ملک - جنب بانک صادرات - پالک 651 طبقه دوم - واحد7
**smtpObj.sendmail(sender, receivers, message) print "Successfully sent email" except SMTPException: print "Error: unable to send email"**

**در تمرین جاری، یک ایمیل ساده داخل متغیر message و کوتیشن سه تایی درج گردید و همان طور که می بینید، هدرها به روش صحیح فرمت دهی شده اند. هر ایمیل، سه هدر به ترتیب From، To و Subject که به وسیله ی ویرگول از هم و به وسیله ی خط سفید از بدنه ی پیغام جدا شده اند را شامل می شود.**

**به منظور ارسال ایمیل، ابتدا با استفاده از smtpObj به Server SMPT( سرویس دهنده ی سرور( مستقر بر روی دستگاه محلی )local )وصل شوید، سپس متد sendmail ر ا فراخوانی کرده و پیغام، آدرس فرم و آدرس مقصد را به عنوان پارامتر به این متد ارسال نمایید )اگرچه فرم و آدرس داخل خود ایمیل گنجانده شده، با این حال از این مقدارها همیشه برای آدرس دهی یا route ایمیل استفاده نمی شود(.**

**چنانچه شما برای ارسال ایمیل از Server SMPT که بر روی دستگاه شما )local )شما نصب و اجرا شده، استفاده نمی کنید، در آن صورت می توانید با استفاده از client smtplib به یک سرور SMPT راه دور متصل شوید. برای این منظور لازم است ارائه دهنده ی ایمیل جزئیات و اطلاعات mail server خروجی دهنده را در اختیار شما قرار داده باشد و شما نیز آن ها را به صورت زیر بکار ببرید، مگر اینکه برای ارسال ایمیل از یک سرویس آماده همچون Hotmail و Yahoo استفاده نمایید که در**  فيلكر وأده فا **آن صورت نیازی به این اطلاعات نیست.** 

**smtplib.SMTP('mail.your-domain.com', 25)**

**ارسال فایل ایمیل به صورت HTML با استفاده از Python زمانی که توسعه دهنده یک پیغام متنی را با استفاده از Python ارسال می کند، تمامی محتوای فایل به عنوان متن ساده در نظر گرفته می شود. به عبارت دیگر حتی اگر تگ های HTML را در پیغام متنی بگنجانید، باز هم محتوای فایل به صورت متن ساده نمایش داده شده و تگ های HTML بر اساس گرامر زبان نشانه گذاری HTML فرمت دهی نمی شوند. پایتون امکانی را در اختیار توسعه** 

**دهنده قرار می دهد که به واسطه ی آن می توان یک پیغام HTML را به صورت یک فایل واقعی HTML ارسال کرد.**

214

**به هنگام ارسال یک ایمیل، می توان نوع فایل )version Mime)، نوع محتوا و مجموعه کاراکتری که باید به صورت یک ایمیل HTML ارسال شود را مشخص نمایید.**

## **مثال**

**در زیر کدی را مشاهده می کنید که محتوایی با فرمت HTML را به صورت ایمیل ارسال می کند:**

**#!/usr/bin/python import smtplib message = """From: From Person <from@fromdomain.com> To: To Person <to@todomain.com> MIME-Version: 1.0 Content-type: text/html Subject: SMTP HTML e-mail test This is an e-mail message to be sent in HTML format <b>This is HTML message.</b> <h1>This is headline.</h1> """ try: smtpObj = smtplib.SMTP('localhost') smtpObj.sendmail(sender, receivers, message) print "Successfully sent email" except SMTPException: print "Error: unable to send email"**

# **ارسال محتوا همراه با ایمیل )پیاده سازی قابلیت الصاق محتوا و )Attachment**

**جهت ارسال ایمیل با محتوای مختلط، لازم است مقدار هدر type-Content را برابر mixed/multipart قرار دهید. پس از آن، متن و محتوای الصاقی )attachment )را در boundaries دقیقا اعلان کنید.** 

**برای تعریف boundary، دو خط تیره )هایفن( و یک عدد منحصربفرد درج کنید که این بخش نباید در بدنه ی ایمیل یا بخش پیغام ظاهر شود. سپس یک boundary نهایی درج می کنید که نشانگر بخش پایانی ایمیل بوده و باید به دو خط تیره ختم شود.** 

آدرس آموزشگاه : تهران - خيابان شريعتی - باال تر از خيابان ملک - جنب بانک صادرات - پالک 651 طبقه دوم - واحد7

**فایل های الصاق شده باید قبل از ارسال، به وسیله ی تابع ("m("pack بر مبنای الگوریتم و روش کدگذاری 64base رمزنگاری شوند.**

### **مثال**

**در مثال زیر، فایل txt.test/tmp/ به عنوان محتوای الصاقی همراه با ایمیل ارسال می شود:**

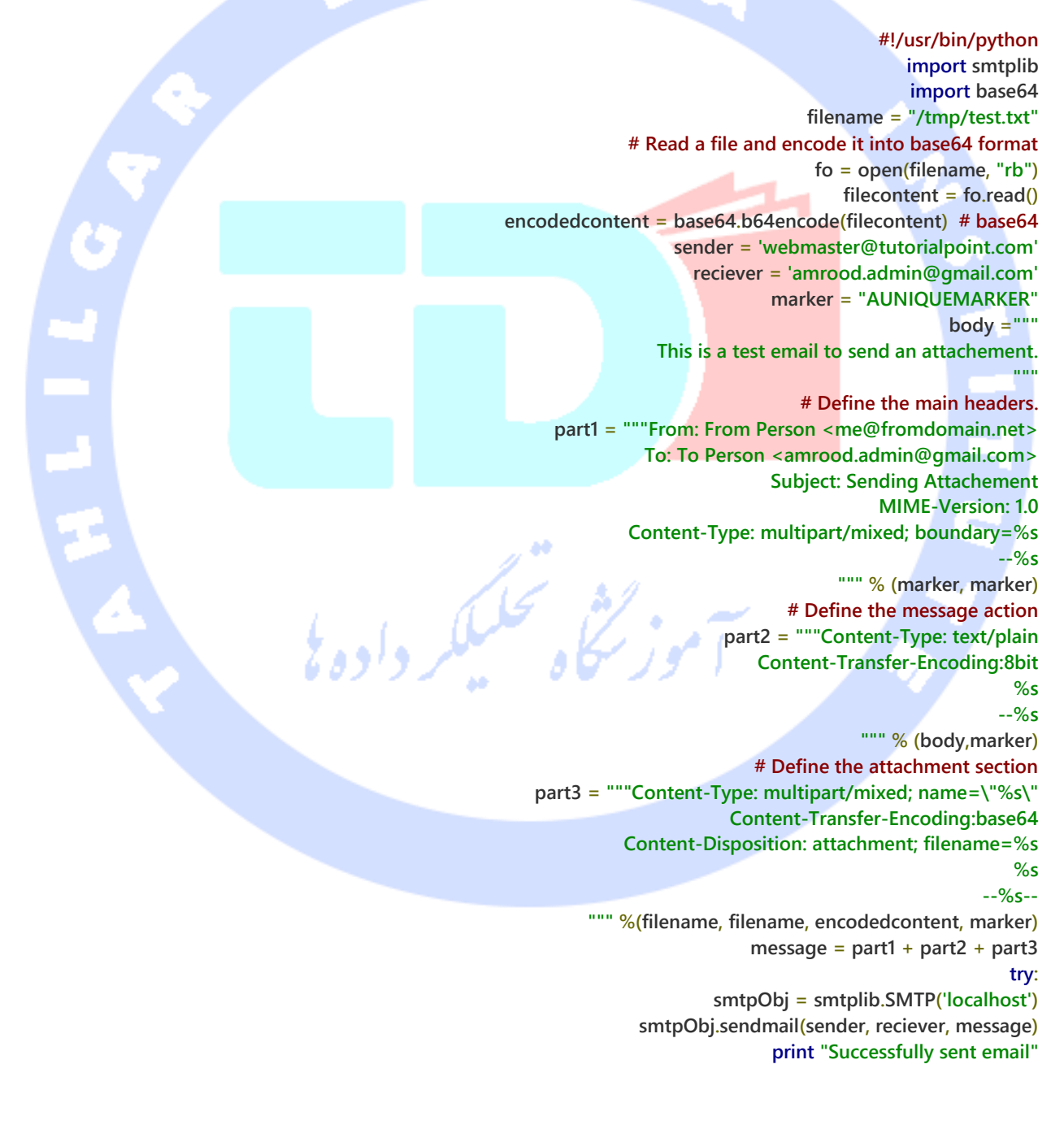

آدرس آموزشگاه : تهران - خيابان شريعتی - باال تر از خيابان ملک - جنب بانک صادرات - پالک 651 طبقه دوم - واحد7

# **برنامه نویسی موازی و پردازش همزمان با زبان پایتون )multithreaded programming(**

**اجرای همزمان چندین thread به منزله ی اجرای همزمان چندین برنامه در آن واحد است که مزایای زیر را به دنبال دارد:** 

- **چندین thread که در بستر یک پردازه یا فرایند )process )اجرا شده و space data یکسانی را دارند، می توانند داده ها را بهتر با یکدیگر به اشتراک گذاشته و بایکدیگر تعامل بهتری داشته باشند، نسبت به زمانی که این thread ها در فرایندهای مجزا قرار دارند.**
	- **thread ها که گاهی پردازه یا فرایندهای سبک نیز نامیده می شوند سربار و memory overhead کمتری نسبت به فرایندهای واقعی داشته و کم هزینه تر می باشند.**

**هر thread یک نقطه ی آغاز،یک ترتیب یا توالی اجرا و یک نقطه ی پایان دارد. علاوه بر آن، یک pointer instruction دارد که دقیقا مشخص می کند برنامه در کجای بستر )context )جاری در حال اجرا بود و به کدام مرحله و نقطه اجرای دستور رسیده است.**

- **می توان thread را مختل یا متوقف )empt-pre )کرد.**
- **می توان thread را در حالی که دیگر thread ها فعال هستند، به طور موقت به حالت تعلیق درآورد. از این کار تحت عنوان yielding نیز یاد می شود.**

**راه اندازی و اجرای thread جدید** 

**جهت آغاز یک thread جدید، بایستی متد زیر که داخل ماژول thread کپسوله شده را فراخوانی نمایید:**

**thread.start\_new\_thread ( function, args[, kwargs] )**

**به وسیله ی این متد می توانید به روش سریع و کارا در هر دو محیط ویندوز و لینوکس thread های جدید ایجاد نمایید.** 

آدرس آموزشگاه : تهران - خيابان شريعتی - باال تر از خيابان ملک - جنب بانک صادرات - پالک 651 طبقه دوم - واحد7

**متد مورد نظر بلافاصله بازگشته و thread فرزند آغاز می شود که متعاقبا function را با پارامتر args صدا می زند. زمانی که function به return می رسد، thread خاتمه می یابد.** 

**در این تابع، پارامتر args مجموعه ی چندتایی از آرگومان ها )tuple )است. اگر می خواهید تابع را بدون آرگومان صدا بزنید، بایستی یک tuple خالی به عنوان پارامتر ارسال کنید. kwargs یک آرگومان از نوع dictionary تشکیل شده از کلیدواژه ها بوده و استفاده از آن اختیاری است.**

### **Example**

**#!/usr/bin/python import thread import time # Define a function for the thread def print\_time( threadName, delay): count = 0 while count < 5: time.sleep(delay) count += 1 print "%s: %s" % ( threadName, time.ctime(time.time()) ) # Create two threads as follows try: thread.start\_new\_thread( print\_time, ("Thread-1", 2, ) ) thread.start\_new\_thread( print\_time, ("Thread-2", 4, ) ) except: print "Error: unable to start thread" while 1: pass خروجی: Thread-1: Thu Jan 22 15:42:17 2009 Thread-1: Thu Jan 22 15:42:19 2009 Thread-2: Thu Jan 22 15:42:19 2009 Thread-1: Thu Jan 22 15:42:21 2009 Thread-2: Thu Jan 22 15:42:23 2009 Thread-1: Thu Jan 22 15:42:23 2009 Thread-1: Thu Jan 22 15:42:25 2009 Thread-2: Thu Jan 22 15:42:27 2009**

**Thread-2: Thu Jan 22 15:42:31 2009 Thread-2: Thu Jan 22 15:42:35 2009**

**اگرچه توصیه می شود که برای پردازش موازی سطح پایین )threading level-low )از ماژول thread استفاده نمایید، با این وجود ماژول مزبور در مقایسه با ماژول جدید برنامه نویسی موازی )module threading )از قابلیت های بسیار کمتری برخوردار است.** 

### **ماژول Threading**

**ماژول جدیدتری که برای برنامه نویسی موازی همراه با ویرایش 2.4 زبان Python ارائه شد، قابلیت های بسیار بیشتر و سطح بالاتری جهت بهره گیری از پردازش موازی و thread ها در اختیار برنامه نویس قرار داد.** 

**ماژول threading علاوه بر تمامی توابع ماژول قبلی )thread)، تعدادی متد نوین و کارای دیگر جهت پیاده سازی مفهوم برنامه نویسی موازی ارائه می دهد.**

- **() activeCount.threading: تعداد آبجکت های thread که فعال و در حال اجرا هستند را بازگردانی می نماید.**
	- **() currentThread.threading: thread جاری را به عنوان خروجی برمی گرداند.**
	- **لیستی از تمامی آبجکت های thread که هم اکنون فعال هستند را بازمی گرداند.**

**علاوه بر متدها، ماژول نام برده کلاس Thread را شامل می شود که threading و پردازش موازی را پیاده سازی می کند. متدهایی که که کلاس Thread در اختیار توسعه دهنده قرار می دهد، به شرح زیر می باشد:** لفاقهم

- **() run: متد جاری در واقع point entry یا نقطه ی شروع اجرای thread می باشد.**
	- **() start: thread را با فراخوانی تابع ()run راه اندازی و اجرا می کند.**
	- **]) time([join: متد ()join منتظر می ماند تا thread ها خاتمه یابند.**
- **() isAlive: متد حاضر بررسی می کند آیا یک thread هنوز در حل اجرا است یا خیر.**
	- **() getName: متد جاری اسم آبجکت thread را بازیابی می کند.**
		- **() setName: این متد اسم thread را مقداردهی می کند.**

آدرس آموزشگاه : تهران - خيابان شريعتی - باال تر از خيابان ملک - جنب بانک صادرات - پالک 651 طبقه دوم - واحد7

# **ایجاد آبجکت جدید Thread از ماژول Threading**

**به منظور پیاده سازی یک thread جدید از ماژول threading، کافی است مراحل زیر را دنبال نمایید:**

- **یک کلاس مشتق از کلاس Thread ایجاد نمایید )از آن ارث بری کنید(.**
- **متد ([args, [self\_\_(init \_\_را جهت تزریق آرگومان های بیشتر به کلاس، بازنویسی)override )نمایید.**

219

- **در پایان، متد ([args, [self(run را پیاده سازی و در بدنه ی آن مشخص کنید که threadبه هنگام اجرا چه عملیاتی را انجام دهد.**
- **پس از ایجاد کلاس مشتق )ارث بری( از Thread، می توانید یک نمونه از آن ایجاد کرده و سپس با فراخوانی متد ()start یک threadیا ریزپردازه ی دیگر آغاز نمایید که متعاقبا متد ()run را صدا می زند.**

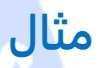

**#!/usr/bin/python import threading import time exitFlag = 0 class myThread (threading.Thread): def \_\_init\_\_(self, threadID, name, counter): threading.Thread.\_\_init\_\_(self) self.threadID = threadID self.name = name self.counter = counter def run(self): print "Starting " + self.name print\_time(self.name, self.counter, 5) print "Exiting " + self.name def print\_time(threadName, delay, counter): while counter: if exitFlag: threadName.exit() time.sleep(delay) print "%s: %s" % (threadName, time.ctime(time.time())) counter -= 1 # Create new threads thread1 = myThread(1, "Thread-1", 1) thread2 = myThread(2, "Thread-2", 2) # Start new Threads thread1.start() thread2.start() print "Exiting Main Thread"**

آدرس آموزشگاه : تهران - خيابان شريعتی - باال تر از خيابان ملک - جنب بانک صادرات - پالک 651 طبقه دوم - واحد7

**زمانی که کد فوق به اجرا گذاشته می شود، خروجی به صورت زیر خواهد بود:**

**Starting Thread-1 Starting Thread-2 Exiting Main Thread Thread-1: Thu Mar 21 09:10:03 2013 Thread-1: Thu Mar 21 09:10:04 2013 Thread-2: Thu Mar 21 09:10:04 2013 Thread-1: Thu Mar 21 09:10:05 2013 Thread-1: Thu Mar 21 09:10:06 2013 Thread-2: Thu Mar 21 09:10:06 2013 Thread-1: Thu Mar 21 09:10:07 2013 Exiting Thread-1 Thread-2: Thu Mar 21 09:10:08 2013 Thread-2: Thu Mar 21 09:10:10 2013 Thread-2: Thu Mar 21 09:10:12 2013 Exiting Thread-2**

### **همزمان سازی thread ها**

 $\bullet$ 

**ماژول threading که در بالا به آن اشاره کردیم، یک مکانیزم اعمال قفل با قابلیت پیاده سازی آسان در اختیار توسعه دهنده قرار می دهد که به واسطه ی آن می توان به راحتی thread ها و اجرای آن ها را هماهنگ ساخت. جهت ساخت و اعمال قفل جدید کافی است متد ()Lock فراخوانی شود که در خروجی نمونه ی جدید از آبجکت lock را بازگردانی می نماید.**

**متد (blocking(acquire از نمونه ی )آّبجکت( جدید lock، این قابلیت را دارد که با مدیریت thread ها آن ها را به طور همزمان )موازی( اجرا کند. به واسطه ی پارامتر اختیاری blocking توسعه دهنده قادر خواهد بود کنترل اینکه آیا قفل بر روی thread اعمال شود یا خیر را بدست گیرد.** 

**زمانی که مقدار پارامتر blocking برابر 0 باشد، اگر قفل یا lock بر روی thread اعمال شد،متد با 1 و اگر نشد با 0 برمی گردد. هنگامی که blocking روی 1 تنظیم شده باشد، thread مسدود )block ) شده و منتظر می ماند تا lock آزاد شود.**

**زمانی که متد ()release از نمونه ی جدید lock صدا خورده می شود، lock یا قفل اعمال شده بر روی thread که دیگر کاربردی ندارد، آزاد می شود.**

مثال

### **#!/usr/bin/python**

**import threading import time class myThread (threading.Thread): def \_\_init\_\_(self, threadID, name, counter): threading.Thread.\_\_init\_\_(self) self.threadID = threadID self.name = name** OA  **self.counter = counter def run(self): print "Starting " + self.name # Get lock to synchronize threads threadLock.acquire() print\_time(self.name, self.counter, 3) # Free lock to release next thread threadLock.release() def print\_time(threadName, delay, counter): while counter: time.sleep(delay) print "%s: %s" % (threadName, time.ctime(time.time())) counter -= 1 threadLock = threading.Lock() threads = [] # Create new threads thread1 = myThread(1, "Thread-1", 1) thread2 = myThread(2, "Thread-2", 2) # Start new Threads thread1.start() thread2.start() # Add threads to thread list threads.append(thread1) threads.append(thread2)** .<br>سکاه تحکیلگر داده <sup>ی</sup> **# Wait for all threads to complete for t in threads: t.join() print "Exiting Main Thread" خروجی: Starting Thread-1 Starting Thread-2**

**Thread-1: Thu Mar 21 09:11:28 2013 Thread-1: Thu Mar 21 09:11:29 2013 Thread-1: Thu Mar 21 09:11:30 2013 Thread-2: Thu Mar 21 09:11:32 2013 Thread-2: Thu Mar 21 09:11:34 2013 Thread-2: Thu Mar 21 09:11:36 2013 Exiting Main Thread**

آدرس آموزشگاه : تهران - خيابان شريعتی - باال تر از خيابان ملک - جنب بانک صادرات - پالک 651 طبقه دوم - واحد7

**پیاده سازی queue و قرار دادن آیتم ها در صف بر اساس اولویت در )Multithreaded Priority Queue( موازی پردازش**

**ماژول Queue به توسعه دهنده این امکان را می دهد تا یک آبجکت queue جدید ایجاد کند که همزمان چندین آیتم را به طور صف بندی شده در خود کپسوله می نماید. برای مدیریت Queue می توانید از توابع زیر استفاده نمایید:**

- **() get: متد جاری یک آیتم را حذف و از queue بازیابی می کند.**
	- **() put: این متد یک آیتم جدید را به queue اضافه می کند.**
- **() qsize: تعداد آیتم هایی که در زمان حاضر داخل صف قرار دارند را به عنوان خروجی بازمی گرداند.**
- **() empty: چنانچه صف یا آبجکت queue خالی بود، مقدار بولی True و در غیر این صورت False را بازمی گرداند.**
- **() full: چنانچه آبجکت queue ظرفیت خالی نداشت، مقدار بولی True و در غیر این صورت False را بازگردانی می نماید.**

### مثال

**#!/usr/bin/python import Queue import threading import time exitFlag = 0 class myThread (threading.Thread): def \_\_init\_\_(self, threadID, name, q): threading.Thread.\_\_init\_\_(self) self.threadID = threadID self.name = name self.q = q def run(self): print "Starting " + self.name process\_data(self.name, self.q) print "Exiting " + self.name def process\_data(threadName, q): while not exitFlag: queueLock.acquire() if not workQueue.empty(): data = q.get() queueLock.release()**

آدرس آموزشگاه : تهران - خيابان شريعتی - باال تر از خيابان ملک - جنب بانک صادرات - پالک 651 طبقه دوم - واحد7

 **print "%s processing %s" % (threadName, data) else: queueLock.release() time.sleep(1) threadList = ["Thread-1", "Thread-2", "Thread-3"] nameList = ["One", "Two", "Three", "Four", "Five"] queueLock = threading.Lock() workQueue = Queue.Queue(10)**  $\bullet$ **threads = [] threadID = 1 # Create new threads for tName in threadList: thread = myThread(threadID, tName, workQueue) thread.start() threads.append(thread) threadID += 1 # Fill the queue queueLock.acquire() for word in nameList: workQueue.put(word) queueLock.release() # Wait for queue to empty while not workQueue.empty(): pass # Notify threads it's time to exit exitFlag = 1 # Wait for all threads to complete for t in threads: t.join() print "Exiting Main Thread"**

### **نتیجه:**

**Starting Thread-1 Starting Thread-2 Starting Thread-3 Thread-1 processing One Thread-2 processing Two Thread-3 processing Three Thread-1 processing Four Thread-2 processing Five Exiting Thread-3 Exiting Thread-1 Exiting Thread-2 Exiting Main Thread**

# **پرداز ش و تفسیر فایل های XML با پایتون**

آدرس آموزشگاه : تهران - خيابان شريعتی - باال تر از خيابان ملک - جنب بانک صادرات - پالک 651 طبقه دوم - واحد7

نشی تحکیلکر داده <sup>ی</sup>ا

223

**XML یک زبان متن باز )source open )و قابل اجرا )portable )بر روی چندین سیستم عامل بوده که برنامه نویس به واسطه ی آن می تواند اپلیکیشن هایی طراحی نماید که توسط سایر اپلیکیشن ها، صرف نظر از زبانی که با آن نوشته شده و محیطی که بر روی آن اجرا می شوند، قابل استفاده باشد.** 

### **XML چیست؟**

**Language Markup Extensible یا به اختصار XML( زبان نشانه گذاری گسترش پذیر( یک زبان نشانه گذاری مشابه HTML یا SGML است. کنسرسیوم وب جهان گستر این زبان را به عنوان یک استاندارد سراسری توصیه می کند.** 

**چنانچه اپلیکیشنی که قصد طراحی آن را دارید، داده های حجیم و سنگینی برای نگهداری ندارد، در آن صورت می توانید بدون زحمت طراحی دیتابیس و استفاده از پشتوانه ی SQL، اطلاعات برنامه ی خود را در قالب XMLذخیره نمایید.**

# **معماری ها و توابع کتابخانه ای تحلیل گر نحوی و مفسر Parser XML )XML Parser & API(**

**کتابخانه ی استاندارد python تعدادی interface( الگوی پیاده سازی( معدود اما کارا جهت کار با XML در اختیار برنامه نویس قرار می دهد که در زیر به شرح آن ها می پردازیم.** 

**دو API و توابع کتابخانه ای پرکاربرد و ساده ای که توصیه می شود عبارتند از:**

- **SAX( XML for API Simple): در این API، توابع Callback ای برای رخدادهای مورد نظر معرفی )register )می کنید و سپس به parser اجازه می دهید به تحلیل باقی فایل بپردازد. ابزار جاری برای شرایطی مفید می باشد که فایل های اپلیکیشن حجیم بوده و شما با محدودیت حافظه مواجه هستید. در واقع API حاضر فایل را از روی دیسک تحلیل و تفسیر می کند و به همین جهت هیچگاه کل فایل در حافظه بارگذاری نشده و آن را اشغال نمی کند.**
	- **DOM( Model Object Document): API جاری را کنسرسیوم وب جهان گستر توصیه می کند. در این API کل محتوای فایل داخل حافظه بارگذاری و به صورت درختی یا سلسله مراتبی سازماندهی می شود و کلیه ی ویژگی های یک فایل XML را به نمایش می گذارد.**

**SAX قادر نیست هنگام کار با فایل های حجیم، اطلاعات را به سرعت DOM پردازش کند. از طرف دیگر، اگر منحصرا از DOM استفاده کنید، به ویژه برای پردازش فایل های کوچک و کم حجم، قطعا میزان قابل توجهی از منابع شما هدر می رود.**

**SAX فایل ها را با مجوز در سطح فقط خواندن باز می کند، در حالی که DOM امکان اعمال تغییرات در فایل XML را فراهم می آورد. از آنجایی که دو API مزبور مکمل یکدیگر هستند، دلیلی وجود ندار د که از هر دو در پروژه های بزرگ استفاده نکنید.** 

**نمونه کدهای XML که در مثال های زیر استفاده کرده و به عنوان ورودی توابع پردازش و parse مورد استفاده قرار می دهیم، فایل xml.movies با محتوای زیر خواهد بود:**

**<collection shelf="New Arrivals"> <movie title="Enemy Behind"> <type>War, Thriller</type> <format>DVD</format> <year>2003</year> <rating>PG</rating> <stars>10</stars> <description>Talk about a US-Japan war</description> </movie> <movie title="Transformers"> <type>Anime, Science Fiction</type> <format>DVD</format> <year>1989</year> <rating>R</rating> <stars>8</stars> <description>A schientific fiction</description> </movie> <movie title="Trigun"> <type>Anime, Action</type> <format>DVD</format> <episodes>4</episodes> <rating>PG</rating> <stars>10</stars> <description>Vash the Stampede!</description> </movie> <movie title="Ishtar"> <type>Comedy</type> <format>VHS</format> <rating>PG</rating> <stars>2</stars> <description>Viewable boredom</description> </movie>**

آدرس آموزشگاه : تهران - خيابان شريعتی - باال تر از خيابان ملک - جنب بانک صادرات - پالک 651 طبقه دوم - واحد7

**</collection>**

**پردازش و تفسیر XML به وسیله ی توابع SAX SAX یک interface حاوی مجموعه توابع استاندارد برای تحلیل و پردازش XML به روش رخداد محور )driven-Event )است. جهت استفاده از interface یاد شده برای پردازش و فایل های XML، لازم است با ار ث بری )تعریف کلاس مشتق( از ContentHandler.sax.xml، کلاس ContentHandler اختصاصی خود را ایجاد نمایید.** 

**کلاس ContentHandler اختصاصی شما در واقع می تواند تگ ها و attribute های نسخه یا نسخه های مختلف XML را مدیریت نماید. آّبجکت ContentHandler تعدادی متد برای مدیریت رخدادهای مختلف parse( پردازش و تحلیل( ارائه می دهد که parser این متدها را به هنگام بارگذاری محتوای فایل XML در حافظه و پردازش آن ها، از ContentHandler فراخوانی می کند.** 

**متدهای startDocument و endDocument هریک به ترتیب در ابتدا و انتهای فایل XML فراخوانی می شوند. اطلاعات و داده های مربوط به کاراکترهای فایل XML از طریق پارامتر text در اختیار متد (text(character قرار می گیرد.**

**متد ContentHandler در ابتدا و انتهای هر المان فراخوانی می شود. اگر parser در وضعیت mode namespace قرار داشته باشد، در آن صورت متدهای (attributes ,tag(startElement و (tag(endElement صدا زده می شوند و در غیر این صورت متدهای مربوطه یعنی startElementNS و endElementNS فراخوانده می شوند. در اینجا منظور از tag در واقع المان tag و attributes، آبجکت Attributes است.**

**در زیر سایر متدهای مهم که فهم آن ها برای کار با SAX مهم می باشد را مشاهده می کنید:**

### **make\_parser متد**

**متد جاری یک آبجکت parser جدید ایجاد کرده و آن را در خروجی برمی گرداند. آبجکت parser که در خروجی بازگردانی می شود، اولین نوع parser است که سیستم پیدا می کند.**

**xml.sax.make\_parser( [parser\_list] )**

 **list\_parser: آرگومان اختیاری متشکل از یک لیست از parser ها برای استفاده که تمامی آن ها بایستی متد parser\_make را پیاده سازی می کند.**

### **متد parse**

**متد زیر یک مفسر و تحلیل گر نحوی SAX تعریف کرده و با استفاده از آن محتوای فایل مورد نظر را parse( تفسیر و تبدیل( می کند.**

**xml.sax.parse( xmlfile, contenthandler[, errorhandler])**

**در زیر اطلاعات پارامترهای متد فوق به تفصیل شرح داده شده است:**

- **xmlfile: این اسم فایل XML است که محتوای آن قرار است خوانده و تفسیر شود.**
	- **contenthandler: آبجکت ساخته شده از کلاس ContentHandler.**
- **این پارامتر اختیاری بوده و در صورت استفاده از آن بایستی یک آبجکت ErrorHandler از SAX باشد.**

### **متد parseString**

**متد دیگری که یک تحلیل گر و مفسر SAX ایجاد کرده و رشته ی XML ارسالی را parse می کند، parseString می باشد:** داوه

**xml.sax.parseString(xmlstring, contenthandler[, errorhandler])**

**در زیر هریک از پارامتر ها به تفصیل شرح داده شده است:**

- **xmlstring: اسم رشته ی XMLکه محتوا از آن خوانده می شود.**
- **contenthandler: بایستی یک آبجکت ContentHandler باشد.**
- **errorhandler: پارامتر اختیاری که یک آبجکت ErrorHandler از SAX می باشد.**

### مثال

آدرس آموزشگاه : تهران - خيابان شريعتی - باال تر از خيابان ملک - جنب بانک صادرات - پالک 651 طبقه دوم - واحد7

**#!/usr/bin/python import xml.sax class MovieHandler( xml.sax.ContentHandler ): def \_\_init\_\_(self): self.CurrentData = "" self.type = "" self.format = ""** OA  **self.year = "" self.rating = "" self.stars = "" self.description = "" # Call when an element starts def startElement(self, tag, attributes): self.CurrentData = tag if tag == "movie": print "\*\*\*\*\*Movie\*\*\*\*\*" title = attributes["title"] print "Title:", title # Call when an elements ends def endElement(self, tag): if self.CurrentData == "type": print "Type:", self.type elif self.CurrentData == "format": print "Format:", self.format elif self.CurrentData == "year": print "Year:", self.year elif self.CurrentData == "rating": print "Rating:", self.rating elif self.CurrentData == "stars": print "Stars:", self.stars elif self.CurrentData == "description": print "Description:", self.description self.CurrentData = "" # Call when a character is read def characters(self, content): if self.CurrentData == "type": self.type = content elif self.CurrentData == "format": self.format = content elif self.CurrentData == "year": self.year = content elif self.CurrentData == "rating": self.rating = content elif self.CurrentData == "stars": self.stars = content elif self.CurrentData == "description": self.description = content if ( \_\_name\_\_ == "\_\_main\_\_"): # create an XMLReader parser = xml.sax.make\_parser() # turn off namepsaces**

آدرس آموزشگاه : تهران - خيابان شريعتی - باال تر از خيابان ملک - جنب بانک صادرات - پالک 651 طبقه دوم - واحد7

 **parser.setFeature(xml.sax.handler.feature\_namespaces, 0) # override the default ContextHandler Handler = MovieHandler() parser.setContentHandler( Handler ) parser.parse("movies.xml")**

#### **خروجی:**

**\*\*\*\*\*Movie\*\*\*\*\* Title: Enemy Behind Type: War, Thriller Format: DVD Year: 2003 Rating: PG Stars: 10 Description: Talk about a US-Japan war \*\*\*\*\*Movie\*\*\*\*\* Title: Transformers Type: Anime, Science Fiction Format: DVD Year: 1989 Rating: R Stars: 8 Description: A schientific fiction \*\*\*\*\*Movie\*\*\*\*\* Title: Trigun Type: Anime, Action Format: DVD Rating: PG Stars: 10 Description: Vash the Stampede! \*\*\*\*\*Movie\*\*\*\*\* Title: Ishtar Type: Comedy Format: VHS Rating: PG Stars: 2 Description: Viewable boredom**

**پردازش و تفسیر فایل های XML با استفاده از توابع DOM مدل شی گرای فایل، Model Object Document یا به اختصار DOM یک API و مجموع توابع کتابخانه ای است که کنسرسیوم وب جهان گستر برای دسترسی و ویرایش محتوای فایل های XML، به توسعه دهندگان توصیه می کند.** 

آدرس آموزشگاه : تهران - خيابان شريعتی - باال تر از خيابان ملک - جنب بانک صادرات - پالک 651 طبقه دوم - واحد7

88146323 - 88446780 - 88146330

 $\bullet$ 

**DOMبه ویژه برای اپلیکیشن هایی که لازم است به محتوای فایل XML آن به صورت رندوم دسترسی صورت گیرد، مفید می باشد. SAX به توسعه دهنده امکان دسترسی فقط به یک قسمت از فایل XML را در آن واحد می دهد. به طور مثال، هنگام دسترسی به یک المان از فایل XML، امکان دسترسی به سایر المان های فایل برای شما وجود ندارد.**

**ماژول dom.xml، به شما این امکان را می دهد تا یک آبجکت minidom ایجاد کرده و محتوای فایل XML را به سرعت در حافظه بارگذاری نمایید. آبجکت minidom متد کارا و ساده تری جهت ساخت درخت DOM از فایل XML در اختیار توسعه دهنده قرار می دهد.** 

**نمونه کد زیر متد ([parser, [file(parse از آبجکت minidom را صدا زده و محتوای فایل XML را تجزیه و به آبجکت درخت DOM تبدیل می کند.**

#### **#!/usr/bin/python**

**from xml.dom.minidom import parse import xml.dom.minidom # Open XML document using minidom parser DOMTree = xml.dom.minidom.parse("movies.xml") collection = DOMTree.documentElement if collection.hasAttribute("shelf"): print "Root element : %s" % collection.getAttribute("shelf") # Get all the movies in the collection movies = collection.getElementsByTagName("movie") # Print detail of each movie. for movie in movies: print "\*\*\*\*\*Movie\*\*\*\*\*" if movie.hasAttribute("title"): print "Title: %s" % movie.getAttribute("title") type = movie.getElementsByTagName('type')[0] print "Type: %s" % type.childNodes[0].data format = movie.getElementsByTagName('format')[0] print "Format: %s" % format.childNodes[0].data rating = movie.getElementsByTagName('rating')[0] print "Rating: %s" % rating.childNodes[0].data description = movie.getElementsByTagName('description')[0] print "Description: %s" % description.childNodes[0].data**

#### **خروجی:**

**Root element : New Arrivals \*\*\*\*\*Movie\*\*\*\*\* Title: Enemy Behind Type: War, Thriller Format: DVD**

آدرس آموزشگاه : تهران - خيابان شريعتی - باال تر از خيابان ملک - جنب بانک صادرات - پالک 651 طبقه دوم - واحد7

**Rating: PG Description: Talk about a US-Japan war \*\*\*\*\*Movie\*\*\*\*\* Title: Transformers Type: Anime, Science Fiction Format: DVD Rating: R Description: A schientific fiction \*\*\*\*\*Movie\*\*\*\*\* Title: Trigun Type: Anime, Action Format: DVD Rating: PG Description: Vash the Stampede! \*\*\*\*\*Movie\*\*\*\*\* Title: Ishtar Type: Comedy Format: VHS Rating: PG Description: Viewable boredom**

# **ساخت و توسعه ی لایه ی UI اپلیکیشن با زبان پایتون – برنامه نویسی GUI با Python**

**پایتون امکانات متعددی برای ساخت و توسعه ی GUI یا لایه رابط کاربری اپلیکیشن ارائه می دهد که در زیر به پرکاربردترین و کاراترین آن ها اشاره می کنیم:**

- **Tkinter: به طور پیش فرض به همراه ویرایش های متعارف زبان پایتون در اختیار برنامه نویس قرار می گیرد که رابط یا interface شی گرا جهت استفاده از ابزار tk در بستر محیط پایتون فراهم می آورد. در مبحث حاضر نیز از این ابزار برای توسعه ی لایه UI اپلیکیشن بهره خواهیم گرفت.**
- **wxPython: عبارت است از یک سری ابزار طراحی و توسعه لایه ی UI اپلیکیشن که برای پایتون عرضه می شود. این ابزار به برنامه نویس اجازه می دهد تا برنامه های قدرتمند، کارا با رابط کاربری بسیار کارامد را به راحتی طراحی کرده و توسعه دهد. این ابزار به صورت یک**

**ماژول یا افزونه پیاده سازی شده که کتابخانه ی پرطرفدار wxWidgets را در خود کپسوله سازی می کند )wrap). کتابخانه ی مزبور بسیار پرکاربرد بوده، با محیط های مختلف سازگار می باشد)platform-cross )و با زبان چند منظوره ی ++C نوشته شده است.** 

 **JPython: یک درگاه پایتون برای جاوا است که برنامه ها یا اسکریپت های پایتون می توانند به واسطه ی آن، به راحتی به کتابخانه ها و کلاس های )library class )جاوا در دستگاه محلی و میزبان خود دسترسی داشته باشند.**

## **کتابخانه ی Tkinter**

**Tkinter کتابخانه ای است که برنامه نویس از آن جهت توسعه و برنامه نویسی لایه ی UI اپلیکیشن استفاده می کند. در واقع زمانی که پایتون با Tkinter ترکیب می شود، کار برنامه نویس در طراحی و برنامه نویسی رابط گرافیکی کاربر بسیار آسان شده و به سرعت قابل پیاده سازی می باشد.** 

**Tkinter کتابخانه ی GUI یک رابط شی گرای کارا برای مجموعه ابزار برنامه نویسی GUI Tk فراهم می سازد.** 

**طراحی یک اپلیکیشن GUI با استفاده از Tkinter امر بسیار آسانی می باشد. کافی است مراحل زیر را طی نمایید:**

- **ابتدا ماژول Tkinter را با استفاده از دستور import وارد نمایید.**
	- **پنجره ی اصلی اپلیکیشن GUI را ایجاد نمایید.**
	- **یک یا چند ابزارک رابط کاربری )widget )به آن اضافه نمایید.**
- **loop event( حلقه ی اصلی و کنترل کننده ی روند کلی اجرای برنامه( را پیاده سازی نمایید. این حلقه به event هایی که کاربر آن ها را فعال می کند، پاسخ داده و آن ها را مدیریت می کند.**

### مثال

**#!/usr/bin/python import tkinter top = tkinter.Tk() # Code to add widgets will go here... top.mainloop()**

آدرس آموزشگاه : تهران - خيابان شريعتی - باال تر از خيابان ملک - جنب بانک صادرات - پالک 651 طبقه دوم - واحد7

**خروجی کد ر ا در زیر مشاهده می کنید:**

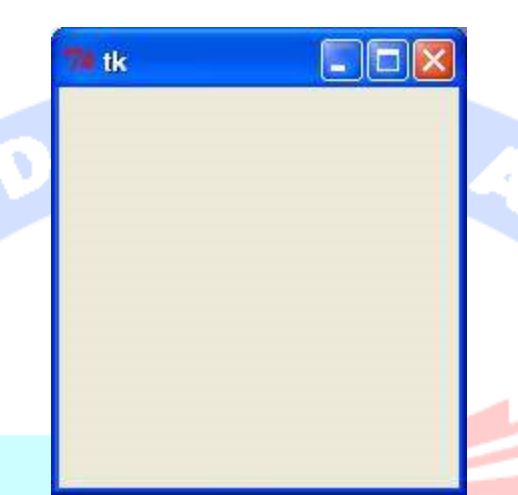

# **ویدجت ها و ابزارک های رابط کاربری Tkinter**

**Tkinter چندین کنترل رابط کاربری همچون button، label و box text ارائه می دهد که برنامه نویس به واسطه ی آن لایه ی UI اپلیکیشن را طراحی و توسعه می دهد. به این کنترل ها در اصطلاح Widget یا ابزارک رابط کاربری گفته می شود.**

**در حال حاضر حدود 15 widget در Tkinter کپسوله شده است. در جدول ذیل تمامی این widget ها را به همراه شرح کاربرد مشاهده می کنید:**

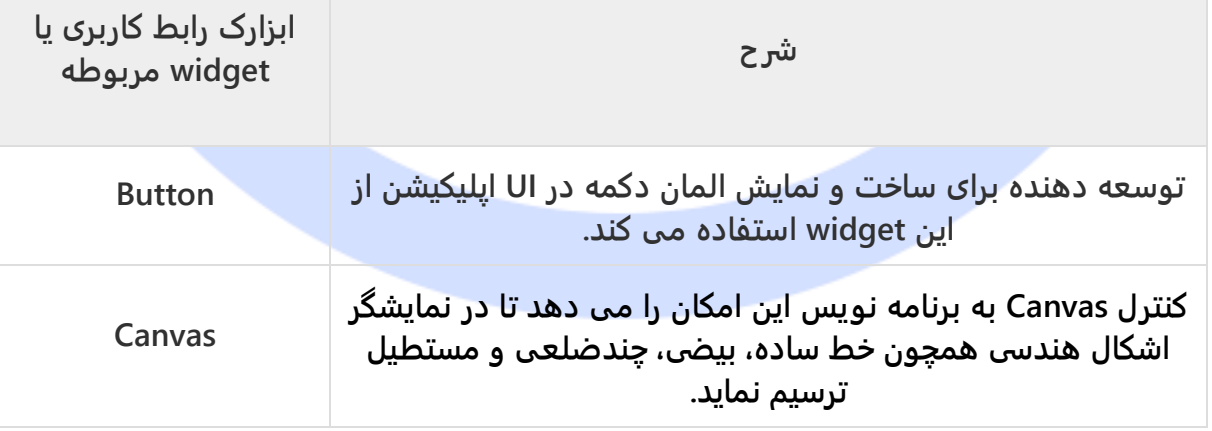

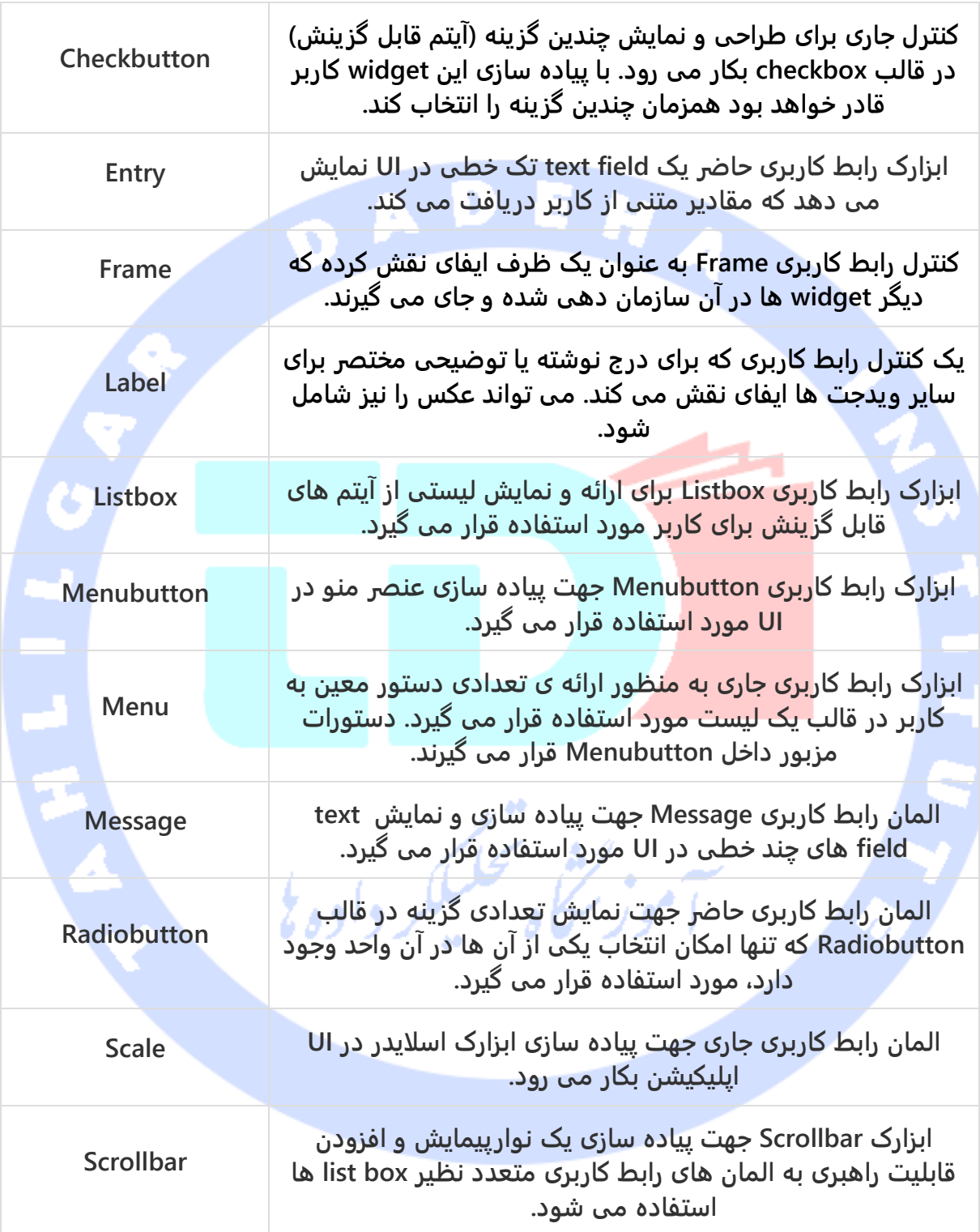

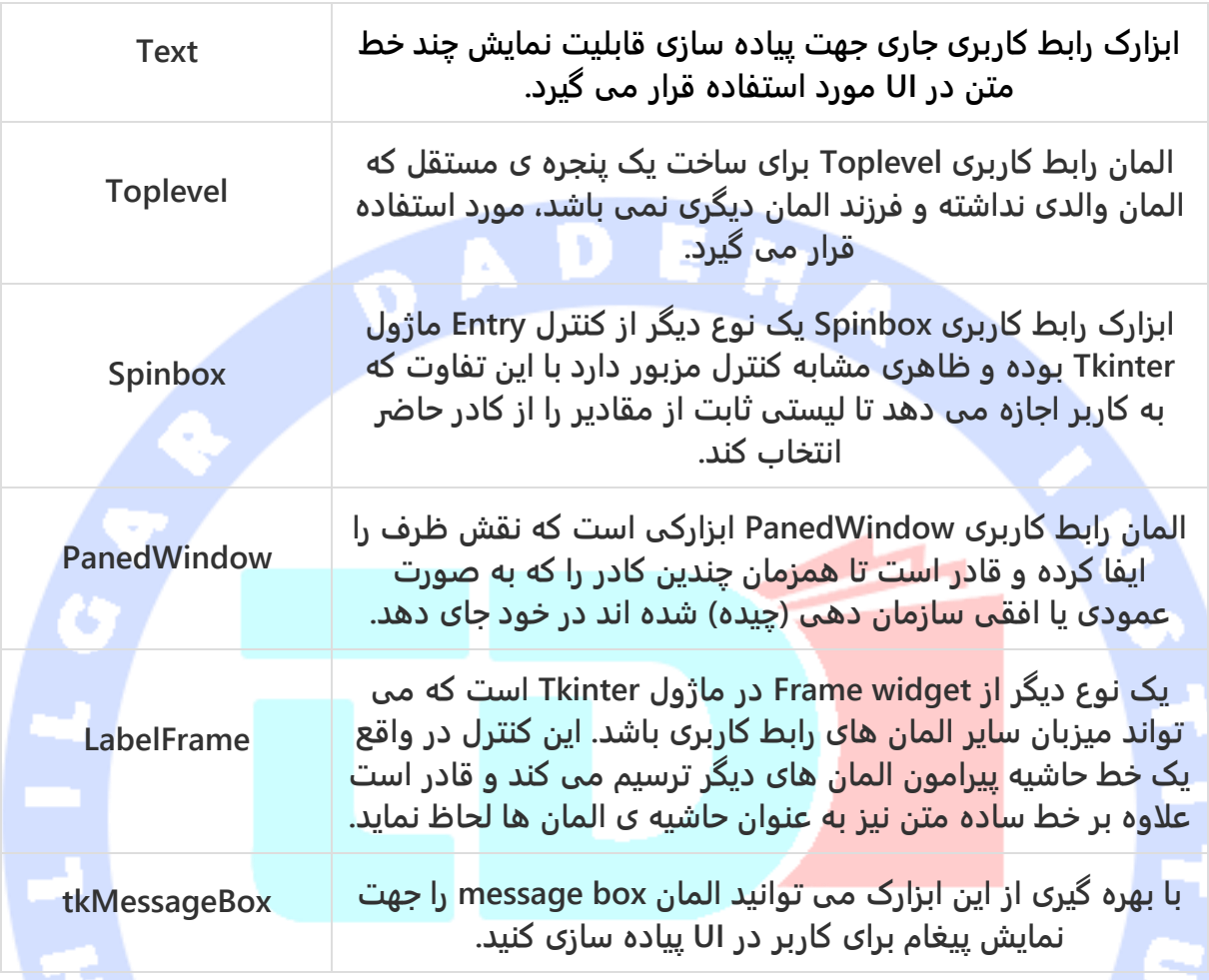

# **Attribute ها و ویژگی های متعارف کنترل های رابط کاربری**

**در زیر برخی از attribute های مهم کنترل های رابط کاربری که با مقداردهی آن ها می توانید ویژگی هایی نظیر اندازه، رنگ و فونت المان ها را تنظیم نمایید، مشاهده می کنید:**

- **Dimensions**
	- **Colors**
	- **Fonts**
	- **Anchors**

- **Relief styles**
	- **Bitmaps**
	- **Cursors**

# **مدیریت هندسه و چیدمان المان ها**

**تمامی widget های Tkinter به متدهای geometry( مدیریت چیدمان المان ها( دسترسی دارند. این متدها قادر هستند که ابزارک های رابط کاربری را داخل ناحیه ی میزبان سازمان دهی کرده و چدیمان آن ها را مدیریت کند. Tkinter کلاس های زیر را جهت مدیریت چیدمان المان ها در دسترس قرار می دهد. این کلاس ها به شرح زیر می باشند: pack، grid و place.**

236

**متد ()pack – تابع حاضر المان های رابط کاربری را به صورت خانه هایی داخل یک بلوک در کنار هم جای می دهد و سپس آن ها را داخل کنترل رابط کاربری پدر )widget parent )سازمان دهی می کند.**

**متد ()grid – تابع جاری ابزارک های رابط کاربری را در ساختاری جدول مانند و به طور سطر و ستون چیده و سپس آن ها را داخل المان والد سازمان دهی می کند.** 

**متد ()place – تابع جاری ابزارک ها را با جایگذاری آن ها در موقعیت خاص داخل المان پدر، سازمان دهی می کند.** وزلنجاه تحكيلكر دادوبا

# **افزونه نویسی )programming extension )با زبان C برای Python**

**هر کدی که با زبان های کامپایل شده )compiled )همچون C، ++C یا Java نوشته شده باشد به راحتی قابل ادغام، معرفی و استفاده در اسکریپت های Python می باشد. کدی که با استفاده از دستور import به اسکریپت های پایتون اضافه شود، تحت عنوان extension یا افزونه شناخته می شود.** 

**ماژول extension پایتون در واقع چیزی به جز یک کتابخانه ی متعارف که با زبان C نوشته شده باشد نیست. در دستگاه های مبتنی بر Unix، این کتابخانه ها دارای پسوند so.( object Shared ) می باشند. در سیستم عامل ویندوز، همین فایل ها را با پسوند dll. مشاهده می کنید.** 

# **ابزار لازم برای نوشتن افزونه ها**

**به منظور نوشتن افزونه های اختصاصی جهت استفاده در اسکریپت های پایتون و اپلیکیشن های خود، لازم است به فایل های header پایتون دسترسی داشته باشید.**

- **در دستگاه هایی که سیستم عامل Unix بر روی آن نصب است، می بایست یک پکیج مختص توسعه دهنده )specific-developer )نظیر dev2.5-python را نصب نمایید.**
- **کاربران ویندوز این فایل های header را به هنگام استفاده از installer Python binary به صورت یک پکیج دریافت می کنند.**

**علاوه بر آن، برای درک مفاهیم این مبحث و نوشتن افزونه های اختصاصی خود جهت استفاده در اسکریپت های پایتون، لازم است آشنایی در سطح پیشرفته با زبان های C یا ++C داشته باشید.**

## **اولین نمونه از افزونه ی اختصاصی Python**

**کد ماژول و افزونه های پایتون، بایستی مانند زیر به چهار بخش سازمان دهی شود:**

- **فایل header با اسم و پسوند h.Python.**
- **توابع C که می خواهید به عنوان interface و الگوی پیاده سازی ماژول اختصاصی خود در اختیار توسعه دهنده قرار دهید.**
- **یک جدول که اسم توابع اختصاصی شما را به توابع C داخل افزونه )کتابخانه یا ماژول( نگاشت .)method mapping table( کند می**
	- **یک تابع سازنده جهت مقداردهی اولیه و نمونه سازی از کلاس )function initialization).**

## **Python.h فایل**

**لازم است فایل h.Python را داخل فایلی که کدهای C شما را دربرمی گیرد )file source )قید نمایید. بدین وسیله شما به توابع کتابخانه ای درون ساخته ی پایتون )API Python internal )که**  **برای ادغام و معرفی ماژول مورد نظر در interpreter( hook کردن کد ماژول شما در مفسر( بکار می رود، دسترسی خواهید داشت.**

**لازم است h.Python را قبل از هر فایل header مورد نیاز دیگری لحاظ نمایید.** 

**اسم متد، نوع و تعداد پارامترهای ورودی )Signature )توابع اختصاصی شما و پیاده سازی آن، بایستی بر اساس یکی از الگوهای زیر انجام شود:** 

**توابع C**

**static PyObject \*MyFunction( PyObject \*self, PyObject \*args ); static PyObject \*MyFunctionWithKeywords(PyObject \*self, PyObject \*args, PyObject \*kw); static PyObject \*MyFunctionWithNoArgs( PyObject \*self );**

**هر یک از متدهای اعلان شده ی فوق، در خر وجی خود یک آبجکت Python برمی گرداند. در پایتون مفهومی به نام تابع void( تابعی که خروجی ندارد یا مقداری را برنمی گرداند( وجود ندارد. اگر شما نمی خواهید که توابع مقدار خروجی داشته باشند، لازم است مقدار None را بازگردانی نمایید. header های پایتون یک macro( خط دستور( به نام NONE\_RETURN\_Py در خود به صورت از پیش تعریف شده دارند که این کار را انجام می دهند.**

**از آنجایی که اسم توابع C هیچگاه خارج از ماژول/افزونه قابل مشاهده و دسترسی نیستند، شما می توانید هر اسمی برای متدهای اختصاصی خود انتخاب کنید. لازم به ذکر است که این توابع با کلیدواژه ی static تعریف می شوند.**

**اسم توابع C معمولا از ترکیبی از اسم ماژول و متد مورد نظر تشکیل می شود. در زیر نمونه ای را مشاهده می کنید:**

> **static PyObject \*module\_func(PyObject \*self, PyObject \*args) { /\* Do your stuff here. \*/ Py\_RETURN\_NONE; }**

**کد حاضر یک تابع Python به نام func را تعریف می کند که داخل افزونه ی module کپسوله سازی شده است. حال شما به این توابع C داخل جدول نگاشت متد )table method )Pointer و اشاره گر تعریف می کنید که در بخش بعدی کد برنامه ی شما انجام می شود.**

**)Method Mapping Table( PyMethodDef توابع نگاشت جدول این جدول نگاشت متد )table method )یک آرایه ی ساده از structure های PyMethodDef است )PyMethodDef یک مدل برای تعریف متد است(. این structure ساختاری مشابه زیر دارد:**

> **struct PyMethodDef { char \*ml\_name; PyCFunction ml\_meth; int ml\_flags; char \*ml\_doc; };**

**در زیر هر یک از اعضای این ساختار شرح داده اند:**

- **فیلد name\_ml: اسم تابع پایتون.**
- **meth\_ml: آدرس تابعی که هر یک از signature های نام برده در بخش قبلی را دارا می باشد.**
- **flags\_ml: این فیلد به مفسر پایتون اعلان می کند که فیلد دوم )meth\_ml )کدام یک از signature های نام برده را اتخاذ می کند.**
	- o **این flag معمولا مقداری از VARARGS\_METH دارد.**
- o **اگر می خواهید آرگومان های کلیدواژه ای را در تابع تزریق نمایید، این flag می تواند OR بیتی با KEYWORDS\_METH را شامل شود.**
- o **این flag همچنین می تواند مقدار NOARGS\_METH را داشته باشد، بدین معنی که هیچ پارامتری به تابع فرستاده نمی شود.**
- **doc\_ml: این docstring( رشته یا comment ای که توضیحی درباره ی کارایی تابع می دهد( تابع است. اگر برنامه نویس comment ای برای تابع تنظیم نکند، در آن صورت مقدار آن NULL خواهد بود.**

**این جدول بایستی با یک sentinel که از NULL و 0 برای اعضای مرتبط تشکیل شده، خاتمه یابد.** 

# **مثال**

**برای متد اعلان شده در بالا، از جدول نگاشت تابع )table mapping method )زیر استفاده می کنیم:** 

```
static PyMethodDef module_methods[] = {
 { "func", (PyCFunction)module_func, METH_NOARGS, NULL },
                                    { NULL, NULL, 0, NULL }
                                                         };
```
## **تابع مقداردهی اولیه )initModule)**

**آخرین بخش ماژول یا افزونه ی اختصاصی شما بایستی تابع مقداردهنده ی اولیه ) initialization function )را شامل شود. این تابع را مفسر پایتون زمانی که ماژول در حافظه بارگذاری می شود، فرامی خواند. لازم است اسم این تابع initModule انتخاب شود )Module اسم ماژول و init اسم خود تابع می باشد(.**

**تابع مقداردهنده ی اولیه بایستی از کتابخانه که می نویسید export و خروجی گرفته شده باشد. header های Python با اعلان دستور FUNC\_PyMODINIT امکان انجام این کار را در محیطی که اسکریپت ها در آن کامپایل می شوند را فراهم می آورد. کافی است به هنگام تعریف تابع مورد نظر از آن استفاده نمایید.** 

**تابع مقداردهنده ی اولیه ی زبان C شما دارای ساختار کلی زیر می باشد:**

```
PyMODINIT_FUNC initModule() {
 Py_InitModule3(func, module_methods, "docstring...");
                                                     }
```
**در زیر شرح هر یک از پارامترهای تابع 3InitModule\_Py را به تفصیل مشاهده می کنید:**

- **func: تابعی است که قرار است export و به اصطلاح خروجی گرفته شود.**
- **methods\_module: اسم جدول نگاشت تابع )table mapping )که در بالا به آن اشاره شد.**

 **docstring: این پارامتر همان رشته ی متنی و comment ای است که جهت ارائه ی توضیح درباره ی قابلیت تابع در افزونه ی اختصاصی درج می شود.**

**در زیر تمامی بخش های تشکیل دهنده ی یک افزونه ی استاندارد را یکجا مشاهده می کنید:**

```
#include <Python.h>
                                                static PyObject *module_func(PyObject *self, PyObject *args) {
                                                                                    /* Do your stuff here. */
                                                                                         Py_RETURN_NONE;
                                                                  static PyMethodDef module_methods[] = {
                                                  { "func", (PyCFunction)module_func, METH_NOARGS, NULL },
                                                                                     { NULL, NULL, 0, NULL }
                                                                                                        };
                                                                           PyMODINIT_FUNC initModule() {
                                                        Py_InitModule3(func, module_methods, "docstring...");
                                                                                                     مثال
  نمونه ی کاربردی که کلیه ی مفاهیم فوق را به صورت عملی بکار می برد را در زیر مشاهده می 
                                                                                                    کنید:
                                                                                      #include <Python.h>
                                                                  static PyObject* helloworld(PyObject* self)
                                                        return Py_BuildValue("s", "Hello, Python extensions!!");
                                                                             static char helloworld_docs[] =
                                                        "helloworld( ): Any message you want to put here!!\n";
                                                                  static PyMethodDef helloworld_funcs[] = {
                                                                     {"helloworld", (PyCFunction)helloworld,
                                                                          METH_NOARGS, helloworld_docs},
                                                                                                    {NULL}
                                                                                                        };
                                                                                   void inithelloworld(void)
                                                               Py_InitModule3("helloworld", helloworld_funcs,
                                                                              "Extension module example!");
دستور BuildValue_Py در مثال بالا، یک مقدار Python را build یا کامپایل می کند. کد مورد نظر را 
داخل فایل c.hello ذخیره نمایید. در زیر با نحوه ی کامپایل و نصب ماژول که از اسکریپت پایتون 
                                                                 فراخوانی می شود، را خواهید آموخت.
```
آدرس آموزشگاه : تهران - خيابان شريعتی - باال تر از خيابان ملک - جنب بانک صادرات - پالک 651 طبقه دوم - واحد7

88146323 - 88446780 - 88146330

**}**

**}**

**{**

**}**

**{**

**}**

**کامپایل و نصب افزونه ها )build)**

**پکیج distutils توزیع و نصب ماژول های پایتون، خواه ماژول های اصلی و خالص خود پایوتن باشد خواه ماژول های اختصاصی و تنظیم شده توسط توسعه دهنده، را با روشی استاندارد بسیار آسان می سازد. ماژول ها در همان قالب اولیه )form source )توزیع شده و در اختیار برنامه نویس قرار می گیرد. برنامه نویس سپس ماژول مورد نظر را با فراخوانی اسکریپت نصب )script setup )به نام py.setup، نصب می نماید.** 

242

**جهت نصب ماژول ذکر شده در بالا، بایستی اسکریپت py.setup را آماده نموده و به روش زیر اجرا نمایید:** 

> **from distutils.core import setup, Extension setup(name='helloworld', version='1.0', \ ext\_modules=[Extension('helloworld', ['hello.c'])])**

**اکنون با فر اخوانی دستور زیر، تمامی مراحل لازم نظیر کامپایل و آماده سازی ) & linking compilation )کد را انجام دهید. کد زیر کلیه ی مراحل مورد نیاز کامپایل و لینک ماژول با کامپایلر، دستورات linker و flag های مناسب را انجام داده، متعاقبا خروجی )dll. )را در پوشه ی مربوطه جایگذاری )کپی( می کند.** 

### **\$ python setup.py install**

**در سیستم های مبتنی بر Unix، لازم است این دستور را با حساب کاربری root اجرا نمایید تا امکان یا مجوز درج داده در پوشه ی packages-site را داشته باشید. در سیستم عامل ویندوز لازم به انجام این کار نیست.**

**وارد کردن و استفاده از افزونه ها در پروژه پس از نصب افزونه ی دلخواه خود، می توانید آن را در اسکرپیت پایتون خود با دستور import وارد کرده و فراخوانی نمایید:**

> **#!/usr/bin/python import helloworld print helloworld.helloworld() خروجی زیر را تولید می کند:**

آدرس آموزشگاه : تهران - خيابان شريعتی - باال تر از خيابان ملک - جنب بانک صادرات - پالک 651 طبقه دوم - واحد7

**Hello, Python extensions!!**

## **ارسال پارامتر به تابع**

÷

**در طول توسعه پروژه، گاه می بایست توابعی را اعلان و فراخوانی نمایید که پارامترهایی را به عنوان ورودی می پذیرد. از اینرو بایستی signature( اسم تابع + نوع، تعداد پارامتر ورودی( مربوطه را برای توابع C ماژول اختصاصی خود انتخاب نمایید. به طور مثال، تابع ذیل را در نظر بگیرید که** 

**تعدادی پارامتر به عنوان ورودی پذیرفته و بدین صورت اعلان می شود:**

**static PyObject \*module\_func(PyObject \*self, PyObject \*args) { /\* Parse args and do something interesting here. \*/ Py\_RETURN\_NONE; }**

**table method ای که تابع جدید را در خود کپسوله می کند، به صورت زیر خواهد بود:** 

**static PyMethodDef module\_methods[] = { { "func", (PyCFunction)module\_func, METH\_NOARGS, NULL }, { "func", module\_func, METH\_VARARGS, NULL }, { NULL, NULL, 0, NULL } };**

**می توانید با استفاده از تابع کتابخانه ای ParseTuple\_PyArg آرگومان های مورد نیاز را از متغیر اشاره گر )pointer )به PyObject که به عنوان آرگومان به تابع C ارسال شده، استخراج نمایید.**

**اولین آرگومان ارسالی به ParseTuple\_PyArg، آرگومان args می باشد. این آرگومان همان آبجکتی است که باید parse یا تحلیل نحوی شود. پارامتر دوم یک رشته ی فرمت دهی )string format )است که آرگومان ها را به آن شکلی که مورد انتظار شما است، به نمایش می گذارد. به تعداد آرگومان ها، یک یا چند کاراکتر در رشته ی فرمت دهی وجود دارد که نشانگر آرگومان های مزبور می باشند.**

> **static PyObject \*module\_func(PyObject \*self, PyObject \*args) { int i; double d; char \*s; if (!PyArg\_ParseTuple(args, "ids", &i, &d, &s)) { return NULL; } /\* Do something interesting here. \*/**

 **Py\_RETURN\_NONE;**

**}**

**با کامپایل نمودن ورژن جدید از ماژول خود و وارد کردن آن در متن پروژه، قادر خواهید بود تابع مورد نظر را با تعداد دلخواه و نوع مختلف از آرگومان ها فراخوانی نمایید:** 

244

**module.func(1, s="three", d=2.0) module.func(i=1, d=2.0, s="three") module.func(s="three", d=2.0, i=1)**

## **PyArg\_ParseTuple تابع**

**در زیر تعداد و نوع ورودی های تابع را به شکل استاندارد )signature )ParseTuple\_PyArg مشاهده می کنید:**

**int PyArg\_ParseTuple(PyObject\* tuple,char\* format,...)**

**در صورتی که عملیات با موفقیت انجام شود، مقداری غیر صفر و چنانچه عملیات ناموفق بوده و خطا رخ داد، مقدار 0 در خروجی بازگردانی می شود. tuple، آبجکت \*PyObject بوده که همان آرگومان دوم ارسال شده به تابع C می باشد. آرگومان سوم، format، یک رشته ی C می باشد که نشانگر آرگومان های الزامی و اختیاری می باشد.** 

**در زیر لیستی از کدهای فرمت دهی که به تابع ParseTuple\_PyArg ارسال می شود همراه با شرح هر یک مشاهده می کنید:**

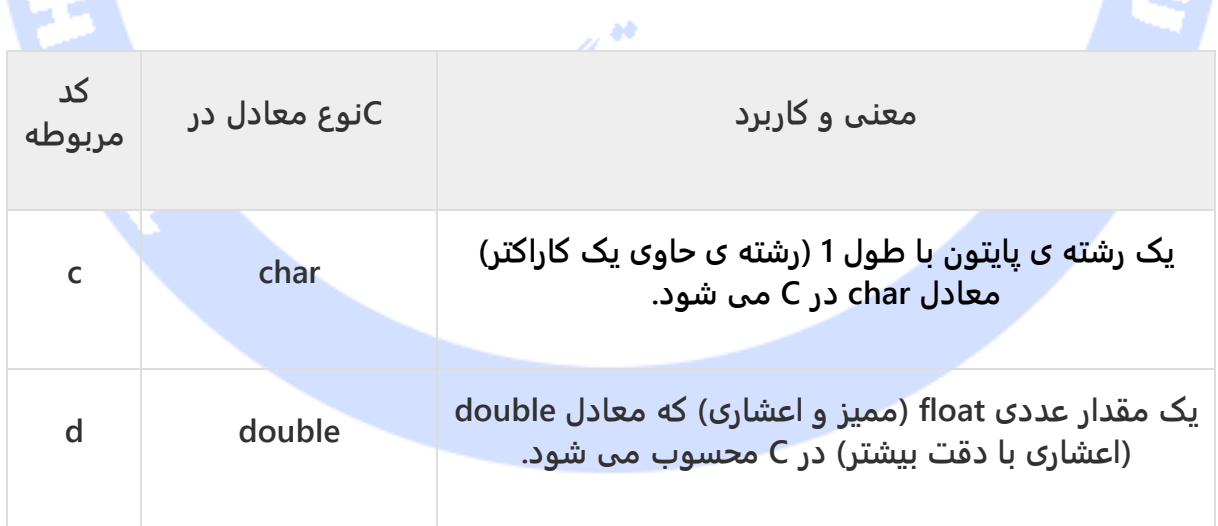

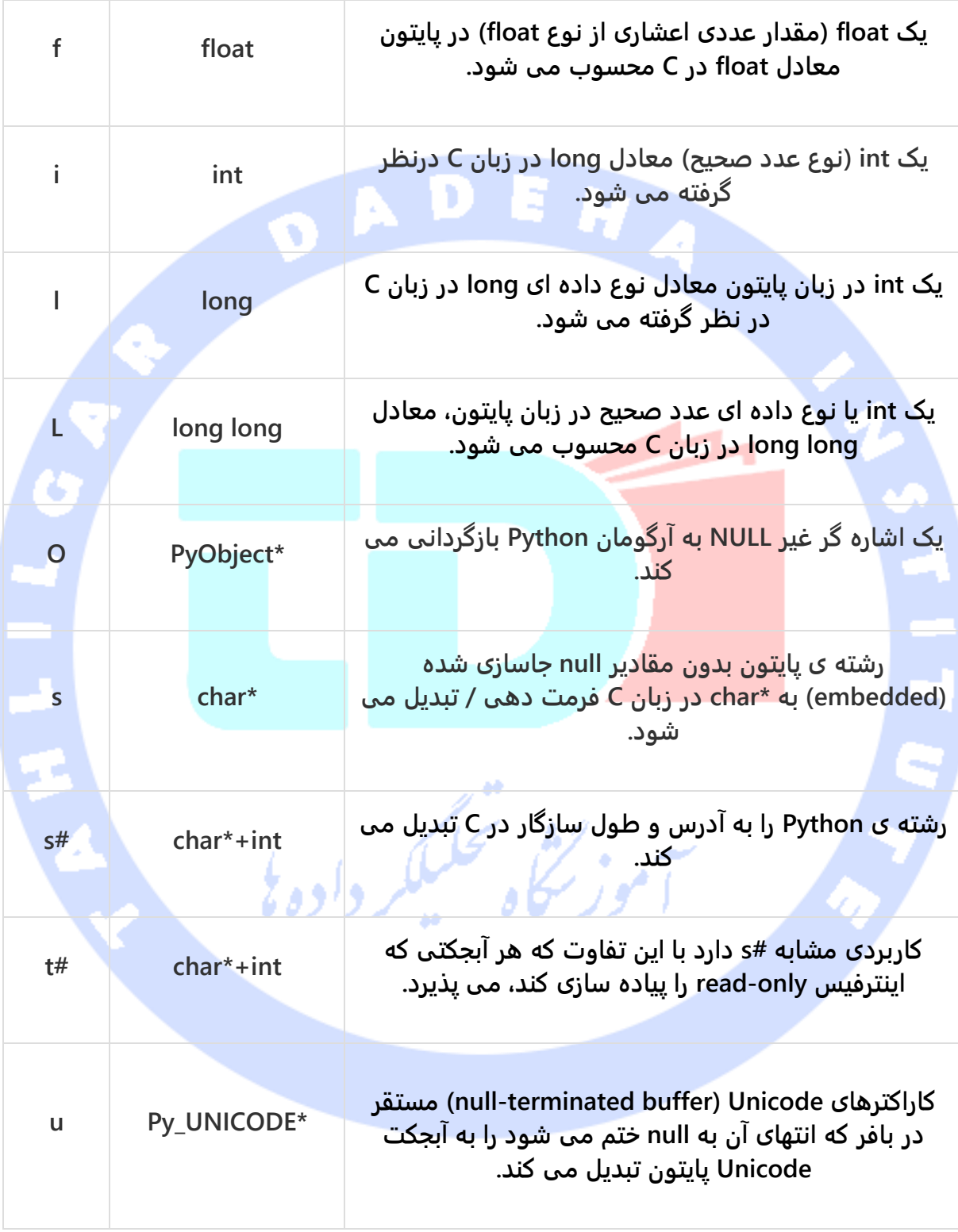

آدرس آموزشگاه : تهران - خيابان شريعتی - باال تر از خيابان ملک - جنب بانک صادرات - پالک 651 طبقه دوم - واحد7

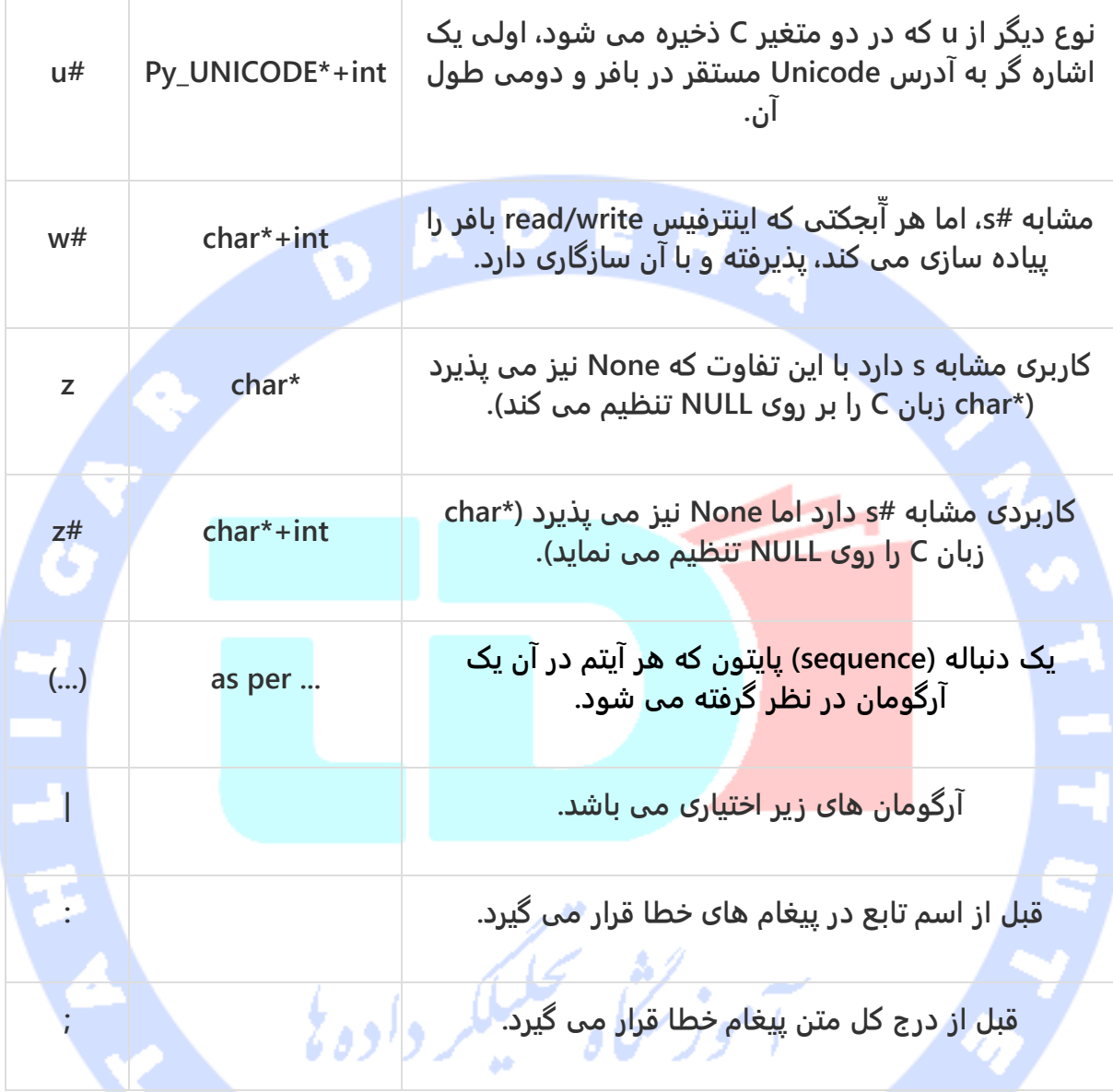

# **بازگردانی مقادیر در خروجی**

**تابع BuildValue\_Py، درست مانند ParseTuple\_PyArg، یک رشته ی فرمت دهی ) string format )به عنوان ورودی دریافت می کند. بجای ارسال آدرس مقادیری که کامپایل می کنید، بایستی خود مقادیر را به عنوان آرگومان به تابع مورد نظر بفرستید. در زیر مثالی از نحوه ی پیاده سازی یک تابع که عملیات جمع را انجام می دهد، تابع add، مشاهده می کنید:**

آدرس آموزشگاه : تهران - خيابان شريعتی - باال تر از خيابان ملک - جنب بانک صادرات - پالک 651 طبقه دوم - واحد7

**static PyObject \*foo\_add(PyObject \*self, PyObject \*args) { int a; int b; if (!PyArg\_ParseTuple(args, "ii", &a, &b)) { return NULL; } return Py\_BuildValue("i", a + b); }**

**معادل پیاده سازی آن در زبان پایتون به صورت زیر می باشد:**

**def add(a, b): return (a + b)**

**می توانید دو خروجی از این تابع بازگردانی نمایید. این عملیات در پایتون با یک لیست قابل پیاده** 

**سازی خواهد بود:**

```
static PyObject *foo_add_subtract(PyObject *self, PyObject *args) {
                                                                     int a;
                                                                    int b;
                            if (!PyArg_ParseTuple(args, "ii", &a, &b)) {
                                                            return NULL;
                                                                       }
                                return Py_BuildValue("ii", a + b, a - b);
                                                                        }
```
**معادل پیاده سازی آن در زبان پایتون به صورت خواهد بود:**

**def add\_subtract(a, b): return (a + b, a - b)**

## **Py\_BuildValue تابع**

**در زیر روش استاندارد تنظیم اسم تابع، نوع و تعداد پارامترهای ورودی آن که signature خوانده می شود را ویژه ی تابع BuildValue\_Py مشاهده می کنید:**

### **PyObject\* Py\_BuildValue(char\* format,...)**

**پارامتر format، یک رشته ی C بوده و نشانگر آبجکت Python است که پارامتر حاضر باید نهایتا به آن کامپایل شود. آرگومان های زیر مقادیر C هستند که خروجی از آن ها ساخته و کامپایل می شود. نتیجه ی \*PyObject یک اشاره گر )reference )جدید می باشد.** 

آدرس آموزشگاه : تهران - خيابان شريعتی - باال تر از خيابان ملک - جنب بانک صادرات - پالک 651 طبقه دوم - واحد7

**جدول زیر string code های پرکاربرد را با ذکر کارایی هر یک در اختیار شما قرار می دهد:** 

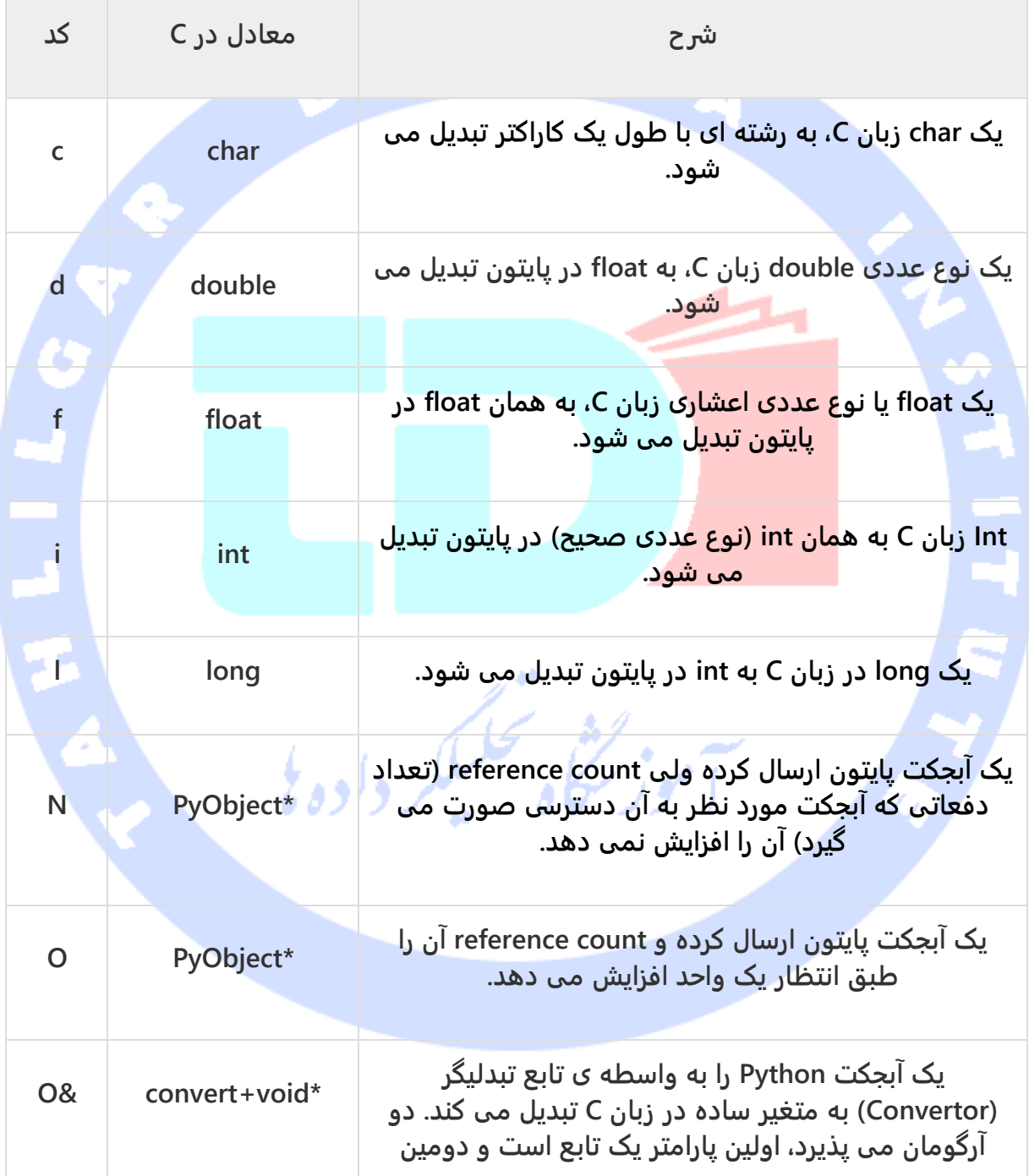

آدرس آموزشگاه : تهران - خيابان شريعتی - باال تر از خيابان ملک - جنب بانک صادرات - پالک 651 طبقه دوم - واحد7
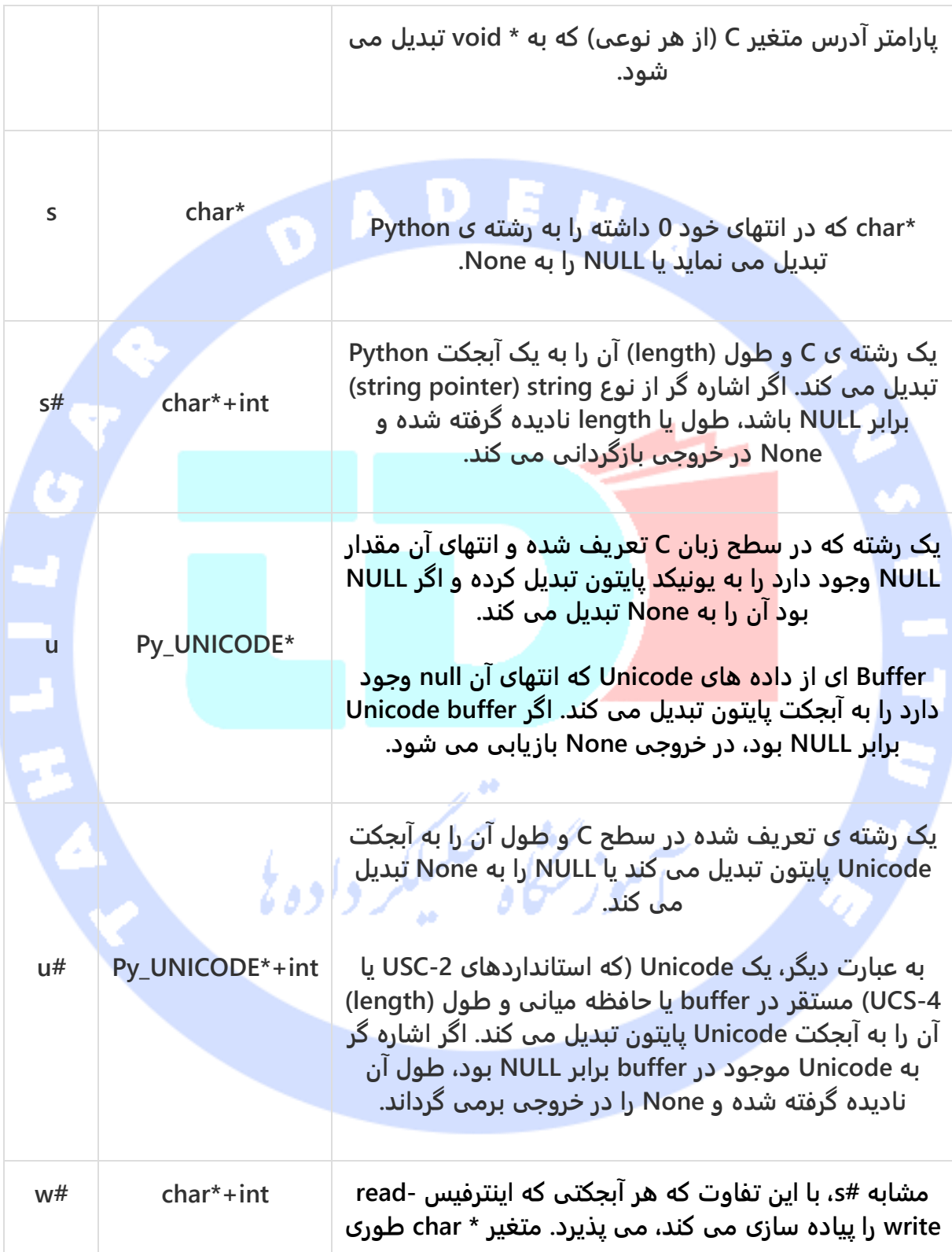

آدرس آموزشگاه : تهران - خيابان شريعتی - باال تر از خيابان ملک - جنب بانک صادرات - پالک 651 طبقه دوم - واحد7

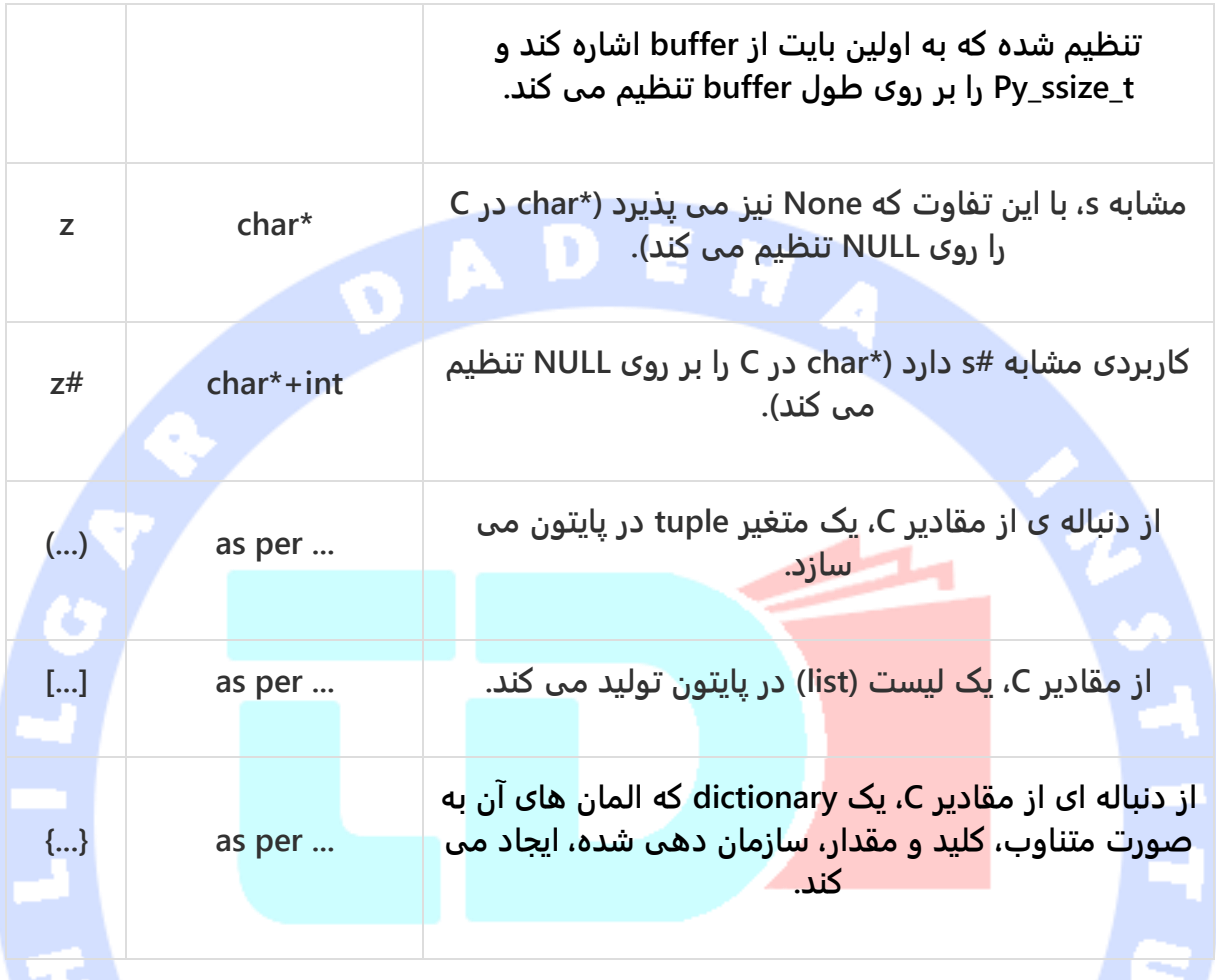

**به طور مثال تابع (,42"zag","zig",23,}"issi("{BuildValue\_Py یک dictionary پایتون به صورت** 

**{:42'zag','zig'23: {در خروجی تولید می کند.**

آدرس آموزشگاه : تهران - خيابان شريعتی - باال تر از خيابان ملک - جنب بانک صادرات - پالک 651 طبقه دوم - واحد7

88146323 - 88446780 - 88146330